# BBC BASIC Reference Manual

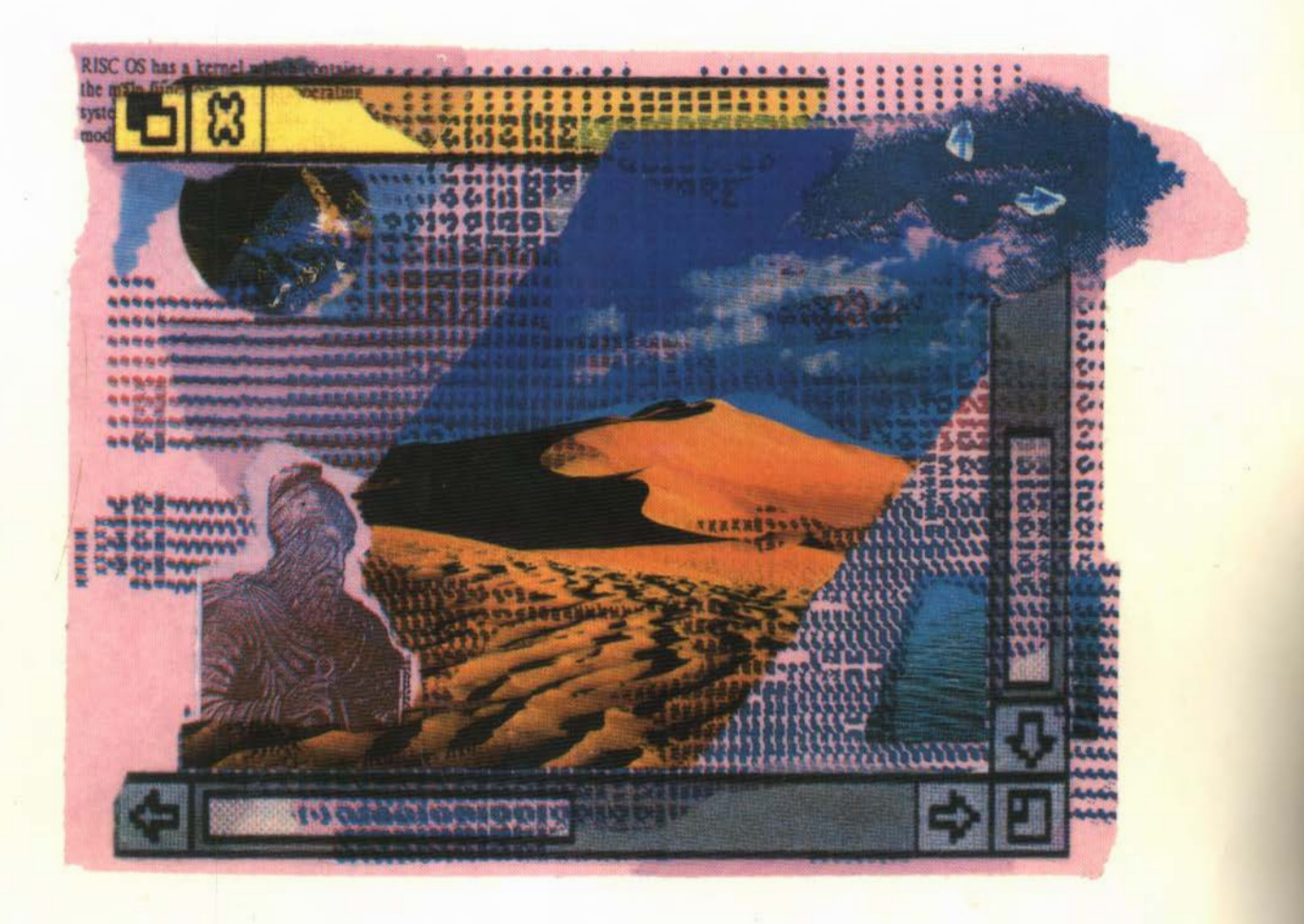

### BASIC VI

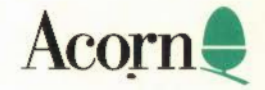

# BBC BASIC Reference Manual

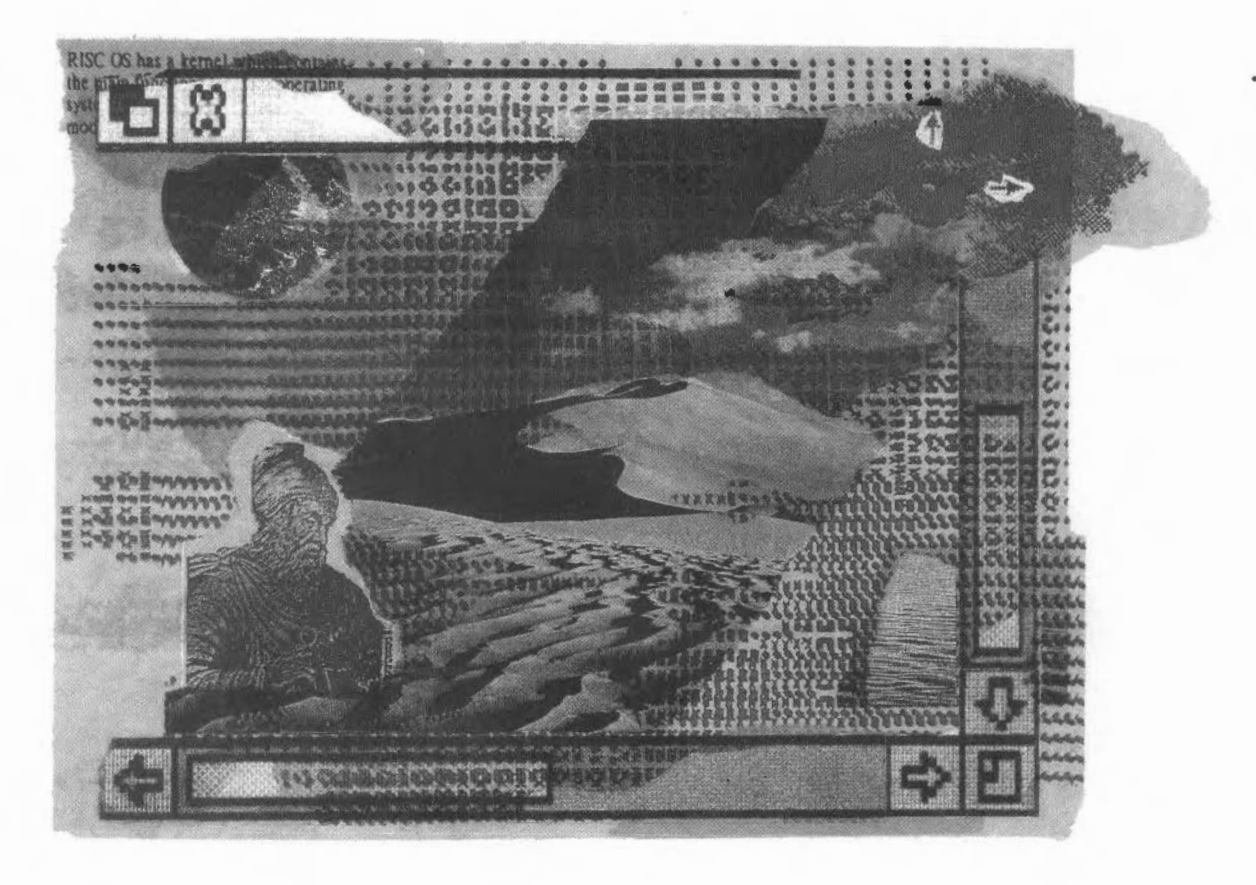

### BASIC VI

Pisc 013.10 7 1 / 100ml. 05

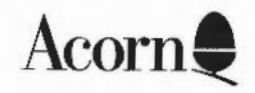

Copyright © 1992 Acorn Computers Limited. All rights reserved.

Published by Acorn Computers Technical Publications Department.

No part of this publication may be reproduced or transmitted. in any form or by any means. electronic. mechanical. photocopying. recording or otherwise. or stored in any retrieval system of any nature. without the written permission of the copyright holder and the publisher. application for which shall be made to the publisher.

The product described in this manual is not intended for use as a critical component in life support devices or any system in which failure could be expected to result in personal injury.

The product described in this manual is subject to continuous development and improvement. All information of a technical nature and particulars of the product and its use (including the information and particulars in this manual) are given by Acorn Computers Limited in good faith. However. Acorn Computers Limited cannot accept any liability for any loss or damage arising from the use of any information or particulars in this manual.

If you have any comments on this manual. please complete the form at the back of the manual and send it to the address given there

Acorn supplies its products through an international distribution network Your supplier is available to help resolve any queries you might have.

Within this publication, the term 'BBC' is used as an abbreviation for 'British' Broadcasting Corporation·.

ACORN. the ACORN logo. ARCHIMEDES and ECONET are trademarks of Acorn Computers Limited.

All other trademarks are acknowledged

Published by Acorn Computers Limited ISBN 1852501030 Part number 0470.280 Issue I. October I 992

### **Contents**

#### **Contents iii**

#### **Part 1 - Overview 1**

#### **About the BBC BASIC Reference Manual 3**

Intended readership 3 Structure of the manual 3 Conventions used in this manual 4

#### **About BBC BASIC 5**

What is BASIC VI? 5 Why use BASIC VI? 5 The BASIC interpreter 6 Window managed programs 6

### **Part 2 - Programming techniques 9**

#### **Command mode 11**

Entering BASIC I I Leaving BASIC 12 Command mode 12

#### **Simple programming 15**

Entering a program 15 Altering a program 16 Deleting whole programs 19 Numbering lines in a program 20 Listing long programs 21 Comments 22 Multiple statements 23 Saving and recalling programs 24

#### **Variables and expressions 27**

Types of variables 27

#### **Numeric variables 29**

Integers and floating point numbers 29 Special integer variables 31 Arithmetic operators 31

#### **Bases 33**

Hexadecimal numbers 33 Binary numbers and bits 33 Shift operators 34 AND, OR and EOR 36 TRUE and FALSE 37

#### **String variables 39**

Assigning values to string variables 39 Joining strings together 40 Splitting strings 40 How characters are represented 43 Converting between strings and numbers 43

#### **Arrays 47**

The DIM statement 47 Two dimensional arrays 47 Finding the size of an array 49 Operating on whole arrays 49 Array operations 52

#### **Outputting text 55**

Print formatting 55 The text cursor 58 Defining your own characters 60

#### **Inputting data 63**

Inputting data from the keyboard 63 Including data as part of a program 65 Programming the keyboard 67 Using the mouse in programs 69 Programming function keys 71

#### **Control statements 73**

IF. THEN... ELSE 73 Operators 74 IF THEN ... ELSE ... ENDIF 75 FOR NEXT 77 REPEAT.. UNTIL 80 WHILE... ENDWHILE 81 CASE... OF... WHEN... OTHERWISE... ENDCASE 82 GOTO 83 GOSUB RETURN 84 ON GOTO/GOSUB 85 For example: 85

#### **Procedures and functions 87**

Defining and calling procedures 87 Parameters and local variables 88 ON ... PROC 92 Recursive procedures 93 Functions 94 Function and procedure libraries 95

#### **Data and command files 101**

Data files 101 Writing or reading single bytes 102 Writing or reading ASCII strings 103 Command files 104

#### **Screen modes 107**

Changing screen modes 107 Shadow modes 107 Text size 108 Graphics resolution 109 Colour modes 109 Changing colours 110 Changing the colour palette 110 256-colour modes 112 Using the screen under the Wimp 114

#### **Simple graphics 115**

The graphics screen 115 The point command 116 The line command 117 Rectangle and rectangle fill 117 Circle and circle fill 118 Ellipse and ellipse fill 118 Graphics colours 119 The graphics cursor 121 Relative coordinates and BY 121 Printing text at the graphics cursor 122

#### **Complex graphics 123**

Plotting simple lines 125 Ellipses 129 Arcs 130 Sectors 131 Segments 132

#### **Graphic patterns 133**

Default patterns 133 Plotting using pattern fills I 34 Defining your own patterns I 35 Native mode patterns 136 BBC Master 128 mode patterns 137 Giant patterns 138 Simple patterns 138 Flood-fills 139 Copying and moving 140

#### **Viewports 143**

Text viewports 143 Graphics viewports 145

#### **Sprites 147**

Loading a user sprite 147 Plotting a user sprite 148

#### **Teletext mode 149**

Coloured text 149 Making text flash 150 Double-height text 150 Changing the background colour 150 Teletext graphics 151

#### **Sound 155**

Activating the sound system 155 Selecting sound channels 155 Allocating a wave-form to each voice 155 Setting the stereo position 156 Creating a note 157 Synchronising the channels 158 Finding the value of the current beat 159 Finding the current tempo 159 Executing a sound on a beat 160

#### **Accessing memory locations 161**

Reserving a block of memory 161 The'?' indirection operator 161 The '!' indirection operator 162 The 'l' indirection operator 163 The 'S' indirection operator 163

#### **Error handling and debugging 165**

Generating errors 167 External errors 167 Local error handling 168 Debugging 170

#### **VDU control 173**

#### **Editing BASIC files 185**

Editing BASIC files under RISC OS 3 185 Editing BASIC files under RISC OS 2 187

#### **Part 3 - Keywords 205**

#### **Keywords 207**

VARIND 231 STOREA 231 STSTORE 232 LVBLNK 232 CREATE 233 EXPR 233 MATCH 234 TOKENADDR 235 FSTA 236 FLDA 236 FADD/FMUL 236 FSUB/FDIV 236 FLOAT 237 FIX 237 FSORT 237 BBC/Master compatible calls 237 Formatting numbers 346

### **Part 4 - Appendices 409**

#### **Appendix A - Numeric implementation 411**

Numeric types 41 1 Effects of storage size 413 What is floating point arithmetic? 415 Implementation 415

**Appendix B- Minimum abbreviations 417** 

**Appendix C - Error messages 423** 

**Appendix 0 - lnkey values 427** 

**Appendix E - Colour modes 431** 

**Appendix F - Plot codes 433** 

**Appendix G - VDU commands 435** 

**Appendix H - \*FX commands 437** 

#### **Appendix** I - **BBC BASIC's history 439**

BASIC II improvements 440 BASIC Ill improvements 442 BASIC IV improvements 442 BASIC V version 1.04 improvements 443 BASIC V version 1.05 improvements 445 BASIC VI version 1.05 improvements 446

#### **Appendix J - ARM assembler 447**

Using the BASIC assembler 447 Saving machine code to file 451 Executing a machine code program 451 Format of assembly language statements 451 Registers 452 Condition codes 454 The instruction set 454

**Index 465** 

Contents

Part 1 - Overview

### **1 About the BBC BASIC Reference Manual**

This manual provides a complete description of BBC BASIC, one of the most  $\blacksquare$  popular and widely-used programming languages.

#### **Intended readership**

You should read this manual if you are

- a computer user who has never used BBC BASIC before. who wants an introduction to a new computer language;
- an experienced programmer in other computer languages, who wants an insight into BBC BASIC's features without having to resort to a lengthy tutorial-type manual:
- an experienced BBC BASIC programmer. who needs specific information about the structure of BBC BASIC. and the use of its commands

#### **Structure of the manual**

The manual is divided into the following parts

**Part I : Overview -** includes this chapter. and the chapter entitled *About* BBC BASIC. which gives an introduction to BASIC VI. It compares BASIC VI with BASIC V. and describes the benefits and effects of using both versions

**Part 2: Programming techniques** — explains how to program in BBC BASIC, and introduces many of the commands (or keywords) provided by the language. The last chapter in this section describes the BASIC screen editor.

**Part 3: Keywords** - contains a complete list of BBC BASIC keywords, in alphabetical order. It defines the syntax of all the keywords. and gives you examples of how to use them.

**Part 4: Reference** – contains the appendices, which have useful reference material. such as numeric representation. error messages. keyword abbreviations and VDU commands. *Appendix* I - BBC BASIC's *history* gives a brief history of BBC BASIC

#### **Conventions used in this manual**

The foilowing conventions are applied throughout this manual:

- Specific keys to press are denoted as Ctrl. Delete and so on.
- Instructions which require you to press a combination of keys are shown thus: Shift-Break means hold down the Shift key and press and release the Break key.
- $\bullet$  Text you type on the keyboard and text that is displayed on the screen appears as follows:

PRINT "Hello"

• Classes of item are shown in *italics* For example. in the descriptions of BASIC keywords. you might see something like:

```
LET var = expression
```

```
where var and expression are items you need to supply, for example.
LET A$ = "hello"
```
 $\bullet$  Items within square brackets  $\lceil \cdot \rceil$  are optional. For example,

GCOL [expression2,] expression1

means that you must supply at least one expression. If you supply two, you must separate them with a comma.

- All interactive commands are entered by pressing the Return key. However. this is not actually shown in the examples or syntax of commands.
- Extra spaces are inserted into program listings to aid clarity. but need not be typed in
- $\bullet$  Program listings are indented to illustrate the structure of the programs.

If at any time you wish to interrupt a program the computer is executing you can do so safely by pressing Esc.

Feel free to experiment. Try modifying the programs listed in this manual and writing new ones of your own

### **2 About BBC BASIC**

BBC BASIC consists of special keywords with which you create sequences of instructions, called programs, to be carried out by the computer. You can use programs to perform complicated tasks involving the computer and the devices connected to it such as:

- performing calculations
- creating graphics on the screen
- manipulating data.

Several examples of programs written in BBC BASIC are provided with the RISC OS Applications suite.

The BASIC language operates within an environment provided by the computer's operating system The operating system is responsible for controlling the devices available to the computer. such as:

- the keyboard
- the screen
- the filing system.

For example. it is the operating system which reads each key you press and displays the appropriate character on the screen. You can enter operating system commands directly from within BASIC, by prefixing them with an asterisk (\*). These commands are described in the *The* RISC OS *user guide.* 

#### **What is BASIC** VI?

BASIC VI is the latest version of BBC BASIC. supplied alongside BASIC v with the RISC OS 3 operating system. Its main advantage over BASIC V is that it can handle real numbers with greater accuracy. It does this by using more memory space to store real numbers (8 bytes instead of 5 bytes).

#### **Why use BASIC** VI?

Normally, the way in which the computer handles real numbers will not matter to your programs. However, changes to BASIC VI mean that:

• BBC BASIC is now compatible with all BASIC compilers

- Exchanging data between BBC BASIC and other languages. like C. is now easier.
- **e** BBC BASIC now performs floating point calculations in line with IEEE standard 754

If you do need to know more about real numbers, Appendix A - Numeric implementation explains in detail how they are stored and manipulated.

You will find a full list of the differences between BASIC V and BASIC VI in Appendix I - BBC BASIC's history.

#### **The BASIC interpreter**

When you run a BASIC program. the operating system passes it to the BASIC interpreter. This translates your instructions into a form that the computer can understand (called assembly language).

Different versions of BBC BASIC use different versions of the interpreter BASIC V and VI both use version 1.05 of the BASIC interpreter. However. you might not have the latest version of BBC BASIC. If you don't have it, this manual also explains. where necessary. how to achieve the same results using version 1.04 of the BASIC interpreter.

#### **Window managed programs**

If you wish to write programs that work in the desktop windowing environment you must read The Window Manager chapter in the Programmer's Reference Manual. The Window Manager provides·

- a simple to use graphical interface
- the facilities to allow programs to run in a multitasking environment, so that they can interact with each other, and with other software.

The Window Manager is usually referred to as the Wimp (Windows, Icons, Menus and Pointer) and it simplifies the task of producing programs that conform to the notion of a 'desktop'. where the windows represent documents on a desk An example of a BASIC program writ ten under the window environment is ! Patience.

#### **Commands to avoid**

If you do decide to write a window managed program you must be careful to avoid the commands in BASIC which wil l either interfere with the running of other programs under the Wimp, or simply not work at all. These include:

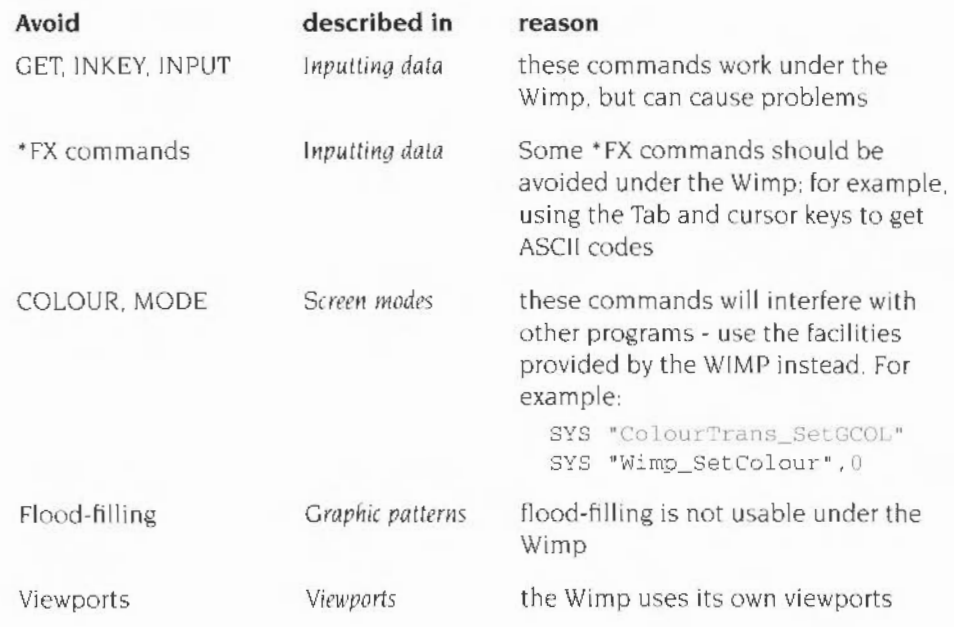

Window managed programs

## Part 2 - Programming techniques

### **3· Command mode**

 $\bf{T}$  his chapter describes how to enter and leave BASIC, and how command mode works while within BASIC.

#### **Entering BASIC**

#### **BASIC V**

BASIC V is supplied with both RISC OS 2.00 and RISC OS 3.

#### **From RISC OS 2.00**

Load Edit From the Edit icon bar menu. choose **Create/New Task window.** and then type the following

BASIC

Press Return. and the BASIC V version and memory option will be displayed on the screen.

#### **From RISC OS 3**

To start BASIC V. display the Task manager menu (click Menu over the Acorn icon at the bottom righthand corner of the desktop). Choose the Task window option and then type the following:

!3ASlC

Press Return. and the BASIC V version and memory option will be displayed on the screen

BASIC can also be started in both RJSC OS 2.00 and RISC OS 3 from the **New Task**  option on the Task Manager or from the command line (press Fl2).

#### **BASIC VI**

BASIC VI is supplied with RISC OS 3 only

BBC BASIC VI IS different to BBC BASIC V in that it IS stored on disc. not in the computer's ROM. BASIC VI is also known as BASIC64.

BASIC VI is used by some applications (for example SciCalc) so it may get loaded into memory without you having to take any special action.

To start BASIC VI. display the Task manager menu (dick Menu over the Acorn icon at the bottom righthand corner of the desktop) Choose the **Task window** option and then type the following:

BASIC64

Press Return, and the BASIC VI version and memory option will be displayed on the screen. If BASIC VI is not loaded you will get the error message:

File 'BASIC64' not found

If you get this error message then you should type:

SYSTEM: MODULES. BASIC64

Press Return. and the BASIC VI version and memory option will be displayed on the screen.

If you now get the error message

File 'system: modules.basic64' not found

then either you have not seen a !System directory. in which case you should open a directory display on the directory containing your !System. or your !System does not contain a copy of BASIC64. If you don't have BASIC64. you should update it from the !System on the applications discs.

BASIC can also be started from the New task option on the Task manager menu or from the command line (press F12).

BASIC files saved from both BASIC V and BASIC VI are the same and can be run using either BASIC.

#### **Leaving BASIC**

To leave BASIC, type QUIT. then press Return twice to get back to the desktop.

#### **Command mode**

When you enter BASIC it is in command or interactive mode (sometimes this is termed immediate mode). This means that you can type commands and the computer responds straight away For example, if you type

```
PRINT "Hello"
```
the computer displays the following on the screen

Hello

PRINT is an example of a keyword which the computer recognises. It instructs the computer to display on the screen whatever follows the PRINT statement enclosed in quotation marks. Keywords are always written in upper case letters (capitals).

If you make a mistake. the computer may not be able to make sense of what you have typed. For example, if you type:

PRINT "Hello

the computer responds with the message:

Missing "

This is an error message. It indicates that the computer cannot obey your command because it does not follow the rules of BASIC (in this case because the computer could not find a second quotation mark).

If PRINT is followed by any series of characters enclosed in quotation marks, then these characters are displayed on the screen exactly as you typed them Thus

PRINT  $"12 - 3"$ 

produces the output

 $12 - 3$ 

PRINT, however, can also be used to give the result of a calculation. For example, typing

$$
\begin{array}{ccc}\n\text{PRINT} & 12 & -3 \\
\end{array}
$$

produces the output·

 $\ddot{Q}$ 

In this case, because the sum was not enclosed in quotation marks, the computer performed the calculation and displayed the result.

Similarly, multiplication and division can be performed using the symbols  $*$  and  $\lambda$ . For example

```
PRINT 12 \star 13
PRINT 111 / 11
```
Some commands. although they have an effect on the computer. do not give evidence that anything has changed. If. for example. you type

 $LET$  FRED  $= 12$ 

nothing obvious happens. Nevertheless. the computer now knows about the existence of a variable called FRED which has the value 12 A variable is a name which can have different values assigned to it. It is described in more detail later in this manual

Now if you type

PRINT FRED / 3

the computer responds by displaying the number 4

The program below illustrates how you can give commands to produce some graphics on the screen:

```
MODE 12 
CIRCLE FILL 600,500,100
```
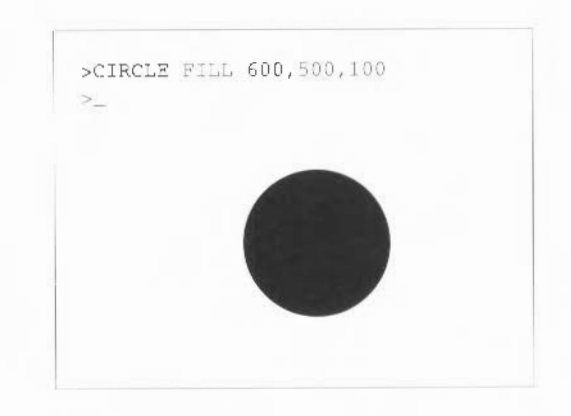

The MODE command sets up the computer to produce high resolution graphics t640 by 256 dots in 16 colours). It also clears the screen.

The CIRCLE FILL command tells the computer to draw a circle at a position 600 dots across from the left of the screen and 500 dots up from the bottom. This is near the centre of the screen because the screen is 1280 units across and I 024 units high The third number tells the computer how big the circle should be. in this case giving a radius of 100 dots.

### **4 Simple programming**

 $\mathbf A$  program is a list of instructions to be carried out by the computer. These instructions are stored in memory and are only executed when you tell the computer to do so

#### **Entering a program**

Once you have entered BASIC you can begin to type in programs Each line of a program is numbered so that it can be referred to more easily. Note that you must press Return at the end of each line you type in. For example. type the following·

10 PRINT "Hello"

Note that nothing happens (but all must be well as no error message was printed) Now type

?.TJN

The Hello message is displayed on the screen. The number 10 at the start of the line is called the line number. and identifies the text after it as a program statement to be stored in memory. rather than as a command to be executed immediately

You can type spaces either between the start of the line and the line number. or between the line number and the instruction without affecting the execution of the program.

10 PRINT "Hello"

and

10PRINT "Hello"

are equally valid.

One of the advantages of programs is that they can be executed repeatedly. Typing RUN again here causes Hello to be displayed a second time - there is no need to type the complete PRINT "Hello" statement again.

The following is a simple program demonstrating the use of a variable and the IN PUT statement

10 PRINT "Can you give me a number "; 20 INPUT number 30 PRINT "The number you typed was ";number

The line numbers determine the order in which the computer executes these instructions. They can take any whole value between  $0$  and  $65279$ . You can type line numbers in any order you like; BASIC will sort them into ascending order and obey them in this order.

Now RUN this program. The computer obeys line 10 and displays the message

Can you gjve me a number ?

The question mark is added automatically by the execution of line 20. It wil l appear on a new line if you miss off the semicolon at the end of line 10

The keyword INPUT instructs the computer to wait for you to type something. in this case a number. Type the following (followed by Return):

6

Line 30 is now obeyed. and the following message is displayed:

The number you typed was 6

#### **Altering a program**

Once you have entered a program. you may wish to make changes to it.

You can of course type in a whole new version of the program, but there are quicker methods available.

To see the program which is currently stored in memory. type

**LIST** 

Lines 10, 20 and 30 are listed on the screen.

#### **Replacing and adding lines**

To add extra lines to the program, type in the new line with an appropriate line number:

```
5 PRINT "Hello" 
40 PRINT "Twice "; number " is "; 2*number
```
and then:

LIST

Note that these two extra lines are added to the program in such a way that the line numbers are listed in numerical order:

```
5 PRINT "Hello" 
10 PRINT "Can you give me a number ":
20 INPUT number 
30 PRINT "The number you Lyped was ";number 
40 PRINT "Twice ": number " is ": 2*number
```
To replace lines, enter the new line with the line number of the one which is to be replaced For example

40 PRINT number;" squared is "; number\*number

Now when you type

 $I.TST$ 

the following is displayed:

```
5 PRINT "Hello"
10 PRINT "Can you give me a number ";
20 INPUT number
30 PRINT "The number you Lyped was "; number 
40 PRINT number;" squared is "; number*number
```
#### **Altering a single line in a program**

If you wish to alter only part of a line, for example, to correct a single spelling mistake, you can do so using the cu sor edit keys. These are the arrow keys to the right of the main keyboard.

Suppose you want to change the word Lyped to entered on line 30. Begin by pressing the  $\uparrow$  key twice. The original cursor position which was under line 40 becomes a square and the cursor moves up to the start of line 30.

Press Copy a few times. The cursor editing moves along line 30, the square moves along as well, and line 30 is copied underneath line 40. Keep on pressing Copy until the word typed is copied and then stop.

If you hold the Copy key down. the repeat action allows you to move the cursor quickly across the screen. A quick press and release gives you precise control. moving one character position. The following is displayed on your screens

```
5 PRINT "Hello"
10 PRINT "Can you give me a number ";
20 INPUT number
30 PRINT "The number you Lyped_was ";number 
40 PRINT number; " squared is "; number*number
30 PRIN'I "The number you typed
```
Press Delete until the word typed is deleted from the new line 30 The cursor on the old line 30 does not move:

5 PRINT "Hello" 10 PRINT "Can you give me a number "; 20 INPUT number 30 PRINT " The number you typed\_ was ";number 40 PRINT number;" squared is "; number\*number 30 PRINT "The number you

#### Type the word

entered

and press Copy to copy the rest of line 30 to your new version

Press Return. The square disappears and the cursor moves to the start of a new line. Now type

LIST

to produce the following:

```
5 PRINT "Hello"
10 PRINT "Can you give me a number "; 
20 INPUT number 
30 PRINT "The number you entered was ";number
40 PRINT number; " squared is "; number*number
```
There are no restrictions on how much you move the cursor around when you are copying. Note when the cursor reaches the end of the screen it will wrap-around to the other side of the screen. You can use the right and left arrow keys to miss out parts of lines or to repeat them. You can also copy from several different lines on to your new line as you go.

#### **Deleting lines**

You can either delete lines one at a time, or delete a group of lines at once using the DELETE command.

To delete a single line, you just type the line number followed by Return. To delete line number 5, for example. type

5

To check that line 5 is deleted. type

LIST

and the computer displays the following

10 PRINT "Can you give me a number "; 20 INPUT number 30 PRINT "The number you entered was "; number

40 PRINT number;" squared is "; number\*number

The DELETE command allows you to delete a number of consecutive lines in three different ways:

By deleting a block of lines. To delete all line numbers between 10 and 30 inclusive. type

DELETE 10,30

• By deleting from the beginning of a program. To delete all lines from the beginning of the program to line 30. type

DELETE 0,30

The number zero is the minimum line number that can be used in a program Therefore. all lines from the start of the program to line 30 are deleted.

• By deleting from a line to the end of the program. To delete all lines from line 20 to the end of the program. for example. type

DELETE 20,65279

The number 65279 is the maximum line number that can be used in a program. so in this case all lines from line 20 to the end of the program are deleted. Of course. you can use any other number which is higher than the last line of the program. so something like 60000 will usually work just as well. and is somewhat quicker to type!

#### **Deleting whole programs**

Before you enter a new program, make sure no program currently exists in memory. If it does, the lines of the new program you enter will get mixed up with the lines of the existing program. and this could produce strange results'

To delete any existing program, you can use the DELETE command described above. but an easier method is to type

#### **NEW**

This tells the computer to forget about any existing program. and to be ready to accept a new one.

Although the DELETE and LIST commands combined with cursor editing are fine for making small changes to a BASIC program. you should note that. if you are using RISC OS 2, the BASIC Editor is much more versatile. See the chapter entitled Editinq BASIC *files* on page 185 for details of using this program

**Note**: RISC OS 3 users should use Edit as a BASIC program editor.

#### **Numbering lines in a program**

There may be occasions when you want to change the line numbers of a program without changing their order. The command to use is RENUMBER. This facility is particularly useful when you want to insert a large number of lines between two existing ones.

You can specify two numbers after typing the RENUMBER command. The first number tells the computer what you want the new first program line number to be The second number tells the computer how much to add to each line number to get the next one

For example.

RENUMBER 100,20

makes the first line into line 100 and numbers the remaining lines 120. 140, 160. and so on.

If you leave out the second number in the RENUMBER command, the computer automatically increments the line numbers in steps of 10. So, for example, you might want to renumber the following program.

23 PRINT "This demonstrates" 24 PRINT "the use of" 48 PRINT "the very useful " 67 PRINT "RENUMBER command"

Typing

RENUMBER 100 LIST

produces the following display

100 PRINT "This demonstrates " 110 PRINT "the use of" 120 PRINT "the very useful" 130 PRINT "RENUMBER command"

Typing

RENUMBER

without including a number after the command, means that your program lines are renumbered 10. 20. 30. 40 and so on.

#### **Automatic line numbering**

You do not have to type line numbers at the beginning of each new program line. The computer does it automatically when given the AUTO command. For example. type

AUTO

The computer displays the number 10 on the line below. If you type the first program line and press Return . the number 20 appears on the next line, and so on. To leave this automatic line numbering mode, press Esc.

#### **Starting a program from a particular line**

You can start a program at a line other than line 10 by following the AUTO command with the first line number you wish to use. Thus,

AUTO 250

generates lines which are numbered 250. 260, 270, and so on.

You can also specify the number of spare lines between each of your program lines by adding a second number, separated from the first by a comma. Thus.

AUTO 250, 15

starts at line number 250 and subsequently increases the line numbers in steps of 15. generating lines numbered 250. 265. 280. and so on.

#### **Listing long programs**

The LIST command, used above to display the current program on the screen, can be used to look at part of a program. This is particularly useful if the program is very big and you want to concentrate on one part of it.

#### **Listing sections of programs**

To look at one particular line type, for example.

LIST 40

To look at a number of consecutive lines type, for example.

LIST 20,40

To see from the beginning of the program up to a particular line type for example. LIST .30

To display from a particular line to the end of the program type. for example. LIST 2C ,

#### **Halting listings from the command line**

If you list more of a program than can fit on the screen all at once, the beginning of the listing disappears off the top of the screen before you have time to read it If you are running BASIC from the command line there are three ways of getting round this problem.

- Pressing the Scroll Lock halts the listing; pressing it again allows the listing to continue. This enables you to step through chunks of the listing.
- Holding down Ctrl and Shift together after typing LIST halts the displayed listing on the screen. To continue the listing, take your finger off either Ctrl or Shift
- Putting the computer into paged mode. This is the most reliable method. To enter this mode press Ctri-N. then type LIST. The listing stops as soon as the whole screen is filled. To display the next screenful of listing, press Scroll Lock twice. This method ensures that you will not miss any of the listing. To cancel the effect of Ctrl-N. type Ctrl-0 when the listing is finished.

In addition to the methods described for halting listings. you can also slow the listing down by pressing Ctrl. This makes the screen halt for the auto-repeat rate time (typically about l/25th of a second) between each new line. Thus it takes a second to scroll one screenful in a 25-line text mode.

#### **Comments**

When writing programs. especially long or complex ones. you should insert comments to remind you what each part of the program is doing This is done by using the REM keyword which is short for 'remark'.

REM tells the computer to ignore the rest of the line when it executes the program. For example. to add comments to the following program:

```
10 PRINT "Can you give me a number ";
20 INPUT number
30 PRINT "The number you typed was "; number
40 PRINT number; " squared is "; number*number
type 
 5 REM Read in a value and assign it to number
25 REM Now print out the number given.
35 REM And its square
and then 
LIST
to display the complete program
```
22

5 REM Read in a value and assign it to number

- 10 PRINT "Can you give me d number ";
- 20 INPUT number
- 25 REM Now print out the number given.
- 30 PRINT "The number you typed was "; number
- 35 REM And its square
- 40 PRINT number;" squared is"; number\*number

You may like to add further REM statements to underline comments or leave space above them to make them clearer

5 REM Read in a value and assign it to number 6 REM -----------------10 PRINT "Can you give me a number "; /0 INPUT number ?.4 REM 25 REM Now print out the number given 26 REM --------30 PRINT "The number you typed was "; number *34* REM 35 REM And its square 36 REM -- 40 PRINT number; " squared is "; number\*number

#### **Multiple statements**

A line of BASIC can contain up to 238 characters and can be spread over several lines on the screen. In all the programs given so far. each line of BASIC contains a single statement. Several statements, however, may be placed on one line separated by colons (:). For example:

10 PRINT "Can you give me a number ";: INPUT number 10 PRIN':' "The number you typed was ";number : REM print out the number 40 PRINT number; " squared is "; number\*number: REM and its square

Note that REM statements must only be placed at the end of a line since the whole of the rest of the line is ignored If you alter the program so that line "30 reads as follows

30 REM print out the number: PRINT "the number you typed was "; number

you will prevent the PRINT statement being executed.

The lines above illustrate that lines with more than one statement can overflow onto the next screen line very easily, making the program hard to read. You should therefore try to avoid too many multi-statement lines.

#### **Saving and recalling programs**

You can save a copy of the current program to disc at any time. This allows you to recall (load) it at a later date, without having to retype all the instructions. How you are running BASIC determines how you can save your program.

#### **Saving and loading a program from Edit (RISC OS 3)**

If you are writing your program in Edit. you can save it to disc at any stage. using the **Save** menu option (see the chapter on Edit in the *Applications Guide*). Once saved, the file can be loaded for editing by holding down Shift and double-clicking on its icon.

#### **Saving a program from the command line**

To save a program from the command line. type

SAVF *" program\_nawe"* 

The program will be saved to the currently-selected disc. with the name  $p_{\text{rogram}}$  name. The name you use when saving a program can contain up to 10 characters At this stage. you should confine your names to numbers and upper and lower-case letters and digits Other characters may be used but some have spectal meanings. See the RISC OS *User Guide* for further information on file naming.

After using SAVE, your program remains in memory and is unaltered in any way. You can still edit. LIST, RUN, and so on.

Another capability of the REM statement is that it allows you to give the program name for use by the SAVE command. The filename must be preceded by a > character, and the REM containing it must be the first line of the program. Thus, if the first line of the program is

```
10 REM >prog1
```
all you need to do is type the SAVE command (or its abbreviation SA) on its own and the name prog! will be used to save the program.

#### **Loading a program from the command line**

To load a program which you have prevtously saved. in this case progl. type

```
LOAD "prog1"
```
The LOAD operation replaces the current program with the one from the disc (so you should be sure that you don't mind losing the current program before you load a new one). You can check this by listing the program currently in memory.

In addition to loading a program, you can add a program to the end of the current one using the APPEND command The appended program is renumbered to ensure that its line numbers start after those of the initial program The statements LIBRARY and OVERLAY may be used to add libraries of procedures and functions to the current program (see the chapter entitled *Procedures and function s* on page 87 for details)
Saving and recalling programs

# **5 Variables and expressions**

 $\mathbf A$  variable has a name and a value associated with it. The name, for example, FRED or a single letter such as x, allows the variable to be identified and its value to be accessed. This value can be changed and retrieved as many times as required.

# **Types of variables**

There are three different types of variables used to store different types of information These are

- Integer variables which can only store whole numbers
- Floating point variables. which can store either whole numbers or fractions
- String variables which store characters.

Each type is distinguished by the last character of the variable name. A name by itself. like Fred. signifies a floating point variable. Fred% is an integer variable. and Fred\$ is a string variable.

## **Naming variables**

The rules for naming variables are as follows:

- there must be no spaces within the name
- they can contain digits and unaccented upper- and lower-case letters
- they can be divided into multiple words, using the underscore character  $(\ )$
- they must not start with a digit
- they must not start with any BASIC keywords.

All the following names are allowed

```
X 
xpos 
XPOS 
Xpos 
x_position 
greatest_x_position 
position_of_X 
XPOSl
```
Note that upper- and lower-case letters are regarded by BASIC as being different. so that XPOS, xpos and Xpos are three separate variables.

The following names are not allowed

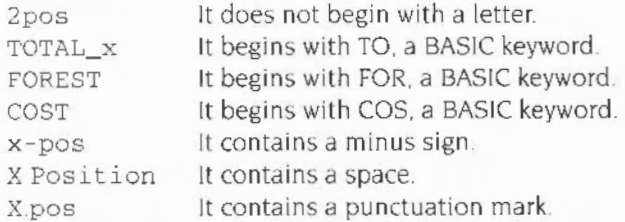

It is very easy to be caught out by the rule which says that the variables must not start with a BASIC keyword. The best way to avoid this problem is to use lower- or mixed-case variable names since BASIC keywords only use upper-case. This has the added advantage of making the program easier to read.

The values of the current variables may be displayed at any time by typing the command LVAR at the BASIC prompt and then pressing Return.

# **6 Numeric variables**

This chapter tells you how to perform arithmetic operations using numeric variables. If you want to know more about the different types of numeric variable which BBC BASIC uses. and how they are represented. see Appendix A-Numeric implementation

# **Integers and floating point numbers**

Integer variables are specified by placing a percent sign(%) at the end of the name. Floating point variables have no percent sign at the end. For instance, a variable called number% is an integer variable, whereas a variable called number is a floating point variable.

Floating point variables can represent both whole numbers (integers) and decimal fractions. but integer variables can only store whole numbers For example. the assignments

```
LET number = 4/3LET number% = 4/3
```
leave the variables with the following values

number number% is 1.33333333 is 1

In the case of the integer variable, the decimal fraction part has been lost. The advantages. however. of using integer variables are

- they are processed more quickly by the computer.
- they occupy less memory;
- they are precise.

#### **Assigning values to variables**

The value assigned to a numeric (floating point or integer) variable can be specified as:

- a single number
- the current value of another variable
- an expression
- the result of a function.

For example·

```
LET base = 3
LET height = 4
LET area = (base * height) / 2LET hypot = SOR(base * base + height * height)
```
(base  $*$  height) /2 is a mathematical expression consisting of the variables base and height, and arithmetic operations to be performed on them.

SOR is a function which returns the square root of a number, in this case the expression (base\*base + height\*height).

The above assignments leave the variables with the following values·

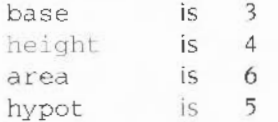

Note that giving a new value to base or height does not automatically update area or hypot. Once the expression is evaluated using the values of base and height current at that time, it is forgotten. In other words, area and hypot only know what value they contain, not how it was obtained.

The use of LET is optional. For example.

LET  $x = x+1$ 

is equivalent to:

 $x = x+1$ 

Using LET. however. makes it easier initially to understand what is happening On its own  $x = x+1$  looks, to a mathematician. like an unbalanced equation. Using LET makes it clear that the  $=$  is not being used in its usual algebraic sense but as shorthand for 'become equal'. LET  $x = x+1$  can be read as 'let x become equal to its old value with one added to it.

In BBC BASIC, it is usual not to use LET at all: it is principally allowed to provide compatibility with other BASICs which require its presence

An alternative way of expressing an addition in an assignment is to use:

 $x \rightarrow 1$ 

This means 'let x become equal to itself with one added to it'.

Similarly,

 $x = 3$ 

means 'let x become equal to itself with three subtracted from it'.

## **Special integer variables**

The 27 integer variables A% to Z% and@% are treated slightly differently from the others. They are called 'resident' integer variables because they are not cleared when the program is run, or when NEW is used. This means that they can be used to pass values from one program to another.

A special integer pseudo-variable is TIME. TIME is an elapsed time clock which is incremented every hundredth of a second while the computer is switched on. It can be used to find out how long something takes by putting the following statements around a program:

```
T% = TIME 
. . . . . . . . . .
PRINT (TIME- T%)/100 : REM Time in seconds
```
TIME may be assigned a starting value just like any other variable. So. for example. the statement above could be replaced by

```
TIME = 0. . . . . . . . .
PRINT TIME/100
```
Note that you cannot use LET with TIME.

# **Arithmetic operators**

The full list of arithmetic operators and logical operators is given in the following table. Each operator is assigned a priority. When an expression is being evaluated. this priority determines the order in which the operators are executed. Priority I operators are acted upon first, and priority 7 last

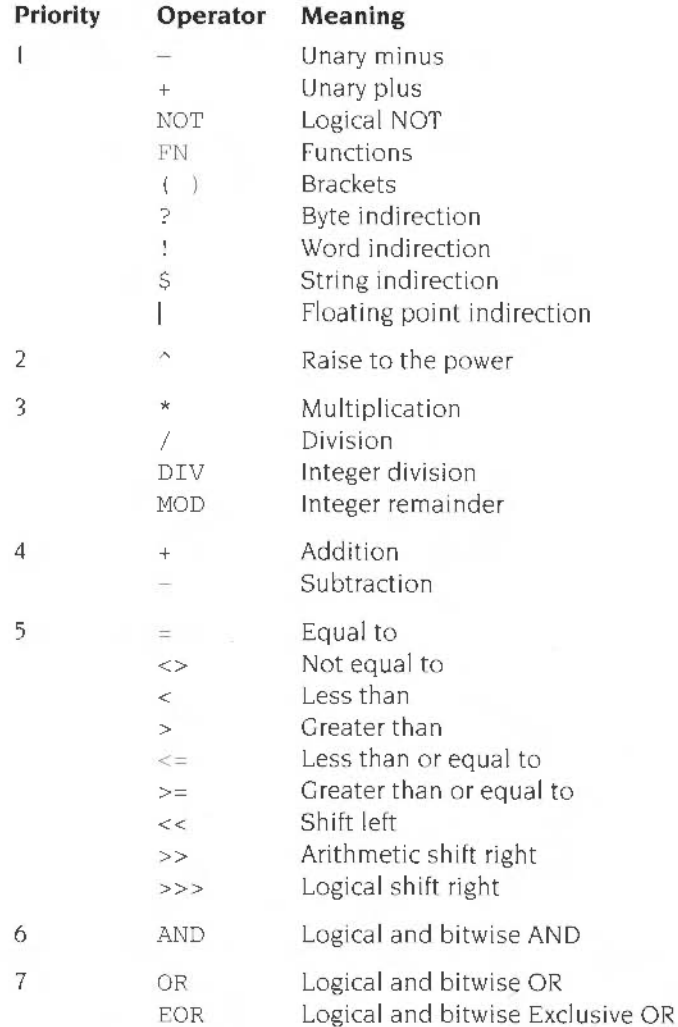

For example.  $12+3*4^2$  is evaluated as  $12+(3*(4^2))$  and produce-s the result 60.

Operators with the same priority are executed left to right. as they appear in the expression. Thus, 22 MOD 3/7 is evaluated as (22 MOD 3)/7.

Note that the shift operators are entered by typing two (or three)  $>$  or  $<$  symbols. and should not be confused with the «and » characters in the ISO Latin1 alphabet. Note also that although you can say  $1+2+3$ , you couldn't write  $1<<2<<3$ . This would have to be bracketed thus: (1<<2)<<3. This is because you may only use one group 5 operator per (unbracketed) expression.

We are most familiar with numbers expressed in terms of powers of ten, or decimal numbers. Sometimes it is more convenient to give numbers in a program in another base. BASIC allows numbers to be given in hexadecimal (base 16) and binary (base 2) as well as base 10.

# **Hexadecimal numbers**

The computer treats any number which is preceded by an  $\infty$  sign as a hexadecimal (hex) number.

Whereas decimal numbers can contain ten separate digits. from 0 to 9. hexadecimal numbers can contain sixteen separate digits, 0 to 9 and A to F. The first 16 hexadecimal numbers and their decimal equivalents are given below:

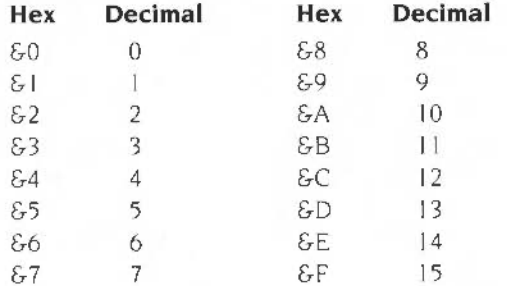

The next hexadecimal number is  $& 610$  which is equivalent to 16 in decimal notation. Thus. in hexadecimal notation. one in a column represents a power of sixteen rather than a power of ten. For example,  $& 6100$  represents 256 which is 16<sup>2</sup>.

#### **Binary numbers and bits**

You can enter numbers in binary notation. i.e. in base 2. by preceding them with the percent sign %.

Binary numbers consist entirely of the digits 0 and 1. The following table gives the binary equivalents of the decimal values I to 10.

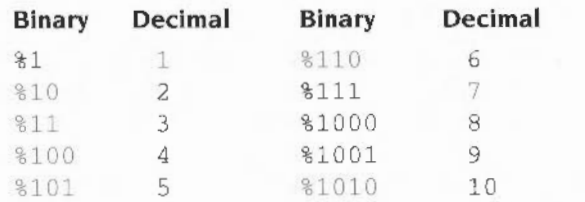

A one in a particular column represents a power of two:

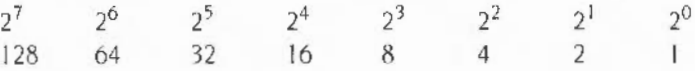

Thus.

 $% 1000101 = 1*64 + 0*32 + 0*16 + 0*8 + 1*4 + 0*2 + 1*1 = 69$ 

Binary digits are usually referred to as bits.

# **Shift operators**

There are three operators which act upon the 32 bits of an integer. shifting it either left or right by a given number of places

#### **Shift left**

The simplest shift is  $<<$ . This shifts the bits of an integer to the left by a given number of places and inserts zeros in the righthand bits. For example:

 $A\$  = 10  $B\$  =  $A\$  << 1  $C<sup>2</sup> = A<sup>2</sup> << 2$  $D_{6}^{2} = A_{6}^{2} \leq C$ 

This leaves the variables with the following values

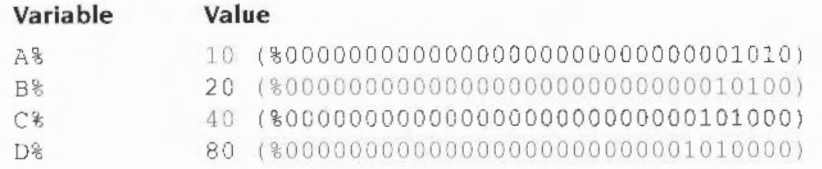

# **Shift right (unsigned)**

The >>> operator shifts the bits of an integer to the right a given number of times. losing the bits which were in those positions and introducing zeros at the left. For example

 $A\$  =  $\$1010$  $B_{8} = A_{8} >> 1$  $C_{8} = A_{8} >> 2$  $DS = AB \gg > 3$ 

This leaves the variables with the following values:

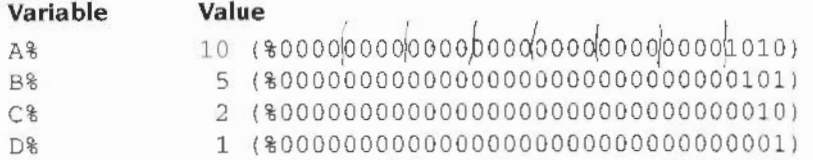

# **Shift right (signed)**

The >> operator is similar to >>>, but instead of introducing zeros at the top at each stage, the left-most bit is set to either one or zero depending on what the current setting is. The left-most bit of an integer is normally used to indicate whether the integer is positive (left-most bit = zero) or negative (left-most bit = one) Consequently. this operator can be used to perform a division by a power of two on a number, retaining its sign. For example:

"Sign Extended"

```
A = -1610612740B = 536870912 
A% = %10100000000000000000000000000000 
B% = %00100000000000000000000000000000 
C\ = A\ >>> 2
D\ = B\ >>> 2
E<sup>8</sup> = A<sup>8</sup> >> 2
F<sup>8</sup> = B<sup>8</sup> >> 2
```
This leaves the variables with the following binary values:

#### **Variable Value**

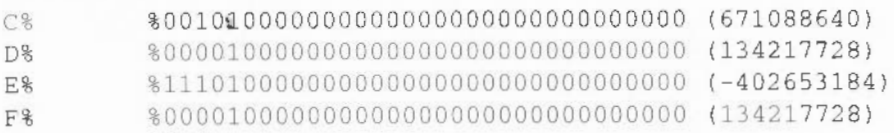

#### **Left shift as multiplication**

The left shift operator can perform multiplication. The expression va $1 < n$  is equivalent to val  $*$  2 $n$ . So fred < 3 is the same as fred  $*$  8. Although using shift can be faster than the equivalent multiply. you should bear in mind that bits may be shifted off the end of the number, so leading to incorrect results which will not be trapped as errors. For example,  $& 10000 < 16$  yields 0, whereas the correct 'multiply' result is  $&100000000$  (which cannot be represented in a 32-bit integer. and would be converted to floating point by BASIC).

# **Right shift as division**

The two right shift operators perform a similar role in division. The  $\gg$  operator ~1ves d1v1sion of 'signed' numbers by a power of two This means that both positive and negative numbers may be divided; the result is always rounded towards the integer less than or equal to the exact value. For example,  $-3$ ,  $>$  1 is the same as INT  $(-3/2) = -2$ , not  $-3$  DIV 2, which is  $-1$ . The  $\gg$  operator ignores the sign when shifting negative numbers, so should only be used to divide positive numbers by a power of two

# **AND, OR and EOR**

The operators AND. OR and EOR produce a result which depends upon the bits of two integer operands

- In the case of AND. the bits in the two integers are compared and if they are both one. then a one is placed in the corresponding bit of the result.
- In the case of  $OR$ , a one is placed in the corresponding bit of the result if either or both of the bits in the integers are one.
- $\bullet$  In the case of EOR, a one is placed in the corresponding bit of the result if either (but not both) of the bits in the integers is one

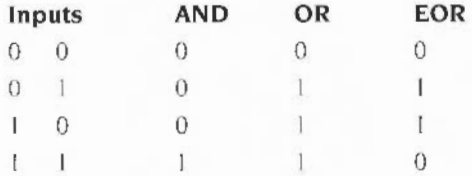

For example:

 $A$ % =  $$1010$  $B_{8} = 81100$  $C\$  =  $A\$  AND B  $\frac{1}{8}$  $D\$  =  $A\$  OR  $B\$  $E$ % =  $A$   $E$   $E$   $OR$   $B$   $B$  This leaves the variables with the following values:

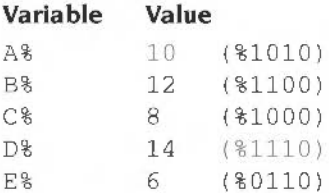

The logical operators AND. OR and EOR are symmetrical, like+ and •. Thus X AND  $Y = Y$  AND X for all possible values of X and Y. This applies to the other two operators as well.

# **TRUE and FALSE**

The truth values TRUE and FALSE have the values  $-1$  and 0 respectively. This means that:

#### **With AND**

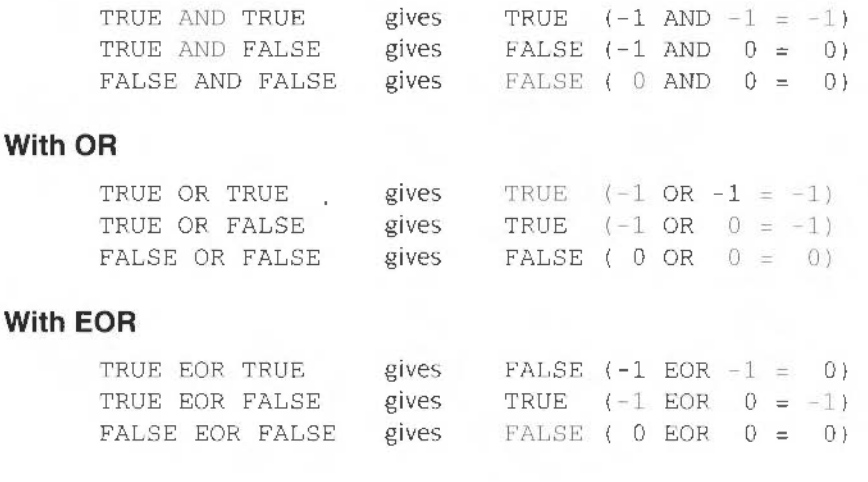

TRUE and FALSE

# **8 String variables**

String variables may be used to store strings of characters. constituting words and phrases This chapter shows you how to assign values to a string variable. and describes several useful operations you can perform on strings in BASIC: such as splitting a string and joining two or more strings together

### **Assigning values to string variables**

Each string can be up to 255 characters long. The following gives some examples of strings:

```
dayS = "Monday"
Date$ = "29th February"spaceS = " " "Address$ = "10 Downing Street, London"Aq eS = "21"
```
Note that the variable Age\$ is assigned a string containing the two characters 2 and 1. and not the number 21. So. if you type

```
Real AgeS = 21 * 2
```
the result will not be "42" because BASIC cannot do arithmetic with strings Instead. the error message:

```
Type mismatch: string needed
```
appears on the screen. indicating that only a string expression can be assigned to a string variable. A type mismatch error can also be caused by an attempt to multiply strings, as in

```
totalS = "12" * "32"
```
You should note that the 'null' string "" is valid. This is a string containing zero characters. In comparisons, it is less than any other string (except, of course. another null string).

In order to obtain a double quotation character.", in a string. you use two of them adjacent to each other. For example. to print the text A "here. you would use

```
PRINT "A""here"
```
# **Joining strings together**

Two strings may be joined together, or, more correctly speaking, concatenated. The +operator is used to indicate this

```
10 Road$ = "Downing Street"
20 CityS = "London"
30 PRINT Road$ + " " + City$
```
Typing RUN produces the following:

Downing Street London

The  $+=$  operator can also be used, and as the following program shows. produces the same output as  $+$ .

```
10 Address$ = "Downing Street"
20 Address$ += " "
30 Address$ += "London"
40 PRINT Address$
```
Note, however, that the -= operator is meaningless when applied to strings and produces an error message.

# **Splitting strings**

As well as joining two strings together. BASIC can split a string into smaller sequences of characters. Three functions are provided for doing this.

- LEFTS (A\$, n) which gives the first (lefthand end) n characters of a string.
- RIGHT\$ (A\$, n) which gives the last (righthand end) n characters of a string.
- $\bullet$  MID\$ (A\$, m, n) which gives n characters from the middle, beginning at the mth character.

For example.

```
PRINT LEFTS ("HELLO", 2), RIGHT$ ("THERE", 2), MID$ ("GORDON", 3, 2)
```
gives

HE and RE RD

```
10 title$ = "Moonlight Sonata"
20 left of string$ = LEFT$(title, 4)30 right of string$ = RIGHTS(title, 6)40 middle of string$ = MLD$(title$,5,9)
50 PRINT left_of_string$
60 PRINT right_of_string$ 
70 PRINT middle_of_str:ng$
```
produces the following when run

Moon Sonata light Son

Each of these functions has a convenient shorthand form:

- $\bullet$  LEFTS (A\$) gives all but the last character of the string
- RIGHT\$ (A\$) gives the last character of the string
- $\bullet$  MID\$ (A\$, m) gives all the characters from the mth to the last.

For example

```
10 PRINT LEFT$( "Hello") 
20 PRINT RIGHT$( "Hello" ) 
10 PRINT MIDS("Hello ", 3)
```
produces the following

```
Hell 
\circllo
```
LEFTS. RIGHTS and MIDS may be used to replace part of a string. In each case the number of new characters equals the number of characters being replaced. and the string stays the same length. The number of characters being changed can be determined by the length of the replacement string. Thus:

```
10 A$ = "Hello there."
20 MID$(A$, 7) = "Susan"30 PRINT AS 
40 LEFT$(AS) = "Howdy"50 PRINT AS 
60 RIGHT$(A$) = "!"7[) PRINT AS
```
produces:

Hello Susan . Howdy Susan. Howdy Susan!

Alternatively, you can give the maximum number of characters to be replaced Then, if the length of the replacement string is less than the given value, all of it is used. Otherwise only the first designated number of characters have an effect. For example,

```
10 AS = "ABCDEFGHIJ"
20 RIGHT$(AS , 3) 
= "KL " 
30 PRIN'I A$ 
40 LEFTS(AS, 4) = "MNOPQR"
50 PRINT A$ 
60 MID$(A$, 4, 3) = "STUVW"70 PRINT A$
```
#### produces:

ABCDEFGHKL MNOPEFGHKL MNOSTUGHKL

#### **Other keywords for manipulating strings**

There are also BASIC keywords to:

- produce a long string consisting of multiple copies of a shorter string
- find the length of a string
- determine whether one string is contained within the other.

These keywords are:

- STRING\$ (*n*, A\$), which returns a string consisting of *n* copies of A\$.
- LEN $(A\hat{S})$ , which gives the length of string  $A\hat{S}$ .
- INSTR $(A\hat{S}, B\hat{S})$ , which looks for the string B\$ within the string A\$ and returns the position of the first place where it is found.

For example.

```
PRINT STRING$(20, "+-")
```
produces the output:

+-+-+-+-+-+-+-+-+-+-t- t - +-+-+ *+-•- r-+-+-*

The statement PRINT LEN ("PAUL") prints the number 4 and

```
A$ = "Great Britain" 
PRINT LEN(A$)
```
produces the result 13. Note that the space is treated like any other character.

```
AS = "Great Britain"PRINT INSTR(A$, "it")
```
prints 9 because the string it is contained in Great Britain at the ninth character position. If the substring in the INSTR function is not present in the first string. then 0 is returned. Note also that you can start the search for the substring at any position. not just from the start of the substring. This is done by specifying a third parameter. so that for example.

PRINT INSTR("'ello 'ello","'ello",2)

will print 7, since the first occurrence of the substring will be skipped.

You can use the relational operators  $>$ ,  $=$ ,  $\leq$  etc. to compare two strings. See the chapter entitled Control statements on page 73 for details.

#### **How characters are represented**

Every character and symbol which can be reproduced on the screen is represented within the computer by a number in the range 0 to 255. The system used to assign numbers to characters and symbols is known as IS0-8859. This is an extension of the very popular ASCII (American Standard Code for Information Interchange) code. which only applies to characters between 0 and 127. We shall use ASCII as a general term for character codes. It is wise to follow such a standard so that different computers can all understand the same numerical alphabet.

BASIC provides a pair of functions for converting characters to their ASCII number-codes and back again. These are

- ASC  $(a, \xi)$ , which gives the ASCII code of the first character of a string.
- CHRS  $(n)$ , which gives the one-character string whose ASCII code is n.

#### **Converting between strings and numbers**

There are three keywords which convert between strings and numbers:

- VAL  $(AS)$ , which converts a string of digits A\$ into a number.
- STR\$ (n). which converts the number *n* into a string.
- EVAL  $(A,\xi)$ , which evaluates the string  $A\hat{\beta}$  as though it were a BASIC expression.

#### **VAL**

VAL returns the value of a string, up to the first non-numeric character.

For example

```
PRINT VAL("10tol0")
```
prints the value 10, since all the characters after the t are ignored. The string may, however, begin with  $a + or - Thus$ ,

```
number = VAL(^{-1} -5^{+})
```
assigns the value -5 to number. If, however, the string does not start with a digit or a plus or minus sign, VAL returns 0

#### **EVAL**

EVAL however, considers the whole string as an expression, allowing operators and variable names to occur within it. Variables must be assigned values beforehand.

```
10 radius = 520 area = EVAL("PI*radius^2")
30 PRINT area
```
When this program is run the value printed is  $78.5398163$ , which is the value PI ( 3. 141592653) multiplied by 5 squared.

#### **STR\$**

STRS performs the opposite conversion to the above two functions It takes the number given and returns a string containing the digits in the number

For example,

```
10 A = 4520 B = 30.530 A$ = STR$(A)
40 B$ = STR$(B)
50 PRINT A + B 
60 PRINT A$ + B$
```
produces the following when it is run:

75 . 5 4530 . 5 BBC BASIC can express numbers in base 16 (hexadecimal) as well as base 10 (decimal) This is useful for dealing with certain types of integer. The chapter entitled Bases on page 33 explains more about the various ways in which bases can be used.  $STR$-x$ gives the hexadecimal string representation of x. Thus$ 

 $10 \text{ A} = 45$  $20$  AS = STRS~ (A) 30 PRIK'T A\$

produces:

20

because 2D is the hexadecimal version of the decimal number 45.

Converting between strings and numbers

÷

 $\overline{\phantom{a}}$ 

à.

# **9 Arrays**

A rrays are groups of variables An array has a name which applies to all variables **1** in the group. The individual members, known as the elements of the array, are identified by a subscript. This is a whole number (zero or greater) indicating the element's position within the array For example. A(OI is the first element in the array named  $A(l)$ , and  $A(l)$  is the second element, and so on.

# **The DIM statement**

The DIM statement tells BASIC how many elements you wish to use in the array. For example,

 $DIM A(9)$ 

allocates space in the computer's memory for ten elements, each called  $A()$ , but each having a different subscript, zero to nine. The DIM statement also assigns the value zero to each of these elements. which may then be individually assigned values, just like any other variables. For example:

 $A(1) = 0.56$  $A(2) = A(1) + 4$ 

The example shown above is of a one-dimensional array it may be thought of as a line of variables. numbered from 0 to 9 in a sequence. More dimensions may be used

# **Two dimensional arrays**

Two dimensional arrays in which the individual variables are identified by two subscripts can be thought of as the printing on a TV screen. Each character printed on the screen is at a particular position from the left. and a particular position from the top. (Use the rows and columns as a matrix.)

A two dimensional array may be defined as follows

 $DIM B(2,2)$ 

This allocates space for nine elements, each called  $B()$  in this case, and each identified by two subscripts as shown in the following table

 $B(0, 0)$   $B(0, 1)$   $B(0, 2)$  $B(1,0)$   $B(1,1)$   $B(1,2)$  $B(2,0)$   $B(2,1)$   $B(2,2)$ 

Arrays may have as many dimensions as you like, and may hold floating point numbers, integers, or strings. For example,

```
DIM str$(1,3,2)
```
allocates space for 24 string variables  $(s \text{tr} \xi(0, 0, 0))$  to  $s \text{tr} \xi(1, 3, 2))$ , each of them containing up to 255 characters.

The subscript need not be specified as a number- a variable or expression can be used instead. For example:

10 DTM A ( 9)  $20 \times = 6$  $30 A(X) = 3$ 40  $A(A(X)) = 1$ 

This gives A(6) the value 3, and A(3) the value l.

Any arithmetic expression may be used as a subscript. Since subscripts can only be whole numbers, any expression giving a floating point result has the number truncated to its integer value (the part before the decimal point)

When using arrays. remember that if you DIM the array using a particular number of subscripts, each element of the array must be referenced with the same number of subscripts

```
10 DIM name$ (2,2,2} 
20 name$(0) = "FRED"
```
produces an error. Line 20 should be replaced by

```
20 name$(0, 0, 0) = "FRED"
```
In addition, the numbers used as subscripts must not be too big or less than zero

```
10 DIM position(9, 4)20 position(-1,5) = 1
```
If you now type RUN, an error message is displayed because the first subscript must be between zero and nine and the second between zero and four.

When you DIM a string array. the elements are initialised. just as they are for numeric arrays. Each element in the array is set to the null string. "". No space is allocated for the characters of each string element until they are assigned a value.

The operators  $+=$  and  $-=$  are particularly useful with arrays, as they remove the need to evaluate the subscript express ions twice. For example. suppose you had the assignment:

```
a(100*(SINRADanqle+1))=a(100*(SINRADanqle+1))+increment
```
The expression  $100*$  (SINRADangle+1) must be calculated twice, which could be quite time-consuming. On the other hand. if you used

```
a(100*(SIMRADangle+1)) == increment
```
the complex subscript expression would only be used once. saving time. It is also easier to write and read!

## **Finding the size of an array**

Functions are available to find the number of dimensions of an array. and the size of each dimension. To find the number of dimensions of an array type

```
PRINT DIM(A())
```
To find the number of elements of the nth dimension. type

```
PRINT DIM(A() \cdot n)
```
For example.

```
10 DIM A(4,2,7) 
20 n = DIM(A())30 PRINT n 
40 PRINT DIM(A)), n)
```
produces:

3 7

These functions are useful mainly in procedures and functions which take array parameters. See the chapter entitled *Procedures and functions* on page 87 for more details.

# **Operating on whole arrays**

As described above. every element of an array is given the value zero when the array is DIMmed.

It is possible to set every element in an array to any given value using a single assignment as follows:

10 DIM A(10) , 8(10)  $20 n$   $\frac{1}{2}$  = 2  $30 A() = (3 * n*)$  $40 B() = A()$ 

Line 10 dimensions two arrays of the same size. Line 30 sets all of the elements of A() to  $3^*n\%$ , i.e. 6. Then line 40 sets all of the elements of B() from the corresponding elements in A().

Note: You may be wondering why the righthand side of the assignment in line 30 is in brackets, i.e. why couldn't we have written

```
20 \text{ A}() = 3 \times n\
```
The answer is that the righthand side of an array assignment must be a single item (number. single variable or expression in brackets) to avoid possible confusion with a more complex array operation, for example

```
20 \text{ A}() = 3 * n\frac{2}{3}()
```
as described below.

Instead of setting all of the elements of an array to one value. you can set them to different values by giving a list of values after the  $=$ . For example:

10 DIM a(S) , b(2 ,2)  $20 a() = 1, 2, 3, 4$  $30 \text{ b}() = 6, 5, 4, 3, 2, 1$ 

Any elements omitted from the list are not changed in the array (for example. a(4) and a( 5) above wouldn't be assigned] In the case of multi-dimensional arrays. the elements are assigned so that the last subscript changes quickest. For example, in the case of b() above the six values listed would be assigned to  $b(0,0)$ ,  $b(0,1)$ .  $b(0,2)$ ,  $b(1,0)$ ....,  $b(2,1)$ ,  $b(2,2)$  respectively.

In addition. all the elements in an array can be increased. decreased. multiplied or divided by a given amount.

```
10 DIM A(2,2), B(2,2)20 A(0, 0) = 430 A(1, 1) = 540 A(2, 2) = 6
50 n = 2; m = 3
60 A() = A() + (n\frac{2}{\pi})70 \text{ A}() = \text{A}() - \text{m}%
80 B() = A() * 6
90 B() = B() / n%
```
When you RUN this program, the elements of the arrays A(1 and B(1 are assigned the following values:

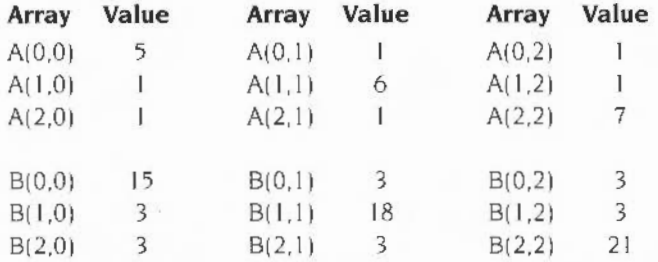

Note that in line 60 the brackets around n%\*n% are necessary. as with a simple array assignment The amount being added. subtracted. and so on may be either a constant, a variable, a function result or an expression, provided that it is enclosed in brackets. However. you can use shorthand versions for addition and subtraction which do not require brackets:

60 A()  $+= n\frac{8}{3}n\frac{8}{9}$  $70 \text{ A}() = m$ 

It is also possible to add. subtract. multiply or divide two arrays, provided that they are of the same size. In the result. every element is obtained by performing the specified operation on the two elements in the corresponding positions in the operands

For example, for two arrays which have been DIMmed A(1,1) and B(1,1), the instruction

 $A() = A() + B()$ 

is equivalent to the following four instructions:

 $A(0,0) = A(0,0) + B(0,0)$  $A(0,1) = A(0,1) + B(0,1)$  $A(1, 0) = A(1, 0) + B(1, 0)$  $A(1, 1) = A(1, 1) + B(1, 1)$ 

BASIC will perform proper matrix multiplication on pairs of two-dimensional arrays using the . operator. The first index of the array is interpreted as the row and the second as the column. For example:

```
10 i=2 : i=3 : k=420 DIM A(i,j), B(j,k), C(i,k)30 
40 REM Set up the array contents...
50 
60 C() = A().B()
```
Note that the second dimension of the first array must be identical to the first dimension of the second array.

Also. the matrix multiplication operation can multiply a vector (a one-dimensional array) by a two dimensional matrix to yield a vector. There are two possible cases :

```
row(). matrix()
```
This gives a row vector as the result. The number of elements is equal to the number of columns in the matrix.

```
mat rix () .column()
```
This gives a column vector as the result. The number of elements is equal to the number of rows in the matrix. For example:

```
10 i = 2: j = 320 DTM row(i}, column(j} 
 30 DIM matrix(i,j)
 40: 
 50 REM lines to set up the arrays
200 column() = matrix().column()
220 PROCprint(column())
260 row() = row().matrix()
270 PROCprint(row())
```
## **Array operations**

Arithmetic operations on arrays are not quite as general as those on simple numbers. Although you can say  $a \neq b \uparrow b+c$ , you cannot use the equivalent array expression a ()=b()\*b()+c(). Instead, you would have to split it into two assignments:

 $a() = b() * b()$  $a() = a() + c()$ 

Also. the only place these array operations may appear is on the righthand side of an assignment to another array. You cannot say

PRINT  $a() *2$ 

for example (or, indeed. PRINT  $a()$ ).

The table below gives a complete list of array operations.

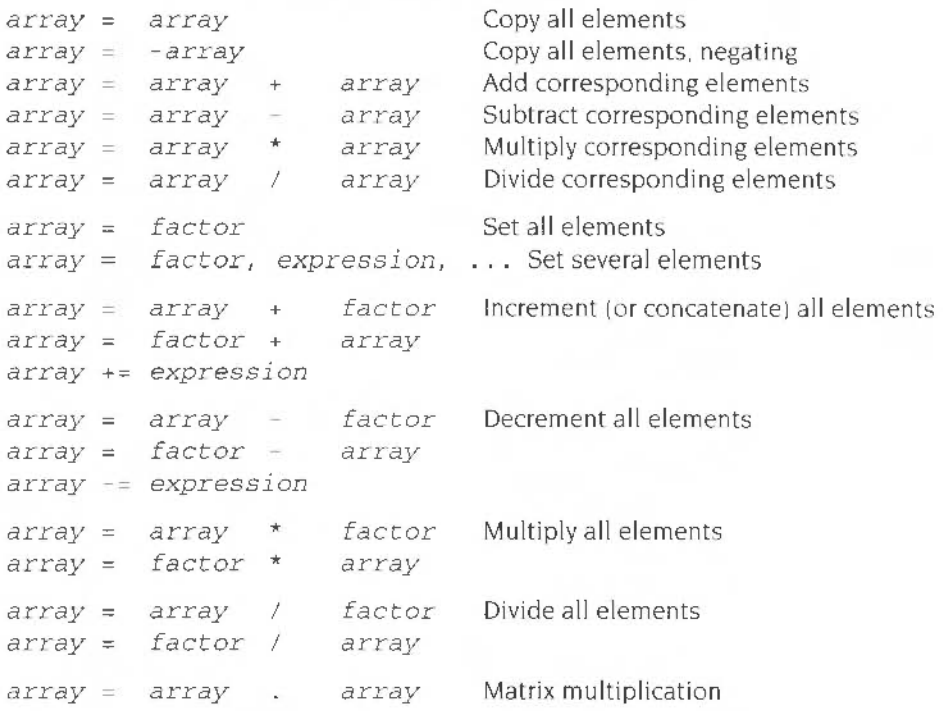

- *array* means any array variable. All of the operations on two arrays require arrays of exactly the same size and type (real and integer arrays are treated as different types for this purpose). Only the assignment and concatenation operations are available on string arrays.
- *factor* means a simple expression, such as 1. LENA\$ or "HELLO". If you want to use an expression using binary operators. it must be enclosed in brackets:  $(a+b)$ .

The arrays used in these operations may all be the same, or all be different, or somewhere in between. For example. you are allowed to use:

 $a() = b() + c()$  $a() = a() + b()$  $a() = a() + a()$ 

The matrix multiplication operator works on two arrays which must be compatible in size. This means that in the assignment

$$
a() = b().c()
$$

the following DIMs must have been used:

 $DIM b(i,j)$ : REM left side is i rows by j columns DIM c(j,k) : REM right side is j rows by k columns DIM a(i,k) : REM result is i rows by k columns

In addition. the following would be permitted

 $DIM b(i,j)$ : REM left side is i by j matrix  $DIM c(i)$  : REM right side is column vector DIM a(i) : REM result is column vector or  $DIM b(k)$  : REM left side is row vector  $DIM c(j, k)$  : REM right side is j by k matrix DIM a(j) : REM result is row vector

There are some functions which act on single arrays:

- SUM array gives the sum of all elements of the array or the concatenation of all the strings (up to 255 characters)
- $\bullet$  SUMLEN array gives the sum of the lengths of all of the strings in an array
- MOD array gives the modulus. or square root of the sum of the squares of the clements of a numeric array. For example, if you had the following statements:

```
10 DIM a(100) 
20...90 mod~MODa ()
```
then to perform the same operation without the MOD operator. you would have to say:

```
10 DIM a(100) , b(100) 
 20...90 b()=a() *a()100 \text{ mod} = \text{SOR} (\text{SUM} (b())
```
# **10 Outputting text**

You can output text. including special characters defined by yourself. using the PRINT statement.

# **Print formatting**

The PRINT statement provides a number of ways of formatting the printed output

#### **Using print separators**

The items in a PRINT statement can be separated by a variety of different punctuation characters. Each of these characters affects the way in which the text is formatted:

- Items separated by spaces are printed one after the other. with numbers right justified and strings left justified.
- Items separated by semicolons are printed one after the other, with no spaces (numbers are left justified if there is a semicolon before the first number)
- Items separated by commas are tabulated into columns.
- Items separated by apostrophes are printed on separate lines.

The following program demonstrates this

```
10 PRINT "Hello " "Hello ", "Hello"' "What's all this?"
```
Typing RUN produces the following output

Hello Hello What's all this? He llo

#### **Printing numbers**

Numbers are printed right justified in the print field, unless preceded by a semicolon, which causes them to be left justified. Print fields are discussed below. In the example below. the first number is right justified in the default field of ten characters: the second number is left justified because a semicolon comes before it

 $10 A$   $A$  = 4 20 PRiNT 4;" ";A% Typing RUN produces (spaces are shown as . ):

```
........ . 4. 4
```
Numbers are normally printed (displayed) as decimal values unless they are preceded by a-, in which case they are given in hexadecimal notation (hexadecimal numbers are discussed in the chapter entitled *Bases* on page 33)

```
10 PRINT 10
20 PRINT &10 
30 PRINT -10 
40 PRINT -&10
```
produces:

```
........ 10 
........ 16 
..... . . .. A 
........ 10
```
#### **Defining fields**

The columns controlled by commas are called fields. By default a field is ten characters wide. Each string which is printed following a comma starts at the lefthand side of the next field. In other words. using commas is a convenient method of left-justifying text. Numbers, on the other hand, are displayed to the right of the next field, so that the units of integers, or the least significant decimal places of floating point numbers. line up.

Thus.

```
10 FOR N% = 1 TO 5 
20 A$ = LEFT$('Hello",N%)30 \text{ B} = \text{N} * 10^{\circ} (N \s - 1)
40 PRINT A$ , A$ ,A$ ,A$ 'B%,B%,B%, B% 
50 NEXT N%
```
produces the following when RUN:

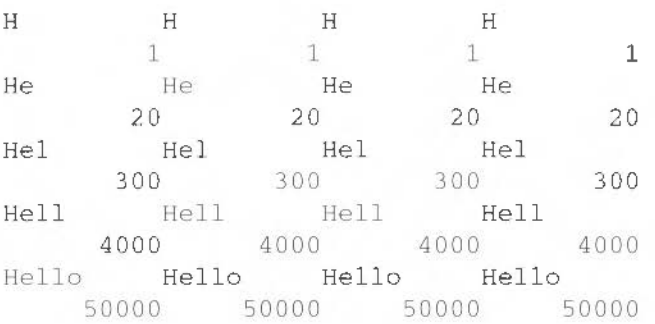

# **Using@% to alter output**

Problems may occur when you print out floating point numbers. For example:

PRINT 6, 9, 7/3, 57

produces:

6 92 . 33333333 57

The nine and the decimal equivalent of 7/3 run into each other.

To prevent this, you can alter the default values for the field width or the number of decimal places printed (or both) by using the integer variable@% The way in which you alter the value of @% depends on which version of the BASIC interpreter you are using, as follows

#### **Using the 1.05 interpreter.**

To see the effect of altering the value of  $@$ %, type:

 $@{\simeq}=" F8.4"$ 

then

PRINT 6, 9, 7/3, 57

and the following is produced:

6.0000 9 .0 000 2 . 3333 57 . 0000

The value you supply for @% can take one of three forms

- $\bullet$  "Gx.y". General (G) format, where x is the field width and y is the number of digits
- $\bullet$  "Ex.y". Exponent (E) format, where x is the field width and y is the number of digits
- "Fx.y". Fixed (F) format, where x is the field width and y is the number of digits after the decimal point.

For more information on using@%. see the section on the PRINT command. in the chapter entitled Keywords on page 207.

#### **Using the 1.04 interpreter.**

To obtain the same format in the I 04 and the 1.05 interpreter example. type.

 $@{\;}=$   $&20408$ 

The assignment of the variable @% is made up of a number of parts:

- & indicates that a hexadecimal number follows
- $\bullet$  The first digit (2) indicates the format of the print field two tells BASIC to print a fixed number of decimal places
- The next two digits (04) indicate the number of decimal places required
- The last two digits (08) give the field width.

The format: the first figure after the & symbol, can take three values:

- $\bullet$  0 is the default General (G) format. BASIC uses the number of decimal places it requires up to a maximum of ten
- $\bullet$  I prints numbers in Exponent (E) format; a number between 1 and 9.99999999 followed by  $E$  and then a power of ten
- $\bullet$  2 prints numbers in the Fixed  $(F)$  format; a fixed number of decimal places. giving up to a maximum of ten significant figures

See PRINT on page 345 for more details on @%.

# **The text cursor**

# **Text cursor coordinates**

When text is entered at the keyboard or displayed using the PRINT statement, the position at which it appears on the screen depends on the location of the text cursor. As each character is printed. this cursor moves on to the next character position

Initially. the text cursor is at the top left hand corner of the screen. which is position (0.0). The number of possible positions for the cursor depends on the screen mode. For example, in screen mode 12 which has 80 characters across the screen and 32 rows. the coordinates it can have vary as follows:

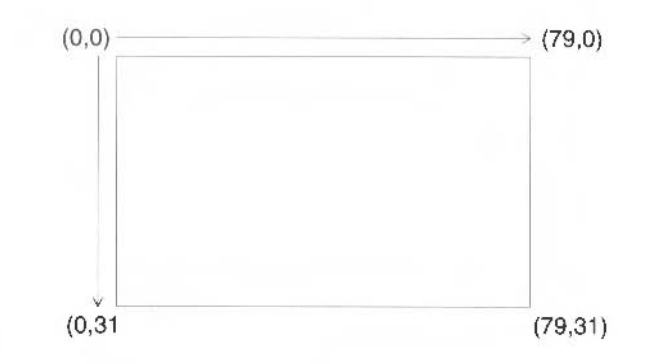

#### **Altering the position of the text cursor**

You can use TAB with one parameter to control the position of the text cursor. For example:

PRINT TAB(x) "Hello"

It works as follows. If the current value of COUNT (which holds the number of characters printed since the last newline) is greater than the required tab column (ie. x above). a newline is printed This moves the cursor to the start of the next line, and resets COUNT to zero. Then x spaces are printed, moving the cursor to the required column.

Note that it is possible to tab to column 60 in a 40 column mode; the cursor will simply move to column 20 of the line below the current one. Using TAB with one parameter to position the cursor on the line will also work, for example, when characters are sent to the printer. as it is just printing spaces to achieve the desired tabulation.

On the other hand. TAB with two arguments works in a completely different way it uses the operating system to position the cursor at a specified position on the screen - this is relative to the screen 'home' position, which is normally the top left. In this case. if you try to position the cursor on. say, column 60 in a 40 column mode. the command will be ignored. Furthermore, this kind of tabbing does not affect any characters being sent to the printer.

# **The VDU statement**

In addition to TAB. there are other methods of altering the position of the cursor. If. for example. you type

10 PRINT "A"; 20 VDU 8 30 PRINT "B"

PRINT "A": prints an A at the current cursor position and moves the cursor one place to the right. VDU 8 moves the cursor back one position so that it is underneath the A. Hence. PRINT "B" prints a B at the same position as the A, and so rubs it out.

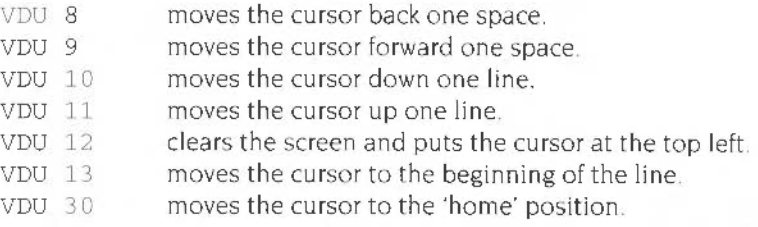

For details of these and other effects avai lable with VDU see the chapter entitled VDU control on page 173.

# **Defining your own characters**

Each character is made up of a pattern of dots on an eight by eight grid. All normal letters. numbers and so on are pre-defined in this way. It is possible, however. to define your own characters with ASCII values in the range 32 to 255.

To do this. use the VDU 23 command. followed by the code of the character you wish to define and then eight integers. each representing one row of the character. from top to bottom. The bit pattern of each integer defines the sequence of dots and spaces: one gives a dot and zero gives a space.

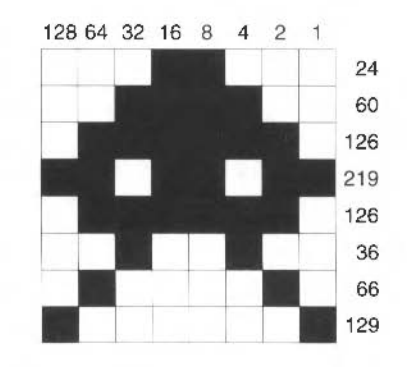

To set up character 128 to be the shape shown above, use the following: VDU 23, 128,24,60, 126,219, 126.36.66,129 Then. to display this character. type PRINT CHR\$(128)
Defining your own characters

# **11 Inputting data**

This chapter describes several methods by which you can input data into your  $\blacksquare$  BASIC program:

- from the keyboard
- from predefined data within your program
- by programming keys on the keyboard
- from a mouse.

# **Inputting data from the keyboard**

There are three commands you can use to input data from the keyboard

- The INPUT command allows a program to request information.
- The GET command waits for the user to press a single key.
- The INKEY command waits a specified length of time for the user to press a single key.

Note that you are advised **not** to use these three commands in BASIC programs written under the window manager environment (see the section entitled Window *managed programs* on page 6)

### **INPUT**

The INPUT statement allows a program to request information from the user

The following program gives an example:

```
10 PRINT "Give me a number and I'll double it";
20 INPUT X
30 PRINT "Twice "; X " is "; X*2
```
When you run this program, the INPUT command on line 20 displays a question mark on the screen and waits for you to enter data The number you type is assigned to the variable X. If you do not type anything. or type letters or symbols instead.  $X$  is assigned the value  $0$ .

INPUT may also be used with string and integer variables:

```
10 PRINT "What is your name ";
20 INPUT A$ 
30 PRINT "Hello ":A$
```
Line 10 in each of the above two programs is used to print a message on the screen indicating the type of response required The IN PUT statement allows text prompts to be included. so the program above could be written more neatly as

```
10 INPUT "What is your name ", A$ 
20 PRINT "Hello "; A$
```
The comma in line 10 tells the computer to print a question mark when it wants input from the keyboard. If you leave out the comma. the question mark is not printed. A semi-colon may be used, with exactly the same effect as the comma.

When the program is being executed, the INPUT statement requires you to press Return if you wish to send what you have typed to the computer Until you press Return. you can delete all or part of what you have typed by pressing Delete or Ctri-U to erase the whole line.

When you are inputting a string. the computer ignores any leading spaces and anything after a comma. unless you put the whole string inside quotation marks.

To input a whole line of text, including commas and leading spaces. INPUT LINE (Or LINE INPUT) may be used

```
10 INPUT AS 
20 INPUT LINE B$ 
30 PRINT AS
40 PRINT BS
```
RUN the above program and. in response to each of the question marks. type

```
Hello, how are you?
```
This produces the following output:

```
Hello
```
Hello, how are you?

Several inputs may be requested at one time

```
10 INPUT A, B, C$
```
You may enter the data individually, pressing Return after each item. In this case you are prompted with a question mark until you enter the number required. Alternatively, you can give all the inputs on one line. separated by commas.

## **GFT and GFTS**

Single-character input may be used to read a single key press:

```
10 PRINT "Press a key"
20 \text{ AS} = \text{GETS}30 PRINT "The key you pressed was "; A$
```
In this example the program waits at line 20 until you press a key. As soon as you do so, the character that key represents is placed in AS. You do not have to press Return and so do not get the chance to change your mind.

GET is similar to GETS but returns the ASCII code of the key pressed, instead of the character

## **INKEY and INKEYS**

INKEYS is similar to GETS, except that it does not wait indefinitely for a key to be pressed. You give it a time limit and it waits for that length of time only (unless a key is pressed first). For example:

```
10 PRINT "You have 2 seconds to press a key"
20 A$ = INKEYS(200)
```
The number following the INKEYS is the number of hundredths of a second it waits. If a key is pressed in time, AS holds the character which was typed. Otherwise. A\$ is the null string.

INKEY is used in a similar manner to INKEYS: it waits for a given time for a key to be pressed, and then returns the ASCII code for the key pressed, or -1 if no key is pressed within this time.

# Including data as part of a program

Predefined data may be included within a program and saved as part of it. When the program is run, individual items of data are read and assigned to variables as follows:

```
10 FOR I_{8} = 1 TO 4
20 READ age%, dog$
30 PRINT "Name: ";dog$ " Age: ";age%
40 NEXT 1%
50 DATA 9, "Laddie", 3, "Watson"
60 DATA 1
70 DATA "Mungo", 3, "Honey"
```
You may use as many DATA statements as you like, but you must make sure that the type of each item of data matches the type of the variable into which it is being read. Each DATA statement can be followed by one or more items of data separated by commas.

You can usually leave out the quotation marks around strings, but they are needed if you want to include spaces or commas in the string.

#### For example.

10 DATA Hello, my name is 20 DATA Marvin 30 READ AS.BS 40 PRINT A\$ : B\$

produces:

```
Hellomy name is
```
To obtain the sentence Hello, my name is Marvin, change the program as follows

```
10 DATA "Hello, my name is"
20 DATA " Marvin" 
30 READ A$,8$ 
40 PRINT A$ ; 8$
```
A DATA statement must appear as the first statement on a line, otherwise it will not be found. If BASIC encounters a DATA statement while executing a program, it ignores it and goes on to the next line.

When it attempts to READ the first item of data. it scans through the lines of the program from the start until it finds the first DATA statement and uses the first item of data on this line. The next READ uses the second item and so on until the DATA statement has no more items left, at which point the next DATA statement is searched for and used.

If there is insufficient data, the computer produces an error message. such as:

```
Out of data at line 20
```
This indicates that it has tried to READ an item of data. but that all items have already been read.

You might have a lot of different sections of DATA. and want to start reading from a certain point. You can do this using the RESTORE statement. It is followed by a line number. BASIC will start subsequent searches for DATA from that line instead of from the start of the program. For example, the program below

10 RES'TORE 60 20 READ A\$ 30 PRINT AS 40 END 50 DATA First line of data 60 DATA Second line of data

will print out

Second line of data

because the RESTORE causes BASIC to start the search for DATA statements at line 60

Because line numbers can't be used in procedure libraries. a special form of RESTORE is provided so that you can still include data in them. If you say RESTORE +offset. BASIC will start searching for DATA statements at offset+ I lines from where the RESTORE statement is located. For example. if you had the following lines:

```
1000 RESTORE +0
1010 DATA \ldots1020 DATA .. .
```
the next READ would read data from line 1010. If line 1000 was RESTORE  $+1$ , then data would be read next from line 1020, and so on.

A further useful feature is the abil ity to remember where data is currently being read from (LOCAL DATA). read data from another part of the program. then restore the original place (RESTORE DATA). This is mainly useful in functions and procedures. so is explained in the section dealing with them

A note about line numbers In general. if you use line numbers anywhere in a program (and there should be very few situations where you have to). they should be simple numbers in the range 0 to 65279, not expressions like start  $*$ +10 $*$ n $*$ . Otherw1se. if the program is renumbered. it will stop working since BASIC does not know how to change the expression in the right way.

# **Programming the keyboard**

#### **Waiting for input**

A program can wait for a key to be pressed either indefinitely using GET and GETS. or for a defined length of time usmg IN KEY and IN KEYS. Normally. every time you press a key. it is placed in the keyboard buffer which is a temporary block of memory used to store key presses until BASIC is ready to read them. Up to 31 key presses may be typed ahead like this

The GET and GETS instructions look in the keyboard buffer for a key. Hence they take note of keys which were pressed before the input instructions were executed. If. for instance, you want to ensure that you only read keys pressed *after* a prompt has been displayed, you can empty or flush the buffer before using these instructions. Then you can be sure that the key obtained is in response to the prompt and not just an accidental press of the keyboard a few moments before To do this, use the operating system command:

\*FX 15,1

### **Using the Tab & cursor keys to get ASCII code**

The cursor editing keys can be made to generate ASCII codes when they are pressed. rather than performing their normal cursor editing functions. by typing

 $*$ FX 4.1

The codes they return are:

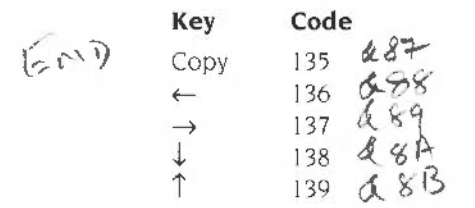

You can restore cursor copying by giving the command

\*FX 4

The Tab key can be made to return any ASCII value you choose by typing

\*FX 219 ,n

where *n* is the ASCII code you want it to return.

The following program uses these features to move a block around the screen until Copy is pressed, and then to leave it at its current location. Don't worry if you don't understand all of the statements (e.g. RECTANGLE and REPEAT): they are all described later on in the manual.

Note that this method of redefining keys to generate ASCII codes is not compatible with BASIC programs written under the window manager environment (described in the section entitled *Window managed programs* on page 6).

```
10 MODE 1
20 *FX 4, 130 x = 600 : y = 49240 oldx = x : oldv = v50 RECTANGLE FILL x,y,80,4060 REPEAT 
70 *FX 15,1
80 key = GET
90 CASE key OF
100 WHEN 135 : END
1 1 0 
120WHEN 136 : x == 20WHEN 137 : x \rightarrow 20130 WHEN 138 : y = 20140 WHEN 139 : y \div 20150 ENDCASE
160 RECTANGLE FILL oldx, oldy, 80, 40 TO x, y
170 oldx = x : oldy = y
180 UNTIL FALSE
```
#### **Scanning the keyboard**

When you give INKEY a positive parameter, it waits for a given length of time for a particular key to be pressed; but it has an additional function. If you give INKEY a negative parameter it tests to see if a particular key is pressed at that instant

This feature is particularly useful for real-time applications where the computer is constantly reacting to the current input it is being given, rather than stopping and waiting for you to decide what to do next. For example:

210 IF INKEY(-66) THEN PRINT "You were pressing A"

Another advantage is that it lets you check for keys like Shift and Ctrl being pressed, which you cannot do with the other input functions.

The list of negative values associated with each of the keys is given in Appendix  $D -$ Inkey values.

#### **Using the mouse in programs**

The mouse provides a convenient method of supplying information to a program. This information is in three parts:

- a position on the screen
- details of which of the buttons are currently being pressed
- the time of the last mouse 'event'.

To input this information. type

MOUSE x,y,buttons,when

The values returned in  $x$  and  $y$  give the position of the mouse. The variable but tons gives details of the mouse buttons currently pressed Finally. when gives the value of a centi-second timer This timer starts at 0 when the machine is switched on. So. when gives the last time a mouse button was pressed or released or the current time if no presses or releases are 'pending'. You can omit the last comma and variable if you are not interested in the time

The buttons variable has a value whose meaning is as follows:

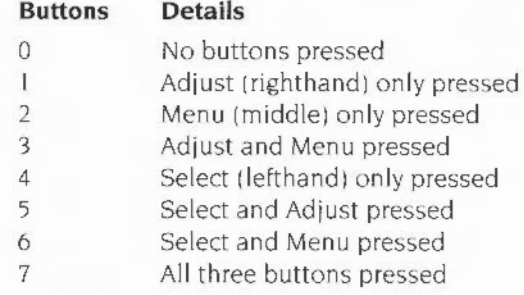

#### **Linking the mouse to a pointer**

The following program is a very simple sketchpad program whteh draws lines as you move the mouse around and hold down its buttons:

```
10 MODE 12 
20 MOVE 0,0 
30 REPEAT 
40 MOUSE x, y, button
50 GCOL button + 1 
40 DRAW x, v50 UNTIL FALSE
```
In order to be able to see the position of the mouse on the screen. it can be linked to a pointer. The easiest way to show the mouse pointer is to use the BASIC statement MOUSE ON. This gives the pointer an arrow shape and displays it on the screen. To turn the pointer off. use MOUSE OFF.

Now. whenever you move the mouse. the pointer moves with it on the screen indicating its current position. This enables the sketchpad program shown above to be altered so that you can move to the position you want and then draw a line to this new position by pressing any button.

```
5 MODE 15
10 MOUSE ON
20 MOVE 0,0 
40 REPEAT
~0 RI-:PF.AT 
60 MOUSE x, v, button<sup>%</sup>
70 UNTIL button \epsilon > 080 DRAW x,y90 UNTIL FALSE
```
For more details about the MOUSE statement see the chapter entitled Keuwords on page 207

## **Programming function keys**

The keys across the top of the keyboard labelled F1 to F12 are function keys. These can be programmed so that they generate any string you like when they are pressed. For example, type

```
*KEY1 "*CAT"
```
Now when you press FI the string  $*$  CAT is printed on the screen as though you had typed it.

Try changing the definition to

```
*KEY1 "*CAT |M"
```
The I sign means that the character following it is to be interpreted as a control character. In this case it is a Ctrl-M which is being included in the string. This performs the same function as pressing Return. A full list of the control characters is given in Appendix G - VDU commands.

Now when you press F1, the string \*CAT is printed and Return is 'pressed' automatically so the current directory is catalogued immediately.

#### **Storing a series of commands**

A whole series of commands can be stored in one key. The following defines a key to select screen mode 3 and list the current program in paged mode

\* KEY2 "MODE 3 |M |N LIST |M"

### **Storing a small BASIC program**

You can even define a key so that it contains a small BASIC program

```
*KEY 3 "10 MODE 15 |M 20 FOR 1% = 1 TO 100|M 30 CIRCLE
RND(1279), RND(1024), 50 + RND(300) |M 40 N. |M RUN |M"
```
The quotation marks around the string are not strictly necessary However. 1t is important to remember that everything on the line after the • KEY command is treated as part of the string. So if • KEY is used in a program it must be the last statement on the line.

#### **Using other keys as additional function keys**

The key labelled PRINT acts as function key 0. In addition. the cursor editing keys and Copy can be made to behave as function keys I I to 15 by giving the command:

\*FX 4,2

Following this command. the keys, instead of having their normal cursor editing effects. return the function key strings assigned to them:

#### **Key \*KEY number**

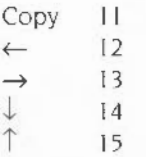

To return them to their normal state. type \* FX *4* 

#### **Symbols in function key strings**

The following special characters are allowed in function key strings:

- II means I
- $\lvert$  ! ch means the following character code + 128
- ! ? means Delete (i.e. CHRS ( 127) )
- I" means " (useful for making" the first character)
- $\langle n \rangle$  means CHRSn

# **12 Control statements**

Normally, lines in a BASIC program are executed in sequence, one after the other. However, the language includes two types of structure which alter this sequence:

- Conditional structures allow statements to be executed only if certain conditions are met.
- Loop structures allow statements to be executed repeatedly. either for a fixed number of times. or until a certain condition is met.

In all cases, the code is easier to read if it is clear which statements are in the loop and which are conditional on certain factors. This clarity can be achieved by use of the LISTO command before listing the programs. to indent the conditional and loop structures in the listing. All programs included in this chapter are listed as if the command

#### LISTO 3

had been typed beforehand: this gives a space after the line number and indents structures

# IF. .. **THEN ... ELSE**

The IF (single line) statement may be used to enable the computer to make a choice about whether or not to execute a statement or group of statements It has the form

IF condition [THEN] statements [ELSE statements]

A *condition* IS an expression that gives a number It is said to be TRUE if the number if not *zero.* or FALSE if the number is zero Usually the relational operators described below are used in conditional expressions.

The *statements* after the THEN keyword (which is optional, as indicated by the square brackets) are only executed if the condition is TRUE. If it is FALSE. the statements are skipped. However, if there is an ELSE, then the statements following that are executed if the condition is FALSE

For example

```
10 PRINT "What is 2 * 4"
20 INPUT ans% 
30 IF ans\delta = 8 THEN PRINT "Well done" ELSE PRINT "Wrong"
```
Line 30 contains a conditional expression In the example shown the expression is TRUE (i.e. has a non-zero value) when ans & is equal to 8, and is FALSE (i.e. has a zero value) otherwise. Note that in an IF statement, either the THEN part or the ELSE part (if present) is executed, never both.

Any non-zero number is treated as TRUE in an IF statement. however. the comparison operators described in the following section return a particular value meaning TRUE: -1. They return 0 for FALSE, of course. In addition, there are two functions called FALSE and TRUE which return 0 and -1 respectively.

# **Operators**

Two kinds of operators may be used in expressions:

- relational operators
- logical operators (on TRUE and FALSE values).

### **Relational operators**

Relational operators can be used to evaluate numbers or strings

#### **Numbers**

In the following. A and B can be integers or floating point numbers.

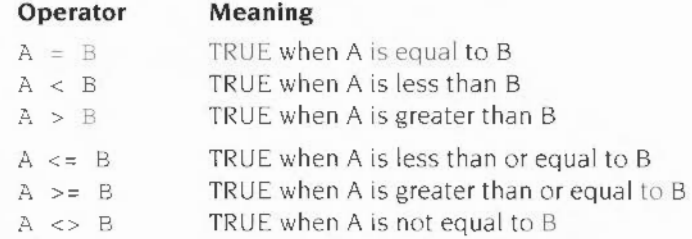

#### **Strings**

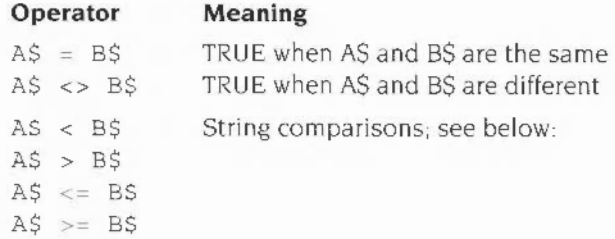

#### String comparison

Corresponding characters of each string are examined until either they are different, or the end of a string is reached. If the strings are the same length. and the corresponding characters are the same. the strings are said to be equal; otherwise. the shorter string is 'less than' the longer one.

In the case where the two corresponding characters differ, the relationship between the strings is the same as that between the ASCII codes of the mismatched characters. For example. "HI" < "Hi " yields TRUE. because the ASCII code of upper case I is less than that of lower case i. Similarly, " $SIX" > "FIFFEEN"$  is TRUE because " $SIX$ " starts with S, and the ASCII value of S is larger than that of F.

## **Logical operators (on TRUE and FALSE values)**

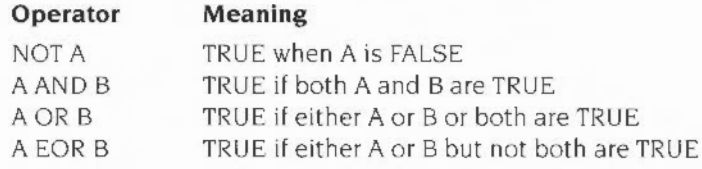

# **IF ... THEN ... ELSE ... ENDIF**

A block structured IF... THEN... [ELSE ...] ENDIF statement is available. It executes a series of statements, which may be split over several lines. conditionally on the result of the IF expression.

```
10 \text{ n} = RND(10)
 20 \text{ m} = RND (10)
 30 PRINT "What is ":n% " * "m%:
 40 INPUT ans%
 50 TF ans k = n *m m THEN
 60 PRINT "Well done"
 70 ELSE
 80 PRINT "Wrong"
 90
       PRINT n_{3}^{2}: " * ":n_{8}^{2} " = ":n_{8}^{2} * n_{8}^{2}100 ENDIF
```
The ENDIF on line 90 terminates the statement. It indicates that execution of the following statements is not dependent on the outcome of the conditional expression on line 50, so these statements are executed as normal. Without the ENDIF the computer has no way of knowing whether or not the statements on line 100 belongs to the ELSE part.

There are certain rules which must be obeyed when using IF... THEN... [ELSE...] **ENDIF** constructions:

The first line must take the form-

```
IF condition THEN
```
with THEN being the last item on the line.

- The ELSE part need not be present, but if it is, the ELSE must be the first thing on a line (excluding spaces).
- The ENDIF statement must be the first thing on a line (excluding spaces).
- $\bullet$  IF... THEN  $\ldots$  [ELSE  $\ldots$ ] ENDIF statements may be nested: one may occur inside another. For example:

```
10 DIM A% (10)
 20 count = 030 PRINT "Give me an integer between 0 and 9 ":
 40 INPUT number%
 50 IF number% >= 0 AND number% <= 9 THEN
 60 IF A% (number%) = 0 THEN
       PRINT "Thank you"
 70
 80
      A {(number }) = 1 : count } = count } + 1
 90
      ELSE
100
       PRINT "You've already had that number"
110 ENDIF
120 ELSE
130 PRINT number% " is not between 0 and 9 !"
140 ENDIF
150 IF count% < 10 GOTO 30
```
# **FOR ... NEXT**

The FOR and NEXT statements are used to specify the number of times a block of a program is executed. These statements are placed so that they surround the block to be repeated

```
10 FOR N_{\phi} = 1 TO 6
20 PRINT N% 
30 NEXT N%
```
Type RUN and the following is produced:

```
1 
~ 
3 
4 
~ 
6
```
The variable N% is called the control variable. It is used to control the number of times the block of code is executed The control variable can be started at any number you choose. and you may alter the step size. the amount by which it changes each time round the loop.

```
10 FOR N% = -5 TO 5 STEP 2
20 PRINT N%
30 NEXT N%
```
This program produces.

```
-5 
-3 
-1l 
  3 
  F_{\rm{p}}
```
The step size can be negative so that the control variable is decreased each time. It does not have to be an integer value. You can also use a decimal step size. although this is not generally advisable. The reason is that numbers such as 0.1 are not exactly representable in the internal formal used by the computer. This means that when the step is added to the looping variable several times. small errors may accumulate. You can see this by typing the following program:

```
10 FOR i =O TO 100 STEP 0 . l 
/.0 PRlNT i 
30 NEXT i
```
The looping variable i doesn't reach exactly 100.

FOR ... NEXT loops may be nested. For example,

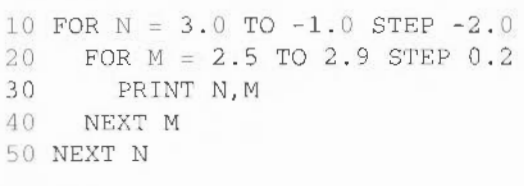

produces:

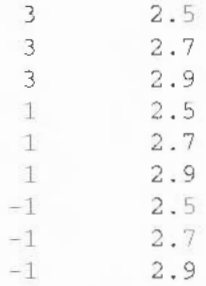

You do not need to specify the control variable to which NEXT refers The following program produces the same results as the one above

10 FOR  $N = 3.0$  TO  $-1.0$  STEP  $-2.0$ 20 FOR  $M = 2.5$  TO 2.9 STEP 0.2 30 PRINT N.M '10 NEXT 50 NEXT

The program will now run slightly faster because the computer assumes that NEXT applies to the most recent FOR

If you put variable names after NEXT you should not mix them up as shown below:

```
10 FOR N = 3.0 TO -1.0 STEP -2.020 FOR M = 2.5 TO 2.9 STEP 0.2
30 PRIN'I N, M 
40 NEXT N
50 NEXT M
```
The output produced by this example is

 $3.0$  2.5<br>1.0 2.5  $1.0$  $-1.0$  2.5 NoL in a POR loop at line SO Loops must be nested totally within each other: they must not cross. In the above example, the N and M loops are incorrectly nested. BASIC tries to run the program. but when line 50 is reached, it gives an error message indicating that it cannot match the FOR statements with the NEXT statements.

Note The reason the error wasn't given sooner. i.e. as soon as the mismatched NEXT was met. was that it is actually legal. though not advisable. to close more than one loop with a single NEXT When BASIC meets a NEXT var statement. it terminates all open FOR loops until it meets one which started FOR var. Thus the NEXT N in the example above closed the FORM loop before performing the NEXT N.

A FOR loop is ended when the control variable is:

- $\bullet$  greater than the terminating value (value in the FOR statement) when a positive step size is used.
- less than the terminating value (value in the FOR statement) when a negative step size is used.

The loop is performed in the following sequence:

- Assign the initial value to the control variable. L
- 2 Execute the block of code.
- 3 Add the step to the control variable.
- 4 Test against terminating va lue. and if it is to be performed again, go back to step 2.

The initial and terminating values and the step size are calculated only once. at the start of the loop.

One of the consequences of the way in which the loop is performed is that the block of code is always executed at least once. Thus.

```
10 FOR N = 6 TO 0
20 PRINT N 
30 NEXT
```
produces:

6

FOR ... NEXT loops are very versatile, since the initial and terminating values and the step size can be assigned any arithmetic expression containing variables or functions. For example:

```
10 REM Draw a sine curve
20 MODE 0 : MOVE 0,512
30 PRINT "Please give me a step size (eq 0.1) "
40 INPUT step
50 FOR angle = -2*PI TO 2*PI STEP step
60 DRAW 100*angle, 100*SIN(angle)+512
70 NEXT
80 END
```
# **REPEAT., UNTIL**

The REPEAT ... UNTIL loop repeats a block of code until a given condition is fulfilled. For example:

```
10 REM Input a number in a given range
20 REPEAT
30<sup>1</sup>PRINT "Please give me a number between 0 and 9 "
40
     INPUT N
50 UNTIL N >= 0 AND N <= 9
60 PRINT "Thank You"
```
If the result of the conditional expression following the UNTIL is TRUE, then the loop is ended and the statement following the UNTIL is executed. If, however, the result of the expression is FALSE, the block of code after the REPEAT is executed again and the conditional expression is re-evaluated.

REPEAT ... UNTIL loops may be nested in the same way as FOR ... NEXT loops. They are also similar to FOR loops in that the body of the loop is always executed once, since no test is performed until the end of the loop is reached.

```
10 REM Repeat questions until answered right first time
 20 REPEAT
 30
     tries = 040-REPEAT
        PRINT "What is 20 * 23 + 14 * 11 ";
 50
       INPUT ans&
 60
        tries += 170
     UNTIL ans \frac{1}{2} = 20 * 23 + 14 * 11
 80
 90
      REPEAT
      PRINT "What is 12 + 23 \cdot 14 + 6 / 3":
100
        INPUT ans%
110
        tries * = 1120130 UNTIL ans \frac{12}{12} + 23 * 14 + 6 / 3
140 UNTIL tries = 2;
```
# WHILE... ENDWHILE

The WHILE ... ENDWHILE loop repeats a block of code while a given condition holds true. For example:

```
10 X = 020 WHILE X < 100
30
   PRINT X
40<sup>°</sup>X \neq RND(5)
50 ENDWHILE
```
The WHILE ... ENDWHILE loop has a conditional expression at the start of it. If this expression returns TRUE, the block of statements following the WHILE, down to the matching ENDWHILE statement, is executed. This is repeated until the expression returns FALSE, in which case execution jumps to the statement following the matching ENDWHILE. We say 'matching' ENDWHILE because WHILE loops may be nested. This means that when BASIC is looking for an ENDWHILE to terminate a loop, it might skip nested WHILE ... ENDWHILE loops.

Here is an example of nested WHILE loops:

```
10 \text{ A}<sup>8=256</sup>
20 WHILE A%<>0
30
      B^2 = 1WHILE B%<8
40
50
        PRINT A%, B%
       B\=B\ * 2
60.
70
      ENDWHILE
80
      AB = AB DTV 290 ENDWHILE
```
WHILE ... ENDWHILE is similar to REPEAT ... UNTIL except that the conditional expression is evaluated at the beginning of the loop (so the body of the loop may never be executed if the condition is initially FALSE) and the loop repeats if the result is TRUE. The following program demonstrates the fact that REPEAT ... UNTIL loops are always executed at least once, whereas the WHILE ... ENDWHILE loops need not be executed at all.

```
10 REPEAT
20
     PRINT "Repeat"
30 UNTIL TRUE
40
50 WHILE FALSE
   PRINT "While"
60
70 ENDWHILE
80
90 PRINT "All done"
```
This program produces the following output

Repeat All done

# **CASE ... OF ... WHEN ... OTHERWISE ... ENDCASE**

The IF ... THEN ... ELSE ... ENDIF construct is useful if you w1sh to make a choice between two alternatives. The CASE statement can be used when there are many alternatives to be acted upon in different ways

The following program is a keyboard-controlled sketch pad. The statements after the WHENs alter the values of X% and Y%, and then DRAW a line.

```
10 REM Draw a line depending on the L, R, U, D keys
 20 MODE 0
 30 MOVE 640,512 
 40 X \frac{1}{640}: Y \frac{1}{640} = 512
 50 REPEAT 
 60 CASE GET$ OF 
 70 
 80 
 90 
100 
110 
120 UNTIL FALSE : REM go on forever ...
         WHEN "L", "1": X% -= 40: DRAW X%,Y% :REM go left
         WHEN "R", "r": X% += 40: DRAW X%, Y% : REM go right
         WHEN "D", "d": Y% -= 40: DRAW X%, Y% :REM go down
         WHEN "U", "u": Y% += 40: DRAW X%, Y% : REM go up
      ENDCASE
```
This program reads in the character of the next key pressed and checks it against each of the strings following the WHEN statements. If it matches one of these values. the statements following it are executed Execution continues until another WHEN or the ENDCASE is reached. When this happens, control passes to the statement after the ENDCASE.

If you press a key which is not recognised by any of the four WHEN statements, the program goes round again and waits for another key to be pressed You can include another line to warn you that you pressed the wrong key. For example:

105 OTHERWISE VDU 7 : REM Make a short noise

The OTHERWISE statement is used if none of the WHENs finds a matching key. The VDU 7 makes a short bell sound to warn you that you have pressed the wrong key.

The following rules apply to CASE statements

• CASE must be followed by an expression. and then OF This statement must be at the end of the line

- Each WHEN must start at the beginning of a line. It may be followed by one or more values, separated by commas.
- The statements dependent on a WHEN may follow it on the same line after a  $\bullet$ colon : or be spread over several lines following it.
- The OTHERWISE part is optional. If present it must be at the beginning of a line. The statements following OTHERWISE may be spread over several lines.
- An ENDCASE statement must be present. Like WHEN and OTHERWISE, it must be the first non-space item on a line.

Whenever the result of the expression matches one of the values listed after a WHEN, all the statements following this WHEN down to the next WHEN, OTHERWISE or ENDCASE are executed. BASIC then skips to the statement following the ENDCASE. This means that if the result matches a value in more than one WHEN, only the statements following the first one are executed: the others are ignored. Since OTHERWISE matches any value, having WHEN statements following an OTHERWISE is pointless since they can never be reached.

The following gives another example of using the CASE statement:

```
10 REM Guess a number
 20 \text{ X} = \text{RND}(100)30 Still_guessing% = TRUE
 40 tries = 050 WHILE Still_guessing%
 60 INPUT "What is your quess ", guess %
70 CASE guess% OF
 80 WHEN X%
90.
      PRINT "Well done, you've guessed it after ";tries% " attempts"
      Still_guessing% = FALSE
100
110 WHEN X%-1, X%+1
      PRINT "Very close"
120
130 tries t = 1OTHERWISE
140IF quess%<X% THEN PRINT "Too low" ELSE PRINT "Too high"
150
160
      tries += 1
170 ENDCASE
180 ENDWHILE
```
Like all the other BASIC structures, CASE statements may be nested.

# GOTO

The GOTO instruction may be used to specify a line number from which the computer is to continue executing the program. For example:

```
10 PRINT "Hello"
20 GOTO 10
```
Whenever the computer executes line 20 it is sent back to line 10 once again. Left on its own. this program never ends To stop it. press Esc

GOTO instructions send the control of the program either forwards or backwards The specified line number may be given as an expression. For example:

```
10 starx = 10020 GOTO (start%+10) 
 30 PRINT "This line should not be executed " 
100 REM start of the action
110 PRINT "Hello" 
120 FN'J
```
Using a variable, however, as the destination for a GOTO is not recommended because while RENUMBER changes the line numbers. it does not alter GOTO destinalions that are given as anything other than a simple number. lf you must use an expression. it is best to put in inside brackets. since BASIC may get confused if the expression starts with a number.

H you wish to make your programs easy to read. especially for other people, use as few GOTOs as possible They make a program very difficult to follow. It is far better to use one of the loop constructs like REPEAT ... UNTIL which have been described above

# **GOSUB ... RETURN**

GOSUB stands for ·go to subroutine· and 1s another variation of GOTO Instead of continuing indefinitely from the line number which is jumped to, the lines are executed until a RETURN statement is reached. Control then passes back to the instruction which comes after the GOSUB. For example,

```
10 GOSUB 100
 20 PRINT "This is printed after the first GOSUB returns"
 30 GO SUB 100 
 40 PRINT "This is printed after the second GOSUB returns"
 50 END 
100 PRINT "This is printed in the GOSUB"
110 RETURN
```
#### produces:

```
This is printed in the GOSUB
This is printed after the first GOSUB returns
This is printed in the GOSUB
This is printed after the second GOSUB returns
```
Like GOTO, GOSUB should be used sparingly, if at all. It is provided in this version of BASIC for compatibility with weaker dialects of the language. Better methods of providing blocks of code, which once executed then return control back to the point from which they were called are described in the chapter entitled Procedures and functions on page 87.

# ON... GOTO/GOSUB

The ON ... GOTO statement is used to choose one of a number of different lines depending on the value of a given expression.

### For example:

10 PRINT "Input a number between 1 and 4" 20 INPUT N% 30 ON N% GOTO 60, 100, 80, 120 60 PRINT "Your number is 1" 70 GOTO 999 80 PRINT "Your number is 3" 90 GOTO 999 100 PRINT "Your number is 2" 110 GOTO 999 120 PRINT "Your number is 4" 999 END

The computer checks the value of N% which is input, then jumps to the N%th line number in the list. If N<sub>8</sub> is 3, the computer starts executing at line 80 and so on. If N% is less than 1 or greater than 4, the error message

ON range at line 30

is displayed.

ELSE can be used to catch all other values. It is followed by a statement which is executed if the value of the expression after ON has no corresponding line number. For example, line 30 above could be replaced by:

30 ON N% GOTO 60,100,80,120 ELSE PRINT "Number out of range" 40 GOTO 999

Now, when the program is run, if N% is not between 1 and 4 the message Number out of range is displayed and the program ends normally.

ON ... GOSUB acts in exactly the same way:

10 PRINT " Input a number between 1 and 4 " 20 INPUT N% 30 ON N% GOSUB 60, 100, 80, 120 40 END 60 PRINT "Your number is 1" 70 RETURN 80 PRINT "Your number is 3" 90 RETURN 100 PRINT "Your number is 2" 110 RETURN 120 PRINT "Your number is 4" 130 RETURN

There is also an ON ... PROC statement which is described in the chapter entitled *Procedures and functions* on page 87. Note, however, that when writing new programs. it is better to use the more versatile CASE structures rather than the ON ... GOTO/GOSUB/PROC constructs. Aga in. this old-fashioned construct is provided mainly for backwards compatibility with less powerful versions of BASIC.

Procedures (PROCs) and functions (FNs) provide a way of structuring a program by grouping statements together and referring to them by a single name. The statements can be executed from elsewhere in the program simply by specifying the procedure or function name A function returns a value. but a procedure does not.

The two structures are very similar, but they are used in slightly different circumstances PROCs are used wherever a statement can be executed FNs are used in expressions. wherever a built-in function might be used. Whereas procedures end with an ENDPROC statement, functions return using =expression. The expression is returned as the result of the function call. Functions can return integers. floating point numbers or strings.

#### **Defining and calling procedures**

Procedure names begin with the keyword PROC. followed by a name. The following shows how a procedure may be defined and called:

```
10 MODE 12 
20 PRINT TAB(0,10) "Countdown commencing ";
 30 FOR N% 30 TO 1 STEP -1 
 40 PRINT TAB(22,10) " "TAB(22,10);N%;
 50 PR0Cwait_1_second 
 60 NEXT 
 70 PRINT TAB(0 ,10 ) "BLAST OFF "; STRJNG$(14, " ") 
 80 END 
 90 
100 DEF PROCwait_1_second
110 TIME = 0120 REPEAT 
130 UNTIL TIME >= 100 
140 ENDPROC
```
The important points about procedures are:

- The procedure definition must start with DEF PROC tor, more simply DEFPROC) followed by the procedure name. There must be no spaces between PROC and the name.
- The procedure definition must end with the keyword ENDPROC.
- Procedures are called by the keyword PROC followed by the procedure name. again with no spaces.
- Procedure names obey the same rules as variable names, except that they are allowed to start with a digit and may include the character  $@$  Procedure names can also include or start with reserved words, e.g. PROCTO.
- The main body of the program must be separated from the procedure definitions by an END statement. That is, you should only enter the body of a procedure by a PROC statement, not by 'falling' into it. DEF statements are treated as REMs if they are encountered in the usual execution of a program.

Procedures enable you to split up a large amount of code into smaller distinct sections which are easy to manage. The main body of a program can then consist almost entirely of procedure calls, so that it can remain short and easy to follow (since it should be obvious from the procedure names what each call is doing).

# **Parameters and local variables**

Consider the following program

```
10 REM Draw boxes centred on the screen
 20 MODE 12
 30 FOR N% = 1 TO 10 
 40 PRINT "What size do you want the next box to be ";
 50 INPUT size 
 60 IF size<1024 PROCbox(size) ELSE PRINT "Too large"
 70 NF.XT N% 
 80 END
100 DEF PROCbox (edge)
110 RECTANGLE 640-edge/2, 512-edge/2, edge, edge
120 ENDPROC
```
The procedure PROCbox draws a box around the centre of the screen. The size of this box is determined by the value of the variable edge This variable has the current value of  $size$  assigned to it each time the procedure is called from line 60. The values being passed to the procedure are known as actual parameters. The variable edge used within the procedure is known as a formal parameter.

A procedure can be defined with more than one parameter. However, it must always be called with the correct number of parameters These parameters may be:

- integers
- floating point numbers
- strings
- arrays.

If a string variable is used as a formal parameter, it must have either a string expression or a string variable passed to it Floating point and integer parameters may be passed to one another and interchanged freely, but remember that the fractional part of a floating point variable is lost if it is assigned to an integer variable. Array formal and actual parameters must be of exactly the same type That is. if the formal parameter is an integer, then only integer arrays may be passed as actual parameters.

#### **Local variables**

The formal parameters of a procedure are local to that procedure This means that assigning a value to any variable within the procedure does not affect any variable elsewhere in the program which has the same name In the following program. the procedure PROCsquare has a parameter 5% whtch is automatically local It also contains a variable, J%. which is declared as being LOCAL

```
10 FOR 1\frac{1}{6} = 1 TO 10
20 PROCsquare (I%)
 30 PROCcube(I%) 
 tiO NEX':' 
50 END 
 60 
100 DEF PROCsquare(S%) 
110 LOCAL J% 
120 J% = S% ^ 2
130 PRINT S% " squared equals "J%;
140 ENDPROC 
150 
200 DEF PROCcube(I%) 
210 I% = I% \hat{ } 3
220 PRINT " and cubed equals "; I %
230 ENDPROC
```
In the case of PROCcube. the actual parameter passed and the formal parameter referred to within it are both called 1% This means that there are two versions of the variable. one inside the procedure and another outside it

Adding the line

35 PRINT I%

to the program above prints out the numbers 1 to 10, showing that the assignment to 1% within PROCcube does not affect the value of 1% in the main body of the program.

#### **Declaring local variables**

It is good practice to declare all variables used in a procedure as local, since this removes the risk that the procedure will alter variables used elsewhere in the program.

When you declare a local array, the LOCAL statement must be followed by a DIM statement to dimension the local array. For example, consider the following function which, when passed two vectors of the same size, returns their scalar product:

```
100 DEF FNscalar product(A(), B())
110 REM ** Both arrays must have a dimension of 1 **
120 IF DIM(A()) \Leftrightarrow 1 OR DIM(B()) \Leftrightarrow 1 THEN
130 PRINT "Vectors required"
140 = 0150 ENDIF
160 REM ** Both arrays must be the same size **
170 IF DIM(A() .1) \Leftrightarrow DIM(B() .1) THEN
180 PRINT "Vectors must be of same size"
190 = 0200 ENDIF
210 REM ** Create a temporary array of the same size **
220 LOCAL C()230 DIM C(DIM(A(), 1))
240 REM ** Multiply the corresponding elements and place in C() **
250 \text{ C}() = A() * B()260 REM ** Finally sum all the elements of C() **
270 = SUM(C())
```
This example uses a function instead of a procedure. Note that SUM is a built-in function.

Notice that although function definitions may be multi-line, the syntax is such that single line functions as found in older dialects of BASIC may be defined in a compatible manner. Thus you can say either:

```
1000 DEF FNdisc(a, b, c)1010 REM find the discriminant of a, b and c
1020 = b*b-4*axc
```
or. using the old-fashioned form:

1000 DEF  $FND(a,b,c)=b*b-4*a*c$ 

(Another limitation of the non-BBC BASIC syntax was that often only single-letter function names were allowed )

#### **Value-result parameter passing**

The simple parameter passing scheme described above is known as 'value' parameter passing because the value of the actual parameter is copied into the formal parameter. which is then used within the procedure. The result of any modification to the formal parameter is not communicated back to the actual parameter. Thus the formal parameter is entirely local.

BASIC provides a second method of parameter passing known as 'value-result'. This is just like the simple value mechanism in that the actual parameter's value is copied into the formal parameter for use inside the procedure. The difference is. however. that when the procedure returns. the final value of the formal parameter is copied back into the actual parameter. Thus, a result can be passed back. (This means that the actual parameter can only be a variable. not an expression.) {

A statement specifying that you wish to pass a result back for a particular parameter should be preceded by the keyword RETURN. For example.

```
100 DEF PROCorderedswap(RETURN A, RETURN B)
110 IF A > B SWAP A.B120 ENDPROC
```
SWAP is a built-in statement to swap the values of two variables or arrays.

Specifying RETURN before an array formal parameter does not make any difference to the way the parameter is passed.

#### **Arrays passed by reference**

Arrays are always passed by reference. That is. the array formal parameter acts as an 'alias' for the actual parameter within the procedure or function, and if you change the elements of the formal parameter. the actual parameter will aiso be altered. If you want to simulate value passing of array parameters. you should use a local array of the same dimensions as the actual parameter. for example:

```
1000 DEF PROCfred(a()) 
1010 LOCAL b()
1020 DIM b(DIM(a(),1), DIM(a(),2)) :REM assume a() is 2D
1030 b()=a(): REM now b() can be altered at will
1040...
```
Must be<br>a space here

# **LOCAL DATA and LOCAL errors**

Because procedures and functions often set up their own error handlers and local data. it is possible to make these local so that nothing outside the procedure or function is affected. In fact, both these may be made 'local' outside of a procedure. For example, you can make an error handler local to a WHILE loop. However, the constructs are mentioned here for completeness More information can be found about local error handlers in the chapter entitled *Crror handling and debugging* on page 165.

To make the current DATA pointer local. and then restore it, a sequence of the following form is used:

```
1000 LOCAL DATA
1010 RESTORE +0 
1020 DATA . .. 
1030...1080 RESTORE DATA
\sim \sim
```
LOCAL DATA stores the current data pointer (i.e. the place where the next READ will get its data from 1 away. It can then be changed by a RESTORE to enable some local data to be read, and finally restored to its original value using RESTORE DATA Thus a procedure or function which uses its own local data can read it without affecting the data pointer being used by the calling program.

As mentioned above. LOCAL DATA and RESTORE DATA can be used anywhere that localised data is required. not just tn functions and procedures. They can also be nested. However, if LOCAL DATA is used within a function or procedure definition. it must come after any LOCAL variables. BASIC will perform an automatic RESTORE DATA on return from a PROC or FN, so that statement isn't strictly required at the end of PROCs and FNs.

# **ON ... PROC**

ON ... PROC IS similar to ON ... GOTO which is descnbed in the chapter entitled *Control statements* on page 73. It evaluates the expression given after the ON keyword. If the value  $N\%$  is given, it then calls the procedure designated by  $N\%$  on the list. For example:

```
10 REPEAT
```
- 20 INPUT "Enter a number ".num
- 30 PRINT "Type 1 to double it"
- 40 PRINT "Type 2 to square it"
- 50 INPUT action
- 60 ON action PROCdouble(num), PROCsquare(num)
- 70 INTIL FALSE
- 100 DEF PROCdouble(num)

```
110 PRINT "Your number doubled is ":num*2
```
- 120 ENDPROC
- 200 DEF PROCsquare(num)
- 210 PRINT "Your number squared is ":num\*num
- 220 ENDPROC

Note, however, that in most circumstances, the CASE statement provides a more powerful and structured way of performing these actions.

# **Recursive procedures**

A procedure may contain calls to other procedures and may even contain a call to itself. A procedure which does call itself from within its own definition is called a recursive procedure:

```
10 PRINT "Please input a string:"
 20 INPUT AS
30 PROCremove spaces (A$)
40 END
100 DEF PROCremove spaces (A$)
110 LOCAL pos space%
120 PRINT AS
130 pos space%=INSTR(A$, " "):REM =0 if no spaces
140 IF pos space% THEN
150 A$=LEFT$(A$, pos space%-1)+RIGHT$(A$, pos space%+1)
160 PROCremove spaces (A$)
170 ENDIF
180 ENDPROC
```
In the example above, PROCremove, spaces is passed a string as a parameter. If the string contains no spaces, the procedure ends. If a space is found within the string, the space is removed and the procedure is called again with the new string as an argument to remove any further spaces. For example, typing the string The quick brown fox causes the following to be displayed:

The quick brown fox Thequick brown fox Thequickbrown fox Thequickbrownfox

Recursive procedures often provide a very clear solution to a problem There are two reasons. however, which suggest that they may not be the best way to solve a problem:

- Some operations are more naturally expressed as a loop, that is, using FOR ... NEXT, REPEAT ... UNTIL. or WHILE ... ENDWHILE.
- Recursive procedures often use more of the computer's memory than the corresponding loop

As an example, the following two programs both print Good morning! backwards. The first one uses a WHILE ... ENDWHILE loop. The second uses a recursive technique to achieve the same result.

First example:

```
10 PROCreverseprint ("Good morning !")
100 DEF PROCreverseprint (A$)
110 FOR i% = LEN A% TO 1 STEP -1 
120 PRINT MID$(A$, i%, 1)
130 NEXT 
140 F.NIJPROC
```
Second example:

```
10 PROCreverseprint("Good morning !")
```

```
100 DEF PROCreverseprint (A$)
```
- 110 IF LEN $(AS) > 0$  THEN
- 120 PRINT RIGHTS(A\$);
- 130 PROCreverseprint (LEFT\$(A\$))
- 140 ENDIF

```
160 ENDPROC
```
# **Functions**

Functions are similar in many ways to procedures. but differ in that they return a result. BASIC provides many functions of its own, like the trigonometric functions SIN, COS, TAN and RND. If you give RND a parameter with an integer value greater than I. it returns a random value between I and the number given inclusive. For example,

 $X = RND(10)$ 

produces random numbers between I and 10

You may define functions of your own using the keyword DEF followed by FN and the name of your function. The function definition ends when a statement beginning with an  $=$  sign is encountered. This assigns the expression on the right of the sign to the function result This result may be assigned to a variable in the normal way

Functions obey the same rules as procedures with regard to naming conventions. the use of parameters and local variables.

We have already seen an example function definition in FNscalar\_product above. The following is another example of how a function may be defined and used:

```
10 FOR N_{\phi} = 1 TO 1020 PRINT "A sphere of radius ":N%;" has a volume ": FNvolume(N%)
30 NEXT N%
40 END
100 DEF FNvolume(radius%)
110 = 4/3*PI*radius?3
```
# **Function and procedure libraries**

Libraries provide a convenient way of adding frequently-used procedures and functions to a BASIC program

The libraries are kept in memory (unless they are OVERLAYed), and if a reference is made to a procedure or function which is not defined in your program. a search of each library in turn is made until a definition is found. If the routine is found in a library, it is executed exactly as though it were part of the program.

The advantages of using libraries are

- They standardise certain routines between programs
- They reduce the time required to write and test a program. (The library routines only need to be written and tested once, not each time a new program is developed )
- They make programs shorter and more modular.

#### **Loading a library into memory**

There are three methods of loading a library into memory. INSTALL. LIBRARY and OVERLAY

INSTALL and LIBRARY are followed by a string giving a filename This file should contain a set of BASIC procedure and function definitions, perhaps with local DATA statements to be used by those procedures and functions

INSTALL loads the library at the top of BASIC's memory. It then lowers the upper memory limit that BASIC programs can use. INSTALLed libraries are therefore 'permanent' in that they occupy memory (and may be called) until BASIC is re-started (e.g. by another \*BASIC command). You can not selectively remove INSTALLed libraries. INSTALL must be used before the BASIC program is first run rather than from within a program – it is a command, and cannot be used as a program statement.

LIBRARY reserves a sufficient area of memory for the library just above the main BASIC program and loads the library. Any library loaded in this way remains only until the variables are cleared. This occurs, for example, when the CLEAR or NEW commands are given, when the program is edited in some way, or when a program is run. Thus LIBRARY-type libraries are much more transient than INSTALLed ones (as temporary as normal variables, in fact), so you would generally use LIBRARY from within a program.

For example:

```
10 MODE 12
 20 REM Print out a story
 30 REM Load output library
 40 LIBRARY "Printout"
 50 REM Read and print the heading
 60 READ AS
 70 PROCcentre(AS)
 80 REM Print out each sentence in turn
 90 REPEAT
100 READ sentenceS
110 REM if sentences = "0" then have reached the end
120 IF sentences = "0" END
130 REM otherwise print it out
140 PROCprettyprint (sentences)
150 UNTIL FALSE
200 DATA A story
210 DATA This, program, is, using, two, procedures:
220 DATA 'centre', and, 'prettyprint', from, a, library
230 DATA called, 'Printout'.
240 DATA The, library, is, loaded, each, time,
245 DATA the program, is, run.
250 DATA The, procedure, 'centre', places, a, string, in, the
260 DATA centre, of, the, screen.
270 DATA The, procedure, 'prettyprint', prints, out,
280 DATA a, word, at, the, current, text, cursor,
290 DATA position, unless, it, would, be, split, over,
300 DATA a, line, in, which, case, it, starts, the, word,
305 DATA on, the, next, line, down.
310 DATA 0
```
The library Printout could be as follows:

10 REM >Printout - Text output library 30 DEF PROCPrintouthelp 40 REM Print out details of the library routines 50 PRINT "PROCcentre(a\$)" 60 PRINT "Place a string in the centre" 70 PRINT "of a 40 character line" 80 PRINT "PROCprettyprint (a\$)" 90 PRINT "Print out a word at the current" 100 PRINT "text cursor position, starting" 110 PRINT "a new 40 character line if required" 120 PRINT "to avoid splitting it over two lines" 130 ENDPROC 140 REM \*\*\*\*\*\*\*\*\*\*\*\*\*\*\*\*\*\*\*\*\*\*\*\*\*\*\*\*\*\*\* 200 REM Place a string in the centre 210 REM of a 40 character line 220 DEF PROCcentre(a\$) 230 LOCAL start% 240 start & =  $(40 - \text{LEN}(aS))/2$ 250 PRINT TAB(start%);a\$ 260 ENDPROC 270 REM \*\*\*\*\*\*\*\*\*\*\*\*\*\*\*\*\*\*\*\*\*\*\*\*\*\*\*\*\*\*\*\* 300 REM Print out a word at the current 310 REM text cursor position, starting 320 REM a new 40 character line if required 330 REM to avoid splitting it over two lines 340 DEF PROCprettyprint (a\$) 350 LOCAL end%  $360$  end  $s = POS + LEN(aS)$ 370 IF end% < 40 PRINT  $a$; " "; : ENDPROC"$ 380 PRINT 'a\$;" "; 390 ENDPROC  $400$  REM \*\*\*\*\*\*\*\*\*\*\*\*\*\*\*\*\*\*\*\*\*\*\*\*\*\*\*\*\*\*\*\*

In the above example the library Printout contains three procedures:

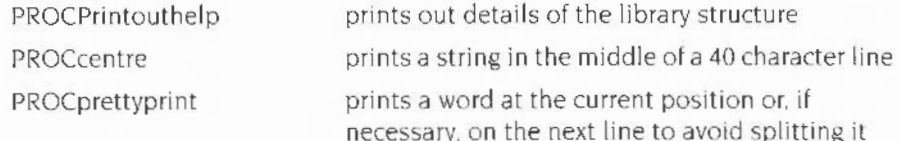

To make PROCprettyprint and PROCcentre more general-purpose a further refinement would be for them to take an additional parameter specifying the number of characters there are on the line, instead of a fixed length of 40.
#### **Overlaying**

OVERLAY enables you to give a list of filenames which contain libraries. When BASIC can't find a PROC or FN within the program or within any of the current libraries, it will start to look in the OVERLAY files. You give OVERLAY a string array as a parameter. For example:

```
10 DIM libS(5)
20 \text{ libs}() = "lib1", "lib2", "lib3", "lib4"
30 OVERLAY lib$()
40...
```
When the OVERLAY statement is executed. BASIC reserves enough space for the largest of the files given in the string array Then. when it can't find a PROC or FN definition anywhere else, it will go through the list, loading the libraries in order until the definition is found or the end of the array is met.

Once a definition has been found, that library stays in memory (and so the other definitions in it may be used) until the next time a definition can't be found anywhere. The search process starts again, so the current overlay library will be overwritten with the first one in the list. Once BASIC has found a definition, it will remember which file it was in (or more precisely, which element of the array held the filename), so that file will be loaded immediately the next time the definition is required and it is not in memory.

Because of the way one area of memory is used to hold each of the overlay files (and only one at any one time), you are not allowed to call a procedure whose definition is in an overlay library if one of the overlay definitions is currently active. Another way of putting this is that you can't nest overlay calls.

If you know that a given overlay file will never be needed again in the program, you can speed up the search through the overlay list by setting the no-longer-required elements of the array to the null string. You can also add new names to the end of the array, as long as none of the new library files is bigger than the largest one specified in the original OVERLAY statement.

You can execute OVERLAY more than once in a program. Each time it is called, the memory set aside for the previous set of files will be lost, and a new block based on the size of the new ones will be allocated.

## **Building your own libraries**

There are certain rules which should be obeyed when writing library procedures and functions

• Line number references are not allowed

Libraries must not use GOTO. GOSUB. etc Any reference to a line number is to be taken as referring to the current program. not to the line numbers with which the library is constructed. You can use RESTORE+ to access DATA statements in a library.

• Only local variables referring to the current procedure or function should be used

It is advisable that library routines only use local variables. so that they are totally independent of any program which may call them.

• Each library should have a heading.

It is recommended that a library's first line contains the full name of the library and details of a procedure which prints out information on each of the routines in the library. For example:

```
10000 REM>hyperlib - gives hyperbolic functions.
Call PROChyperHelp for details
```
This last rule is useful because BASIC contains a command, LVAR, which lists the first line of all libraries which are currently loaded. As a result. it is important that the first line of each library contains all the essential information about itself.

Function and procedure libraries

# **14 Data and command files**

This chapter describes how you can create data files to read information from<br>files, and how you can create command files to build up a sequence of commands to BASIC.

# **Data files**

Programs can create and read information from files, called data files. For example, if you write a program that creates a list of names and telephone numbers. you may wish to save the names and telephone numbers as a data file.

## **Creating a data file**

The data file is specified in a program by one of the OPENxx keywords. For example you can create a data file using the keyword OPENOUT

For example. typing

A = OPENOUT "books "

creates a data file named books and opens it so that it is ready to receive data The value stored in the variable A is called a *channel number* and allows the computer to distinguish this data file from other open data files All future communication with the file books is made via the file channel number in A rather than via the name of the file.

#### **Writing information to a data file**

Writing information to a data file is done using PRINT#. For example:

```
10 A = OPENOUT "books"
20 FOR I = 1 TO 5
30 READ book$
40 PRINT#A, book$
50 NEXTI 
60 CLOSE#A 
70 END 
80 DATA "Black Beauty"
90 DATA "Lord of the Rings"
100 DATA "The Wind in the Willows"
110 DATA "The House at Pooh Corner"
120 DATA "The BBC BASIC Reference Manual"
```
#### **Closing a data file**

Use CLOSE# to close a data file. This ensures that any data belonging to the file which is still in a memory buffer is stored on the disc. The buffer can then be re-used for another file. After a CLOSE, the file handle is no longer valid.

#### **Reading data from a file**

You can read data from a file using OPENIN and INPUT#. OPENIN opens an existing data file so that information may be read from it. INPUT# then reads the individual items of data. For example:

```
10 channel = OPENIN "books"
20 REPEAT 
30 INPUT#channel, titleS
40 UNTIL EOF#channel
50 CLOSE#channel60 END
```
EOF# is a function which returns TRUE when the end of a file is reached.

# **Writing or reading single bytes**

Other useful keywords for reading or writing data are:

- $\bullet$  BPUT# which writes a single byte to a file
- $\bullet$  BGET# which reads a single byte from a file.

The following writes all the upper-case letters to a file using BPUT# as part of the program:

```
10 channel = OPENOUT "characters"
20 FOR N_{\mathcal{B}} = \text{ASC}(\mathbf{A}^n) TO ASC("Z")
30 BPUT#channel,N% 
40 NEXT N% 
50 CLOSE#channel
```
BGET# is used as part of a program that allows each character to be read into a string as follows

```
10 channel = OPENIN "characters"
20 \text{ string} = \bullet30 REPEAT 
40 string$ += CHR$(BCET#channel) 
~0 UNTIL EOF#channel 
60 CLOSE#channel
```
# **Writing or reading ASCII strings**

The BPUT# statement and GETS# function can also be used to write text to a file. and read text from a file. These write and read the text in a form compatible with other programs. such as text editors like Edit. unlike PRINT# and INPUT# which write and read strings in BASIC string format

When you PRINT# an expression to a file. it is written as an encoded sequence of bytes For example. an integer is stored on the file as the byte &40 followed by the binary representation of the number. A string is written as &00 followed by the length of the string, followed by the string itself in reverse order.

To write information as pure text. you can use:

```
BPUT#channel ,string[;l
```
The characters of the string. which may be any string expression. are written to the file If there is no semi-colon at the end of the statement. then a newline character  $(ASCII 10)$  is written after the last character of the string. If the semi-colon is present, no newline is appended to the string.

To read an ASCII string from a file. you can use:

```
str$=GET$#channel
```
This function reads characters from the file until a newline (ASCII 10), carriage return (ASCII 13 and CHR\$13), or null (ASCII 0 and CHR\$0) character is read. This terminates the string, but is not returned as part of it. Thus any new lines will look like new strings when you read the file. The end of file also terminates the string.

# **Command files**

A command file is a file whose contents are a sequence of commands to be executed as if they had been typed at the keyboard You can use a variety of methods to create a command file. Using Edit is probably the easiest, especially if that application is already loaded and can be activated from the desktop. See the RISC OS *Applications Guide* for details on using Edit

Another way of creating a command file is to use the ·BUILD command. If you type

```
*BUILD keyfile
```
everything subsequently typed from the keyboard is sent directly to the file called key file If there is a file named key file already, it is deleted when the \*BUILD command is given.

Press Return at the end of each line. When you finish entering the commands. press Esc to end keyboard input to keyfile

#### **Executing a command file**

There are two main ways of executing a command file. If the file contains a sequence of commands to a language. such as BASIC. then you should \*EXEC it. For example, suppose you create a file called install which contains the following lines

```
INSTALL "basiclib.shell"
INSTALL "basiclib.hyperlib"
INSTALL "basiclib.debugger"
INSTALL "basiclib.FPasm"
```
The lines in the file are designed to save the programmer from having to type in a list of INSTALL commands whenever BASIC is started. To execute these commands. enter BASIC then type the command

```
*EXEC install
```
This causes the contents of install to be taken as input. exactly as if it had been typed in (but much quicker'). You can make the command even shorter by setting the file type of install to COMMAND using the command

```
*SETTYPE install COMMAND
```
This converts the file into a runnable file. Once you have done this, you can \*EXEC the file just by giving its name as a command, for example:

```
*install
```
The other way in which a command file can be executed is to \*OBEY it

Note: If you do this. each line in the file is executed as a \* command. i.e. it is passed to the operating system command line interpreter only- not to BASIC. In this case you do not see the lines that are being executed on the screen. and •OBEY allows parameter substitution

See the section Command scripts in the chapter Notes for command line users in the RISC OS 3 User Guide for more details on \*OBEY.

Command files

The display produced on a standard monitor can be in any of 24 different modes<br>(modes 0-17, 22, 24, 33-36). Other modes are available for use with multiscan, high-resolution and VGA monitors. Each mode gives a different combination of values to the following four attributes:

- the number of characters you can display on the screen
- the graphics resolution
- the number of colours available on the screen at any one time
- the amount of memory allocated to the screen display.

For example. mode 0 allows 32 rows of text to be displayed. each containing up to 80 characters. It provides high resolution graphics. but allows just two colours to be displayed on the screen. In contrast, mode I can display just 40 characters on a row and provides medium resolution graphics; it supports, however, up to four colours. Different modes use different amounts of memory to hold the picture; the amount of memory is determined by the resolution and by the number of colours. Mode 0. for example, requires 20K.

Full details on screen modes are given in the Appendix on screen modes in the RISC OS User Guide

**Note** BASIC screen mode and graphics commands control the computer when BASIC is being run from the command line. When it is being run from a Task Window. these functions are controlled by the RISC OS Window Manager. hence these BASIC commands have no effect.

### **Changing screen modes**

To change mode. use MODE followed by the mode number you want. For example.

#### MODE 12

changes the display to mode 12. This is one of the most useful modes since it provides high resolution graphics in 16 colours. It is the desktop's standard mode.

When you type a MODE command from the command line. the desktop is cleared automatically.

# **Shadow modes**

In addttion to mode numbers 0 to 36. you can use 128 to 164 (i e the mode number with 128 added to it). These modes use the so-called 'shadow' memory. If you imagine that there are two separate areas of memory which may be used to hold the screen information, then selecting a normal mode will cause one area to be used, and selecting a shadow mode (in the range 128 to 164) will cause the alternative bank to be used.

You can force all subsequent mode changes to use the shadow bank with the command.

S\*SHAD0<sup>1</sup> 8

After this, you can imagine 128 to be added to any mode number in the range 0 to 36. To disable the automatic use of the shadow memory, issue the command:

\*SIIADOW 1

#### **Using the shadow bank**

In order to use the shadow bank. the ScreenSize configuration must reserve at least twice as much screen memory as the amount required for the non-shadow mode. For example. if you want to use both mode 0 and mode 128 40K of screen memory must be available, as mode 0 takes 20K

In fact. for a given mode. there may be several banks available You can work out • how many by dividing the amount of configured screen memory by the requirement of the current mode.

The normal. non-shadow bank is numbered bank I. and the shadow bank. used by mode 128, is bank 2. There are two more, banks 3 and 4. Using operating system calls, you can choose which of the four banks is displayed, and which is used by the VDU drivers when displaying text and graphics

# **Text size**

The number of characters displayed on the screen is affected by the number which are allowed per row (i.e. the width of each character) and the number of rows which can be displayed on the screen (ie. the spacing between the rows) Using 25 rows on the screen provides just the right amount of separation between the rows to make text easier to read.

### **Changing text size**

You can change the size of text characters in the modes which support graphics However, you can only do this when the display is in what is called VDU 5 mode. This mode is explained in the section entitled Printing lext at the graphics cursor on page 122.

To set the size of characters in VDU 5 mode, type

VDU 23,17 ,7, 6 , sx; sy;O;

where sx is the horizontal size of characters and sy is the vertical size. Characters are normally eight pixels square so to get double height you would use:

 $VDU$  23, 17, 7, 6, 8; 16; 0;

Single- and double-height character plotting is much faster than other sizes, but you can choose any numbers for sx and sy between 1 and 32767.

# **Graphics resolution**

The graphics resolution is specified by the number of pixels (rectangular dots) which can be displayed horizontally and vertically. The greater the number of pixels which the screen can be divided into, the smaller each pixel is. Since all lines have to be at least one pixel thick. smaller pixels enable the lines to appear less chunky To see the difference the pixel size makes try typing the following in BASIC:

```
10 MODE 9 
20 MOVE 100,100 
30 DRAW 100,924
40 MOVE 100,100 
50 DRAW 1180,100
60 MOVE 100,100 
70 DRAW 1180.924
and then 
10 MODE 0 
20 MOVE 100,100
30 DRAW 100 , 924 
40 MOVE 100, 100
```
- 50 DRAW 1180,J00
- 60 MOVE 100,100
- 70 DRAW 1180,924

# **Colour modes**

The number of colours available on the screen at any given time is either 2. 4. 16 or 256 When you first enter a particular mode. the computer selects the default colours which it uses for that particular mode. These are assigned to colour numbers (see Appendix E - Colour modes on page 431).

The computer chooses one colour to display text and graphics and another for the background These two colours are chosen so that under default conditions the text and graphics are in white and the background is black. For example, in four-colour modes the computer chooses to draw text and graphics in colour 3 (white) on a background which is colour 0 (black).

#### **256-colour modes**

In the 256-colour modes. there are 64 different colours. and each colour may have four different brightnesses. resulting in a total of 256. The colours themselves are referred to as numbers 0-63. The brightness levels are called 'tints' and are in the range 0-255. However, because there are only four different tints, the numbers normally used are 0. 64. 128 and 192

The 256-colour modes are described in more detail on page 112.

# **Changing colours**

You may choose to display your text, graphics, or background in a different colour from the defaults. To do this, use the following commands:

- COl OLIR r selects colour *n* for text
- GCOL *n* selects colour *n* for graphics

Each command can affect both the foreground and background colours, depending on the value it is given

- $\bullet$  If  $n$  is less than 128, the foreground colour is set to colour  $n$ .
- If  $n$  is 128 or greater, the background colour is set to colour  $n-128$ .

If the colour number is greater than the number of colours available in a particular mode then it is reduced to lie within the range available. For example, in a four-colour mode COLOUR 5 and COLOUR 9 arc both equivalent to COLOUR I.

Try the following example:

10 MODE 1 : REM four-colour mode 20 COLOUR 129 : REM red background 30 COLOUR 2 : REM yellow foreground 40 PRINT "Hello There"

## **Changing the colour palette**

In addition to being able to select the colour in which numbers. text and so on are displayed. you can also change the physical colour associated with each colour number

#### **Changing the shade of the colour**

You can define the amount of red. green. and blue (as one of 161evels) which go to make up the colour displayed for each of the logical colour numbers. Thus. any of the 16 colour numbers can be made to appear as a shade selected from the full range, or 'palette', of  $16*16*16 = 4096$  colours.

You can assign any of the shades available to a logical colour using the command

COLOUR *n,* r, g, *<sup>b</sup>*

This assigns r parts red, g parts green and *b* parts blue to logical colour *n.* Each of 1. *g* and b must be values between 0 and 255. A value of zero specifies that none of that colour should be used and a value of 255 that the maximum intensity of that colour should be used. Thus setting all of them to zero gives black and setting all to 255 gives white.

#### **Returning to the default colour settings**

To return to the default settings for each of the colours type

VDu 20

Note: you should not use VDU 20 if you are writing a BASIC program under the Wimp (described in the section entitled Window managed programs on page 6).

#### **Experimenting with colour**

The following program allows you to mix and display various colours

```
10 REPEAT 
20 MODE 1 
30 : 
40 REM Input values from the user 
50:60 INPUT" Amount of red (0 - 15) "red%
70 INPUT "Amount of green (0 - 15) "green%
80 INPUT "Amount of blue (0 - 15) "blue%
90: 
100 REM Force the numbers into the range required 
110: 
120 red% = red% << 4
```

```
:30 
~40 
150:green s = green \leq 4blue \epsilon = blue \epsilon << 4
160 COLOUR 0, red%, green%, blue%
:70 GCOL 0 
180 RECTANGLE FILL 540,412,200,200
190 : 
200 Now=TIME 
250 REPEAT UNTIL TIME > Now + 500
260 : 
270 UNTIL FALSE : REM Repeat forever
```
This program asks you for three values. one for each of the amounts of red. green and blue you require It then plots a rectangle in that colour. After it has displayed it for five seconds it clears the screen and starts again. To stop the program at any stage press Esc.

Note: the current display hardware only supports 161evels for each colour component numbered 0. 16. 32 ... up to 240. Intermediate numbers will give the next lowest level

#### **256-colour modes**

Full control is not available over the colour palette setting in 256-colour modes.

As noted above. in these modes. a choice of 64 colours is available directly from the simple COLOUR and GCOL commands.

For example:

```
10 MODE 15
20 FOR Col% = 0 TO 63 
30 COLOUR Col% 
40 PRINT ":";Col%; 
50 NEXT
```
As in the other modes the colour of the background can be changed by adding 128 to the parameter of the COLOUR command. Try modifying line 30 of the above program and running it again.

#### **About colour numbers**

To understand the manner in which the colour number dictates the actual shade of colour which you see you need to consider the binary pattern which makes up the colour number. Only the right-most six bits are relevant. For an explanation of  $\frac{1}{6}$ and binary numbers. see the chapter entitled *Bases* on page 33

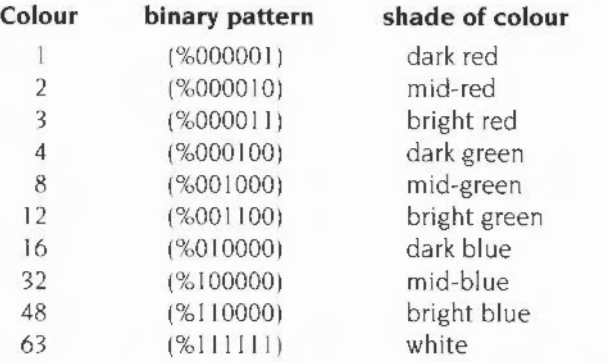

In common with the other modes colour zero (%000000) is black.

Of the six bits which are used for the colour, the right-most two control the amount of red. the middle two the amount of green and the left-most two the amount of blue.

For example, COLOUR 35 is composed as follows:  $35 = %100011$ , and so contains two parts of blue. no green and three parts of red. and appears as a purple shade. The remaining two bits of the eight bits of colour information are supplied via a special TINT keyword. already mentioned above

## **The TINT keyword**

The effect of TINT on the shade of the colour is to change the small amount of white tint used in conjunction with the base colour. This gives four subtle variations to each colour.

The range of the TINT value is 0 to 255; but there are only four distinct tint levels within this range, and so all the number values within the following ranges have the same effect:

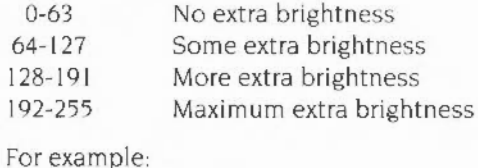

COLOUR 35 TINT 128

or

GCOL 17 TINT 0

# **Displaying 256 shades**

Here is a program which shows all possible tints and colours

```
10 MODE 15 
20 FOR col%=0 TO 63
30 FOR tint %= 0 TO 192 STEP 64
40 GCOL col% TINT tint% 
~0 RECTANGLE FILL tint% *4 , co1% *16 , 2S6 , 16 
60 NEXT tint% 
70 NEXT col%
```
# **Using the screen under the Wimp**

When writing programs which run under the window environment. you should not use the standard commands such as COLOUR and MODE as these will interfere with the running of other active programs. Instead you should use the facilities provided by the Wimp (see the section entitled Window managed programs on page 6 for more details)

# **16 Simple graphics**

Text and graphics plotting is performed by the operating system. Many graphics operations require strings of control characters to be sent to the VDU drivers. However. BASIC provides keywords to perform some of the more common operations. such as plotting points. lines and circles and changing colours. This chapter describes those keywords.

# **The graphics screen**

Whichever graphics mode your program is in, the actual range of coordinates that can be addressed is -32768 to +32767 in each direction. The coordinate range of the graphics screen that you actually use, and which is dependent upon the mode you select. is really a window on this area. Many graphics modes use a screen coordinate area 1280 units across by 1024 units high, with the origin (0.0) located initially at the bottom left corner of the screen. So. for example. you could draw a line between (-1300,-900) and (850,1500) and what would appear on the screen is the portion of the line which crosses the region  $(0,0)$  to  $(1279,1023)$ :

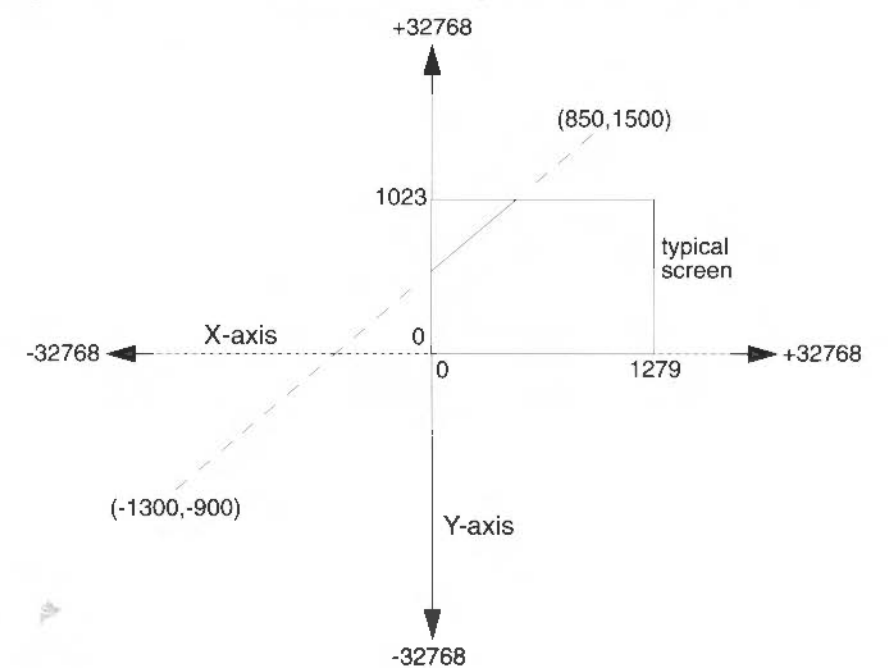

Because the actual resolution of most of the modes available is less than the 1280 by I 024 system. screen pixels are more than one unit square. For example. in the 640 by 256 pixel mode 0, a pixel is 2 units wide  $(1280/640)$  by 4 units high (1024/256). However, because the same coordinates are used in every mode. a line drawn between. say. ( 100.100) and (768.564) will appear approximately the same. The only difference between the modes will be the apparent 'chunkiness· of the line. due to the different pixel sizes

In most modes. the number of horizontal pixels is not a factor of 1280. and the number of vertical pixels is not a factor of I 024. Where such a mode has 25 text lines, there are 200 vertical pixels and the screen is 1000 units high. In the cases where there are 132 characters across, the vertical resolution is 1056 pixels. However, each pixel is still two units wide, so the screen is 2112 units wide. There are approximately 180 units per inch on most screens

### **The point command**

The simplest type of object you can plot on the screen is a single pixel, or point. To plot a point, you use the statement POINT followed by the x and y coordinates of the pixel you want plotted. For example

POINT 640,512

will plot a pixel in the middle of the screen in the current graphics foreground colour (and tint in a 256-colour mode).

The program below plots random points within a radius of 200 units from the centre of the screen

```
10 MODF 12 
20 REPEAT
30 rad%=RND(199)
40 angle=RAORND(360) 
50 GCOL rad%*8/200 
60 POINT 640+rad% *COSang]e, 512+rad%*SINangle 
70 UNTIL FALSF
```
POINT may also be used as a function to discover the colour of a pixel. It has the form:

 $col = POINT(x%,y%)$ 

In 256-colour modes it returns a number between 0 and 63. To find the tint of the pixel. you use the TINT keyword as a function in a similar way.

tint =  $TINT(X*, Y*)$ 

## **The line command**

BASIC provides a very simple way of drawing lines on the screen All you need to do is to work out the positions of the two ends of the line. You can then draw a line with a single instruction such as:

LINE 120,120, 840,920 : REM line (120,120) to (840,920)

You could draw the line the other way and produce the same result

LINE 840, 920, 120, 120

The following program uses LINE four times to draw a box on the screen:

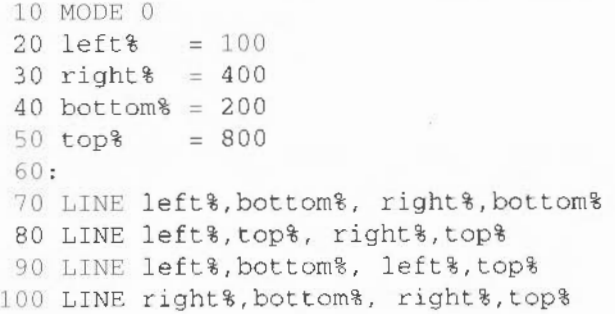

#### **Rectangle and rectangle fill**

The RECTANGLE statements provide an easier way of drawing boxes on the screen. The first two parameters of RECTANGLE are the x andy coordinates of the bottom left corner. The second two parameters are the width and height of the rectangle. For example.

RECTANGLE 440, 412, 400, 200

If the width and height are equal. as in a square. the fourth parameter may be omitted:

RECTANGLE 400,312,400

RECTANGLE FILL is used in exactly the same way as RECTANGLE, but instead of drawing the outline of a rectangle. it produces a solid rectangle. The following program plots solid squares of gradually decreasing size in different colours

```
10 MODE 15
20 FOR I% = 63 TO 1 STEP -1<br>30 GCOL I%
     GCOL I%
40 RECTANGLE FILL 640-1%*8, 512-I%*8, I%*16
so NEXT I%
```
# **Circle and circle fill**

To draw the outline of a circle or to plot a solid circle. you need to provide the centre of the circle and the radius. For example:

```
CIRCLE 640, 512, 100 : REM centre (640, 512) radius 100
CIRCLE FILL 640,512, 50
```
This produces the outline of a circle centred at (640,512), which is the centre of the screen, and of radius 100. Inside this is a solid circle, again centred at (640.512). which has a radius of 50.

Try the following program:

```
10 MODE 15 
20 REPEAT 
30 GCOL RND (64) :MOUSE x , y,z 
40 C IRCLE FILL x,y, RND(400)+50 
50 UNTIL FALSE
```
This program produces circles in random colours. centred on the current mouse position and with a radius of between 51 and 450 To stop it press Esc.

# **Ellipse and ellipse fill**

To draw the outline of an ellipse or to plot a solid ellipse you need to provide its centre point and the size of its major and minor axes. In addition. you may also give the angle by which it is rotated from the horizontal.

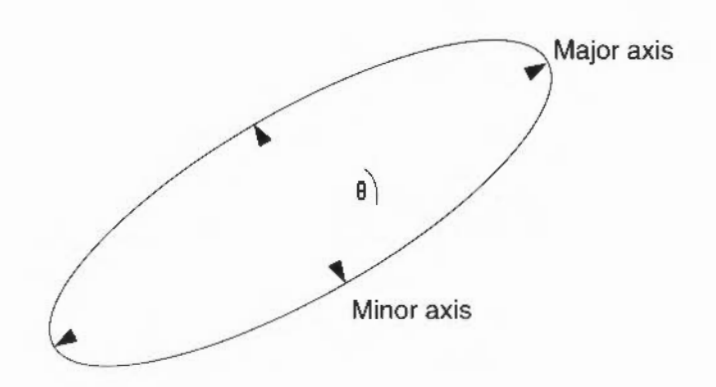

For example

ELLIPSE 640,512 , 200,100, PI/4

This produces the outline of an ellipse centred at (640.512) The length of it is 200. the width is I 00 and it is rotated by pi/4 radians (45 degrees) from the horizontal. If you omit the angle. an axis-aligned ellipse is produced

ELLIPSE 400,500, 320,80

Try the following program. which plots eight ellipses of two different sizes with the same centre point to form multi-petalled flowers:

```
10 MODE 1 
20 GCOL 1 
30 FOR angle = 0 TO 3*PI/4 STEP PI/4
40 ELLIPSE FILL 640,512,200,60,angle 
50 NEXT angle 
60 GCOL 2 
70 FOR angle = PI/8 TO 3*PI/4+PI/8 STEP Pl/4 
80 ELLIPSE FILL 640,512,100,30,angle 
90 NEXT angle
```
#### **Graphics colours**

In previous examples. GCOL has taken one parameter. a number which selects the current logical colour for the graphics foreground or background. For example,

GCOL 3 GCOL 129

selects the graphics foreground colour to be logical colour three and the background colour to be one.

GCOL may, however, take two parameters:  $GCOL$  *m, c.* In this case the second  $(c)$ selects the foreground and background graphics colours. and the first (m) selects the manner in which  $c$  is applied to the screen as follows:

#### m **Meaning**

- $0$  Store the colour  $c$  on the screen
- I OR the colour on the screen with  $c$
- 2 AND the colour on the screen with *c*
- 3 EOR the colour on the screen with *c*
- 4 Invert (NOT) the colour on the screen (disregards c)
- 5 Leave the colour on the screen unchanged (disregards c)
- 6 AND the colour on the screen with NOT *c*
- 7 OR the colour on the screen with NOT *c*

Two of the options ignore the second parameter and either leave the colour on the screen unchanged or invert it Inverting a colour means that all the bits in the colour number are altered: zeros are set to ones and vice versa. For example:

```
10 MODE 9 : REM 16 colours 0(%0000) - 15 (%1111)
20 GCOL J28+5 
30 CLG 
40 GCOL 4 ,0 : REM plot in NOT {screen colour) 
50 LINE 0.0, 100,100
```
The colour on the screen is colour 5 (%0101). The colour used to draw the line is, therefore, NOT (%0101) or colour 10 (%1010).

The OR, AND and EOR operators act on the bits of the colour already on the screen and on the colour given as the second GCOL parameter as described in the chapter *Bases.* Thus:

```
10 MODE 12 : REM 16 colours 0(%0000 ) - 15(%1111) 
20 GCOL 128+5 : REM clear screen to magenta
30 CLG 
40 GCOL 0,6 LINE 0, 0, 100,100 
50 GCOL 1,6 : LINE 100,100, 200,200
60 GCOL 2,6 LINE 200 , 200 , 300 , 300 
70 GCOL 3 ,6 LINE 300,300, 400 ,400 
80 GCOL 6,6 LINE 400,400, 500,500 
90 GCOL 7,6 LINE 500,500, 600,600
```
The colour already on the screen when the lines are drawn is colour  $5(%0101)$ . The foreground colour is selected as colour 6 (%0 II 0) in all cases. The method of applying it to the screen, however, alters the actual colour displayed as follows:

- The first line appears in colour 6
- The second line appears in colour 7 (%0101 OR %0110 = %0111)
- The third line appears in colour 4 (%0101 AND %0110 = %0100)
- The fourth line appears in colour 3 (%0101 EOR %0110 = %0011)
- The fifth line appears in colour I (%0101 AND NOT %0110 = %0101 AND  $&61001$  $=$  %00011
- The sixth line appears in colour 13 (%0101 OR NOT %0110 =  $\epsilon$ 0101 OR %1001  $=$  %11011

# **The graphics cursor**

In the examples shown so far. we have always explicitly mentioned where objects are to be plotted. for example by giving both end points of a line in the LINE statement. This isn't always necessary, because of the graphics cursor. The graphics cursor is an invisible point on the screen which affects where lines and other 1tems are drawn from.

For example

- 10 MODE 12
- 20 MOVE 100,100
- 30 DRAW 200 , 200

This moves the graphics cursor to (100,100), then draws a line to (200,200) and leaves the graphics cursor at this position. Now. if a further line is added to the program as follows:

```
40 DRAW 300,100
```
This adds a line from (200,200) to (300,100). BASIC's LINE command is actually shorthand for a MOVE followed by a DRAW.

Many of the graphics entities described in the next chapter rely on the current position of the graphics cursor. and some of them also use its previous positions

#### **Relative coordinates and BY**

All coordinates used so far are termed *absolute* because they tell the computer where to plot the object with respect to the graphics origin  $(0,0)$ . However, it is also poss1ble to use *relative* coordinates When these are used. the coordinates given are added to the current graphics cursor position to find the new point. To use relative coordinates in POINT. MOVE and DRAW statements. you follow the keyword by the word BY

Here is a program that starts in the middle of the screen and 'walks' randomly around:

```
10 MODE 0 
20 MOVE 640 , 512 
30 REPEAT
40 dx<sup>2</sup>=8 * (RND(3)-2)
50 IF dx%=0 THEN dy%=8* (RND (3)-2) ELSE dy%=0
60 DRAW BY dx\<sup>3</sup>, dy\<sup>3</sup>
70 UNTIL FALSE
```
# **Printing text at the graphics cursor**

Printing text at the text cursor positions gives only limited control over the places at which characters may be located. In addition it does not allow characters to · overlap Attempting to print one character on top of an existing one deletes the existing one. You may find that you would like to be able to place text in different positions. for example to label the axes of a graph or to type two characters on top of each other. in order to add an accent. e.g. *1\.* to a letter. To do either of these type

#### VDU 5

You are now in VDU 5 mode. Whilst you are in this mode of operation, any characters you print are placed at the graphics cursor position The text cursor is ignored. You can use the MOVE statement to locate the text precisely

Since this method of printing makes use of graphics facilities, it is not possible in text-only modes. If the command  $VDU = 5$  is given in any of these screen modes it has no effect.

Each character is actually placed so that its top left corner is at the graphics cursor. After the character has been printed. the graphics cursor moves to the right by the width of one character. Although the graphics cursor also automatically moves down by the height of a character (32 units in modes 0 to 17) when the righthand side of the screen is reached, the screen does not scroll when a character is placed in the bottom righthand corner. Instead the cursor returns to the top left

To return to the normal mode of operation type

V;)U *4* 

# **17 Complex graphics**

The commands such as MOVE, DRAW, CIRCLE, etc are special cases of the more general PLOT command. This command can give a far wider range of options over what kind of shape you produce and how you produce it Of course, the added functionality it provides makes it more complicated to use.

PLOT takes the following format:

#### PLOT *k,x,y*

where *k* is the mode of plotting, and *x* and *y* are the coordinates of a point to be used to position the shape. PLOT takes one pair of coordinates. To produce shapes which need more than one pair to define them, such as rectangles. it uses the previous position or positions of the graphics cursor to provide the missing information. This means that you must pay careful attention to the position of the graphics cursor after a shape has been drawn. Otherwise future plots may produce unexpected results.

Each type of plot has a block of eight numbers associated with it. These are listed below in both decimal and hexadecimal notation. (See the chapter entitled *Bases*  on page 33)

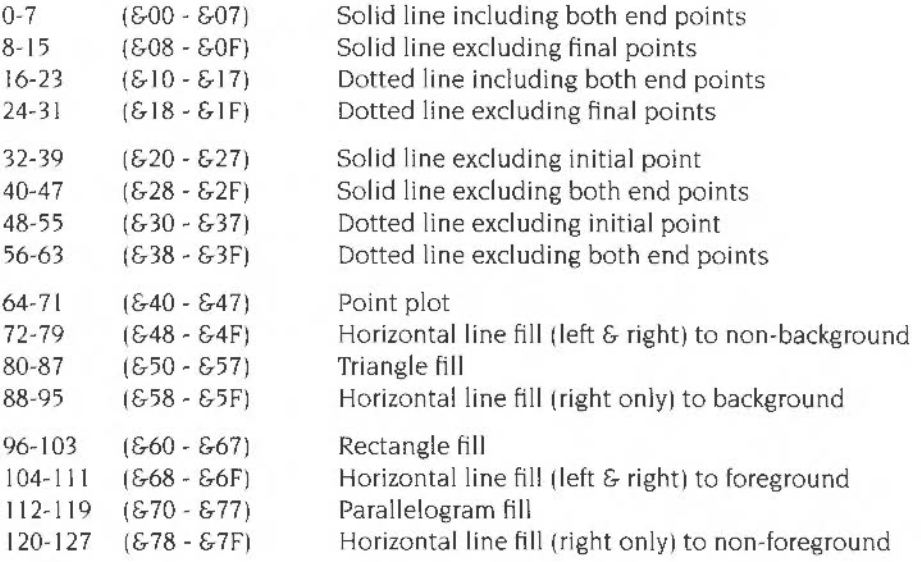

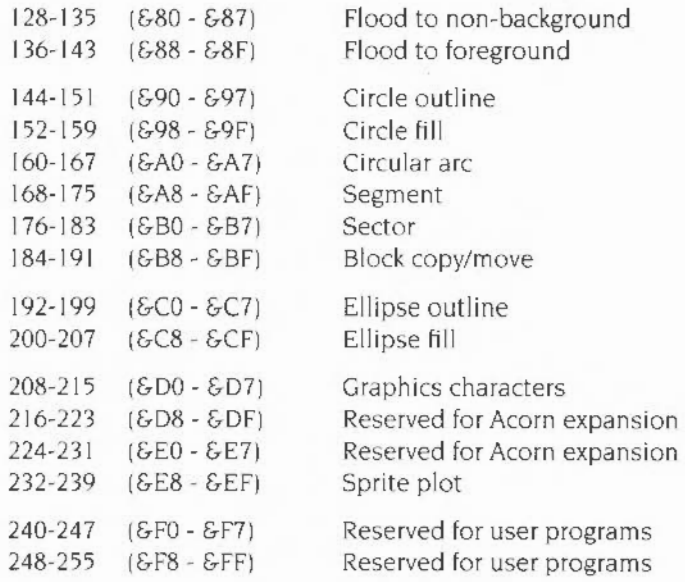

Within each block of eight. the offset from the base number has the following meaning

#### **offset meaning**

- 0 move cursor relative (to last graphics point visited)
- I plot relative using current foreground colour
- 2 plot relative using logical inverse colour
- 3 plot relative using current background colour
- 4 move cursor absolute (i.e. move to actual coordinate given)
- 5 plot absolute using current foreground colour
- 6 plot absolute using logical inverse colour
- 7 plot absolute using current background colour

PLOT is a good example of where using hexadecimal notation helps to make things clearer. Each block of eight starts at either *&xO* or *&x8.* where *x* represents any hexadecimal digit, so a plot absolute in the current foreground colour. for example. has a plot code of &x5 or *&xD.* Thus. it is obvious which mode of plotting is being used. Similarly, it is obvious which shape is being plotted. and so. for example. if the plot is between &90 and &9F. then it is a circle. This is a far easier range to recognise than 144 to 159.

Each of the types of plot is described in further detail below.

# **Plotting simple lines**

A line is plotted between the coordinates given by the PLOT and the previous position of the graphics cursor. The following examples draw a line from (200.200) to (800.800)

10 MODE 0 20 PLOT &04,200,200 30 PLOT &05,800,800

These two PLOT statements are equivalent to MOVE 200, 200 and DRAW 800 , 800 respectively.

The same line can be drawn by a different PLOT code

10 MODE 0 20 PLOT &04,200,200 30 PLOT &01,600,600

This demonstrates the use of relative plotting. The coordinate (600.600) which has been given in line 30 is relative to the position of the graphics cursor. The absolute value is obtained by adding this offset to the previous position i.e.  $(600, 600) +$  $(200, 200)$  which gives a position of  $(800, 800)$ . This is equivalent to DRAW BY 600.600.

# **Dot-dash lines**

Straight lines do not have to be drawn as a solid line. Instead you can set up a pattern of dots and dashes and use that to determine which pixels along the line will be plotted.

A dot-dash pattern is set up using.

VDU *23,6 ,nl,n2,n3,n4,n5,n6,n7,n8* 

where *nl* to *nB* define a bit pattern. Each bit which is set to one represents a point plotted and each bit set to zero represents no point. The pattern starts at bit 7 of *n1*, then for each pixel plotted moves one bit to the right in *n1*. After bit 0 of *n1* has been used. bit 7 of *n2* is used, and so on.

The pattern can be made to repeat (ie. go back to bit 7 of *nl)* after a given number of pixels. The maximum pattern repeat is 64. However. you can set up any repeat between one and 64 using:

\*FX 163 ,242,n

If you set *n* to zero. this sets up the default pattern which has a repeat length of eight bits and is alternately on and off, i.e. n1 is %10101010 (&AA).

There are four different methods which may be used to plot the line:

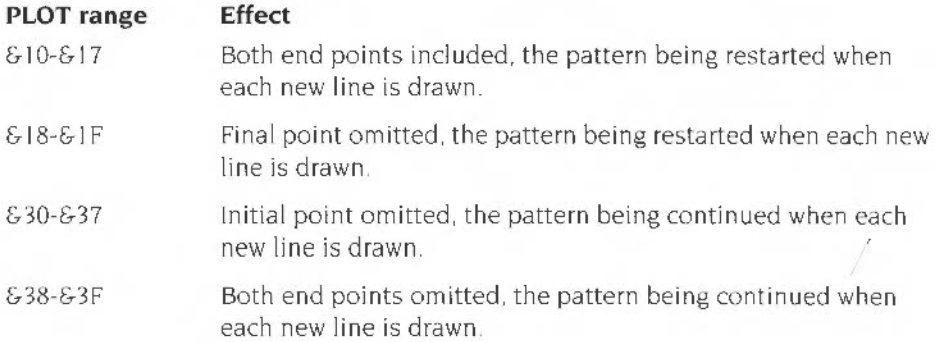

#### **Triangles**

To draw a triangle plot, you need the coordinates given with the triangle PLOT code and two previous points which mark the other corners. For example:

```
10 MODE 12 
20 MOVE 200,200 
30 MOVE 600,200 
40 PLOT &55,400,~00
```
This plots a triangle with corners (200.200). (600.6001 and (400.400)

Adding a further line

50 PLOT &~5.800 ,4 <sup>00</sup>

plots a further triangle using corners (600,200), (400,400) and (800,400).

#### **Rectangles**

An axes-aligned (filled) rectangle plot can be plotted between the coordinates given by the PLOT and the previous position of the graphics cursor For example

```
MOVE 200,200
PLOT &61,600,600
```
This is equivalent to RECTANGLE FILL 200,200, 600,600. You can also specify absolute coordinates in the PLOT version. for example

```
MOVE 200 ,200 
PLOT &65, 800,800
```
# **Parallelograms**

A parallelogram plot is constructed as a rectangle which has been sheered sideways. For example:

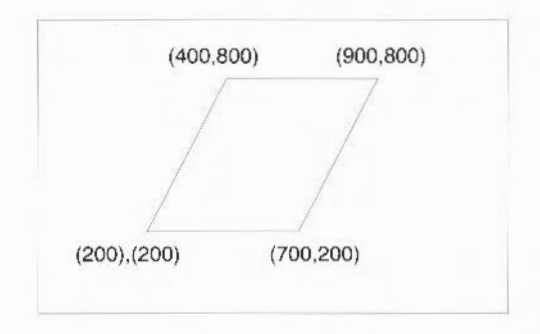

These require three points to define them. Thus to plot the parallelogram shown above the following could be used:

MOVE 200, 200 MOVE 700,200 PLOT &75,900 , 800

Although any three corners of the parallelogram may be used to define it, the order in which these are given affects which way round the parallelogram appears Consider the three points given below

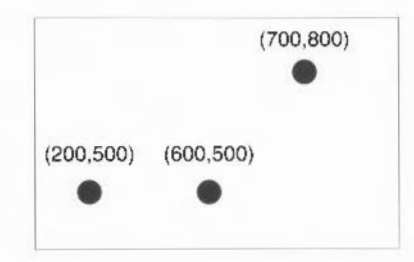

These could produce any of three parallelograms. depending on the order in which they were used. The rule to determine what the final parallelogram will look like is as follows: the three points specify adjacent vertices. with the fourth vertex being calculated from these. From this. it can be seen that the unspecified corner is the one which appears diagonally opposite the second point given

Suppose. for example. you used the following sequence of statements with the three points shown above.

```
MOVE 200,500
MOVE 600,500
PLOT &75,700,800
```
The final point is calculated by the computer to have the coordinates (300.800). diagonally opposite the point (600.500).

The other two possible parallelograms that would be obtained using these three sequences are

MOVE 600,500 : MOVE 700,800 : PLOT & 75,200,500 MOVE 700,800 : MOVE 200,500 : PLOT &75,600,500

When specifying the corners, you can give them in 'clockwise' or 'anti-clockwise' order: the same shape is drawn regardless.

### **Circles**

To plot a circle, define the centre by moving to it, and then use PLOT with the relevant plot code and the coordinates of a point on its circumference For example. to plot a solid circle in the centre of the screen with a radius of 100. type

MOVE 640, 512 : REM centre PLOT & 9D. 740. 512 : REM Xcentre+radius, Ycentre

Alternatively you could use relative plotting

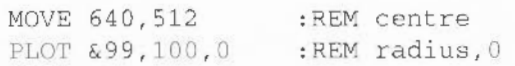

In both these examples the circles are solid and could have been produced using the CIRCLE FILL command. The equivalent of the CIRCLE command for producing outlines of circles would be PLOT &95 and PLOT &91

# **Ellipses**

Ellipses are more complicated to define than circles:

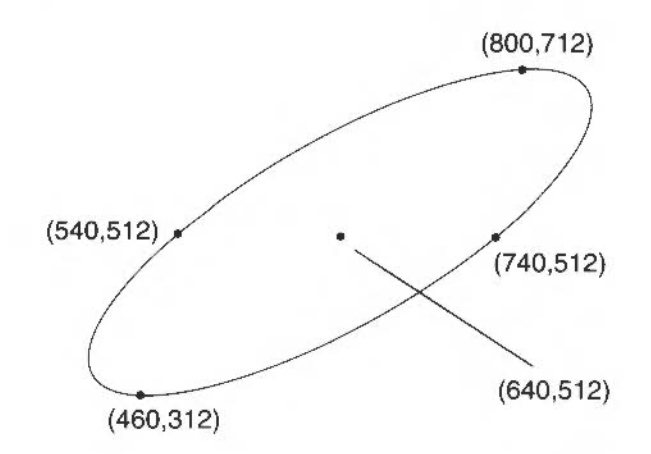

To plot the above ellipse. the following information is required:

- the centre point
- an outermost point (either to the right or left) at the same height as the centre
- the highest or lowest point of the ellipse.

For example. to draw the ellipse above. you could use:

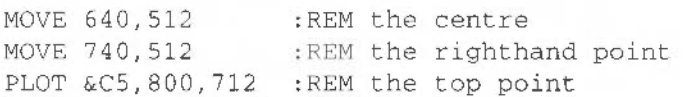

or alternatively:

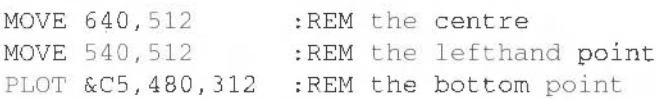

Note that only the x coordinate of the second point is relevant. although for clarity it is good practice to give the same y coordinate as for the centre point.

The following example creates a pattern using a number of differently shaped ellipses:

```
10 MODE 0
20 FOR step% = 0 TO 400 STEP 25
30 MOVE 640 , 512 
4 0 MOVE 215·step%,S12 
50 PLOT &C5, 640, 512+step%
60 NEXT step%
```
Solid ellipses are drawn in the same way using the plot codes &C8 to &CF.

The BASIC ELLIPSE keyword provides an easier way of specifying rotated ellipses.

#### **Arcs**

We saw above how circle outlines are defined and drawn . In a similar way. just a portion of the circle outline may be drawn to produce an arc. In this case. three points are required: the centre of the circle and two points to indicate the starting and finishing points of the arc. Ideally, these would be given as follows:

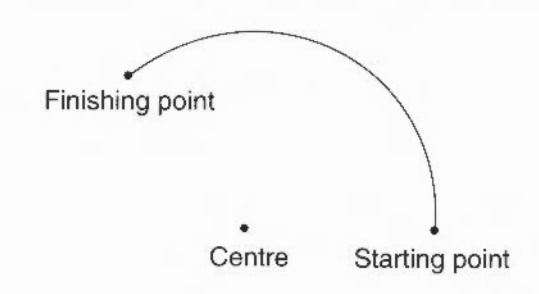

In the example above. however. both the starting and finishing points are on the arc itself This is a design which requires a large amount of calculation It is easier for the starting point to be taken as being on the arc and used to calculate the radius. the finishing point being used just to indicate the angle the arc subtends For example:

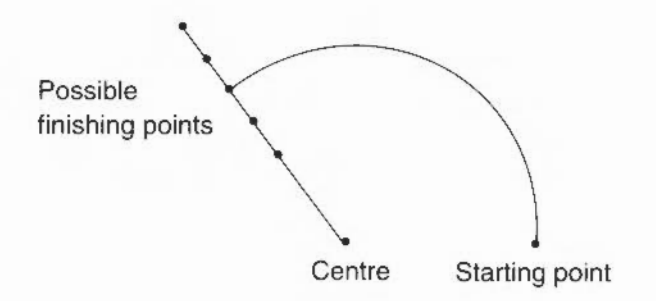

This is the method used by the VDU drivers. To draw an arc. you need to specify the centre of the circle it is based upon and the starting point of the arc. and then to plot to a third point to specify the angle

The example below draws an arc based on a circle whose centre is at (640.512). It draws the portion of the arc from 0 to 270 Since arcs are drawn anticlockwise this means that its starting position is the point (440,5 12) (270) and its finishing position (640.512+n) (0):

MOVE 640,512 MOVE 440,512 PLOT &A5,640 ,1000

The resulting arc would look like that drawn below:

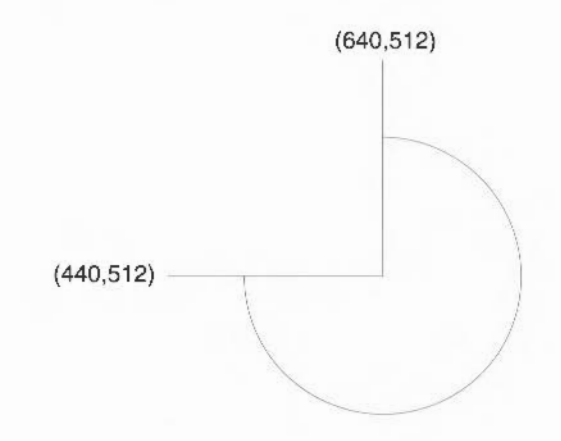

# **Sectors**

A sector is a filled shape enclosed by two straight radii and the arc of a circle.

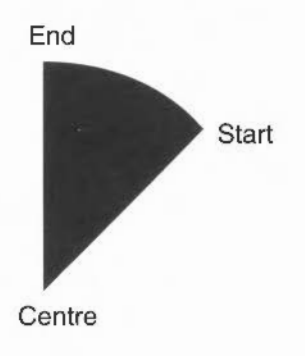

Sectors are defined in a similar manner to arcs. For example:

MOVE 640,512 : REM centre point<br>MOVE 440,512 : REM starting point :REM starting point on the circumference PLOT &B5, 640, 1000 :REM point indicating angle of sector

Again the sector is taken as going anti-clockwise from the starting point to the finishing point.

# **Segments**

A segment is an area of a circle between the circumference and a chord as shown below:

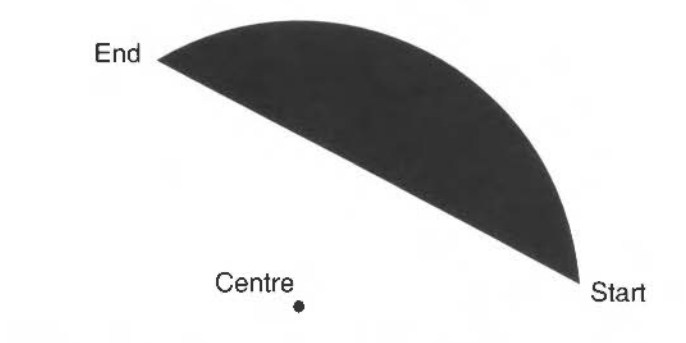

Segments are defined in exactly the same way as arcs and sectors.

# **18 Graphic patterns**

**A** ny of the colours which are available in a given mode may be 'interwoven' to **let** give a tremendous range of colour patterns. When using modes with a limited number of colours. for example any of the four-colour modes, this feature may be used to extend the colours available, since combining similar colours produces further shades which look like pure colours. Alternatively, contrasting colours may be used to give checks, wavy lines. and so on.

# **Default patterns**

Default patterns are set up for you as follows:

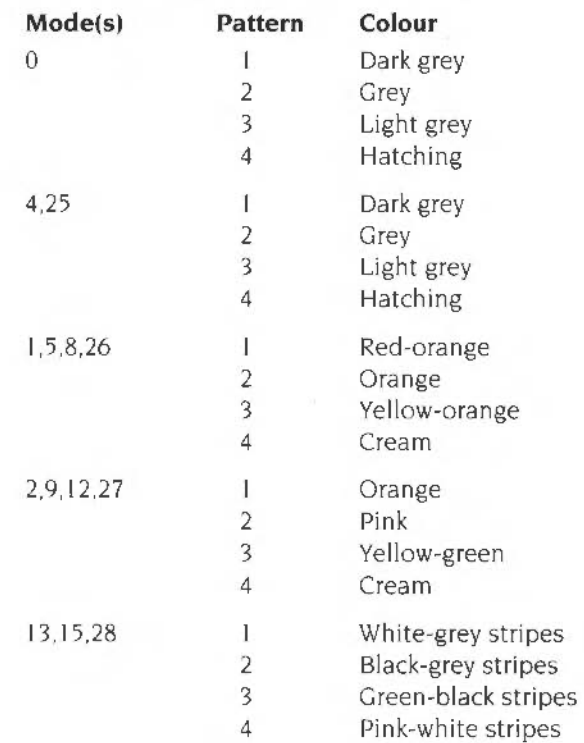
To use these patterns you issue a GCOL with a plot action which depends on the pattern desired. In general, to use pattern  $n$ , the GCOL command should be

```
GCOL n^*16+action. col
```
where *ace ion* is the plotting action you want to use with the pattern (for example 0 for store. I for OR etc. as described earlier). and *col* is 0 if you want to set the foreground colour as a pattern or  $128$  for a background pattern. The parameter  $n$  is in the range I to 4 for the normal patterns, or  $5$  for a large pattern which is formed by placing patterns I to 4 next to each other.

## **Plotting using pattern fills**

All the shapes which have been described above can be plotted using these colour patterns. A pattern may be selected using GCOL. The first parameter to GCOL affects the plotting action as was seen earlier in the chapter entitled *Screen modes*. Patterns can be used in future plots by using values in the following ranges:

```
16-31 Pattern I 
32 -47 Pattern 2 
4R-6'3 Pattern 3 
64-79 Pattern 4 
Try the following: 
10 MODE 9
20 GCOL 16,0
30 MOVE 100, 100
40 MOVE 800,800
50 PLOT & 55,700,200
or 
10 MODE 1
2(• CCOL 32 , D 
30 MOVE 640, 512
40 PLOT &9D, 740, 512
```
It is possible to plot lines using these colour patterns in a similar manner, but the effects may be rather strange. Consider, for example, a line drawn at 45 degrees in mode one. If the pattern being used were diternate black and white pixels. then this line would be drawn either in all white or all black, the latter not being visible on a black background

## **Defining your own patterns**

You may define your own colour patterns using VDU commands as follows

- VDU *23,2,nl,n2,n3,n4,n5,n6,n7,n8defincsGCOL* 16, o i e. pattern I
- VDU *23,3,nl,n2,n3,n4,n5,n6,nl,n8defines GCOL* 32,0ie pattern 2
- VDU *23,4,nl,n2 ,n3,n4,n5,n6 ,n7,n8dcfi ncs GCOL* 48, o i.e pattern 3
- VDU 2 3 , 5, *nl, n2, n3, n4,* n5, *n6, n* 7, *nB* defines GCOL 64 , 0 i e. pattern 4

The pattern produced by a set of parameters depends upon which pattern mode is being used. There are two modes available, one where the parameters are interpreted in the same manner as on a BBC Master 128 and another simpler method used by this machine only The default is the BBC Master 128 mode. To change to native mode type

```
VDU 23, 17, 4, 11
```
To revert back again to the Master mode type

VDU 23 ,17,41

Note: the I character denotes a floating point indirection operator. See the chapter entitled Accessing memory locations on page 161 for more information.

The pattern fill works with blocks of pixels. The size of these blocks depends on the number of colours available in the mode

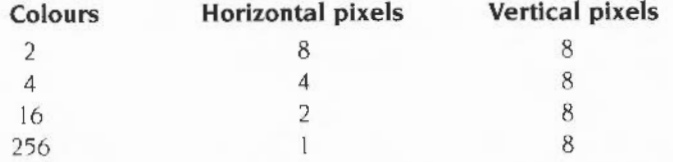

In all cases. each pixel may be assigned a colour independently of the others Each parameter of the VDU command corresponds to a row in the pixel block. The first parameter contains the value of the top row, the second the value of the second row, and so on. The way the value of the parameter is interpreted depends on the mode being used.

## **Native mode patterns**

In native mode the bits of the parameter are used in a straightforward manner to give the colour of the pixels

#### **Two-colour modes**

Each bit of the parameter is assigned to a pixel. the least significant bit applying to the pixel on the left. i.e. the pixels appear on the screen in the opposite order to which the bits are written down on paper For example, to set a row of the pattern as follows:

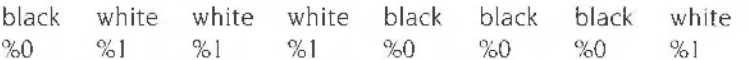

the value required is 142 [%10001110).

#### **Four-colour modes**

Each pair of bits of the parameter is assigned to a pixel. the least significant pair applying to the pixel on the left. For example, to set a row of the pattern as follows

yellow red %10 %01 white vellow 'Yo ll %10

the value required is  $182 (% 10110110)$ .

## **16-colour modes**

Each set of four bits of the parameter is assigned to a pixel. the least significant set applying to the pixel on the left. For example, to set a row of the pattern as follows:

green white 'YoOOIO %01 11

the value required is  $114 (801110010)$ .

#### **256-colour modes**

The value of the parameter defines the colour assigned to the pixel directly. Patterns in these cases are more complex since they involve interleaving the bits from the colour to obtain the parameter value.

## **BBC Master 128 mode patterns**

In BBC Master 128 mode. the bits of the parameter are used in the following manner to give the colour of the pixels

## **Two-colour modes**

This is the easiest case to understand. Each pixel in the block corresponds to one bit of the parameter. the least significant bit applying to the pixel on the right. so pixels on the screen appear in the same order as the bits are written down on paper. For example, to set a row of the pattern as follows:

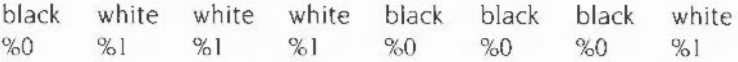

the value required is 113 (%01110001).

Defining a pattern in a two-colour mode is similar to setting up a user-defined character.

## **Four-colour modes**

In four-colour modes each colour is defined using two bits as follows:

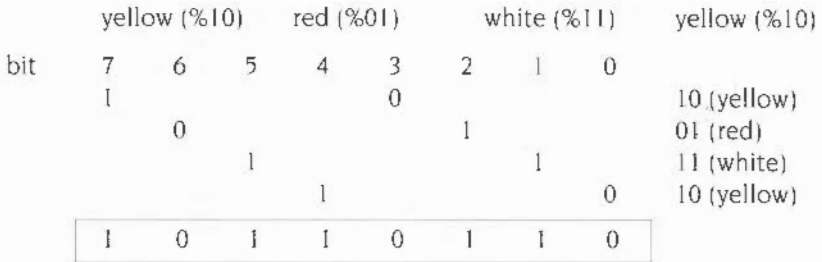

The value required is 182 (%10110110).

#### **16-colour modes**

In 16-colour modes the situation is different again. There are just two pixels in a row, four bits of the parameter being used to hold the value of each colour. However. it is not the case that the left-most four bits correspond to the first colour and the right-most four bits to the other. Instead. the bits of each are interleaved. as shown:

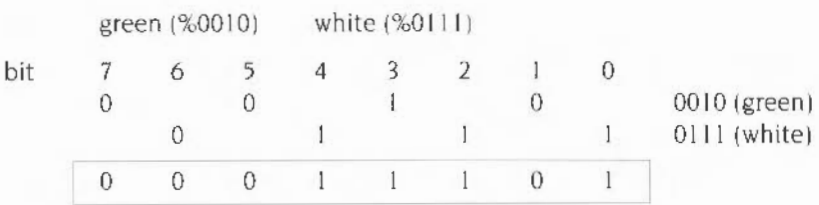

and the value required is  $29$  (%00011101).

To get the colours the other way around different numbers are required.

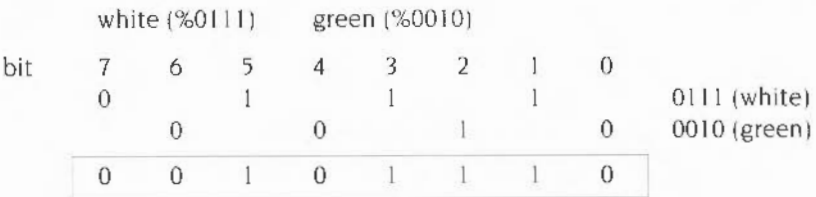

and the value required is 46 (%00101110)

Thus a cross-hatch pattern of alternate white and green pixels can be defined:

VDU 23 , 2 , 29 ,46,29,46,29,46,29,4 6

## **Giant patterns**

Giant patterns can be set up which take all four of the separate patterns and place them side by side. giving an overall pixel size as shown below

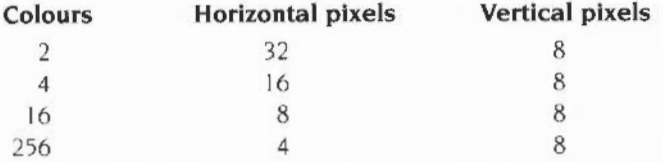

To produce a giant pattern in this way, the first parameter given to GCOL should be in the range 80 to 95.

## **Simple patterns**

Often the most effective way of using the pattern fills is for simple cross-hatch patterns. If you want to use this sort of colour pattern. a simpler way of defining it is available. In this method, just a small block of eight pixels is defined which is used to form the normal-sized block

The eight pixel colours in the following diagram are set up using

VDU *23,2 ,nl,n2,n3,n4, n5,n6,n7,n8* 

where *n1* to *n8* correspond to the actual colours to be used.

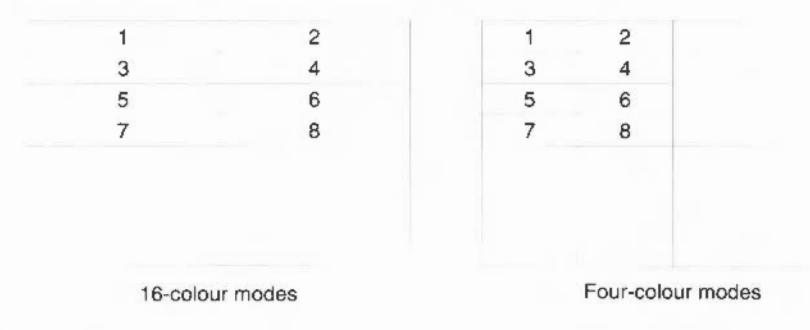

The numbers are given in the following order:

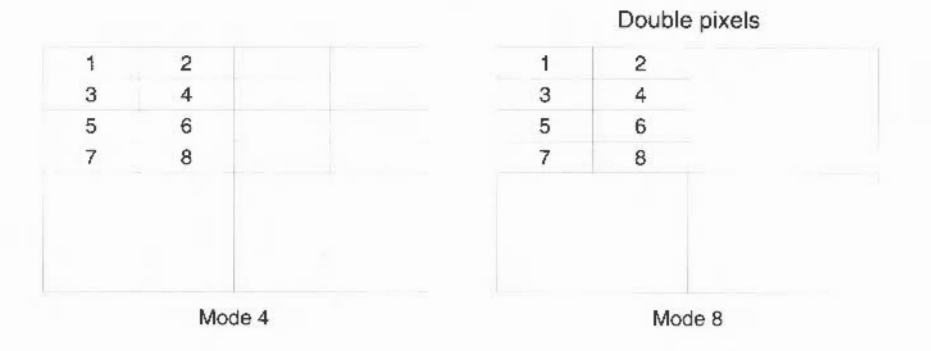

## **Flood-fills**

This section is concerned with how to fill the inside of any closed region. however awkward the shape. The method used is flood-filling; with this you can start off at any point within the boundaries of the shape. The whole shape is then filled at once.

Note that flood-filling is not compatible with BASIC programs written under the window manager environment (described in the section entitled Window managed programs on page 6).

## **Flood to non-background**

This can be used on shapes which are in the current background colour and bordered by non-background colours. The shape is filled with the current foreground colour.

To use this flood-fill method, type, for example:

FILL 640 , 512

This starts filling from the point  $(640.512)$ : the middle of the screen. If this point is in a non-background colour then it returns immediately. Otherwise it fills in all directions until it reaches either a non-background colour or the edge of the screen.

Flood-fills may be performed using either pure colours or colour patterns. Note that if you wish to colour in a shape it must be totally enclosed by a solid border. If there is a gap anywhere then the colour 'leaks' out into other regions.

#### **Flood until foreground**

Whereas the previous flood-fill filled a shape currently in the background colour. this one fills a shape currently in any colour except the present foreground one. with the present foreground colour. This is performed by a PLOT command with plot codes &88 to &8F

For example:

PLOT &80,640,512

Flood-fil ling will only succeed when the region being filled does not already contain any pixels in the colour being used. For example. if you are attempting a flood to non-background when the background colour is black. you should not try to flood in black or in a pattern which contains black pixels

## **Copying and moving**

Using RECTANGLE... TO and RECTANGLE FILL... TO, you can pick up a rectangular area of the screen and either make a copy of it elsewhere on the screen or move it to another position. replacing it with a block of the background colour.

For example:

RECTANGLE FILL 400,600,60,80 TO 700,580

This marks out the source rectangle as having one corner at co-ordinates (400.600). a width of 60 and a height of 80. It then moves this rectangular area so that the bottom left of it is at the co-ordinates (700,580). The old area is replaced by background

The new position can overlap with the rectangular area. as in the example above. and the expected result is still obtained.

The rectangle move and copy commands may also be expressed in terms of PLOT codes. The relevant range of codes is &88 to &BF: first move to two points which denote the bottom left and top right of the rectangle to be copied or moved; then plot. using one of the range of codes described above. to the bottom left corner of the destination rectangle. The meanings of the plot codes are as follows

- &88 Move relative (no copy/move operation)
- &89 Relative rectangle move
- &BA Relative rectangle copy
- &BB Relative rectangle copy
- &BC Move absolute (no copy/move operation)
- &BD Absolute rectangle move
- &BE Absolute rectangle copy
- &BF Absolute rectangle copy

The rectangle move operations erase the source rectangle. whereas the copy operations leave it intact. So. the RECTANGLE FILL ... TO example above could also be expressed as:

MOVE 400,600 MOVE BY 60,80 PLOT &BD. 700.580

The graphics used by Draw use the Draw module. This is outside the scope of this manual. but is described in the *Programmer's Reference Manual.* 

Copying and moving

 $\neg$  the operating system allows the programmer to set up special rectangular areas  $\mathsf L$  of the screen. called viewports, in order to restrict where text or graphics can appear on the screen.

Text viewports provide automatic scrolling of text written into the viewport area. and so are also referred to as 'scrolling viewports'.

Graphics viewports restrict the area affected by graphics operations. so that. for example. lines are clipped to lie within the viewport area. Graphics viewports are therefore also referred to as 'clipping viewports'.

Note the text and graphics viewports described here are supported directly by the VDU drivers. and are quite distinct from the bordered, moveable windows used by the window manager software, which uses graphics viewports as a stepping stone to greater functionality (for more details see the section entitled Window managed programs on page 6).

## **Text viewports**

Normally, text may appear anywhere on the screen. However, you can define a text viewport, which allows the text to appear only inside the viewport. To set up a text viewport, use the VDU 28 command as follows:

VDU *28,1eft,bottom,righL,Lop* 

where *1 eft, bot com* is the bottom lefthand and *right,* cop the top righthand position inside the viewport given in text coordinates:

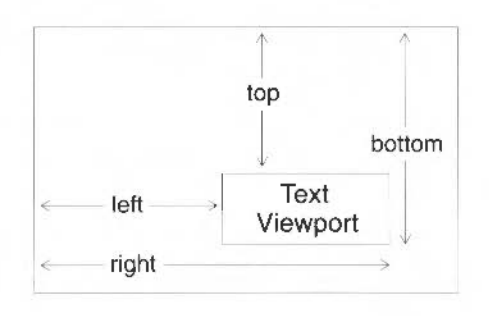

Nothing outside the text viewport is affected by text statements, such as CLS to clear the text screen, or screen scrolling. Note that TAB (*X*, *Y*) positions the text cursor relative to the position of the top left of the current text viewport The following program demonstrates how text viewports behave:

```
10 MODE 1 
 ?.0 REM Set up a text viewport 6 characters square 
 30 VDU 28,5,10,10,5 
 40 REM Change the background colour to colour 1 (red) 
 50 COLOUR 129
 60 REM Clear the text screen to show where it is 
 70 CLS 
 80 REM Demonstrate scrolling 
 90 FOR N% = 1 TO 20 
100 PRINT N% 
110 NEXT N% 
120 REM Show position of character (2,3) 
130 PRINT TAB(2,3) ;"*" 
140 END
```
To revert back to having the whole screen as the text viewport type

VDU 26

The precise actions of the VDU 26 command are as follows

- Restore text viewport to the whole screen
- Restore graphics viewport to the whole screen
- Home the text cursor
- Restore graphic origin to bottom left of screen
- $\bullet$  Home graphics cursor to  $(0,0)$ .

## **Graphics viewports**

Just as text may have a text viewport defined, so a graphics viewport may be set up using

vDU 24, left; bottom; right; top;

where ( $left, bottom$ ) and ( $right, top$ ) are the coordinates of the lower lefthand and upper righthand pixels inside the viewport. Be sure to use semi-colons as indicated, not commas.

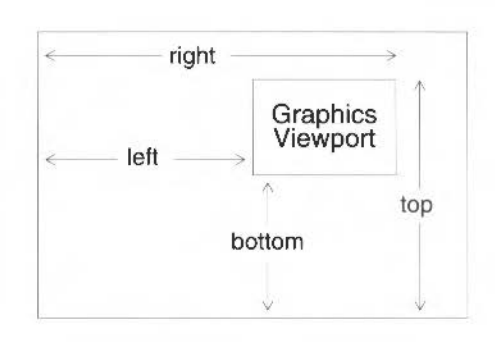

Nothing outside the graphics viewport is affected by graphics commands, such as CLG to clear the graphics screen. When a graphics viewport is set up. the graphics origin (0.0) is unaltered.

The following program demonstrates how graphics viewports behave

```
10 MODE 12 
20 REM Set up a graphics viewport, a quarter of the screen size
30 VDU 24, 320 ; 256 ; 960; 768 ; 
40 REM Change the background colour to colour 1 (red)
50 GCOL 129 
60 REM Clear the graphics viewport
·; 0 CLG 
80 REM Show position of 0, 090 CIRCLE 0, 0, 600 
100 END
```
To revert back to having the whole screen as the graphics viewport type

VDU 26

A sprite is just a graphic shape made up of an array of pixels. You can create and manipulate sprites using Paint. This is a general-purpose painting program whose output happens to be stored in a sprite. It is fully described in the RISC OS 3 *Applications Guide.* 

Having created one or more sprites in a spritefile (using Paint), you can then:

- load this file;
- manipulate and plot one or more sprites from it.

For a full description of how to load. manipulate and plot sprites see the *Sprites*  chapter of the *Programmer's Reference Manual.* 

## **Loading a user sprite**

In the program fragment below the function FNioad\_sprites takes the name of a sprite file as a parameter and loads sprites from this file into a user sprite area

```
60 DEF FNload sprites (sprite file$)
 70 LOCAL length%, area ptr%
 80 REM Find size of sprite file
 90 SYS HOS_ File ft,l 3 , spr i t e_fi:cs TO , , , ,l e ngth% 
100 REM Reserve memory for user sprite area
110 REM Size of area should be size of file + 4 bytes for length 120 DIM area ptr% length4-1
      DIM area ptr% length%+4-1
130 REM Initialise area with size...<br>140 area ptr%!0 = length%+4
      area ptr8!0 = length8+4
150 -REM ... and with offset to first sprite
160 area ptr*!4 = 16170 REM Finish initialising with this sprite op
180 SYS "OS SpriteOp", 9+256, area ptr%
190 REM Load sprites 
200 SYS "OS_SpriteOp", 10+256, area_ptr%, sprite_file$
210 REM Return pointer to user sprite area
220 = \text{area\_ptr}
```
The function FNioad\_sprites (defined above) calls OS\_SpriteOp to initialise a sprite user area and load the specified sprite file into it. OS\_SpriteOp is the SWI which controls the sprite system (SWI stands for SoftWare Interrupt. and is one of the ARMs built-in instructions). The first parameter this SWI takes is a number between I and 62 specifying the particular action to be taken Adding 256 to this number indicates that it is a user sprite. These actions include:

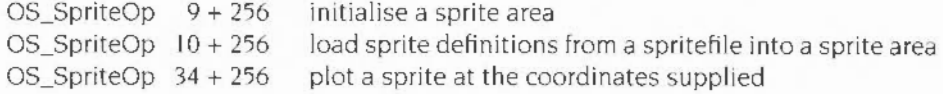

## **Plotting a user sprite**

The following program calls the function FNload\_sprites to load a spritefile and return a pointer to the control block of the user sprite area. It then calls OS\_SpritcOp 34+256 (i.e. 290) to plot a sprite from this spritefile on the screen at coordinates (200.300). using a plot action of 0

```
10 REM Load spritefile from RISC OS "Applications 1" disc
20 sprite_area% = FNload_sprites ("adfs::Appl.$.!System.!Sprites")
30 REM plot sprite to screen at (200, 300)
40 SYS "OS_SpriteOp", 34+256, sprite_area%, "!system", 200, 300, 0
50 END
```
The parameters that OS\_SpriteOp 290 takes arc:

pointer to control block of sprite area sprite name x coordinate y coordinate plot action

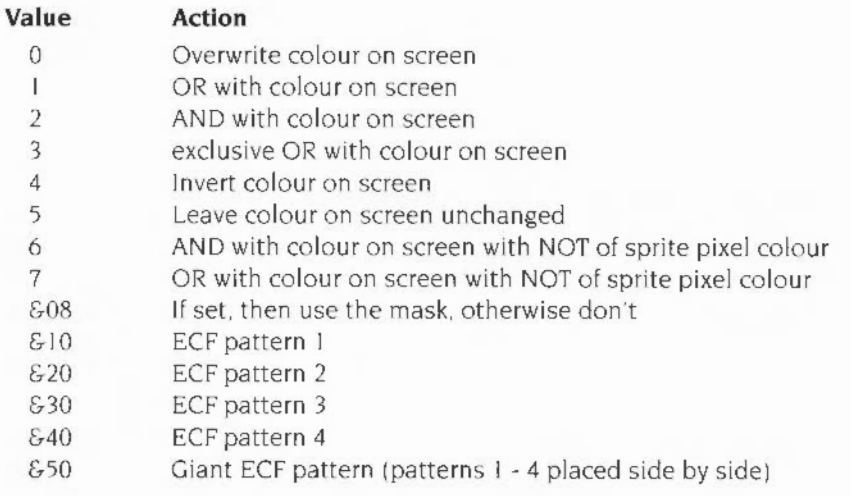

## **Teletext mode**

The teletext mode, mode 7, is unique in the way it displays text and graphics.<br>
Commands such as COLOUR, GCOL, MOVE and DRAW do not work in this mode (or in the Wimp). Instead colourful displays are produced using teletext control codes.

Mode 7 is compatible with the teletext pages broadcast by CEEFAX and Oracle. You can produce your own teletext displays using the limited but effective graphics which are available.

## **Coloured text**

Type in the following program and run it

IG MODE 7

```
20 PRINT"THIS"; CHR$ (129); "demonstrates"; CHR$ (130); "the"; CHR$ (131); "use"
30 PRINT CHR$(132); "of"; CHRS(133); "control"; CHR$(134); "codes"
```
The characters 129. etc. which are printed using CHRS( 129) are the control codes. Although the control codes are invisible they still take up a character position. so the words are separated by a space

Each control code affects the way in which the remaining characters on that particular line are displayed. For example, printing CHR\$(129) makes the computer display the text in red. The full list of colours and their associated control codes is given overleaf

#### **Code Text colour**

- 129 Red
- 130 Green
- 131 Yellow
- 132 Blue
- 133 Magenta
- 134 Cyan
- 135 White (default)

Every line starts off with the text in white. So. if you want several rows of text to appear in red. for example. you must start each of these rows with CHRS( 129).

## **Making text flash**

Text can be made to flash. For example:

10 MODE 7 20 PRINT CHR\$(136) "Flash"; CHRS(137) "Steady"; CHR\$(136); "Flash"

Flashing coloured text can be produced by using two control codes·

10 MODE: 7 20 PRINT "Steady white";CHR\$(129);CHR\$(136) "Flashing red"

Since each control code occupies a character position, the words  $while$  and Flashing are separated by two spaces on the screen.

#### **Double-height text**

Double-height text can be produced as follows:

```
10 MODE 7
20 PRINT CHRS(141) "Double height"
30 PRINT CHRS(141) "Double height"
```
To obtain double-height text, the same text must be printed on two successive lines beginning with CHR $S(141)$ . If the text is only printed once, only the top half of the letters is displayed.

To revert to single-height graphics on the same line, the control code is 140 For example

```
10 MODE 7
20 PRINT CHR$(141) "Double Height"; CHR$(140); "Single Height"
10 PRINT CHR$(141) "Double Height"; CHR$(140); "Single Height"
```
## **Changing the background colour**

Changing the background colour requires two codes:

```
1 0 1¥ •DE t 
20 PRINT CHR$(131); CHR$(157) "Hello"
```
The first code is for yellow text. The second tells the computer to use the previous con trol code as the background colour The net effect of the two codes is to give yellow text on a yellow background as you can see when you run the program above. Hence to print text visibly on a coloured background, three control codes are required, two to change the background colour, and a third to change the colour of the text

## For example:

```
10 MODE 7
```
20 PRINT CHRS (131) ; CHR\$ (157) ; CHR\$ (132) "Blue on yellow"

## **Teletext graphics**

Certain characters. such as the lower-case letters. may either be printed normally as text or made to appear as graphics shapes by preceding them with one of the graphics control codes. These are

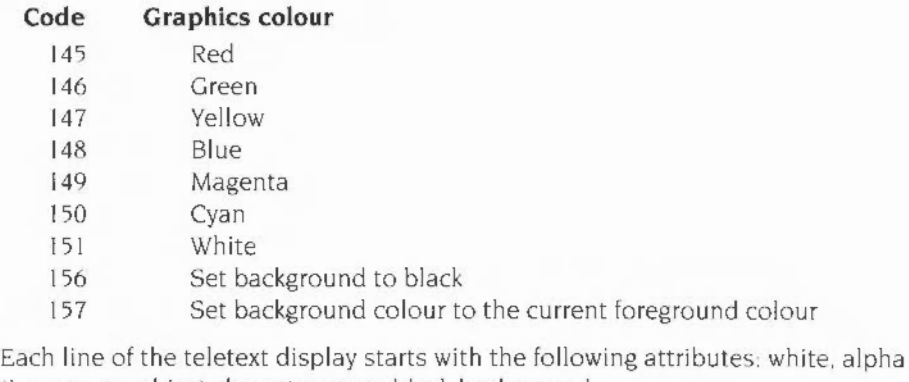

(i.e. non-graphics) characters on a black background.

Each graphics shape is based on a two by three grid:

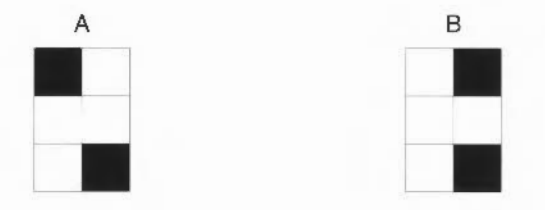

It is possible to calculate the code for any particular graphics shape. since each of the six cells contributes a particular value to the code as follows:

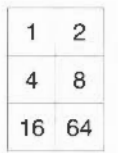

The base value for the codes is 160, so that they lie in the ranges 160 to 191 and 224 to 255. For example

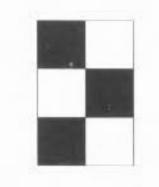

has a code of  $160 + 1 + 8 + 16 = 185$  and so may be produced on the screen in red. To do this. type

```
PRINT CHR$(145); CHR$(185)
```
#### **Outlining blocks of colour**

Normally. the blocks of colours are continuous. For example.

PRINT CHRS(145) ; CHR\$(255)

produces a solid block of red. Nevertheless. the graphics can be separated. with a thin black line around all the segments. To see the effect of this. try typing

PRINT CHR\$(145); CHR\$(154); CHR\$(255)

#### **Placing blocks of colour next to each other**

So far we have seen that each of the teletext control characters appears on the screen as a space. This means that it is not normally possible to have graphics blocks of different colours touching each other. They have to be separated by at least one space to allow for the graphics colour control codes

However. if you wish to use different colours next to each other. you can do so by using some of the more advanced teletext controls. For example, try typing

PRINT CHR\$ (145) CHR\$ (152) CHR\$ (255) CHR\$ (158) CHR\$ (146) CHR\$( 147)CHR\$( 159 )

- Code 152 conceals the display of all graphics characters until a colour change occurs. Hence the solid red graphics block is not displayed.
- Code 158 holds the graphics. This means that it remembers the previous graphics character. in this case the solid block. and displays all future graphics shapes and control codes as the remembered character
- Code 146 first colour change. As a result, it reverses the concealing effect of code 152 so that future characters are displayed. and also selects green graphics.
- Code 147 control code displayed as a solid graphics block in the current colour which is green. It selects yellow graphics.
- Code 159 control code displayed as a solid graphic block in the current colour which is yellow. It releases the graphics, i.e. it reverses the effect of any previous 158 codes.

Teletext graphics

# **22 Sound**

The computer contains a sound synthesizer which enables you to emulate up to eight different instruments playing at once, giving either mono or stereo sound production for each instrument

#### **Activating the sound system**

The sound system can be activated or de-activated using the statements SOUND ON and SOUND OFF

## **Selecting sound channels**

You can select how many different sound channels you want to use. The default value is 1, but you can alter this by typing

VOICES *n* 

The maximum number allowed is eight Any number between one and eight can be specified. but the number which the computer can handle has to be a power of two. and so the number you give is rounded up by the computer to either one, two, four or eight

## **Allocating a wave-form to each voice**

After you have specified the number of voices you require. you will need to allocate a wave-form to each voice. This is done with •CHANNELVOICE. the syntax of which is

\*CH/\NNPLVOICE *channel voicenamc* 

It is important to realise that what is termed the *voice* in BASIC is ca lled the *channel*  by RISC OS. while RISC OS refers to the *wave-form* as the *voice.* 

Since the bell uses channel I. you can get an idea of how the command works by entering

\*CHANNELVOICE 1 Percussion-Snare

and then sounding the bell by typing Ctrl-G

As you will notice. the sound of the bell has changed, since the sound channel has been allocated a new voice- in this case a percussion snare sound

A full list of the resident voices can be obtained, along with their channel allocations. using the \*VOICES command. With voice 8 allocated to channel I, the list appears as follows

```
1 
       voice Name 
           1 WaveSynth-Beep
           2 StringLib-Soft
           3 StrlngLib-Pluck 
           4 StringLib-Steel
           5 StringLib-Hard
           6 Percuss:on Soft 
           7 Percussion-M~d:um 
           8 Percussion-Snare
           9 Percussion-Noise
AAAAAAA ChannelAllocation Map
```
Note that \*VOICES indicates only the mapping of voices to channels - it does not specify how many channels have been selected with BASIC's VOICES command

## **Setting the stereo position**

For each active channel. the stereo position of the sound can be altered using

STEREO chan, pos

pos can take any value between -127 (indicating the sound is fully to the left) and  $+127$  (indicating the sound is fully to the right). The default value for each channel is zero which gives central (mono) production

Although the range of the pos argument in the STEREO keyword is -127 to 127, there are actually only seven discrete stereo positions. These are:

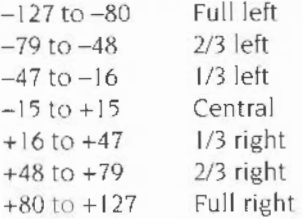

## **Creating a note**

BASIC provides a SOUND statement to create a note on any of the channels This requires four parameters which can be summarised as follows

SOUND channel, amplitude, pitch, duration | after

#### **Channel**

There are eight different channels. numbered I to 8 Each of these is identical. except for the voice assigned to it.

## **Setting the volume**

The second parameter  $amplitude$  determines how loud a note is to be played. You set the amplitude to an integer between  $0$  and  $-15$ .  $-15$  is the loudest.  $-7$  is half-volume and zero produces silence.

Alternatively, a logarithmic scale can be used, by giving a value between  $256 (8100)$ and 383 (&17F). A change of 16 represents a doubling or halving of the volume.

## **Pitch**

The pitch can be controlled in steps of a quarter of a semitone by giving a value between 0 and 255. The lowest note (0) is the A# one octave and two semi tones below middle C. The highest note is the D four octaves and a tone above middle C A value of 53 produces middle C itself. The following table is a quick reference guide to help you find the pitch you require

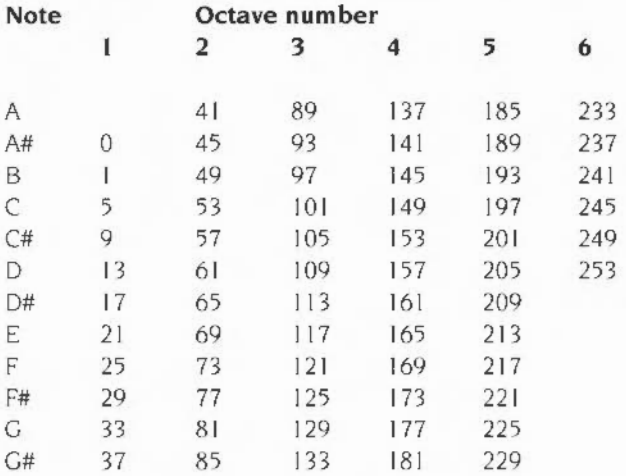

Alternatively, a finer control is available by giving a value between 256 (\$0100) and 32767 !& 7FFF) Each number consists of 15 bits The left most three bits control the octave number The bottom 12 bits control the fractional part of the octave This means that each octave is split up into 4096 different pitch levels Middle C has the value 16384 (&4000)

Using hexadecimal notation is a particularly useful way of seemg what pitch a given value defines. Each value in hexadecimal notation comprises four digits. The left-most one gives the octave number and the nght-most the fractional part of the octave The following table illustrates this

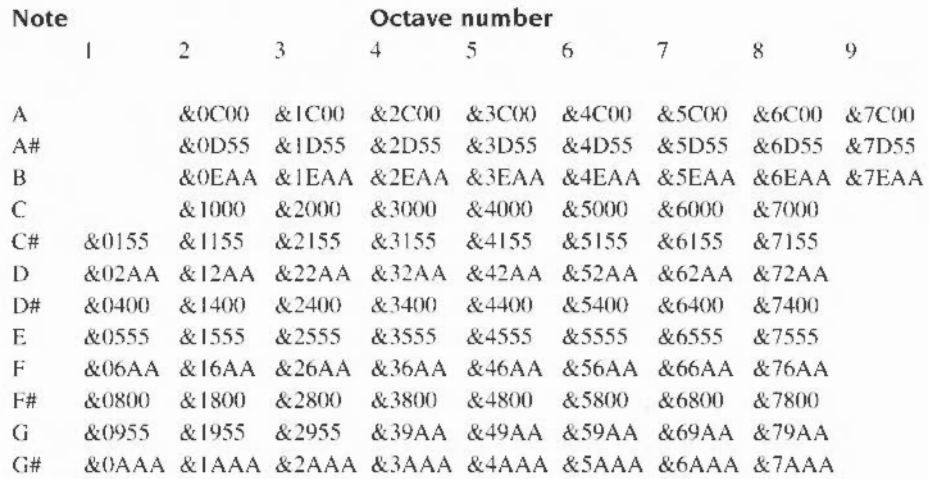

## **Duration of sound**

The fourth SOUND parameter determines the duration of a sound. A value of 0 to 254 specifies the duration in twentieths of a second. For example, a value of 20 causes the note to sound for one second A value of 255 causes the note to sound continuously, stopping only when you press Esc. Values between 256 and 32767 also give the duration in 20ths of a second.

## **Synchronising the channels**

The channels can be synchronised by using the beat counter. The counter increases from zero lo d set limit. then starts again at zero. Typically, you would use the time it takes for the counter to complete one cycle to represent a 'bar' in the music, and use the after parameter in the SOUND statement to determine where in the bar the note is sounded.

You can set the value that this counter will count up to by typing

BEATS n

The counter then counts from 0 to  $n-1$  and when it reaches  $n$  it resets itself to zero.

To find the current beat counter value. type

PRINT BEATS

Increasing the number of beats increases the time taken before two notes are repeated It has no effect on the time interval between the two notes themselves.

#### **Finding the value of the current beat**

In addition, the current beat value is found by typing

PRINT BEAT

## **Finding the current tempo**

The rate at which the beat counter counts depends on the tempo which can be set as follows

#### TEMPO n

n is a hexadecimal fractional number, in which the three least-significant digits are the fractional part. A value of & I 000 corresponds to a tempo of one tempo beat per centi-second: doubling the value (&2000) causes the tempo to double (2 tempo beats per centi-second), halving the value ( $&800$ ) halves the tempo (to half a beat per centi-second).

Suppose you are working in 4/4 time. and want to have a resolution of 8 computer beats per musical beat (i.e. there are 32 computer beats to the bar). Furthermore, suppose you want the musical tempo to be 125 beats per minute. This is 125\*8/60 computer beats per second, or 125 \*8/6011 00 computer beats per centi second. If you calculate this. you obtain 0.6666667 computer beats per centi-second. Multiply this by the scaling factor of  $&$ 1000 (4096), and you get a TEMPO value of 683. Therefore you would use the following two commands:

TEMPO 683 BEATS 32

To find the current tempo, type

PRINT TEMPO

Increasing the tempo decreases both the time taken before two notes are repeated and the time interval between the two notes.

#### **Executing a sound on a beat**

Sounds can be scheduled to execute a given number of beats from the last beat counter reset by giving the fifth parameter *after* to the SOUND statement.

The optional *after* parameter in the SOUND statement specifies the number of beats which should elapse before the sound is made The beats are counted from the last time the beat counter was set to zero (i.e. the start of the bar). If the beat counter is not enabled (because no BEATS statement has been issued). the beats are counted from the time the statement was executed

For example. the listing below repeatedly waits for the start of the bar. then schedules the sounds to be made after 50 beats and I 50 beats respectively. If a bar is 200 beats long, this corresponds to the second and fourth beat of a 4/4 time:

```
10 BEATS 200
15 VOICES 2
20 *CHANNELVOICE 1 1
30 *CHANNELVOICE 2 1
40 REPEAT
50 REPEAT UNTIL BEAT=0
60 SOUND 1, -15, 100, 5, 50
70 SOUND 2, -15, 200, 5, 150
80 REPEAT UNTIL BEAT<>0
90 UNTIL FALSE
```
Having scheduled the sounds, the program waits in another REPEAT loop until the current beat is not zero. This prevents the sounds from being scheduled more than once in a bar

Note: Where other things are happening in a program, such as screen updating, it  $1$  is not safe to test for BEAT=0, in case the program misses the short period where that was true. It is better to test, for example, for BEAT<10 and treat beat 10 as the ·start' of the bar.

#### **Synchronising sounds**

If you give -I as the *after* parameter. the sound. instead of being scheduled for a given number of beats. is synchronised with the last sound that was scheduled. For example,

```
SOUND 1,-10,200,20,100 
SOUND 2, -10, 232, 20, -1
```
will cause two sounds. an octave apart. to be made 100 beats from the present moment. assuming that at least two channels are active and have voices assigned.

Note. If you alter the sound system. you should restore it before returning to the desktop. or running any other programs.

## **23 Accessing memory locations**

Individual memory locations can be accessed from BASIC by using four indirection operators: indirection operators:

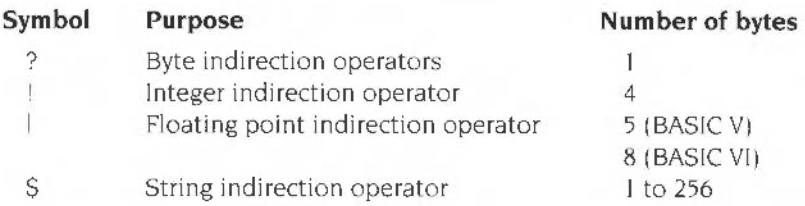

These operators can either be used to read the value(s) in one or more memory locations or to alter the value(s) there. You must be very careful that you only read from or write to memory locations which you have set aside specially. Using these operators on other areas of the memory can have undesirable effects.

## **Reserving a block of memory**

You can reserve a block of memory using a special form of the DIM command. For example:

DIM pointer% I 00

This reserves a block of (uninitialised) memory and sets the variable pointer% to the address of the first byte of the block. The bytes are at addresses pointer  $\frac{1}{8}+0$ to pointer%+100, a total of IOI bytes. Note that the address assigned to poi nter% will always be a multiple of four. This means that consecutive DIMs will not necessarily allocate contiguous blocks of memory.

Note also that this differs from the usual use of DIM to dimension an array in that the size is not contained in brackets. and the variable cannot be a string.

## **The'?' indirection operator**

You can set the contents of the first byte of this block of memory to 63 by typing

?pointer $% = 63$ 

To check that this value has been inserted correctly, type

PRINT ?pointer%

The ? indirection operator affects only a single byte. Only the least significant byte of the number is stored. Thus, if you give it a value of n, where  $n > 256$ , only  $n$  AND &FF will be stored.

For example.

```
?pointer= 356PRINT ?pointer%
```
produces the result:

 $100$ 

because 356 AND &FF gives 100.

If you wish to set or examine the contents of the location which is five bytes after pointer%, you can do this by typing

 $?$ (pointer% + 5) = 25

Alternatively. a shorter form is available as follows:

pointer%?5 = 25

The following program prints out the contents of all the memory locations in the reserved block:

```
10 DIM block of memory% 100
20 FOR N% = 0 TO 100 
30 PRINT "Contents of " ; N%;" are ";block_of_memory%?N% 
•10 NEXT N%
```
## **The '!' indirection operator**

BASIC integer variables are stored in four consecutive bytes of memory. The 1 operator can be used to access these four bytes. For example, type

```
DIM pointer% 100 
!pointer% = 356 
PRINT !pointer%
```
The least significant byte of the integer is stored in the first memory location. and the most significant byte in the fourth location. This can be seen in the following example:

10 DIM pointer% 100 20 !pointer% = &12345678 30 PRINT -pointer%?0 40 PRINT -pointer%?1 50 PRINT -pointer%?2 60 PRINT -pointer%?3 This prints: 78

56 34 12

## **The 'I' indirection operator**

Floating point numbers. which are stored in five bytes (in BASIC V) or eight bytes (in BASIC VI), can be accessed using the unary operator I. For example:

```
10 DIM pointer% 100 
20 !pointer% = 3 . 678 
30 PRINT !pointer%
```
There is no dyadic form of  $\vert$ . You cannot say, for example, a  $15=1.23$ .

Appendix A - Numeric implementation explains how floating point numbers are stored in BBC BASIC.

## **The** '\$' **indirection operator**

Strings can be placed directly in memory, each character's ASCII code being stored in one byte of memory. For example

```
DIM pointer% 100 
$pointer% = "STRING" 
PRINT $pointer%
```
The \$ indirection operator places a carriage return (ASCII 13) after the last character of the string. Thus. the example above uses seven bytes: six for the characters of the word STRING, plus one for the terminating carriage return. To see this, run the following program:

```
10 DIM space% 10 
 20 REM set all bytes to zero 
 10 FOR N% = 0 TO 10 
 40 space 8.7N= 050 NEXT N% 
 60 REM Store the string
 70 $space% = "STRING " 
 80 REM Print out the bytes 
 90 FOR N% = 0 TO 10 
100 PRINT space%?N% " ";CHRS(space%?N%)
110 NEXT N%
```
As with I, there is no dyadic form of \$. For example, although you may use  $s$  (string+1), the form string\$1 is not allowed.

## **24 Error handling and debugging**

By default, when the BASIC interpreter finds an error it halts execution of the program and prints an error message on the screen. Most errors are generated by incorrect programming, such as using a variable which has not had a value assigned to it. You have to correct this kind of error to make the program work. However, even if the syntax of the program is correct. errors can occur whilst it is being executed. because it cannot cope with the data it is given.

For example:

```
10 REPEAT 
20 INPUT "Number", N
30 \quad L = LOG(N)40 PRINT "LOG of "; N" is "; L
50 UNTIL FALSE
```
This program takes a number from the keyboard and prints the logarithm of that number. If you type in a negative number. however. the program gives the message:

Logarithm range at line 30

The same thing happens if you type 0. or a character such as W, or a word such as TWELVE.

#### **Trapping an error**

You may decide that you would like to trap such an error and print a message to tell the user what he or she has done wrong instead of having the program end abruptly. You can do this using the ON ERROR statement.

```
For example : 
  5 ON ERROR PROCerror
 10 REPEAT 
 20 INPUT "Number", N
 30 \quad L = LOG(N)40 PRINT " i...OG of n; Nil 
is .. ; L
 50 UNTIL FALSE
 60 END 
100 DEFPROCerror 
110 IF ERR=22 THEN 
120 PRINT "The number must be greater than 0"
13 0 ELSE REPORT 
140 PRINT " at line ";ERL 
1~0 END 
160 ENDIF
1'/0 ENDPROC
```
The ON ERROR statement can be followed by a series of statements given on the same line. In many cases, it is more convenient to follow it with a call to an error handling procedure. as in the example above, which can then be as complex as you like

When an error occurs. BASIC passes control to the first statement on the ON ERROR line, as if it jumped there using a GOTO It will 'forget' about any loops or procedures that were active when the error occurred, as if the program had been re-started Of course. the values of all the variables and so on will still be intact.

Each error has an error number associated with it When a particular error occurs. its number is placed in a va riable called ERR (these numbers are guaranteed to remain the same). A full list of error numbers is given in Appendix C - Error messages.

In the example above, the error handling procedure tests for error 22 which is the Logarithm range error. If it was this error which occurred. it is dealt with appropriately. If a different error occurred, the program executes the REPORT instruction which prints out the error message and then prints the number of the line where the error occurred which is given in the function ERL. Then it executes the END to end the execution of the program. Trapping all errors is not necessarily a good idea since you then would not be able to press Esc. which is treated as an error. to stop the program.

If a program contains more than one ON ERROR statement. the most recently executed one is used when an error occurs.

#### **Turning off the error handler**

Error handling can be turned off. and BASIC's default handler restored. at any stage in the program using the instruction ON ERROR OFF.

#### **Generating errors**

In addition to the error messages that the interpreter itself generates when it discovers a mistake in the program. you can cause your own errors. This can be useful when. for example. you find a mistake in the user's input data and want to notify the user through your standard error handler. To generate an error. use the statement

```
ERROR errnum, errstring
```
The *errnum* expression is a number which will be passed to the error handler via the ERR function. as usual. The *errstring* is accessible to the error handler through the REPORT statement and REPORTS function. ERL will be set to the line number at which the ERROR statement was executed.

If you use 0 as the error number. the error will be a 'fatal' one. As with built-in errors with that number. it cannot be trapped by using ON ERROR.

An example of the use of ERROR is:

```
1000 ch=OPENIN(f$) 
1010 IF ch=0 THEN ERROR 214, "File '"+f$+"' not found"
```
## **External errors**

If an error occurs in a program. you may wish to leave BASIC altogether and pass the error back to the program that called BASIC in the first place. You can do this using the ERROR EXT statement. Its syntax is very similar to ERROR. described above. If you say

```
ERROR EXT 0. "Can't find template file"
```
then BASIC will quit and the error message and number will be passed back to the error handler of the program that called BASIC [e.g. the RISC OS Supervisor prompt or error box).

BASICs default error handler uses this form of the ERROR statement if the program being executed was called from a command of the form

```
*BASIC -quit filename
```
(A BASIC program filename typed as a  $*$  command will behave like this.) When BASIC is called like this, it loads and executes the program stored in  $fil$  ename. and then QUITs automatically when the program terminates In addition. the function QUIT will return TRUE instead of FALSE. as it usually does This is used in BASIC's default error handler, which reads as follows:

```
TRACE OFF
IF QUIT THEN
  ERROR EXT ERR,REPORTS 
ELSE 
  RESTORE 
  ! (HTMLM-4)=@ : REM save current @@8 = 8900REPORT 
                REM prim: line numbers as integers 
  IF ERL THEN PRINT " at line "ERL ELSE PRINT
  @ = ! (HIMEM-4) : REM restore @END 
ENIJT F
```
## **Local error handling**

When an error occurs, the ON ERROR command can be used to deal with it. BASIC. however. forgets all about what it was doing at the time the error happened For example. if it was in the middle of a FOR ... NEXT loop or executing a procedure. it is not possible to jump back to the place the error occurred and carry on as though nothing had happened.

#### **Trapping an error; procedures & functions**

The ON ERROR LOCAL command can be used to get around this problem. This command traps errors which occur inside an individual procedure or function and then continues executing within the procedure or function rather than jumping back to the top level. For example

```
10 PROCcalculate(100) 
 20 END 
100 DEPPROCcalcuJate(A) 
110 LOCAL I
120 LOCAL ERROR
130 FOR I = -15 TO 15
140 ON ERROR LOCAL PRINT"Infinite Result": NEXT I: ENDPROC
150 PRINT A / I
160 NEXT I
180 ENDPROC
```
Local error handlers can be used in any loops. not just inside procedures and functions.

#### **Restoring the previous error handler**

Normally, when one ON ERROR or ON ERROR LOCAL statement is used. all previous ON ERROR statements are forgotten about. It is possible. however. to use one error handler and then restore the previous one. To do this. use the instruction LOCAL ERROR to store the old error handler. and RESTORE ERROR to activate it again.

For example:

- 1 ON ERROR PRINT "Error ";REPORT\$; :END
- 10 PR0Ccal culate(100)
- 15 this line will give an error !!!
- 20 END
- 100 DEFPROCcalculate(A)
- 110 LOCAL I
- 120 LOCAL ERROR
- 130 FOR I = -15 TO 15
- 140 ON ERROR LOCAL PRINT"Infinite Result"·:NEXT I :ENDPROC
- 150 PRINT A I I
- 160 NEXT I
- 170 RESTORE ERROR
- 180 ENOPROC

This shows that the local error handler is in force during the procedure. but that the original one set up by the first line of the program is restored when the PROC has finished.

Strictly speaking. the RESTORE ERROR is not required here because it is done automatically when the ENDPROC is reached. RESTORE ERROR is also executed automatically at the end of a user-defined function However. if you set up a local error handler in a loop at the top level. then you would need to use it explicitly.

For example:

100 LOCAL ERROR  $110$  WHILE ... 120 ON ERROR LOCAL ... 130 ... 140 ENDWHILE 150 RESTORE ERROR  $160...$
## **Debugging**

A program may contain errors which cause it to behave differently from the way you intended In these circumstances. you may wish to watch more closely how the program is being executed.

#### **Stopping execution of the program**

One option you have available is to place a STOP statement at a particular point in the program When this line is reached. execution of the program stops and you can then investigate the values assigned to any of its variables using the PRINT statement or LVAR command.

#### **Tracing the path through the program**

Another option is to use the TRACE facility. The standard trace prints the BASIC line numbers in the order these lines are executed. thus showing the path being taken through the program. This can be invoked by typing

TRACE ON

To trace only those lines with a line number below 1000, for example, type TRACE 1000

Alternatively you may trace procedures and functions only as follows

THACE. PROC

You can also trace both at once if you wish by typing

```
TRACE 1000 : TRACE PROC
```
Tracing can be performed in single-step mode where the computer stops after each line or procedure call and waits for a key to be pressed before continuing Single-step tracing can be invoked by typing

```
TRACE STEP ON
```
to stop after every line traced. or

TRACE STEP *n* 

to trace all lines below nand stop after each one. or

TRACE STEP PROC

to stop after every procedure call.

Instead of having TRACE output displayed on the screen. you can send it to a file To do this. type

TRACE TO filename

This means that you have a permanent record of the path taken through your program.

Any TRACE option affects all programs which are subsequently run until tracing is turned off by

TRACE OFF

or until an error occurs.

Because TRACE is a statement, you can also use it from within a program. Thus if you know that a program is going wrong within a particular procedure. you could insert a TRACE ON statement at the start of the procedure. and a TRACE OFF just before the ENDPROC. That way. trace information will only be produced while the procedure is executing.

Debugging

# **25 VDU control**

**ASCII value** 

The Visual Display Unit (VDU) driver is a part of the operating system which provides a set of routines used to display all text and graphical output. Any bytes sent to the VDU driver are treated either as characters to be displayed or as VDU commands: instructions which tell the driver to perform a specific function. Their interpretation depends on their ASCII values as follows:

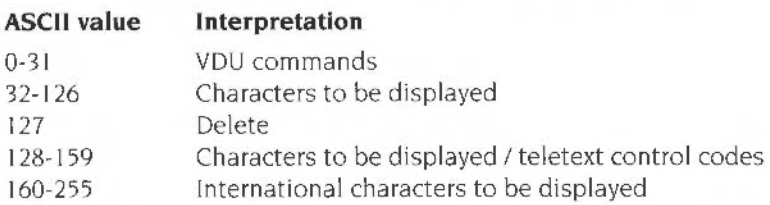

The nearest equivalent to the statement VDU X is PRINT CHR\$(X): with the exception that VDU ignores the value of WIDTH and does not affect COUNT

In addition. the VDU commands can be given from the keyboard by holding down Ctrl and one further key as shown in the table below. For example. to give the command VDU 0, you would press Ctrl-@. Some VDU commands require extra data to be sent. The number of bytes extra is also given in the table.

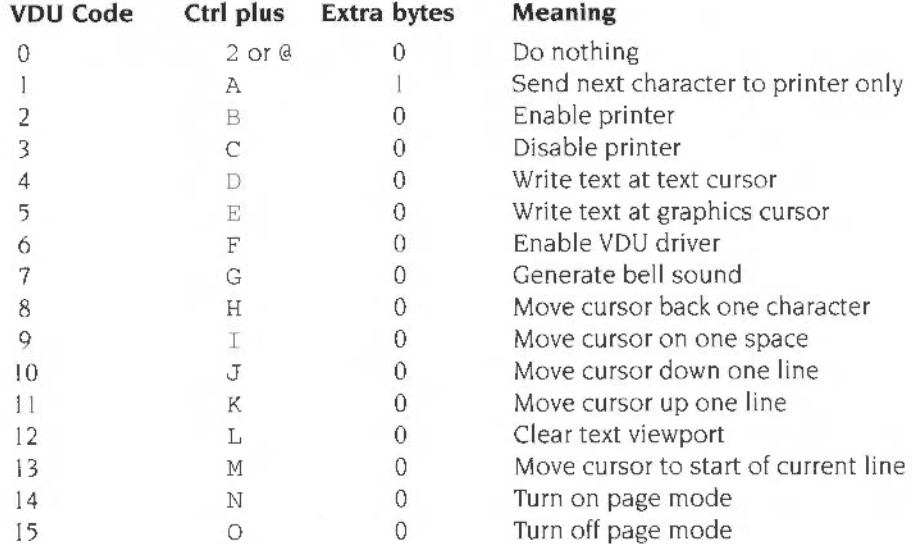

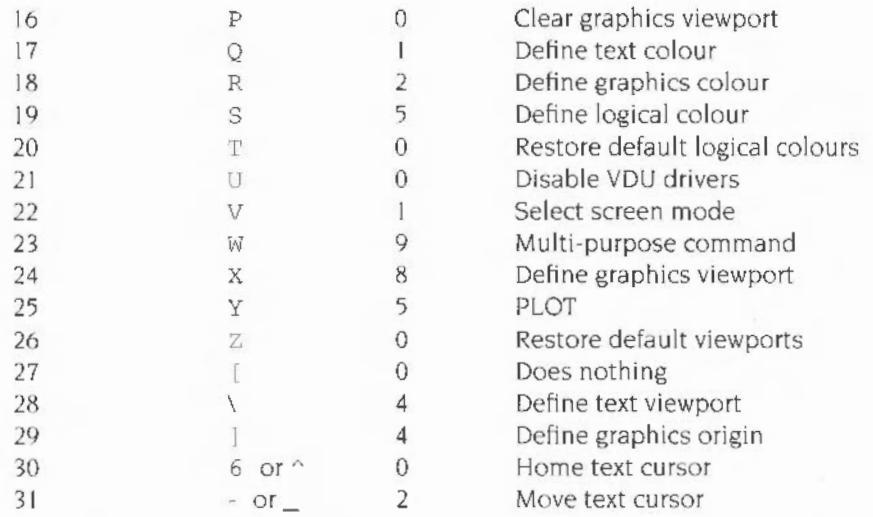

In the VDU commands described below. note the following three points

- Expressions followed by a semi-colon are sent as two bytes (low byte first) to the operating system VDU drivers
- Expressions followed by a comma (or nothing) are sent to the VDU drivers as one byte, taken from the least significant byte of the expression.
- The vertical bar I means , 0, 0, 0, 0, 0, 0, 0 , 0, 0, and so sends the expression before it as a byte followed by nine zero bytes. Since the maximum number of parameters required by any of the VDU statements is nine. the vertical bar ensures that sufficient parameters have been sent for any particular call. Any surplus ones are irrelevant, since VDU 0 does nothing.

## **VDUO**

VDU 0 does nothing.

## **VDU 1**

VDU 1 sends the next character to the printer only, if the printer has been enabled (with VDU 2 for example).

## **VDU 2**

vou 2 causes all subsequent printable characters and certain control characters. to be sent to the printer as well as to the screen (subject to FX3 mask etc).

## **VDU 3**

vou 3 cancels the effects of VDU 2 so that all subsequent printable characters are sent to the screen only.

#### **VDU4**

vou 4 causes all subsequent printable characters to be printed at the current text cursor position using the current text foreground colour. Cursor control characters (e.g. carriage return and line feed) affect the text cursor and not the graphics cursor.

#### **VDU 5**

VDU 5 links the text and graphics cursors and causes all subsequent printable characters to be printed at the current graphics cursor position using the current graphics foreground colour and action. Cursor control characters (e.g. carriage return and line feed) affect the graphics cursor and not the text cursor.

#### **VDU6**

VDU 6 restores the functions of the VDU driver after it has been disabled (using VDU 21) Hence. this command causes all subsequent printable characters to be sent to the screen.

#### **VDU7**

VDU 7 generates the bell sound.

#### **VDU8**

VDU 8 causes either the text cursor (by default or after a VDU 4 command) or the graphics cursor (after a VDU 5 command) to be moved back one character position It does not cause the last character to be deleted. Note that during command input. Ctri-H acts as the Delete key. so the last character will be deleted.

#### **VDU9**

VDU 9 causes either the text cursor (by default or after a VDU 4 command) or the graphics cursor (after a VDU 5 command) to be moved on one character position

#### **VDU10**

vou 10 causes either the text cursor (by default or after a VDU 4 command) or the graphics cursor (after a VDU 5 command) to be moved on one line.

## **VDU 11**

VDU 11 causes either the text cursor (by default or after a VDU 4 command) or the graphics cursor (after a VDU 5 command) to be moved back one line

## **VDU12**

VDU 12 clears either the current text viewport (by default or after a VDU 4 command) or the current graphics viewport (after a VDU 5 command) to the current text or graphics background colour respectively. In addition the text or graphics cursor is moved to its home position (see VDU 30)

## **VDU13**

VDu 1.3 causes the text cursor (by default or after a VDU 4 command) or the graphics cursor (after a VDU 5 command) to be moved to the start of the current line

## **VDU14**

VDU 14 enters paged mode, and so makes the screen display wait for Shift or Scroll Lock (twice) to be pressed before displaying the next page.

#### **VDU15**

VDU 15 cancels the effect of VDU 14 so that scrolling is unrestricted

## **VDU16**

vou 16 clears the current graphics viewport to the current graphics background colour using the graphics and action. It does not affect the position of the graphics cursor.

## **VDU 17,n**

VDU 17 sets either the text foreground  $(n<128)$  or background  $(n>=128)$  colours to the value  $n$ . It is equivalent to COLOUR  $n$ .

#### \7- VDU *y*, k, c

VDU 18 is used to define either the graphics foreground or background colour and the way in which it is to be applied to the screen. The BASIC equivalent is

$$
VDU 19,7, p,r,g,b
$$

VIJU 1 9 is used to define the physical colours associated with the logical colour I.

If  $p \le 15 \xi p \ge 0$ , r, g and  $\beta$  are ignored, and one of the standard colour settings is used. This is equivalent to COLOUR l,p.

If  $p = 16$ , the palette is set up to contain the levels of red, green and blue dictated by *r.* g and *b.* This is equivalent to COLOUR *l,r,g,b.* 

If  $p = 24$ , the border is given colour components according to *r*, *g* and *b*.

If  $p = 25$ , the mouse logical colour l is given colour components according to r. a and *b.* This is equivalent to MOUSE COLOUR *l.r.g,b.* 

#### **VDU 20**

VDU 20 restores the default palette for the current mode and so cancels the effect of all VDU 19 commands or their BASIC keyword counterparts. It also sets the default text and graphics foreground and background colours.

#### **VDU 21**

vou 21 stops all further text and graphics output to the screen until a VDU 6 command is received.

# **VDU pf** *'L-*'2-

VDU 22 is used to change mode. It is equivalent to MODE  $n$ .

See Appendix G • VDU commands for full details of the modes available.

## **VDU 23,p1,p2,p3,p4, p5,p6,p7,p8,p9**

vou 23 is a multi·purpose command taking nine parameters. of which the first identifies a particular function. Each of the available functions is described below. Eight additional parameters are required in each case.

#### **VDU 23,0,n,ml**

If  $n = 8$ , this sets the interlace as follows:

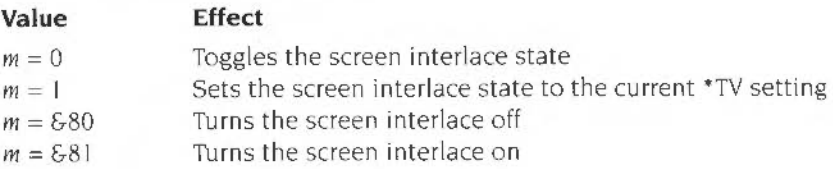

If  $n = 10$ , then *m* defines the start line for the cursor and its appearance. Thus:

### **Bits Effect**

- 0-4 define the start line
- 5-6 define its appearance

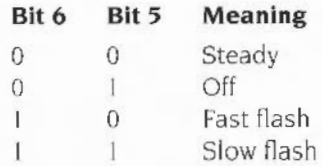

If  $n = 11$ , then *m* defines the end line for the cursor.

## **VDU 23,1,nl**

This controls the appearance of the cursor on the screen depending on the value of n Thus:

#### **Value**   $n=0$  $n = 1$  $n = 2$  $n = 3$ **Effect**  Stops the cursor appearing (OFF) Makes the cursor reappear (ON) Makes the cursor steady Makes the cursor flash

## **VDU 23,2 to S,n1 ,n2 n3,n4,n5,n6,n7,n8**

These define the four colour patterns. Each of the parameters n1 to n8 defines one row of the pattern, n1 being the top row and n8 the bottom row. See the chapter entitled Graphic patterns on page 133 for more details.

## **VDU 23,6,n1 ,n2,n3, n4,n5,n6,n7,n8**

This sets the dot-dash line style used by dotted line PLOT commands Each of the parameters  $n!$  to  $n8$  defines eight elements of the line style,  $n!$  controlling the start and  $n8$  the end. The bits in each are read from the most significant to the least significant. zero representing a space and one representing a dot See the chapter entitled Complex graphics on page 123 for more details.

## **VDU 23,7,m,d,zl**

This scrolls the current text screen. The values of  $m$ ,  $d$  and  $z$  determine the area to be scrolled, the direction of scrolling and the amount of scrolling respectively. Thus

#### **Value Effect**

- $m = 0$ Scroll the current text viewport
- $m = 1$ Scroll the entire screen
- $d=0$ Scroll right
- $d=1$ Scroll left
- $d=2$ Scroll down
- $d = 3$ Scroll up
- $d=4$ Scroll in the positive X direction
- $d=5$ Scroll in the negative X direction
- $d=6$ Scroll in the positive Y direction
- $d = 7$ Scroll in the negative Y direction
- $z = 0$ Scroll by one character cell
- $z=1$ Scroll by one character cell vertically or one byte horizontally

## **VDU 23,8,t1 ,t2,x1 ,y1 , x2,y2;0;**

This clears a block of the current text viewport to the text background colour. The parameters *t* I and *t2* indicate the base positions relating to the start and end of the block to be cleared respectively. The positions to which the values of 1 refer are shown below:

#### **Value Position**

- $t = 0$  top left of viewport  $t = 1$  top of cursor column
- $t = 2$  off top right of viewport
- $t = 4$  left end of cursor line
- $t = 5$  cursor position
- $t = 6$  off right of cursor line
- $t = 8$  bottom left of viewport
- $t = 9$  bottom of cursor column
- $t = 10$  off bottom right of viewport

The parameters x1, y1 and x2, y2 are the x and y displacements from the positions specified by 11 and *t2* respectively They determine the start and end of the block.

## **VDU 23,9,nl VDU 23,1 O,nl**

These set the durations for the first and second flashing colours respectively. The duration is set to *n* frame periods (1/50th of a second in the standard modes). For example, VDU 23, 9, 10 | sets the duration of the first flash colour to 10/50 or 1/5 of a second. An alternative to the VDU command is \*FX9 or \*FX10 described in the appendix • FX commands.

## **VDU 23,111**

This sets the four-colour patterns to their default values. See the chapter entitled *Graphic pattems* for more details.

### **VDU 23, 12to15,n1 ,n2, n3,n4,n5,n6,n7 ,n8**

These set up the simple colour patterns. A block of two-by-four pixels is defined using the eight parameters. Each pair of parameters corresponds to the colours of the pixels on a given row,  $n_1$  and  $n_2$  being the top row and  $n_1$  and  $n_2$  the bottom row. See the chapter entitled *Graphic pallerns* for more details

## ~vu *'1.'\ <sup>1</sup>*<sup>l</sup>

## **This alters the direction of printing on the screen.**

Normally when a character has been printed. the cursor moves to the right by one place. and then to the start of the row below when a character is entered in the righthand column. This movement, however. can be altered so that. for example. the cursor moves down one row after each character. and moves to the top of the next column to the right when the bottom of the screen has been reached. This effect can by produced by typing

#### $VDU$  23, 16, 8

The effect on cursor movement depends on the value n as shown below:

#### **Value Effect**

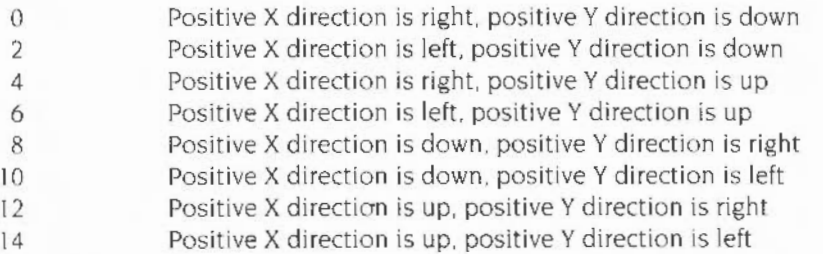

Altering the direction of cursor movement also affects the way in which the screen scrolls; so in the example above. when a character has been entered at the bottom righthand corner. the screen scrolls to the left by one column rather than scrolling up by one row as it usually does.

The following is the complete list of VDU commands for moving the cursor:

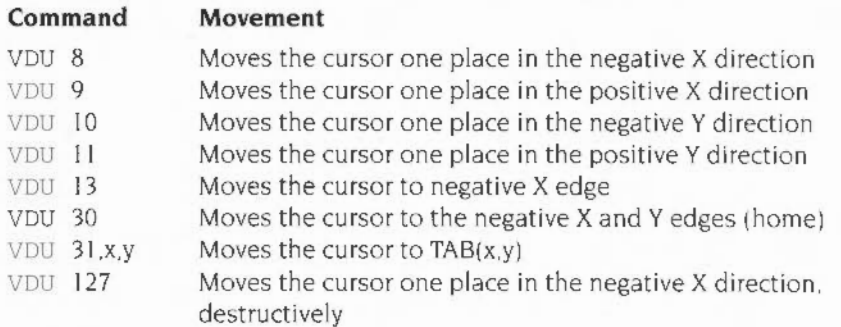

## **VDU 23,17,n,ml**

If *n* = 0 to 3, this command sets the tint to the value *m* for the text foreground. text background, graphics foreground and graphics background colours respectively. It is equivalent to TINT  $n, m$ . See the chapter entitled Screen modes on page 107 for more details.

If  $n = 4$ , this command chooses which set of default colour patterns is used,  $m = 0$ gives the Master 128-compatible set;  $m = 1$  gives the native set. See the chapter entitled *Graphic patterns* for more details

If  $n = 5$ , this command swaps the text foreground and background colours.

If  $n = 6$ , then the command has the format:

•• VDU 2J,l7{x; y;O;O

This is used to set the origin of colour patterns. By default, patterns are aligned so that the top left corner of the pattern coincides with the top left corner of the screen. Using this call, you can make the top left of the pattern coincide with any pixel on the screen, given by the coordinates  $(x,y)$ .

If  $n = 7$ , then the command has the format:

VDU 23 , 17,7,flags,dx; dy ; O; O

The bits in the flag byte have the following meanings:

#### **Bit Meaning if set**

- 0 Set VDU 4 character size from dx.du
- I Set VDU 5 character size from dx.du
- 2 Set VDU 5 character spacing from dx,du

The bit 0 option is not implemented at present

If bit I is set, then *dx* and *dy* give the size in pixels of characters plotted in VDU 5 mode. The standard size of 8 by 8, and double height, 8 by 16, are optimised. Other sizes use the scaled character option of the sprite module and are therefore somewhat slower

B1t 2 set causes *dx* and *dy* to be used to set the amount by which the VDU driver moves after each VDU 5-mode character has been printed  $(dx)$  and the amount to move down for a line feed *(dy).* Usually these would be set to the same values as the character size (so you would set bit I and 2). but they can be set independently to allow, for example, narrower than usual spacing.

## **VDU23, 18to24,n1 ,n2, n3,n4,n5,n6,n7,n8**

These are reserved for future expansion.

## **VDU 23,25,n1 ,n2,n3, n4,n5,n6,n7,n8**

VDU 23, 25 is used for anti-aliased fonts. Use of these calls is now deprecated. and you should use the SWis provided by the FontManager module. See the Programmer's Reference Manual for details.

#### **VDU 23,26,h,s,p1 ,p2, s1 ,s2,0,0 <font name>**

VDG 23.26 is used for anti-aliased fonts Use of this call is now deprecated, and you should use the SWis provided by the FontManager module See the Programmer's Reference Manual for details.

## $01$ **VDU 23,7,m,nl**

If  $m = 0$ , this command selects the sprite whose name is  $STR $n$ . It is equivalent to ·schoose <sup>11</sup>

If *<sup>m</sup>*= I. this command defines sprite *n* to contain the contents of the previously marked rectangle It is equivalent to \*SGET *n* 

## **VDU 23,28to30,n1 ,n2 n3,n4,n5,n6,n7,n8**

These are reserved for use by applications programs.

#### **VDU 23,32to255,n1 , n2,n3,n4,n5,n6,n7,n8**

These redefine the printable ASCII characters. The bit pattern of each of the parameters *n*1 to *n8* corresponds to a row in the eight-by-eight grid of the character. See the chapter entitled Outputting text on page 55 for more details.

## **VDU 24 x1·y1·x2·y2** · ' ' ' ' **<sup>J</sup>**

VDU 24 defines a graphics viewport. The four parameters define the left. bottom. right and top boundaries respectively. relative to the current graphics origin

The parameters may be sent as shown. with semicolons after them. This indicates that the values are each two bytes long. Alternatively, they can be sent as eight one-byte va lues separated as usual by commas. The first of each pair contains the low byte for the boundary; the second contains the high byte.

For example.

VDU 24,160;300;360;800;

is equivalent to

VDU 24,160,0,44,1,104,1,32,3.

See the chapter entitled Viewports on page 143 for more details.

## **VDU 25,k,x;y;**

VDU 25 is a multi-purpose graphics plotting command. It is equivalent to PLOT k.x.y. See the chapter entitled Complex graphics on page 123 for more details.

#### **VDU 26**

vou 26 returns the text and graphics viewports to their default states: full screen size. In addition. it resets the graphics origin to (O.Ol. moves the graphics cursor to (0.01. and moves the text cursor to its home position.

#### **VDU 27**

vou 27 has no effect.

#### **VDU 28,1x,by,rx,ty**

VDU 2 8 defines a text viewport The parameters specify the boundary of the viewport: the left-most column. the bottom row. the right-most column and the top row respectively. See the chapter entitled Viewports for more details.

### **VDU 29,x;y;**

VDU 29 moves the graphics origin. *x* andy specify the coordinates of the new position. Normally the origin is at the bottom left of the screen at (0.0) whenever a position is given as an absolute value, for example MOVE  $20, 80$ , the coordinates are taken as being relative to the graphics origin. This command. therefore. affects all movements of the graphics cursor and all subsequent graphics viewport commands. The position on the screen of any existing graphics viewport is not affected. This command is equivalent to ORIGIN *x, y.* 

## **VDU 30**

VDU 30 moves the text cursor to its home position.

## **VDU 31 ,x,y**

VDU 31 moves the text cursor to a specified position on the screen. It is equivalent to  $\text{PRINT}$  TAB $(x, y)$ ;.

# **26 Editing BASIC files**

There are two ways to edit BASIC files depending on which version of RISC OS  $\mathsf{L}$  you are using:

- RISC OS 2 provides a BASIC screen editor supplied as a module.
- RISC OS 3 Edit can be used as a BASIC program editor.

## **Editing BASIC files under RISC OS 3**

Under RISC OS '3 Edit can be used as a BASIC program editor. It automatically converts BASIC programs into text format for editing, and I hen converts them back again when they are saved.

For full details of editing files using Edit see The RISC OS Applications Guide.

#### **Using Edit to write and edit BASIC programs**

Fdit can convert Text files produced in Edit to tokenised BASIC files

#### **Writing a new program**

To wnte a new program. click Menu over the Edit icon on the icon bar and from the **Create** menu choose **BASIC.** You can now type your program directly into an Edit window. There is no need to include line numbers, as Edit will insert them for you when you save the file. Press Return at the end of the last line of the program

#### **Editing an existing program**

To use Edit for working on an existing BASIC program, simply drag the program's icon from its directory onto the Edit icon on the icon bar

#### **Icon bar menu**

Pressing Menu on the Edit icon bar icon displays a menu containing the Edit options. Moving to the **BASIC Options** submenu displays the following options:

**Strip line numbers** produces a text file with no line numbers. If a reference to a line is found. an error box will appear asking whether you want to leave the number in. This option is on by default

• **Line number increment** sets the number increment between successive lines in the program.

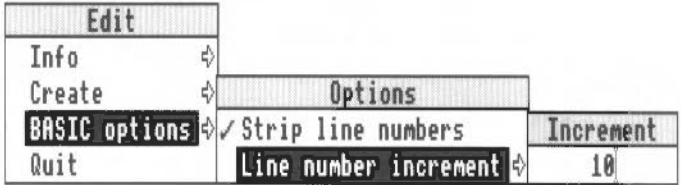

#### **Converting to a tokenised file**

Converting a text file to a tokenised file is usually quite straightforward. If there are no line numbers. Edit will start at 10 and increment by 10. If line numbers are supplied. these are used as a basis for any lines without line numbers.

#### Warnings

If there are line numbers. Edit will **not** sort them into ascending sequence and the resulting BASIC program may behave very strangely.

If your code is incomplete. Edit will warn you about the following problems:

- Line number reference too large
- Mismatched quotes
- Mismatched brackets.

In all cases Edit will also quote the offending line number. After you have clicked on OK, the tokenising continues.

Attempts to tokenise a crunched program (e.g. one with the spaces removed) will generally result in a non-functioning program.

#### **Printing a BASIC program**

If you have Edit running. you can print a BASIC program on paper by dragging its icon onto a printer driver icon. Edit will perform the conversion to allow the program to be printed.

## **Editing BASIC files under RISC OS 2**

The BASIC screen editor allows you to move around and change any part of a program currently loaded in the computer

## **Entering the editor**

The editor is supplied as a module with the RISC OS 2 Applications suite Before you can use it. first insert the App2 disc into drive 0. then load it by double-clicking its icon from the desktop. This only has to be done once, unless you switch the machine off or press Ctri-Break. You can also load the editor from the command line, by typing the following:

\*RMLOAD adfs:: 0. \$ . Modules . BasicEdit

To enter the screen editor from BASIC type

EDIT<sub></sub>

and press Return.

This command enters the editor with the current BASIC program displayed.

If you have previously been editing the program. and you type

EDIT .

the editor tries to re-enter it at the point at which you left it. If you have changed the program from within BASIC. it may not be possible to maintain the position. in which case editing starts from the top of the program.

If you wish to enter the editor at a particular point, such as line 100, type

F:D.l:'f 100

The editor starts with line 100 displayed at the top of the screen. If line 100 does not exist. the editor chooses either the next line or the end of the program. whichever comes first.

You may wish to enter the editor with the first occurrence of a particular piece of text at the top of the screen. For example:

#### EDIT three

The editor displays the program starting with the first occurrence of the word three at the top of the screen. If the string cannot be found, the computer 'beeps' and editing starts at the top of the program.

#### **Leaving the editor**

If you want to save anything you have done before you leave the BASIC editor, follow the instructions in the section entitled Saving a program on page 190. When you are ready to leave the editor and return to BASIC. press Shift-F4.

## **The BASIC screen**

Once in the editor. your program is displayed with the line numbers at the lefthand side. If you enter the editor with no program loaded the screen is nearly blank, with just the number 10 at the top left.

The cursor is at the beginning of the top line on the screen. just to the right of the line number. Note that the editor automatically puts a line number on the beginning of each line; there is no need for you to type them in.

#### **The status line**

The status line is at the bottom of the screen. displayed in reversed colours in order to make it stand oul from your program text It contains various useful pieces of information such as the size of your program, its name. and whether it has been modified since you entered the editor.

The status line displays the following information (if it will fit):

- Program size
- Original/Modified indicator
- Program name
- Copy if in cursor copy mode.

In addition, the status line is used for prompts such as Replace?  $(Y/N)$  which appear in the SELECTIVE REPLACE facility. See the section entitled Searching and replacing on page 195 for details.

#### **Moving the cursor**

The cursor can be moved around using the four arrow keys Note. however. that you cannot move the cursor into that area of the screen containing the line numbers. This is because in general you need never be concerned with providing line numbers for your BASIC statements. As a result, cursor movement is restricted lo the area of the screen which contains program text

#### **Changing a line**

To change a line. use the cursor keys to position the cursor on the correct line. You can then delete part or all of the line and type new text in place of the old.

Now. assume that the program looks like this :

 $10$  FOR  $X = 2$  TO 30 20 PRINT' X+X 30 NEXT X

and that it needs to be changed to look like this

 $10$  FOR  $X = 2$  TO 20 11 PRINT X\*X  $20$  PRINT  $X+X$ 30 NEXT X

To achieve this you must change line 10 and add a new line line II .

Position the cursor on the  $0$  of 30 on line 10, press Delete and type 2. The 30 is replaced by 20.

#### **Adding a line**

To create a new line in the middle of the program move the cursor to the line above the place where you want the new line and press Return.

In the example above. move the cursor to line 10 and press Return

Line 11 is now created.

To complete the above program type

PRINT X\*X

The program should now be complete. You may like to experiment with the Return and cursor keys to create a larger program

#### **Inserting lines**

There are two function keys which, no matter where you are in the program, create a new line at the top or end of the program and move you there directly. These keys are Ctrl-F9 (INSERT AT START) and Ctrl-F10 (INSERT AT END).

#### **Deleting text**

There are two ways to delete single characters. The Delete key removes the character to the left of the cursor and moves the characters to the right of the cursor back one space.

To delete the character on which the cursor is placed. hold the Shift key down and press the Delete key. Delete and Shift-Delete both move the following text back a space. but Shift-Delete leaves the cursor in the same position

To delete all the characters from the cursor position to the end of the line, press the Fll key.

#### **Long lines**

If a statement is too long to fit on one line of the screen. it wraps around to the next line To see this. try typing more text after one of the lines in the program As in a BASIC program the length of a line is limited by the BASIC editor to 251 characters

#### **Saving and loading programs**

#### **Saving a program**

To save a program which you have created or changed press F3 (SAVE).

A window appears into which you should type the name of the program. Once you are sure that you have typed the correct name for the program press Return or F12 (EXECUTE) to perform the save operation.

The program name need not be enclosed within quotation marks

If you wish to save only a portion of a program you may do this by setting limits See the section entitled Line command on page 193 for details of how to do this.

#### **Loading a program**

You may now wish to load in one of your own programs to experiment with before moving on to the next section. To do this press F2 (LOAD).

A window appears ready to accept the filename

Type in the name of the program and press Return or F12 (EXECUTE).

If the current program has been modified but not saved a warning message is given

#### **Appending a program**

You can also join one program onto the end of the current one

To do this press Shift-F2 (APPEND) and then proceed in the same manner as for loading.

#### **Seeing other parts of your program**

Several commands are provided to help you move quickly around when you are editing a large program, such as one which is too large to be displayed on the screen at one time

#### **M oving vertically**

If you move the cursor to the top screen line and keep pressing the  $\uparrow$  key, previous statements are brought onto the screen one at a time until you reach the beginning of the program. Similarly, pressing  $\downarrow$  from the bottom screen line brings the following statements onto the screen one at a time until you reach the end of the program.

To move directly to the top of your program, press Ctrl  $\uparrow$  which moves the cursor to the first line of the program. Pressing Ctrl  $\downarrow$  moves to the last line.

If you press Shift  $\downarrow$ , the next screenful of your program is displayed. In this way, you can move quickly around your program from beginning to end. Similarly, if you press Shift  $\hat{\Gamma}$ . you can see the previous screenful. These functions are duplicated by the Page Up and Page Down keys

If you press Ctrl-Shift  $\hat{\Gamma}$  or Ctrl-Shift  $\downarrow$  you can move to the first or last statement on the current screen. In addition. if the cursor starts *n* characters along a statement, it remains *n* characters along. It does not go to the beginning of the statement.

#### **M oving horizontally**

Pressing the Shift  $\rightarrow$  and Shift  $\leftarrow$  enables you to move sideways across the screen at twice the normal speed.

Pressing Ctr!  $\leftarrow$  takes you to the beginning of the current statement and Ctrl  $\rightarrow$ takes you to the end of the current line. Pressing Ctrl-Shift  $\rightarrow$  takes you to the beginning of the next statement. Pressing Ctrl-Shift  $\leftarrow$  takes you to the beginning of the previous statement

#### **Using two windows**

You can split the screen into two windows, which lets you look at two portions of your program at the same time (this is called split window mode) To do this. press Ctri-F4. This saves you scroll ing through the program many times. To place the cursor in the other window. press Ctri-F2 (which acts as a toggle between the two windows)

When you want to return to a single window, press Ctrl-F4 again. Note that while you are using the split window mode, the Copy key will not work.

## **Renumbering the program**

If new lines are created in the middle of a program, the editor automatically adjusts the numbering where necessary. If this happens in a program containing a COTO or a COSUB to a line number as yet non-existent, then that line number is replaced by the characters @@@@.

You may at any time renumber the program yourself by pressing F8 (RENUMBER). This renumbers the program starting at line 10 with an increment of 10

## **Further editing functions**

#### **Swapping case**

If you have typed in some text in either upper or lower case and you want to change it to the opposite case, move to the area to be changed and press F10 (SWAP). This converts one alphabetic character at a time from lower case to upper case and vice versa.

#### **Undoing changes to a line**

If you want to abandon any changes you have made to a statement before you have left it. press Shift-FlO (UNDO). This restores the statement to the way it was before you made the changes. This only works if you have not moved the cursor off the line

#### **Splitting and joining lines**

Occasionally, you may want to split one statement into two or more You can do this by positioning the cursor on the character which is to be at the start of the new statement and pressing Shift-F1 (SPLIT). You can only split a statement from somewhere in the middle. As you are creating a new statement, this may cause renumbering to take place.

There may also be occasions when you want to join two statements together To do this , move the cursor to the first of the two statements and press Ctri-FI (lOIN) The editor automatically puts a colon between the two statements If the combined length of the two statements would exceed the maximum space available. the join is not carried out and an error message is displayed

#### **Repeating a line**

To create an exact copy of any statement immediately after it. move to the statement you wish to copy and press Shift-F8 (REPEAT). As in the case of SPLIT. this may cause renumbering to be carried out.

#### **Marking a line**

#### **Placing the marker line**

As you move about your program. there may be a statement which you wish to come back to later on. The editor provides a way of marking a statement so that you can go back to it with a single key-stroke. To mark a statement, first move to it and press F6 (TOGGLE MARK). Pressing the same key again removes the marker. A full stop appears on the screen between the line number and the start of the text. indicating that this statement has been marked. Up to four marks may be set at any time.

#### **Finding a marker**

Wherever you are in the program. pressing Shift-F6 (GOTO MARK) brings the marked statement to the top of the screen and positions the cursor there. If there is no marked line. pressing GOTO MARK displays an error; pressing Esc then allows you to continue.

#### **Line command**

These are commands which allow you to delete, move and copy either a single line or a block of lines. They can be inserted into the lefthand margin and are not executed until Fl2 (EXECUTE) is pressed

For example. to delete a single line. move the cursor onto that statement, hold down the Ctrl-key and press D. The line number is removed and replaced by the letter D. To delete the line from your program, press F12 (EXECUTE). The line is removed from the screen and the cursor positioned on the previous line.

#### **Deleting lines**

If there is a block of lines which you want to delete. move to the first line in the block and press Ctri-D twice. The line number disappears and is replaced by the letters DO. Now move to the last line in the block and press Ctri-D twice more. Finally, press Fl2 (EXECUTE) to remove this block of lines from your program.

You may wish to delete from the current line to the end of the program. In this case. press Ctri-D twice on the current line and then press Ctri-E. The line number is replaced by ODE and the block from there to the end of the program can be removed by pressing Fl2 (EXECUTE)

In a similar way, you can delete from the current line to the top of the program by using Ctri-T instead of Ctri-E and then pressing Fl2 (EXECUTE).

Ctrl-E and Ctri-T are examples of destinations and we shall encounter more of these later.

#### **Moving a block**

To move a single statement from its current position to the end of the program. move to it and press Ctrl-M followed by Ctrl-E. The line number is replaced by ME. and pressing F12 (EXECUTE) moves that line to the end of the program.

Ctrl-T can be used likewise to move a statement to the top of a program.

Instead of using Ctri-T or Ctri-E to specify the destination as the top or the end of the program you can specify that the destination is before or after a certain line.

To move text to a position after a particular line. move to the destmation and press Ctrl-A

Alternatively you can use Ctri-B to move text to a position before a particular line.

Blocks of lines can be moved as easily as a single line by putting MM around the block to be moved, choosing your destination, and pressing F12 (EXECUTE).

#### **Copying lines**

Whereas moving text removes it from its original position, copying text leaves the original unchanged and duplicates it elsewhere. The command to copy text is Ctri-C instead of Ctri-M. but otherwise the move and copy commands are the same

Naturally, for both the move and copy commands the destination must not be within the block being moved or copied.

#### **Denoting limits**

You can limit the effect of certain operations either to one line or to a block of lines. These operations are:

- SAVE: Part of a program can be saved.
- SEARCH SEARCH & EDIT: The search is limited to the line or block.
- SELECTIVE REPLACE, GLOBAL REPLACE: The replacement is limited to the line or block

To limit the operation to a single line. move the cursor to that line and press Ctri-L To limit the operation to a block of lines. press Ctrl-L twice each on the first and last line of the block

To limit the operation from a particular line to the top (Or end) of the program. move the cursor to that line and press Ctrl-L Ctrl-L T (or Ctrl-L Ctrl-L E).

When a limit is set up. the functions which take account of it display the limit in their window.

#### **Justifying text**

The editor can indent all or part of a program automatically. To reformat a part of the program. move to the first line of the block you wan t to justify and press Ctrl-1 twice. Then move to the last line of the block and press Ctrl-J twice. Pressing F12 (EXECUTE) justifies the block so that the indentation of each line is identical to that of the first line

#### **Removing line commands**

To remove a line command. move to the line in question and press Ctri-R This deletes the line command from the screen and replaces the line number Pressing Ctrl-R on a line which does not contain any line commands removes all line commands no matter where they are. You do not. however. have to remove a line command in order to change it: to replace the old command simply overtype it with a new one.

Ctri-R can also be used to remove the line marker set by F6 (TOGGLE MARK!. but unlike the line commands. the marker can only be removed when you are on the marked statement.

#### **Things to notice about line commands**

Line commands are not stored as part of your program text but are only held internally in the editor. There is no need, therefore, to remove line commands or the marker before saving your program.

Note that copying or moving statements causes renumbering to take place automatically.

## **Searching and replacing**

#### **Search and edit**

To search for the first occurrence of a particular piece of text. press F4 (SEARCH & EDIT). A window appears where you should enter the text to be found. When you have done this press F12 (EXECUTE) and the search is carried out. The cursor reappears on the first match within the program

#### **Search**

As an alternative to SEARCH & EDIT you can find all occurrences of a given string and have them displayed. To do this press F7 (SEARCH) and enter the string which is to be located. Then press F12 (EXECUTE) to perform the search. Any line on which a match is found is displayed. You may then move up and down the list. choose one to look at and press Home. This line is then placed at the top of the full edit screen and you can edit it.

#### **Global replace**

To change one string for another throughout your entire program press F'5 (GLOBAL REPLACE) and enter the text to be changed. You must then enter the new text. and when you are happy with it press Fl 2 (EXCCUTE) to carry out the change

#### **Selective replace**

It is possible to perform a replace operation selectively. To do so press Shift F5 (SELECfiVE REPLACE). You must then enter both the text to be changed and the new text Press Fl2 (EXECUTE) to start the search Each match is displayed and you are prompted for either Y or N to Indicate whether the replacement is to be performed or not

#### **Next match & previous match**

It is possible to move on to the next occurrence of the text searched for in the last search operation or back to the previous one. To do this press either Shift-F7 (NEXT MATCH) or Ctrl-F7 (PREVIOUS MATCH).

#### **Keyboard options**

Pressing Shift-F3 brings up a window which allows you to select various options. This is called the Options Window. The options are displayed in three groups described below. Pressing Return allows you to cycle through the groups

#### **The Tab key**

This enables you to move more quickly across the screen. It moves the cursor to every third character position. At the end of a line. it takes the cursor to the beginning of the next line.

Pressing Shift-Tab moves the cursor in the opposite direction

The options can be used to set the width of the tab movement to any value (number of characters) in the range 0 to 63

#### **Auto indentation**

The editor can automatically line up text in a program so that each line starts beneath the first position of the line above which is not blank. This is known as auto-indentation. It can be turned on or off using the Options Window Auto-indent (on/off)

#### **Insert mode and overtype mode**

There will be times when you want to overtype existing text rather than insert before what is already there. To do this. press Insert and you will see that the cursor has changed to an underline. This indicates that you are in overtypc mode. and that text which you type in will replace existing text. To return to insert mode, press Insert again. and you will be able to insert text as before In insert mode. a block cursor is used. In overtype mode, a line cursor is used.

When you enter the editor. the default setting (insert or overtype) is used You can change this default using the Options Window Your choice is retained in non-volatile memory

#### **Wildcard options**

There are four wildcards. each of which may be customised using the options available

- Single character (default is . ).
- Multiple characters (default is I).
- Start case insensitivity: This will match both PRINT and print (default is  $\{\}$ ).
- End case insensitivity: this will match exactly what is entered. This is the normal method of searching  $\{default is\}\$ ).

Wildcards can be changed to any punctuation character. or can be disabled by using the Space Bar. Different wi ldcards must not use the same character.

## **Mode and colours**

The editor works in 40-, 80- or 132-column modes. You can choose the default mode using the Options Window. The value is held between sessions in non-volatile memory.

Note that 256-colour modes and modes with 20-column text are not allowed You can also set up your default choice of foreground and background colours

## **User-defined keys**

The editor makes extensive use of the normal function keys. but you can still program your own in the usual way via the \*KEY command. To access them you must press Ctrl Shift together with the function key. and not just the function key on its own

## **Full use of windows**

Windows are displayed whenever input is required or information is shown.

#### **Input windows**

Valid keys and their actions are:

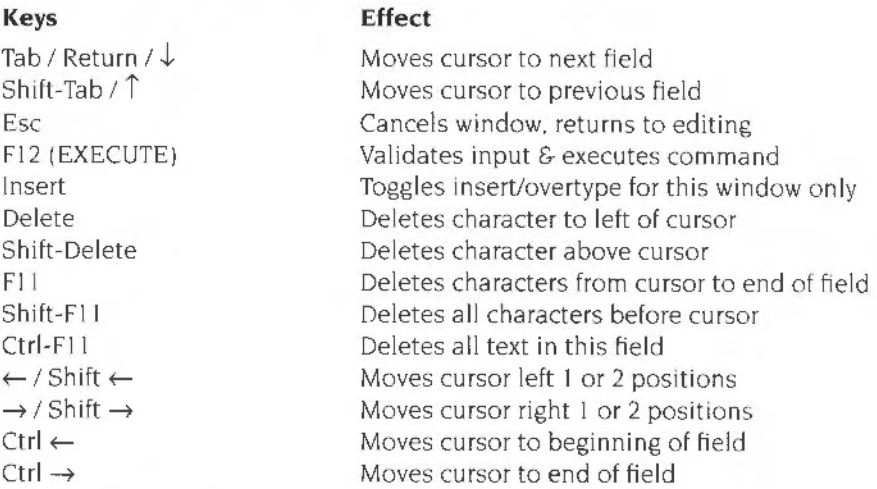

## **Information windows**

Esc

Removes window and returns to editing.

#### **Entering data**

Data can be entered in one of three ways

- Typing in text (eg program name)
- Selecting a prompted action (eg Y/N)
- Pressing the Space Bar to cycle through a list of valid choices (eg foreground colour)

Pressing another function key whilst a window is present usually executes its function. The exceptions are those functions which manipulate the program text (eg SPLIT and JOIN).

## **Keyboard summary**

The following actions are performed directly via key presses:

## **Editing keys**

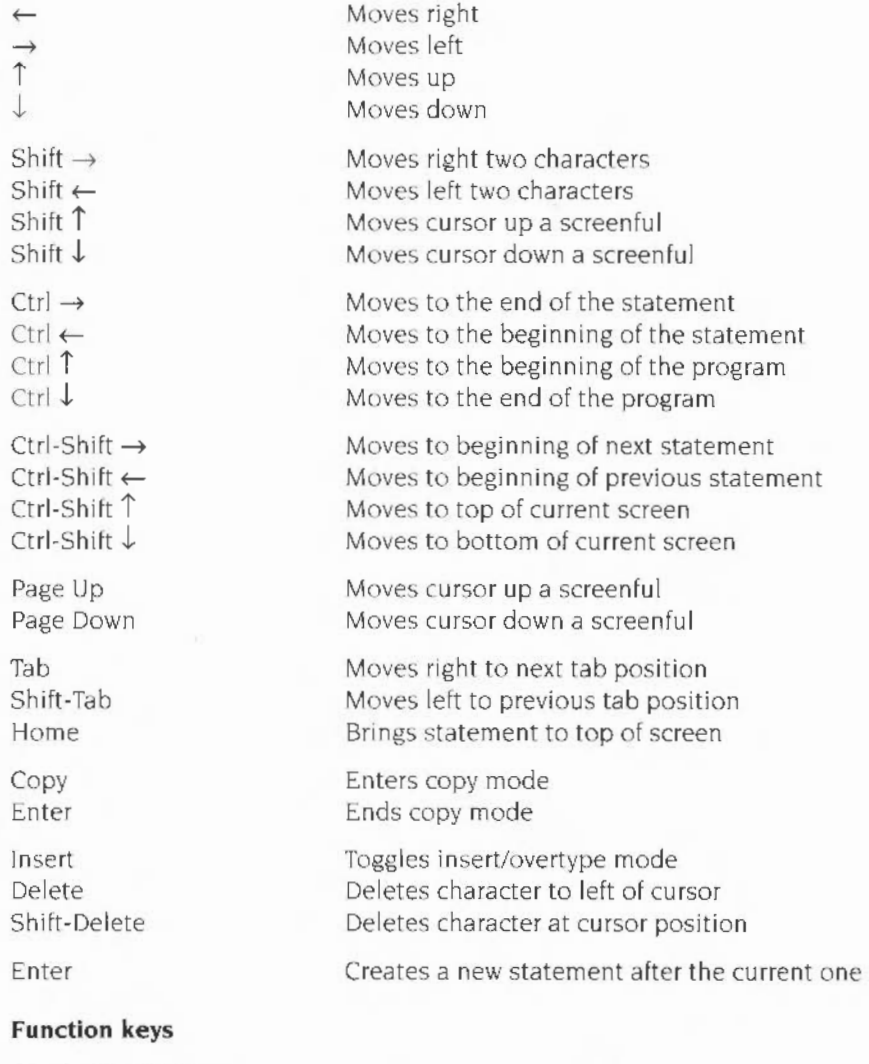

Fl (\*COMMAND) F2 (LOAD) F3 (SAVE) F4 (SEARCH & EDIT) F5 (GLOBAL REPLACE) Perform OS command Load a program Save a program Find string and edit from it Global search and replace

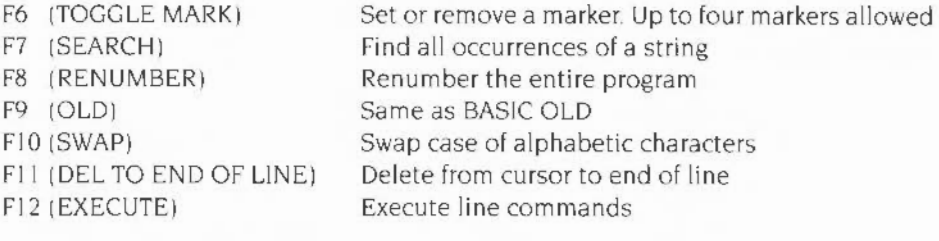

#### **Function keys with Shift**

Shifl-FI (SPLIT) Shift-F2 (APPEND) Shift-F3 (OPTIONS) Shift-F4 (EXIT)

#### Shift-F5

(SELECTIVE REPLACE) Shift-F6 (GOTO MARK) Shift-F7 (NEXT MATCH) Shift-F8 (REPEAT) Shift-F9 (NEW)

Shift-FlO (UNDO) Shift-FII (DELETE TO START OF LINE)  $Shift-F12$ tGOTO LINE COMMAND)

Split statement at the cursor Append a program Present the Options Window Return to BASIC. Variables will be lost if changes were made Selective replace. When prompted. only Y.N. Escape and Home are valid Go to next marker. with program wraparound Go to next occurrence of search string Copy current statement Same as BASIC NEW. Prompts if program has been modified Undo changes to current statement Delete all characters before the cursor

Go to next line command, with program wraparound

#### **Function keys with Ctrl**

 $Ctrl-F1$   $(JOIN)$ Ctri-F2 (SWAP WINDOW) Ctri-F3 Ctri-F4 (SPLIT/lOIN WINDOW) Ctri-F5 (HELP) Ctri-F6 (INFO) Ctri-F7 (PREV MATCH) Ctri-F8 (EXTEND) Ctri-F9 (INSERT START) Ctri-FIO (INSERT END) Ctri-FJI (DELETE LINE) Ctri-F12 (GO TO LINE)

Join two statements. with a colon separator Toggle between windows Reserved Split or join window(s)

Display help window Display program information Go to previous occurrence of search string Add a line to current statement Add a statement at beginning of program Add a statement at end of program Delete all text from current statement Go to selected line number

Function keys are used with Ctrl and Shift for user-defined strings

#### **Error messages**

The editor displays the following messages. In each case, an explanation is given below the message.

```
Limit is xxxx to xxxx/Limit is xxxx only
```
A range has been set using the  $L$  or  $LL$  line commands, and this function will only operate within the range.

T.ine xxxx is too long Lo be edited

The program already contains a line which is too long.

```
Not enough room in RMA for The BASIC Editor
RMA initialisation failed to acquire workspace.
```
Replace? (Y/N)

Displayed on the status line when prompting during the SELECTIVE REPLACE operation.

Tab must be between 0 and 63 Displayed by OPTIONS.

The combined length of these statements would be too big

The two statements cannot be joined.

The destination must be outside the block being moved or copied

#### Raised by EXECUTE.

The first statement in the block to be justified must not be blank

#### Raised by EXECUTE.

The maximum line is 65279

#### Raised by GOTO LINE.

The name has been truncated

On saving, the program name following  $REM >$  in the first line of the program is longer than can be displayed in the window

The named program is invalid

The user appended a program which was invalid. The editor restored the original.

The named program is too big

The user tried to load or append a program for which there was not enough room in memory.

The renumber has failed . Unmatched line numbers have been replaced by @@@@

When trying to renumber the program one or more line number references could not be resolved.

The search string has no text

The search string must not be blank. and must not contain only wildcards.

The string could not be found The search string could not be found.

There is not enough memory to update the program All available memory has been used up.

This is not a valid mode

An invalid screen mode was specified in OPTIONS.

This is not a valid program

OLD was pressed with no va lid BASIC program in memory. or the user tried to load an invalid program.

This program could not be found

The named program on a load or append was not in the directory.

This program has not been saved

The user is warned on a load if the program has been modified and not saved.

This program has not been saved Press NEW again to confirm.

Press ESCAPE to cancel

The user pressed NEW but the program had been modified and not saved.

This statement is too long

The statement is too long. and needs to be shortened.

This statement is too long to be changed Replacing or justifying would make the statement too long.

This statement is too long to be split Even after splitting, both parts of the statement would still be too long

Wildcards must not be the same Raised by OPTIONS.

You cannot load a directory

The filename specified in load or append is a directory.

You do not need to enter a destination for this command Ra ised by EXECUTE.

You do not need to enter a repetition factor for this command

Ra ised by EXECUTE.

You have entered a destination but no command Raised by EXECUTE.

You have entered too many commands Raised by EXECUTE.

You have not entered any line commands Raised by GOTO LINE COMMAND when there are no line commands.

You have not entered any markers Raised by GOTO MARKER when no markers are set

You have not yet entered a search string Raised by NEXT MATCH or PREVIOUS MATCH when no find string has been entered.

You have used the maximum number of statements . No more can be added

The program already contains the maximum number of statements allowed by BASIC (65279) and the user tried to add another.

You must enter a destination for this command Raised by EXECUTE.

You must enter a mode

No screen mode was specified within OPTIONS.

You must enter a program name

The program name was not entered for load, append or save.

You must enter a search string The search string was not entered.

You must enter a tab value No tab value was specified in OPTIONS.

You need to specify both ends of the range for this command

Raised by EXECUTE.

You should not enter two different commands Raised by EXECUTE.

\*ARMBE is only valid from BASIC The user invoked the editor from outside BASIC

# Part 3 - Keywords
# **27 Keywords**

 $\bf{T}$  his chapter describes the BBC BASIC keywords. First, there is a short list grouping the keywords by function. Use this list if you are not sure what keywords are available for a particular task

• **Assembly language** 

CALL.SYS, USR

• **Character/string handling** 

ASC. CHRS. INSTR(. LEFTS(. LEN. MIDS(. RIGHTS(. STRS. STRING\$(

• **Error handling** 

ERL. ERR. ERROR, LOCAL ERROR, ON ERROR, REPORT, REPORTS, RESTORE ERROR

• **File commands** 

BGET#, BPUT#. CLOSE#, EOF#, EXT#, GETS#. INPUT#. OPENIN. OPENOUT. OPENUP. PRINT#. PTR#

• **Graphics** 

BY. CIRCLE, CLG. CLS, COLOUR (COLOR), DRAW. ELLIPSE, FILL, GCOL, LINE. MODE. MOVE. OFF. ON. ORIGIN, PLOT. POINT. POINT(, RECTANGLE, TINT. VDU. WAIT

• **Input/Output** 

GET, GETS, INKEY, INKEYS, INPUT, INPUT LINE, LINE INPUT, MOUSE, PRINT, SPC. TAB. WIDTH

• **Logical** 

AND. EOR. FALSE. NOT. OR. TRUE

• **Numerical** 

ABS. DIV, EVAL. INT. MOD. RND. SGN. SOR. SUM, SUMLEN, SWAP. VAL

#### • **Program construction**

APPEND. AUTO. \*BASIC. \*BASIC64. CRUNCH, DELETE. EDIT. HELP, INSTALL. LIST, LISTO, LOAD, LVAR, NEW. OLD, RENUMBER, SAVE, TEXTLOAD, TEXTSAVE, TWIN

#### • **Program statements**

CHAIN. CLEAR. DATA. DEF. DIM. END. ENDPROC FN, GOSUB. GOTO. LET. LIBRARY, LOCAL, OSCLI. PROC, QUIT, READ, REM, RESTORE, RETURN. RUN. STOP. TRACE

#### • **Sound**

BEAT, BEATS. SOUND. STEREO, TEMPO. VOICES

• **Structures** 

CASE, ELSE, ENDCASE, ENDIF, ENDWHILE. FOR IF. NEXT. OF OTHERWISE. REPEAT, THEN. UNTIL, WHEN. WHILE

#### • **Trigonometric**

ACS, ASN, ATN, COS, DEG, EXP, LN, LOG, PI, RAD, SIN, TAN

• **Variables** 

ADVAL, COUNT, HIMEM, LOMEM, PAGE, POS, TIME, TIMES, TOP. VPOS

The remainder of this chapter lists the keywords alphabetically (with the exceptions of \*BASIC and \*BASIC64, which appear first) for ease of reference. It gives complete definitions of syntax, with examples.

Each keyword is listed in the index

## **\*BASIC**

The command to enter the BASIC V interpreter.

#### **Syntax**

\*BASIC [options]

#### **Purpose**

The command \*BASIC is not one of the usual BASIC keywords which are described in this chapter. It is an operating system command which is used to activate the interpreter in the first place. It is described here for completeness.

The *options* control how the interpreter will behave when it starts, and when any program that it executes terminates If no option is given, BASIC simply starts with a message of the form:

ARM BBC BASIC V version 1.05 (C) Acorn 1989

Starting with 643324 bytes free

The number of bytes free in the above message will depend on the amount of free RAM on your computer The first line is also used for the default REPORT message. before any errors occur

One of three options may follow the ·BASIC command to cause a program to be loaded, and, optionally, executed automatically. Alternatively, you can use a program that is already loaded into memory by passing its address to the interpreter. Each of these possibilities is described in turn below.

In all cases where a program is specified. this may be a tokcnised BASIC program. as created by a SAVE command. or a textual program. which will be tokenised (and possibly renumbered) automatically.

```
*BASIC -help
```
This command causes BASIC to print some help information describing the options documented here. Then BASIC starts as usual.

```
* BASIC [-chain] filename
```
If you give a fi *1 ename* after the • BASIC command, optionally preceded by the keyword  $-$ chain, then the named file is loaded and executed. When the program stops. BASIC enters immediate mode. as usual

```
*BASIC -quit filename
```
This behaves in a similar way to the previous option However. when the program terminates. BASIC quits automatically, returning to the environment from which the interpreter was originally called. It also performs a CRUNCH  $$1111$  on the program (see the description of the CRUNCH command later in this chapter). This is the default action used by BASIC programs that are executed as  $*$  commands. In addition the function QUIT returns TRUE if BASIC is called in this fashion

```
~HA SIC load filename
```
This option causes the file to be loaded automatically, but not executed. BASIC remains in immediate mode. from where the program can be edited or executed as required

```
*BASIC @start , end
```
This acts in a similar way to the -load form of the command. However, the program that is 'loaded' automatically is not in a file, but already in memory. Following the @ are two addresses. These give, in hexadecimal, the address of the start of the in-core program. and the address of the byte after the last one. The program is copied to PAGE and tokenised if necessary This form of the command is used by Twin when returning to BASIC

Note that the in-core address description is fixed format. It should be in the form:

```
@xxxxxxxx,xxxxxxxx
```
where *x* means a hexadecimal digit. Leading zeros must be supplied. The command line terminator character must come immediately aFter the last digit. No spaces are allowed.

```
*bASIC -chain @starr,end
```
This behaves like the previous option. but the program is executed as well. When the program terminates. BASIC enters immediate mode

```
*BASIC -quit @start, end
```
This option behaves as the previous one. but when the BASIC program terminates. BASIC automatically quits. The function QUIT will return TRUE during the execution of the program.

```
*BASIC 
*BASIC - quit shellProg 
*RASlC @000ADFOC,000AE345 
*BASIC -chain fred
```
## **\*BASIC64**

The command to enter the BASIC VI interpreter

#### **Syntax**

```
*BASIC64 [options]
```
#### **Purpose**

This has exactly the same purpose as the \*BASIC command, and takes the same options. the only difference being that it enters the BASIC VI interpreter instead of the BASIC V interpreter.

If no option is given. BASIC VI simply starts with a message of the form :

ARM BBC BASIC VI version 1.05 (C) Acorn 1989

Starting with 581628 bytes free.

The number of bytes free in the above message will depend on the amount of free RAM on your computer.

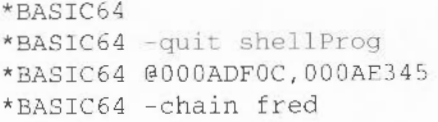

Function giving magnitude of its numeric argument. i.e. changes negative numbers into positive numbers.

### **Syntax**

ABS factor

### **Argument**

Any numeric.

#### **Result**

Same as the argument if this is positive, or -(the argument) if it is negative.

Note: The largest negative integer does not have a legal positive value, so that if a%=-2147483648, ABS[a%) yields the same value: - 2147483648. However. this does not arise with floating point numbers.

### **Example**

diff=ABS(lengthl-length2)

# **ACS**

Function giving the arc-cosine of its numeric argument.

#### **Syntax**

ACS factor

## **Argument**

Real or integer between  $-1$  and I inclusive.

#### **Result**

Real in the range 0 to  $\pi$  radians, being the inverse cosine of the argument.

```
ang = ACS (normvec1 ( 1 ) * normvec2 ( 1 ) + normvec1 ( 2 ) * normvec2 ( 2 ) )angle=DEG(ACS(cos1))
PRINT ACS (0.5)
```
# **AD VAL**

Function reading data from an analogue port if fitted, or giving buffer data.

#### **Syntax**

ADVAL factor

#### **Argument**

Negative integer  $-n$ , where *n* is a buffer number between 1 and 10.

#### **Result**

The number of spaces or entries in the buffer is given in the table below

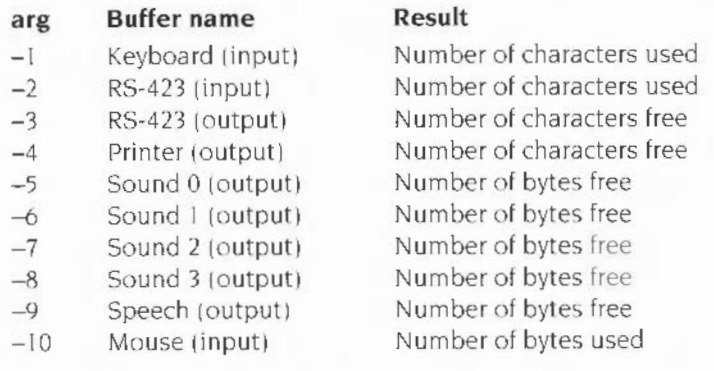

The ADVAL function only returns a result for positive arguments if the optional analogue-digital converter podule is fitted. If this is absent. the function ADVAL (1). for example, will result in a Bad command error.

### **Example**

 $IF$  ADVAL $(-1) = 0$  THEN PROCinput

# **AND**

Operator giving logical AND or bitwise AND

#### **Syntax**

 $relational$  AND *relational* 

#### **Operands**

Relational expressions, or bit values to be ANDed.

#### **Result**

The bitwise AND of the operands. Corresponding bits in the integer operands are ANDed to produce the result. Hence a bit in the result is one if both of the corresponding bits of the operands are one. Otherwise it is zero.

If used to combine relational values. AND's operands should be either TRUE (-1) or FALSE (0). Otherwise, unexpected results may occur. For example, 2 and 4 are both true (non-zero), but 2 AND 4 yields FALSE (zero).

```
a = x AND y : REM a is set to binary AND of x and y
PRINT var AND 3 : REM print lowest 2 bits of var
IF day=4 AND month$= "April" THEN PRINT "Happy birthday"
IF temp>50 AND NOT windy THEN PROCgo_out ELSE PROCstay_in
REPEAT
  a = a + 1b = b - 1UNTIL a > 10 AND b < 0isadoq = feet = 4 AND tails = 1 AND hairy
```
## **APPEND**

Command to append a file to a BASIC program

#### **Syntax**

ArPEND *expression* 

#### **Argument**

*expression* is a string which should evaluate to a filename that is valid for the filing system in use.

#### **Purpose**

The file specified is added to the end of the BASIC program currently in memory. If the file contains a BASIC program. the line numbers and any references to them in the added section are renumbered so that they start after the last line of the current program.

```
APPEND ": 0. lib"
APPEND second_ half$
```
# **ASC**

Function giving the ASCII code of the first character in string.

#### **Syntax**

ASC *factor* 

#### **Argument**

String of length 0 to 255 characters.

#### **Result**

ASCII code of the first character of the argument in the range 0 to 255, or -1 if the argument is a null string.

```
10 \text{ x2}=ASC(name$)
100 IF code >= ASC('a") AND code <= ASC('z") THEN PRINT
"Lower case"
```
Function giving the arc-sine of its numeric argument.

## **Syntax**

ASN *factor* 

#### **Argument**

Numeric between -1 and 1 inclusive.

### **Result**

Real in the range  $-\pi/2$  to  $+\pi/2$  radians, being the inverse sine of the argument.

```
PRINT ASN(opposite/hypotenuse)
angle = DEG(ASN(0.2213))
```
# **ATN**

Function giving the arc-tangent of its numeric argument.

## **Syntax**

ATN factor

#### **Argument**

Any numeric.

## **Result**

Real in the range  $-\pi/2$  to  $+\pi/2$  radians, being the inverse tangent of the argument.

```
ang = DEC(ATN(sin/cos))PRINT "The slope is "; ATN(opposite/adjacent)
```
# **AUTO**

Command initiating automatic line numbering

### **Syntax**

```
AUTO [start] [, step]
```
#### **Parameters**

start is an integer constant in the range 0 to 65279 and is the first line to be generated automatically. It defaults to 10.

*step* is an integer constant in the range I to 65279 and is the amount by which the line numbers increase when Return is pressed. If omitted, 10 is assumed.

#### **Purpose**

AUTO is used when entering program lines to produce a line number automatically, so that you do not have to type them yourself. To end automatic line numbering use Esc. AUTO will stop if the line number becomes greater than 65279.

#### **Examples**

AUTO AUTO 1000 AUTO 12, 2

## **BEAT**

Function returning the current beat value.

## **Syntax**

**BEAT** 

## **Result**

An integer giving the current beat value. This is the value yielded by the beat counter as it counts from zero to the number set by BEATS at a rate determined by TEMPO. When it reaches its limit it resets to zero. Synchronisation between sound channels is performed with respect to the last reset of the beat counter.

#### **Example**

PRINT BEAT

## **BEATS**

Function returning or statement altering the beat counter.

## **Syntax**

(1) BEATS *expression* 

 $(2)$  BEATS

## **Arguments (1)**

*expression* gives the value 1 higher than that which the beat counter increments to. i.e. it counts from 0 to *expression-* l. This counter is used in conjunction with the SOUND and TEMPO statements to synchronise sound outputs from different sound channels.

## **Result (2)**

An integer giving the current value of the beat limit, as set by a BEATS statement. or 0 if no counting is currently being performed

#### **Examples**

BEATS 2000 PRINT BEATS

## **BGET#**

Function returning the next byte from a file

## **Syntax**

BGET# factor

#### **Argument**

A channel number returned by an OPENxx function

#### **Result**

The ASCII code of the character read (at position PTR#) from the file, in the range 0 to 255.

Note: PTR# is updated to point to the next character in the file. If the last character in the file has been read. EOF# forthe channel will be TRUE. The next BGET# will return an undefined value and the one after that will produce an End of file on file handle nnerror

### **Examples**

char%=BGET# channel char\$=CHR\$(BGET#fileno)

```
WHILE NOT EOF# channel
  char% = BGET# channel 
  PROCprocess(char%) 
ENDWHILE
```
## **BPUT#**

Statement to write a byte or a string to a file.

#### **Syntax**

- (1} *BPUT#factor, numeric-expression*
- (2} *BPUT#factor, strjng- expression[ ;]*

### **Arguments (1)**

*factor* is a channel number as returned by an OPENxx function. The *numeric-expression* is truncated to an integer 0 to 255, and is the ASCII code of the character to be sent to the file.

#### **Arguments (2)**

*factor* is a channel number as returned by an OPENxx function. *string-expression* is a string containing 0 to 255 characters. The ASCII codes of all the characters in the string are sent to the file This is followed by a newline (ASCII value 10). unless the statement is terminated by a; (semi-colon)

Note: PTR# is updated to point to the next character to be written. If the end of the file is reached. the length (EXT#) increases too. It is only possible to use BPUT# with OPENUP and OPENOUT files, not OPENIN ones.

```
BPUT#outputfile, byte%
BPUT#channel, ASC(MIDS(name$, pos, 1))
BPUT#file ,"Hello" 
BPUT#chan , AS +B$ ;
```
# **BY**

Optional part of MOVE, DRAW. POINT and FILL statements.

### **Syntax**

See the above-mentioned keywords.

#### **Purpose**

The BY keyword changes the effect of certain graphics statements. In particular it indicates that the coordinates given in the statement are relative rather than absolute. For example, POTNT, BY 100, 100 means plot a point at coordinates displaced by (100,100) from the current graphics cursor position, rather than a point which is at (100,100).

In terms of its effect at the VDU driver level. BY makes BASIC use the relative forms of the appropriate OS Plot calls, instead of the absolute ones.

```
MOVE BY 4 \times 8, 4 \times \sqrt{8}POINT BY 100,0 
DRAW BY x * 16, y*= 4
FILL BY x%, y%
```
## **CALL**

Statement to execute a machine code or assembly language subroutine.

#### **Syntax**

CALL *expression* [, variable...]

#### **Arguments**

*expz ession* is the address of the routine to be called The parameter variables. if present, may be of any type, and must exist when the CALL. statement is executed. They are accessed through a parameter block which BASIC sets up. The format of this parameter block and of the variables accessed through it is described below.

#### **Purpose**

CALL. can be used to enter a machine code program from BASIC Before the routine is called. the ARM's registers are set up as follows

- RO A%
- Rl B%
- R2 C%
- R3 D%
- R4 E%
- R5 F%
- $R6$   $C\%$
- R7 H%
- R8 Pointer to BASIC's workspace (ARGP)
- R9 Pointer to list of I-values of the parameters
- R<sub>10</sub> Number of parameters
- R11 Pointer to BASIC's string accumulator (STRACC)
- R12 BASIC's LINE pointer (points to the current statement)
- R13 Pointer to BASIC's full, descending stack
- R14 Link back to BASIC and environment information pointer.

#### **Format of the CALL parameter block**

R9 points to a list giving details of each variable passed as a parameter to CALL. For each variable. two word-aligned words are used The first one is the 1-value of the parameter. This is the address in memory in which the value of the variable is stored

The second word is the type of variable. This list is in reverse order. so the 1-value pointed to by R9 is that of the last parameter in the list The pointer to the list is always valid, even when if the list is null (i.e. R10 contains 0). The possible types are as follows

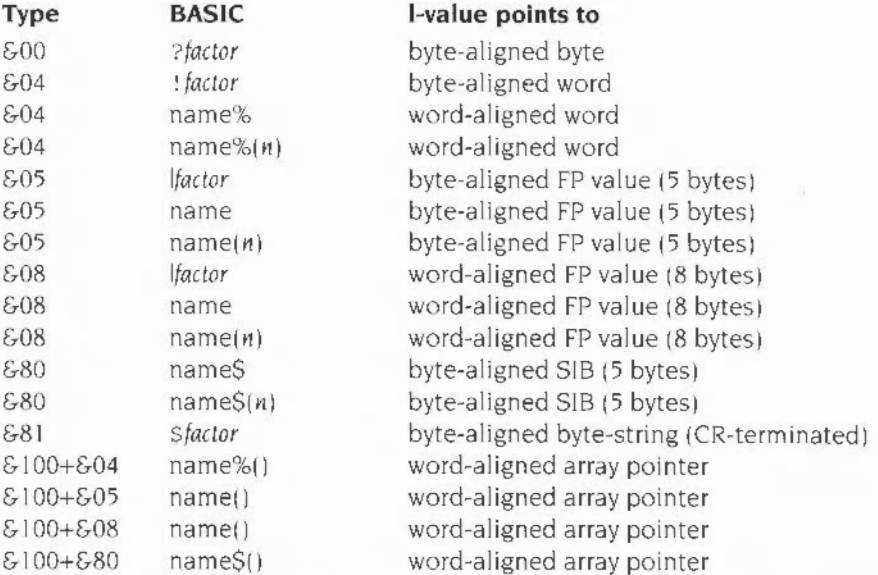

For types &00. &04. &05 and &08 the address points to the actual byte. the fourbyte integer, the five-byte floating point value or the eight-byte floating point value

For type &80, the address points to a five-byte 'string information block'. The first four bytes are a byte-aligned word pointing to the first character of the string itself. which is on a word boundary. followed by a byte containing the length of the string.

For types  $>100+n$  the value points to a word-aligned word. If the array has not been al located. or has been made LOCAL but not DIMed. this word contains a value less than 16. Otherwise, the word points to a word-aligned list of integer subscript sizes (the values in the DIM statement plus I) terminated by a zero word. followed by a word which contains the total number of entries in the array, followed by the zeroth element of the array. For example. consider the following program:

```
10 DIM a(10.20)20 a = 12.330 a$ = "char"
40...100 CALL code, a, a(), a$
```
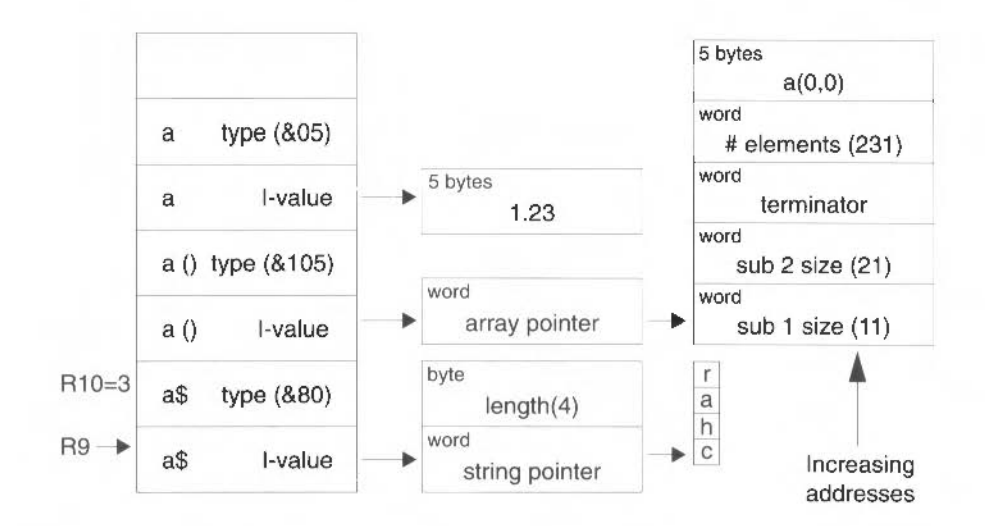

The diagram above shows the resulting parameter block and other data items when code is called. The access method into the arrays is given by the following algorithm:

```
position = 0number = 0REPEAT 
  IF subscript (number) > array (number ) THEN fault 
  number = number + 1IF number<>total THEN position = (position+subscript) *
array(number) 
UNTIL no_more_subscripts 
position = position * size (array)
```
This means that the last subscript references adjacent elements. For a simple two dimensional array DIM A(LIMI-1,LIMI-1) the address of A(I,J) is

1 I\* LIMI+J )\*size+base\_address

MOVS PC, R14 returns to the BASIC calling program if V set on error is signalled at RO. However. R 14 also points to an array of useful values:

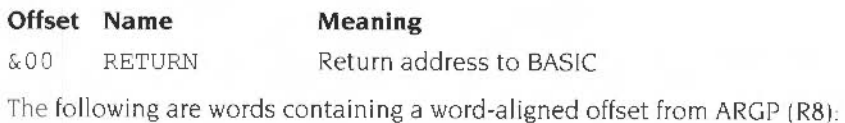

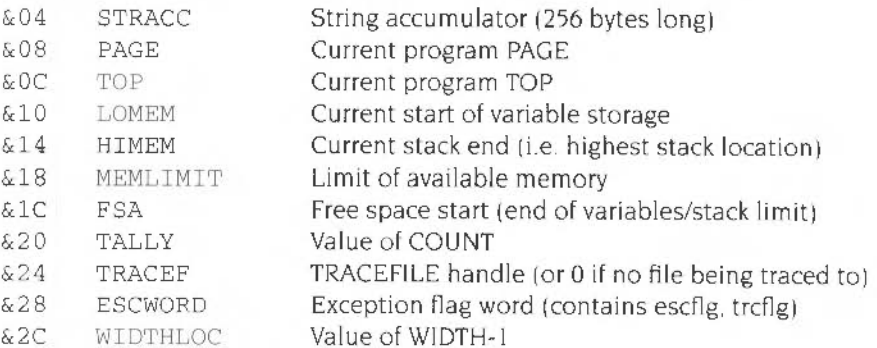

Branches to internal BASIC routines:

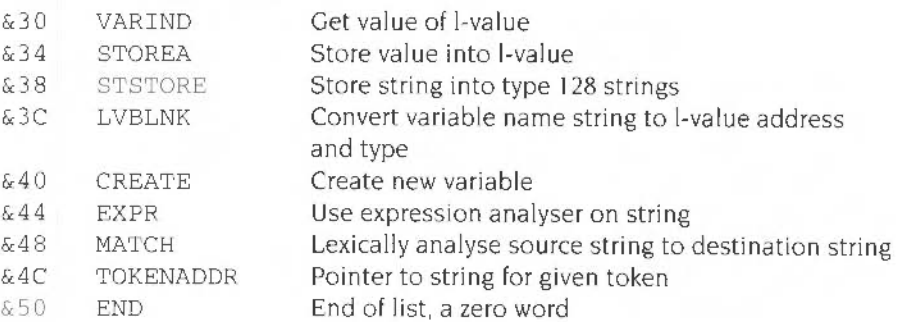

In the following (BASIC V only), RO..R3 contain an expanded floating point value. R9 points to a packed five-byte floating point value accessed through the I operator:

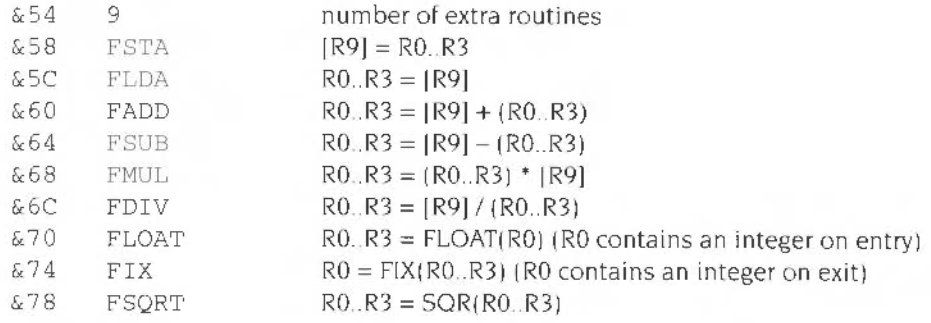

The word at address  $[RI4]$  is a branch instruction which returns you to the BASIC interpreter. The words which follow it contain useful addresses which are not absolute. but are offsets from the contents of the ARGP register. R8

The first offset word, at  $|R/14, #4|$ , gives the location of the string accumulator, STRACC, where string results are kept. Thus if you execute

LOR ADD  $R0, [R14, #4]$ RO ,R8,RO ; Get STRACC offset from R8 : Add offset to ARGP

RO will give the base address of the string accumulator (Actually, the address of STRACC is also in R11 on entry, so this isn't a particularly good example.) Similarly. to load the pointer to the end of free space into R0, you would use:

LDR RO, [R14, #& 1C] ; Get FSA offset from R8 LDR RO, [R8, RO] ; De-reference it

Although the word referenced through the TRACEF offset is the TRACEFILE handle, the four that follow it are also used. They contain respectively:

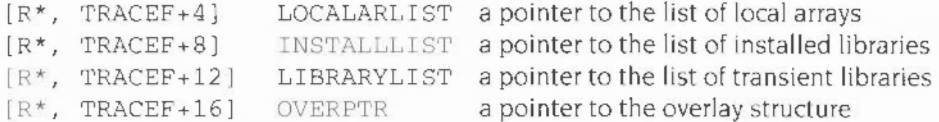

The first of these is probably not very useful. but the other three allow routines to access the libraries that have been loaded. For example, a 'find' routine would be able to find a procedure no matter where it was defined (which LIST IF can't do)

Libraries are stored as a word. which IS a pointer to the next library 10 denoting the end of the list). The word is followed immediately by the BASIC program which forms the library

Before an OVERLAY statement has been executed. OVERPTR contains 0 After a statement such as OVERLAY aS(), it contains a pointer to the following structure.

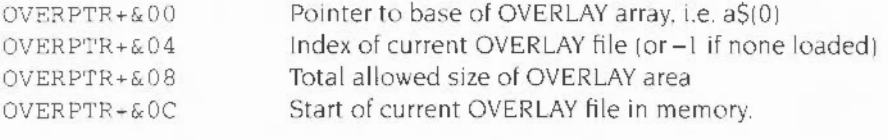

After the word offsets come the branches useful to BASIC routines. For example, to call STOREA, whose branch is at offset  $& 34$  from R14, you might use:

Keywords

```
STMFD R13!, (R14) ; Save BASIC return address<br>MOV R10. R14 ; Save pointer to branches
   \text{MOV} R10, R14 \cdot ; Save pointer to branches
   ADR R14. myRet ; Set up return address to my code
   ADD PC, R10, \#434 ; Do the 'branch'
.myRet 
   a ara
   LDMFD R13!, {PC}^ ;Return to BASIC
```
The internal routines are only guaranteed to work in ARM user mode. The following functions are provided:

#### **VARIND**

Entry with RO:

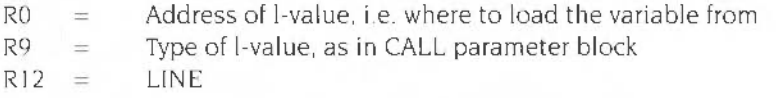

Returns with RO... R3 as the value (or F0 if using BASIC VI). R9 the type of the value as follows

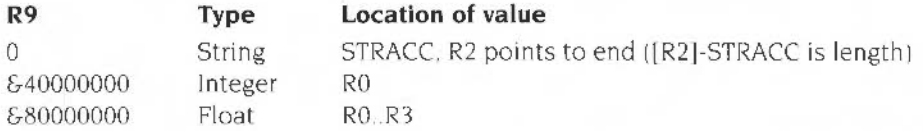

Uses no other registers (including stack). Possible error if asked to take value of an array fred(); will need R12 valid for this error to be reported correctly.

When floating point values are returned/required in R0. R3, the format is as follows

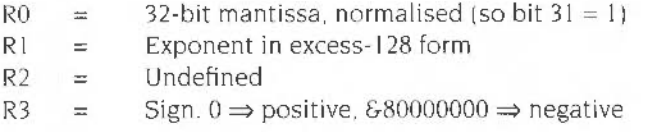

This is provided for information only. We reserve the right to change this format: you should treat R0.. R3 as a single item, without regard to the constituent parts.

## **STOREA**

Entry with  $R0, R3$  value (stay in STRACC with  $R2 =$ end) if using BASIC V (F0 if using BASIC VI). as appropriate to type of value in R9.

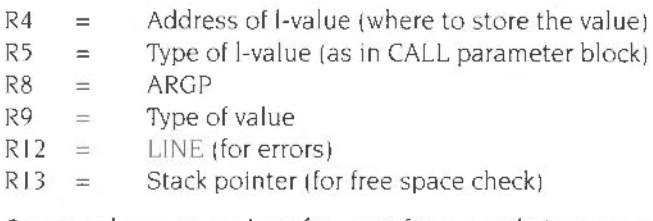

Converts between various formats. for example integer and floating point numbers. or produces an error if conversion is impossible

Returns with RO to R7 destroyed. Stack is not used.

### **STSTORE**

This stores a string into a string variable. Entry with:

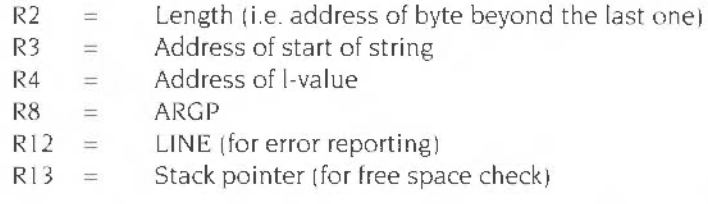

The string must start on a word boundary and the length must be 255 or less.

Uses R0, R1, R5, R6, R7. Preserves input registers. Stack not used.

## **LVBLNK**

This routine looks up a variable from the name pointed to by R8.

On entry:

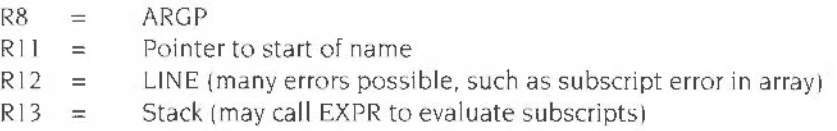

The string is processed to read one variable name and provide an address and type which can be given to VARIND.

If a valid variable name (or more precisely 1-value) was found

 $\overline{z}$  flag = 0  $R0 =$  Address of 1-value  $R9 = Type of I-value$ 

If a valid variable was not found

Keywords

 $Z$  flag = 1 C flag  $=$  I if there is no way the string was a variable name (e.g. %0) C flag  $= 0$  Could be a variable but hasn't been created (e.g. A) Other register set up for a subsequent call to CREATE.

Uses all registers.

## **CREATE**

This creates a variable. Input is the failure of LVBLNK to find something Thus we have

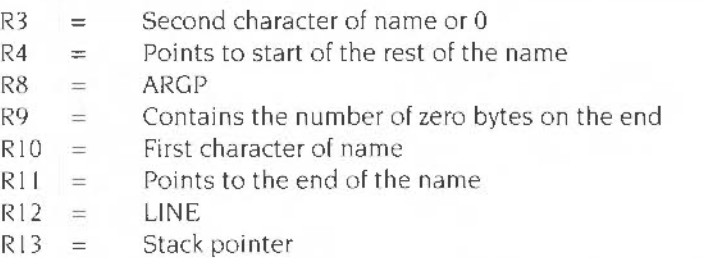

It is recommended that CREATE is only called immediately after a failed LVBLNK.

CREATE uses all registers. Returns result as LVBLNK. The LVBLNK and CREATE routines can be combined together to provide a routine which checks for a variable to assign to. and creates it if necessary:

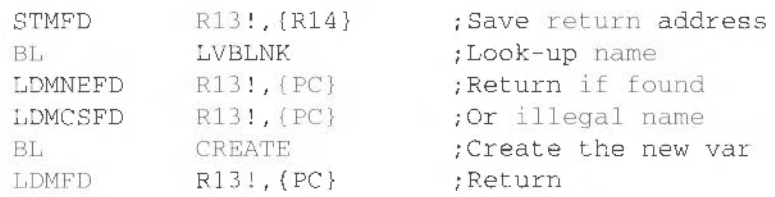

### **EXPR**

This evaluates an expression pointed to by R11. On entry:

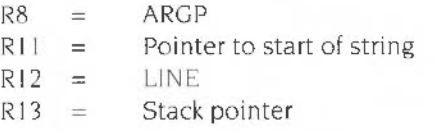

EXPR stops after reading one expression (like those in the PRINT statement).

The value is returned in the same manner as VARIND. On exit:

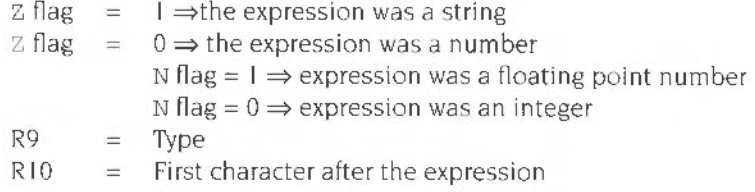

 $R11 =$  Pointer to next character after R10

The status found in the Z and N flags on exit can be recreated by executing the  $\text{instructor}$  TEQ R9,  $\#0$ .

One useful thing about EXPR is that it enables the machine code to call a BASIC routine. You do this by evaluating a string which has a call to a user-defined function in it. For example, the string you evaluate might be "FNinput.". The function could perform some task which is tedious to do in machine code. such as input a floating point number.

One slight complication is that the string to be evaluated must have been tokenised already, so you must either call MATCH described below. or store the string with the tokenised form of FN (the byte &A4).

### **MATCH**

This routine takes a text string and tokenises it to another string. Strings passed to EXPR and LVBLNK must be tokenised first if they contain any BASIC keywords. On entry:

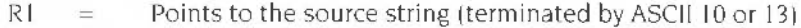

 $R2 =$  Points to the destination string

- $R3 = MODE$
- $R4 = CONSTA$
- $R13 =$ Stack pointer

Note that MATCH does not need ARGP or LINE.

The MODE value is 0 for left-mode (before an = sign, or at the start of a statement) and I for right-mode (in an expression). The difference is in the way that BASIC lokenises the pseudo-variables. Each of these has two tokens, one for when it is used as a statement (e.g.  $TIME = ...$ ) and one when it is used as a function (PRINT) TIME). As you will generally use MATCH to tokenise an expression string, you will use  $MODE = 1$ .

The CONSTA value is 0 if you do not want BASIC to convert integers which could be line numbers (in the range 0 to 65279) into internal format, and I if you do. Internal format consists of the token &8D followed by three bytes which contain the encoded line number. A property of these bytes is that they lie in the range 64 to 127, and therefore do not contain control codes or tokens.

Encoded constants are used for line numbers after GOTO, GOSUB, RESTORE. THEN and ELSE keywords Because they are of fixed length, the program can be renumbered without having to move program lines about Because they don't contain special characters, certain BASIC search operations (e.g. for the ELSE in a single-line IF) are speeded up

Both MODE and CONSTA will be updated during the use of the routine. For example. GOTO will set CONSTA to &8D to read the line number. PRINT will change MODE to I to read an expression The table below summarises the setting of MODE and CONSTA:

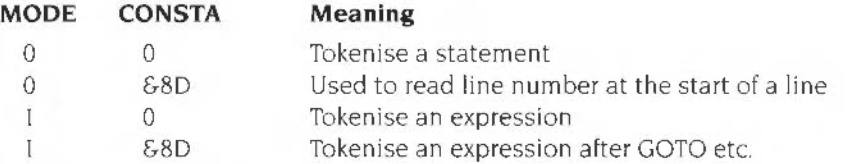

The routine uses RO to R5.

On exit, Rl and R2 are left pointing one byte beyond the terminating CR codes of the strings.

R5 contains status information. it can usually be disregarded: values greater than or equal to &1000 imply mismatched brackets. Bit 8 set implies that a number which was too large to be encoded using &8D (i.e. was greater than 65279) was found. If  $(R5 \text{ AND } 255) = 1$  then mismatched string quotes were found.

Note if the first item in the source string is a line number and CONSTA is set on entry, the &8D byte will not be inserted into the destination string, but a space will be left for it. It is safe for the source and destination strings to be the same. as long as the destination never becomes longer than the source (which CONSTA line numbers can do)

#### **TOKENADDR**

This routine converts a token value into a pointer to the text string representing it. On entry:

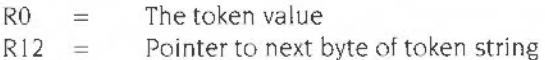

The value of R12 is only used when two-byte tokens are required. No other registers are used or required

Returns R1 as a pointer to the first character of the string, terminated by a byte whose value is & 7F or greater. R0 is set to the address of the start of the token table itself. R 12 will have been incremented by one if a two-byte token has been used.

#### FSTA

## **FSTA**

Store a four-word FP value into a five-byte variable. On entry:

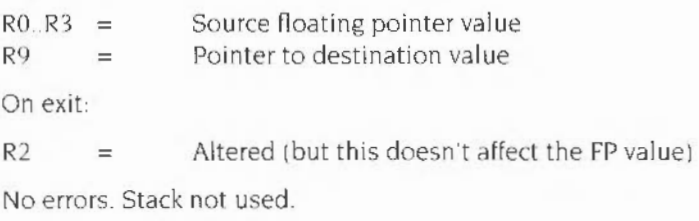

## **FLDA**

Load a five-byte variable into a four-word FP value. On entry:

 $R9 =$  Pointer to source value On exit  $RO.R3 =$  Loaded FP value No errors Stack not used.

## **FADD/FMUL**

Add/multiply the four-word FP value in R0..R3 by the variable at [R9]. On entry:

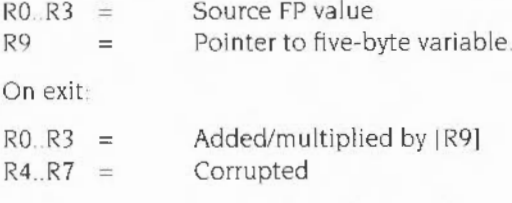

Overflow errors possible. Stack not used.

## **FSUB/FDIV**

Subtract R0..R3 from [R9] or divide [R9] by R0..R3, with the result in R0..R3. On entry

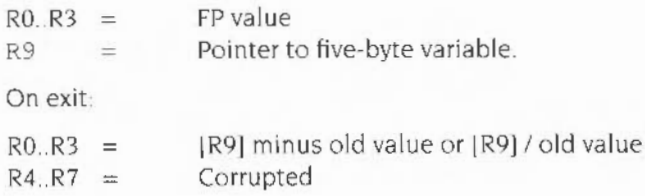

Overflow errors possible. Divide by zero possible for FDIV. Stack not used.

## **FLOAT**

Convert integer to four-word floating point value. On entry:

RO  $\sim$ Integer On exit: Floated version  $R() R3 =$ R9 &80000000 (floating type code)  $=$ No overflow possible. Stack not used.

### **FIX**

Convert four-word floating point value to an integer. On entry

 $R0 R3 =$ Floating point value

On exit:

Fixed version (rounded towards 0) RO  $\frac{1}{2}$ 

R9 술 &40000000 (integer type code)

Overflow error possible. Stack not used.

## **FSQRT**

Take the square root of the floating point number in R0.. R3. On entry:

 $R0$   $R3 =$ Floating point value

On exit:

 $R0$   $R3 =$  $RO$   $R7 =$ SOR(old value) Corrupt

Negative root error possible. Stack not used.

## **BBC/Master compatible calls**

If the CALL statement is used with an address which corresponds to a MOS entry point on the BBC Micro/Acorn Electron/Master 128 series machines and there are no other parameters. then BASIC treats the call as if it had been made from one of those machines. The way in which the registers are initialised is then as follows:

RO Rl R2 C flag A% X% Y% C% (bit 0)

This means that programs written to run on earlier machines using legal MOS calls can continue to work. For example. the sequence

```
10 osbyte=&FFF4 
1000 A%=138 
1010 \text{ X} = 01020 Y%=65 
1030 CALL osbyte
```
will be interpreted as the equivalent SYS OS\_Byte call:

1000 SYS "OS\_Byte", 138, 0, 65

This facility is provided for backwards compatibility only. You should not use it in new programs. Also. you must be careful that any machine code you assemble in a program does not lie in the address range &FFCE to &FFF7; otherwise when you call it. it might be mistaken for a call to an old MOS routine.

```
CALL invertMatrix,a() 
CALL sampleWaveform, start%, end%, values% ()
```
## **CASE**

Statement marking the start of a CASE ... OF ... WHEN ... OTHERWISE ... ENDCASE construct. It must be the first statement on the line.

## $Syntax$   $\left\{a, b\right\}$

```
CASE expression OF 
WHEN expression [, expression...] [:statements...]
[statemen ts] 
IWHEN... IOTHERWISE [statements ... ] 
[statements...]
ENDCASE
```
#### **Arguments**

*e xpression* can be any numeric or string expression. The value of *expression*  is compared with the values of each of the expressions in the list following the first WHEN statement. If a match is found, then the block of statements following the WHEN down to either the next WHEN or OTHERWISE or ENDCASE is executed. Then control moves on to the statement following the ENDCASE. If there is no match. then the next WHEN is used, if it exists. OTHERWISE is equivalent to a WHEN but matches any value.

```
CASE A% OF 
CASE Y*2 + X*3 OF
CASE GET$ OF
```
## **CHAIN**

Statement to load and run a BASIC program

### **Syntax**

CHAIN *expression* 

#### **Argument**

*expression* should evaluate to a string which is a valid filename for the filing system in use.

Note: A filing system error may be produced if, for example, the file specified cannot be found. When the program is loaded, all existing variables are lost (except the system integer variables and installed libraries)

```
CHAIN "partB"
CHAIN aS+"2"
```
# **CHR\$**

Function giving the character corresponding to an ASCII code

## **Syntax**

CHR\$ factor

## **Argument**

An integer in the range 0 to 255

#### **Result**

A single-character string whose ASCII code is the argument.

```
PRINT CHR$(code)
lower$=CHR$(ASC(upper$) OR &20)
```
# **CIRCLE**

Statement to draw a circle.

## **Syntax**

CIRCLE (FILL) *expressionl , exp.ression2 , expression3* 

#### **Arguments**

The expressions are integers in the range -32767 to +32768. The first two values give the x andy coordinates of the centre of the circle The third gives the radius. CIRCLE produces a circle outline. whereas CIRCLE FILL plots a solid circle. The current graphics foreground colour and action are used.

Note: In both cases. the position of the graphics cursor is updated to lie at a position on the circumference which has an x coordinate of express i *onl* <sup>+</sup> *exp1 ession3* and a y coordinate of *expression2.* The ·previous graphics cursor' position (as used by, for example, triangle plotting) will be updated to lie at the centre of the circle plotted.

### **Examples**

CIRCLE 640,512,50 CIRCLE FILL RND(1278), RND(1022), RND(200) +50

## **CLEAR**

Statement to remove all program variables.

## **Syntax**

CLEAR

## **Purpose**

When this statement is executed. all variables are removed and so become undefined. In addition, any currently active procedures, subroutines. loops, and so on are forgotten. and LIBRARY and OVERLAY libraries are lost. The exceptions to this are the system integer variables and INSTALLed libraries which still remain.

Statement to clear the graphics viewport to the graphics background colour. using the graphics background action

## **Syntax**

 $CLG$ 

```
CLC 
MODE 1
GCOL 130
VDU 24, 200; 200; 1080; 824;
CLG
```
## **CLOSE#**

Statement to close an open file

### **Syntax**

CLOSE# *factor* 

### **Argument**

A channel number as returned by the OPENxx function If zero is used all open files on the current filing system are closed. Otherwise, only the file with the channel number specified is closed.

Note: you shouldn't use the CLOSE#O form within programs. as other programs may be relying on files remaining open. You should only use it as an immediate command. and possibly in a program during its development stage.

### **Purpose**

Closing a file ensures that its contents are updated on whatever medium is being used. This is necessary as a certain amount of buffering is used to make the transfer of data between computer and mass-storage device more efficient. Closing a file. therefore. releases a buffer for use by another file

## **Examples**

CLOSE#indexFile CLOSE#0

Statement to clear the text viewport to the text background colour.

## **Syntax**

CI,S

Note: CLS also resets COUNT to zero and moves the text cursor to its home position, which is normally the top left of the text window.

```
CLS 
MODE 1 
COLOUR 129 
VDU 28, 4, 28, 35, 4CLS
```
# **COLOUR (COLOR)**

Statement to set the text colours or alter the palette settings.

### **Syntax**

- (1) COLOUR *expression* [TINT *expression)*
- (2) COLOUR *expression , expression*
- (3) COLOUR *expression,expression,expression,expression*

### **Arguments (1)**

*expression* is an integer in the range 0 to 255. The range 0 to 127 sets the text foreground colour. Adding 128 to this (i.e. 128 to 255) sets the text background colour. The colour is treated MOD the number of colours in the current mode. The argument is the logical colour. For a list of the default logical colours, see the chapter entitled *Screen modes* on page 107.

The optional TINT is only effective in 256-colour modes. It selects the amount of white to be added to the colour. The value can lie in the range 0 to 255. with only the values 0. 64. 128 and 192 currently being used to obtain different whiteness levels Colours in the 256-colour modes are in the range 0 to 63

### **Arguments (2)**

The first expression is an integer in the range 0 to 15 giving the logical colour number The second expression is an integer in the range 0 to 15 giving the actual colour to be displayed when the logical colour is used. The actual colour numbers correspond to the default colours available in 16-colour modes. eight steady colours and eight flashing colours. The colour list is given in the chapter entitled *Screen modes* on page 107.

This form of the command sets the palette, so any changes are visible immediately.

In WIMP-based programs, you should use the call Wimp\_Set Palette to control the palette

### **Arguments (3)**

The first expression is an integer in the range 0 to 15 giving the logical colour number. The next three expressions are integers in the range 0 to 255 giving the amount of red. green and blue which are to be assigned to that logical colour. Only the top four bits of each are relevant with the current video display hardware. Thus distinct levels are  $0, 16, 32, \ldots$ 

Note. The keyword is listed as COLOUR in programs. even if it was typed in using the alternative spelling.

In all modes the default state, before any changes to the palette, dictates that colour 0 is black and colour 63 is white

Only colours 0 and I are unique in two-colour modes After that the cycle repeats. Similarly, only colours 0.1, 2 and 3 are distinct in the four-colour modes

In WIMP-based programs, you should use the call Wimp\_Set Palette to control the palette.

## **Examples**

COLOUR  $128+1$ : REM text background colour = 1  $COLOUR 1, 5 : REM logical colour 1 = colour 5 (magenta)$ COLOUR 1, 255, 255, 255 : REM logical colour  $1$  = white

## **cos**

Function giving the cosine of its numeric argument.

## **Syntax**

COS factor

### **Argument**

factor is an angle in radians.

### **Result**

Real between  $-1$  and  $+1$  inclusive.

Note If the argument is outside the range -8388608 to 8388608 radians. it is impossible to determine how many *ns* to subtract. The error Accuracy lost in sine/cosine/tangent is generated.

```
PRINT COS(RAD(45)) 
adjacent = hypotenuse*COS(angle)
```
# **COUNT**

Function giving the number of characters printed since the last newline

### **Syntax**

**COUNT** 

### **Result**

Positive integer, giving the number of characters output since the last newline was generated by BASIC.

Note: COUNT is reset to zero every time a carriage return is printed (which may happen automatically if a non-zero WIDTH is being used). It is incremented every time a character is output by PRINT. INPUT or REPORT, but not when output by VDU or any of the graphics commands. COUNT is also reset to zero by CLS and MODE.

```
REPEAT PRINT " ";
UNTIL COUNT=20 
chars = COUNT
```
## **CRUNCH**

Command to strip various spaces from a program.

#### **Syntax**

CRUNCH *variable* 

### **Argument**

*variable* is a 5-bit binary word. Each bit in the variable has a special meaning, as follows

- Bit  $0 = 1$  strips out all spaces before statements.
- Bit  $1 = 1$  strips out all spaces within statements. Note that CRUNCH  $\$10$ may make a program uneditable.
- $Bit 2 = 1$ strips out all REM statements, except those on the first line.
- $\text{Bit } 3 = 1$ strips out all empty statements.
- Bit  $4 = 1$ strips out all empty lines.

The interpreter has been optimised for fully CRUNCHed programs

Note that. in BASIC VI. programs with -quit set wi ll be CRUNCH **%1111 ,** as will LIBRARY subprograms BASIC V will also do this if the OS variable BASICSCrunch exists. OVERLAY statements will not be CRUNCHed.

#### **Restrictions**

The BASIC 1.04 interpreter cannot read assembler statements that have been CRUNCHed; for example EORR4 , R4, R5. Setting bit 4 to I may cause problems in constructs that expect an empty line as the target (e.g. GOTO. GOSUB. IF THEN. RESTORE).

```
CRUNCH %1101 
CRUNCH %10011
```
**DATA** 

Passive statement marking the position of data in the program

### **Syntax**

DATA [expression] [, expression], etc

### **Argument**

The expressions may be of any type and range, and are only evaluated when a READ statement requires them.

Note: The way in which DATA is interpreted depends on the type of variable in the READ statement. A numeric READ evaluates the data as an expression. whereas a string READ treats the data as a literal string. Leading spaces in the data item are ignored. but trailing spaces (except for the last data item on the line) are counted. If it is necessary to have leading spaces. or a comma or quote in the data item, it must be put between quotation marks. For example:

100 DATA " **HI .. , .. A , B , " , " " "ABCD"** 

If an attempt is made to execute a DATA statement, BASIC treats it as a REM. In order to be recognised by BASIC, the DATA statement. like other passive statements. should be the first item on a line.

### **Examples**

DATA Jan, Feb, Mar, Apr, May, Jun, Jul, Aug, Sep, Oct, Nov, Dec DATA 3.26,4,4.3,0

## **DEF**

Passive statement defining a function or procedure

### **Syntax**

- (!) DEP FNproc-part
- (2) DEF PROCproc-part

where *proc-part* has the form *identifier*[(parameter-list)]

### **Parameters (1) and (2)**

The optional parameters, which must be enclosed between round brackets and separated by commas, may be of any type. For example: parm, parm<sup>8</sup>, parm\$. ! parm. \$parm. lt may be preceded by RETURN to use value-result passing instead of simple value passing. In addition, whole arrays may be passed as parameters,  $e.g. a() . a$()'.$ 

#### **Purpose**

The DEF statement marks the first line of a user-defined function or procedure. and also indicates which parameters are required and their types The parameters are local to the function or procedure (except for arrays). and are used within it to stand for the values of the actual parameters used when it was called

Note: Function and procedure definitions should be placed at the end of the program so that they cannot be executed except when called by the appropriate PROC statement or FN function The DEF statement should be the first item on the line. If not, it will not be found.

```
DEF FNmean(a,b)
DEF PROCinit 
DEF PROCthrow_dice(d%, tries, RETURN mesg$)
DEF PROCarray_determinant(A())
```
# **DEG**

Function returning the number of degrees of its radian argument.

## **Syntax**

DEG factor

## **Argument**

Any numeric value.

## **Result**

A real equal to  $180 * n/\pi$  where *n* is the argument's value.

## **Examples**

 $angle=DEG(ATN(a))$ PRINT DEG (PI/4)

## **DELETE**

Command to delete a section of the program.

## **Syntax**

~ELETE *integer, integer* 

## **Argument**

Integer constants in the range zero to 65279. They give the first and last line to be deleted respectively. If the first line number is greater than the second. no lines are deleted. To delete just a single line the DELETE command is not necessary. Instead type the line number and press Return.

### **Examples**

DELETE 5,22 DELETE 110, 150 Statement declaring arrays or reserving storage Function returning information about an array

### **Syntax**

DIM dim-part [, dim-part] etc

where *dim-part* is:

(1) identifier[ $\%$  or  $\frac{1}{2}$ ] (expression[, expression] etc)

or

 $(2)$  numeric-variable space expression

or as a function:

```
(3) DIM(array)
(4) DIM(array, expression)
```
## **Argument (1)**

The identifier can be any real, integer or string variable name. The expressions are integers which should be greater than or equal to zero. They declare the upper bound of the subscripts; the lower bound is always zero

This is the way to declare arrays in BASIC. They may be multi-dimensional: the bounds are limited only by the amount of memory in the computer. Numeric arrays are initialised to zeros and string arrays to null strings.

## **Argument (2)**

The numeric-variable is any integer or real name. It is always global, even if it is declared locally. The expression gives the number of bytes of storage required minus one, and should be -I or greater It is limited only by the amount of free memory.

The use of this form of DIM is to reserve a given number of bytes of memory, in which to put for example. machine code. The address of the first byte reserved. which will be a multiple of four, is placed in the numeric-variable. The byte array is uninitialised.

## **Argument (3)**

The *array* is the name of any previously DIMed array, or an array used as a formal parameter in a procedure or function. The result of the function is the number of dimensions which that array has.

## **Argument (4)**

The *array* is the name of any previously DIMed array or an array used as a formal parameter in a procedure or function The expression is a number between one and the number of dimensions of the array. The result of the function is the subscript of the highest element in that dimension, i.e. the value used for that subscript in the DIM statement that declared the array in the first place.

Note: It is possible to have local arrays, whose contents are discarded when the procedure or function in which they are created returns. See LOCAL on page 31 I.

```
DIM name$ (num_names%) 
DIM sin(90) 
DIM matrix $ (4,4)
DIM A(64), B*(12, 4), CS(2, 8, 3)DIM bytes% size*10+overhead
PRINT DIM(name$())
size%=DIM(name$(),1)
```

```
DIV
```
Integer division

## **Syntax**

operand DIV operand

### **Operands**

Integer-range numerics. Reals are converted to integers before the divide operation is carried out The righthand side must not evaluate to zero.

### **Result**

The (integer) quotient of the operands is always rounded towards zero. If the signs of the operands are the same, the quotient is positive. otherwise it is negative. The remainder can be found using MOD.

```
PRINT (first-last) DIV 10
a%=space% DIV &100
```
## **DRAW**

Statement to draw a line to specified coordinates.

### **Syntax**

DPAW [ BY] *expression,expression* 

### **Arguments**

The two expressions give the coordinates of one of the end points of a straight line. The other end point is given by the current graphics cursor position After the line has been drawn (using the graphics foreground colour and action]. the graphics cursor is updated to the coordinates given in the DRAW statement

If the keyword BY is omitted. the coordinates are absolute. That is. they give the position of the end of the line with respect to the graphics origin. If BY is included, the coordinates are relative. That means they give the position of the end of the line with respect to the current graphics cursor position

### **Examples**

DRAW 640,512 : REM Draw a line to middle of the screen DRAW BY dx%, dv%

# **EDIT**

Command to enter the BASIC screen editor.

## **Syntax**

EDIT

## **Purpose**

EDIT enters the BASIC screen editor to allow you to create a new program or amend the current one. Full details of the editor are given in the chapter entitled Ed *iring* BASIC *files* on page 185.

## **ELLIPSE**

Statement to draw an ellipse.

### **Syntax**

ELLIPSE [FILL] expr1, expr2, expr3, expr4[, expr5]

#### **Arguments**

exprl to expr5 are integer expressions. The first two give the coordinates of the centre of the ellipse. The third expression gives the length of the semi-major axis. This is the axis parallel with the x axis if the ellipse is not rotated. The fourth expression gives the length of the semi-minor axis. This is the axis parallel with the y axis if the ellipse is not rotated.

The optional fifth expression gives the rotation of the ellipse, in radians. anti-clockwise.

ELLIPSE draws the outline of an ellipse. ELLIPSE FILL plots a solid ellipse.

Note: The ELLIPSE statement has some (minor) restrictions about the size of its operands. if both of the semi-axes are of length zero. then you are not allowed to specify a rotation value If the semi-minor axis length is zero. then the rotation. if specified. must not be zero. The result of trying to draw any of these 'illegal' ellipses is a Division by zero error.

### **Examples**

ELLIPSE 640, 512, 200, 100 ELLIPSE FILL x%, y%, major%, minor%, ang Part of the ON GOTO/GOSUB/PROC ... ELSE or IF ... THEN ... ELSE or IF ... THEN ... ELSE ... ENDIF constructs.

### **Syntax**

See IF and ON entries, as appropriate.

Note: ELSE may occur anywhere in the program, but is only meaningful after an IF (multi- or single-line) or ON ... GOSUB/GOTO/PROC statement. When used as part of a multi-line IF statement. it must be the first non-space object on the line.

```
IF a=b THEN PRINT "hello" ELSE PRINT "good-bye"
IF ok ELSE PRINT "Error " 
ON choice GOSUB 100,200,300,400 ELSE PRINT"Bad choice"
IF num>=O THEN 
 PRINT SQR(num} 
ELSE 
 PRINT "Negative number"
  PRINT SQR(-num)
ENDIF
```
# **END**

Statement terminating the execution of a program or a function returning the top of memory used.

Statement setting the highest address used by BASIC.

Function returning the address of the end of BASIC variables.

### **Syntax**

as a statement:

(1) END

(2) END = *expression* 

as a function

(3) END

## **Purpose (1)**

The END statement terminates the execution of a program.

Note· This statement is not always necessary in programs. execution stops when the line at the end of the program is executed. However, END (or STOP) must be included if execution is to end at a point other than at the last program line This prevents control falling through into a procedure. function or subroutine END is also useful in error handlers

## **Purpose (2)**

When used in a assignment. END sets the highest address used by BASIC when running under the WIMP. This can be used by programs running under the WIMP to claim more memory from the free pool. or alternatively to give up unrequired memory.

The expression should be an integer giving the new value for HIMEM. After the call, memory above the given address will be de-allocated and HIMEM will be set to that location. In addition. local arrays and installed libraries are cleared.

### **Restrictions on the use of END=**

#### • **1.04 Interpreter**

As HIMEM holds the address of the start of the stack, you should not use this statement if there is anything on the stack. i e you should not use it within PROCs. FNs or any looping construct

#### • **1.05 interpreter**

You can now use END= almost anywhere, except with INSTALLed libraries. nested within EVAL or LOCAL ERROR. nested within assignments to local arrays. or within nested local arrays

If there is not enough free memory to set HIMEM to the requested value, the error Attempt to allocate insufficient memory is given.

## **Purpose (3)**

The END function returns the address of the top of memory used by a program and its variables. The expression END-TOP gives the number of bytes used by variables (except LOCAL arrays). and OVERLAY and LIBRARY libraries

### **Examples**

PRINT END  $END = \&10000$ : REM only need 32K to RUN

# **ENDCASE**

Statement marking the end of a CASE ... OF ... WHEN ... OTHERWISE ... ENDCASE construct.

## **Syntax**

**ENDCASE** 

Note: ENDCASE must be the first non-space object on the line. When the statements corresponding to a WHEN or OTHERWISE statement have been executed, control then jumps to the statement following the ENDCASE. If ENDCASE itself is executed. it signals the end of the tASE statement. no ~""'atches having been made. Control then continues as normal.

## **ENDIF**

Terminates an IF ... THEN ... ELSE ... ENDIF construct.

### **Syntax**

#### ENDIF

Note: ENDIF marks the end of a block-structured IF statement. It must be the first non-space object on a line. When the statements corresponding to the THEN or ELSE statement have been executed. control jumps to the statement following the ENDIF. If ENDIF itself is executed. it signals the end of the IF statement. nothing having been executed as a result of it. Control then continues as normal.

# **ENDPROC**

Statement marking the end of a user-defined procedure.

### **Syntax**

ENDPROC

### **Purpose**

When executed. an ENDPROC statement causes BASIC to terminate the execution of the current procedure and to restore local variables. actual parameters. LOCAL DATA and LOCAL ERROR. Control is passed to the statement after the PROC which called the procedure. ENDPROC should only be used in a procedure. Otherwise, when it is encountered, a Not in a procedure error message is generated.

### **Examples**

ENDPROC

IF a <= 0 THEN ENDPROC ELSE PROCrecurse(a-1)

# **ENDWHILE**

Statement to terminate a WHILE ... ENDWHILE loop.

## **Syntax**

ENDWHILE

Note: When an ENDWHILE is executed, control loops back to the corresponding WHILE statement. The statements forming the WHILE ... ENDWHILE loop are executed until the condition following the matching WHILE evaluates to FALSE. whereupon control jumps to the statement following the ENDWHILE.

```
MODE 15
I NPUT X 
WHILE X > 0GCOL X 
  CIRCLE FILL 640,512,X
  X = 4ENDWHILE
```
## **EOF#**

Function indicating whether the end of a file has been reached.

### **Syntax**

EOF#factor

### **Argument**

A channel number returned by an OPENxx function

## **Result**

TRUE if the last character in the specified file has been read, FALSE otherwise. EOF for a file may be reset by positioning its pointer using the PTR# statement.

## **Examples**

```
REPEAT
 VDU BGET#file
UNTIL EOF#file
```
IF EOF#invoices PRINT "No more invoices"

# **EOR**

Operator giving the bitwise exclusive-OR (EOR).

## **Syntax**

*relationdl* EOR *relational* 

### **Operands**

Relational expressions, or bit values to be EORed

## **Result**

The logical bitwise EOR of the operands. Corresponding bits in the operands are EORed to produce the result. Each bit in the result is zero if the corresponding bits in the operands are equal. and otherwise one.

## **Examples**

PRINT height>10 EOR weight<20 bits = mask EOR valuel

# **ERL**

Function returning the last error line.

### **Syntax**

ERL

### **Result**

Integer between 0 and 65279. This is the line number of the last error to occur. An error line of 0 implies that the error happened in immediate mode or that there has not been an error.

Note: If an error occurs inside a LIBRARY, INSTALL or OVERLAY procedure. ERL is set to the number of the last line of the main program. It does not normally indicate where in the library the error occurred.

### **Examples**

REPORT : IF ERL<>0 THEN PRINT " at line "; ERL IF ERL=3245 PRINT "Bad function, try again"

# **ERR**

Function returning the last error number

### **Syntax**

ERR

## **Result**

A four-byte signed integer. Errors produced by BASIC are in the range 0 to 127.

Note: The error number 0 is classed as a fatal error and cannot be trapped by the ON ERROR statement. An example of a fatal error is that produced when a BASIC STOP statement is executed.

## **Examples**

IF ERR=18 THEN PRINT "Can't use zero; try again!!" IF ERR=17 THEN PRINT" Sure?": A\$=GETS: IF INSTR ("Yy", A\$) THEN STOP

## **ERROR**

Generates an error. or is part of the ON ERROR statement.

#### **Syntax**

( 1) ON ERROR ...

(2} ERROR [EXT ) *expressionl , expression2* 

Note (1): See ON ERROR for details of the error handling statements.

## **Arguments (2)**

expression1 evaluates to a four-byte signed integer corresponding to an error number. *expression2* evaluates to a string associated with this error number. The error described is generated. in the same way as internal BASIC errors. Thus ERL wil l be set to *expressi onl* and REPORT\$ set to *expression2.* The current error handler will then be called. unless the error number is zero. in which case a fatal (untrappable) error will be generated.

If the keyword EXT is present, then BASIC terminates and the error number and string are passed to the error handler of the program that invoked BASIC. The default BASIC error handler uses this if the -quit option was given on the command line.

### **Examples**

ERROR 6, "Type mismatch: number needed" ERROR EXT ERR, REPORT\$ : REM pass on the error

## **EVAL**

Function which evaluates its string statement as an expression

### **Syntax**

EVAL factor

### **Argument**

A string which EVAL evaluates as a BASIC expression.

### **Result**

EVAL can return anything that could appear on the righthand side of an assignment statement, including strings. It can also produce the same errors that occur during assignment. For example:

Type mismatch: number needed

and

No such function/procedure.

### **Examples**

... NPUT hex\$ PRINT EVAL ("  $\&$  " + hex\$)  $fS="`LEFF'S$ (" e\$=EVAL(f\$+"""ABCDE""",2)")

# **EXP**

Function returning the exponential of its argument.

## **Syntax**

EXP factor

### **Argument**

Numeric from the largest negative real (about -1E38) to approximately +88.

### **Result**

Positive real in the range zero to the largest positive real (about IE38). The result could be expressed as the argument where E is the constant 2. 718281828.

## **Example**

DEF  $FNcosh(x) = (EXP(x) + EXP(-x) )/2$ 

# **EXT#**

Pseudo-variable returning or setting the length (extent) of an open file.

## **Syntax**

(1) EXT#factor

(2) EXT#factor=expression

## **Argument (1)**

factor is a channel number, as allocated by one of the OPENxx functions.

### **Result**

Integer giving the current length of the file from 0 to. in theory 2147483648. although in practice the extent is limited by the file medium in use.

## **Argument (2)**

factor is a channel number as allocated by one of the OPENxx functions

expression is the desired extent of the file. whose upper limit depends on the filing system. The lower limit is 0. The main use of the statement is to *shorten* a file For example:  $EXT \# file = EXT \# file - \&1000$ . A file may be lengthened by explicitly using PTR#, or implicitly by BPUTing to its end.

Note: As with all the pseudo-variables, the LET keyword and the operators  $+=$ and  $-z$  cannot be used with EXT#.

EXT is also used a part of the ERROR EXT ... statement; see the ERROR keyword for details.

## **Examples**

IF EXT#file>90000 THEN PRINT "File full": CLOSE#file  $EXT# op = EXT# op + \&2000$ 

# **FALSE**

Function returning the logical value FALSE.

## **Syntax**

FALSE

### **Result**

The constant zero. The function is used mnemonically in logical or conditional expressions.

```
flag=FALSE
```

```
REPEAT 
  CIRCLE RND(1279) , RND(1024),RND(200) 
UNTIL FALSE
```
Flood-fill an area in the current foreground colour

#### **Syntax**

 $FILL$  [BY] *expression*, *expression* 

### **Arguments**

The two expressions give the coordinates of the point from which the flood-fill is to commence (the 'seed' point) The filled pixels are plotted using the current foreground colour and action over an area bounded by non-background colour pixels and the graphics viewport. If the seed point is in a non-background colour. then no filling takes place at all.

The graphics cursor is updated to the coordinates given.

If the keyword BY is omitted. the coordinates are absolute. That is. they give the position of the seed point with respect to the graphics origin. If BY is included. the coordinates are relative. That means they give the position of the seed point with respect to the current graphics cursor position

```
FILL x%,y% 
FILL BY dx%, dy%
```
# **FN**

Word introducing or calling a user-defined function.

#### **Syntax**

- (1) DEP FNproc-part
- (2) FNproc-part

# **Argument (1)**

For the format of proc-part, see DEF above. It gives the names and types of the parameters of the function, if any. For example:

1000 DEF FNmin(a%,b%) IF a%<br/> THEN =a% ELSE =b%

a% and b% are the formal parameters They stand for the expressions passed to the function (the actual parameters) when FNmin is called. The result of a user-defined function is given by a statement starting with  $=$ . As the example above shows, there may be more than one  $=$  in a function. The first one which is encountered during execution terminates the function.

Note: User-defined functions may span several program lines, and contain all the normal BASIC statements. for example. FOR loops. IF statements, and so on. They may also declare local variables using the LOCAL keyword.

# **Argument (2)**

proc-part is an identifier followed by a list of expressions (or array or RETURN variables) corresponding to the formal parameters in the DEF statement for the function. The result depends on the assignment that terminated the function. and so can be of any type and range. An example function call is

```
PRINT FNmin(2*bananas%, 3*apples%+1)
```

```
DEF FNfact(n%) IF n%<1 THEN =1 ELSE =n%*FNfact(n%-1)
DEF FNhex4(n*)=RIGHT$('000"+STR$-(n*)',4)REPEAT PRINT FNhex4(GET) : UNTIL FALSE
```

```
FOR
```
Part of the FOR ... NEXT statement.

#### Syntax

FOR variable=expression TO expression [STEP expression]

#### Arguments

The variable can be any numeric variable reference. The expressions can be any numeric expressions, though they must lie in the integer range if the variable is an integer one. It is recommended that integer looping variables are used for the following reasons:

- the loops go faster
- rounding errors are avoided.

If the STEP part is omitted, the step is taken to be  $+1$ . The action of the FOR loop is as follows. The looping variable is set to the first expression. The limit expression and step, if present, are remembered for later. The statements up to the matching NEXT are executed. At this stage, the step is added to the looping variable. The termination condition is that, for positive steps, the looping variable has become greater than the limit, and for negative steps it has become less than the limit. If this condition is met, control continues at the statement after the NEXT. Otherwise, control jumps back to the statement after the NEXT.

Note: The statements between a FOR and its corresponding NEXT are executed at least once as the test for loop termination is performed at the NEXT rather than the FOR. Thus a loop started with FOR  $\equiv$  1 TO 0 executes once, with I set to 1 in the body of the loop. The value of the looping variable when the loop has finished should be treated as undefined, and should not be used before being reset by an assignment.

```
FOR addr%=200 TO 8000 STEP 4
FOR I=1 TO LEN(a$)
```
# **GCOL**

 $\iota \mathcal{A}_\mu$ 

Statement to set the graphics colours and actions.

#### **Syntax**

GCOL [expression1,] expression2 [TINT expression3]

#### **Arguments**

GCOL sets the colour and plot mode that will be used in subsequent graphics operations

expression1, if present, is an integer between 0 and 255 which determines the plot 'action', i.e. how the graphics colour, expression2, will be combined with what's on the screen when plotting points. lines. etc. Its basic range is 0 to 7. as shown below

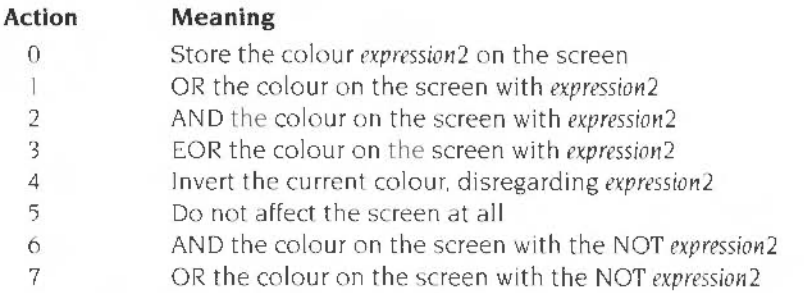

Although action 5 does not actually alter the screen. each pixel is accessed as though the operation was taking place. so it is no quicker than the other actions.

If you add n# 16 to the action number. then colour patterns are used instead of solid colours. n is in the range I to 4 for the four basic patterns, or 5 for a large pattern made from the other four placed side by side. VDU 23,2 to VDU 23.5 are used to set the colour fill patterns. If the currently selected pattern is re-defined, it becomes active immediately.

If you further add 8 to the aclion, then where the colour pattern contains the current graphics background colour, nothing is plotted, i.e. that colour becomes transparent. For example. suppose the display is a four-colour one, and the current background colour is 129 (red).

**GCOL** 

Now. if pattern I was selected as the foreground colour (GCOL 16, 0). a solid rectangle would be red-yellow. as pattern I consists of alternating red and yellow pixels. However, if the foreground colour was set using GCOL 24, 0 (adding 8 to the plot action number). then a solid rectangle would appear yellow. with transparent 'holes· where the red pixels would have been plotted

Adding 8 to the action also causes sprite plotting to use the transparency mask, if present. See the chapter entitled Sprites on page 147 for more details.

If *expression1* is omitted. 0 is used, which means that the colour given is stored onto the screen.

The colour number, *expression?..* is in the range 0 to 255. Values below 128 are used to set the graphics foreground colour. Other values set the background colour. For example. colour 129 sets the background colour to 129-128. or I. The number is treated MOD the number of colours in the current mode. i.e. 2. 4. 16 or 64. Thus in 256-colour modes. the colour range is 0 to 63 lor 128 to 191 for background).

The TINT value. if present. is used to add one of four whiteness levels to the 64 colours available in the 256-colour modes. giving the total 256 possible hues. expression<sup>3</sup> is in the range 0 to 255, where currently the only significant levels are 0. 64. 128 and 192.

Note: WIMP-based programs should use Wimp\_SetColour or ColourTrans\_ReturnGCOL. not GCOL.

#### **Examples**

GCOL 2  $DRAW$  100,100  $\cdot$  REM Draw a line in colour 2 GCOL 4,128 CLG : REM Invert the graphics window GCOL 1.2 : REM OR the screen with colour 2 GCOL 18 TINT 128

# **GET**

Function returning a character code from the input stream (e.g. keyboard. RS423. etc)

### **Syntax**

GET

### **Result**

An integer between 0 and 255. This is the ASCII code of the next character in the buffer of the currently selected input stream (keyboard or RS423). The function will not return until a character is available, and so it can be used to halt the program temporarily.

Note The character entered is not echoed onto the screen. To make it appear you must explicitly PRINT it

# **Examples**

PRINT "Press space to continue" : REPEAT UNTIL GET=32 ON GET-127 PROCa, PROCb, PROCc ELSE PRINT "Illegal entry"

# **GET\$#**

Function returning a string from a file

# **Syntax**

GET\$#factor

#### **Argument**

A channel number returned by an OPENxx function.

#### **Result**

A string of characters read until a linefeed (ASCII 10), carriage return (ASCII 13). null character (ASCII 0) or the end of the file is encountered, or else the maximum of 255 characters is reached. The terminating character is not returned as part of the string.

Note: PTR# is updated to point to the next character in the file. If the last character in the file has been read. EOF# for the channel will be TRUE.

#### **Examples**

 $string$ = GET$#channel$ PRINT GET\$#fileno

# **GET\$**

Function returning a character from the input stream (e.g. keyboard).

#### **Syntax**

GETS

#### **Result**

A one-character string whose value would be CHRS(GET) if GET had been called instead. This is provided so you can use statements like IF GETS=''\*". . . rather than IF CHRS(GET)="\*"

# **Examples**

PRINT "Do you want another game?": response\$ = GET\$ IF response\$ = "Y" or response\$ = "y" CHAIN "program" PRINT "Input a digit "; : PRINT GET\$

# GOSUB

Statement to call a subroutine.

#### **Syntax**

```
(1) GOSUB expression
(2) ON expression GOSUB expression1 [, expression2...]
[ELSE statement]
```
### Argument (1)

expression should evaluate to an integer between 0 and 65279, in other words a line number. If the expression is not a simple integer (e.g. 1030) it should be enclosed between round brackets. The line given is jumped to, and control is returned to the statement after the GOSUB by the next RETURN statement.

#### Argument (2)

expression should evaluate to an integer. If this integer is n then the nth subroutine listed after the GOSUB is jumped to. If the integer is less than 1 or greater than the number of line numbers given, the statement following the ELSE. if it is present, is executed.

Note: Procedures should be used in preference to subroutines since they are more flexible and produce a better structured program. The line number after GOSUB should be a constant so that RENUMBER works properly.

```
10 GOSUB 2000
20 GOSUB (2300+20*opt): REM not nice
30 ON x% GOSUB 100,200,300 ELSE PRINT "Out of range"
```
# **GOTO**

Statement to transfer control to another line.

### **Syntax**

```
( 1) GOTO expression 
(2) ON expression GOTO expression1 [, expression2... ] [ELSE
statement)
```
# **Argument (1)**

*expression* should evaluate to an integer between 0 and 65279: a line number. If the expression is not a simple integer, it should be placed between round brackets. This line number is jumped to and execution carries on from this new line.

# **Argument (2)**

*expression* should evaluate to an integer. *expression] ...* should evaluate to integer line numbers between 0 and 65279. If the first integer is *n* then the nth line after the GOTO is jumped to. If the integer is less than I or greater than the number of line numbers given. the statement following the ELSE, if it is present. is executed.

Note The line number after GOTO should be a constant so that RENUMBER and APPEND work properly.

```
GOTO 230 
IF TIME<1000 THEN GOTO 1000
ON x GOTO 20,50,30,160
```
# **HELP**

Command giving help information .

# **Syntax**

HELP [keyword]

# **Purpose**

HELP displays a list of useful information about the status of BASIC. If the *keyword* is present, help about that particular command, statement or function is printed. To obtain a list of all keywords, type HELP .

```
HELP 
HELP HIM.
HELP.
```
# **HIM EM**

Pseudo-variable holding address of the top of the BASIC stack.

#### **Syntax**

 $(1)$  HTMEM

(2) HIMEM = expression

#### **Result (1)**

An integer giving the address of the location above the end of user memory. The amount of user memory is given by  $HIMEM - LOMEM$  and the amount of free memory by HIMEM - END.

#### **Argument (2)**

*expression* should be an integer between LOMEM and the top of usable memory It restricts the amount of memory which the current program can use for workspace stacks etc. hence giving an area where data. or machine code routines can be stored.

Note: If HIMEM is set carelessly, running the program may produce the No room error. There must always be enough for the stack.

The INSTALL statement lowers HIMEM by the size of the library being installed.

When an attempt is made to set HIMEM. LOMEM, or PAGE to an illegal value, a warning message is displayed, and no change is made. but the program nevertheless continues to run. This means that such errors cannot be·trapped using ON ERROR.

```
PRINT "Memory available = ";HIMEM - LOMEM
a% = HIMEM-1000 : HIMEM=a%
```
Statement to execute statements conditionally.

#### **Syntax**

```
(1)IF expr [THEN] [statements...]
[[ELSE][statements...]]
(2)IF expression THEN
  [statements...]
 [ELSE [statements...]
  statements...
ENDIF
```
#### Arguments (1)

expr is treated as a truth value. If it is non-zero, it is counted as TRUE and any statements in the THEN part are executed. If the expression evaluates to zero. (FALSE), then the ELSE part statements are executed.

statements is either a list of zero or more statements separated by colons, or a line number. In the latter case there is an implied GOTO after the THEN (which has to be present) or ELSE.

Note: The THEN is optional before statements except before \* commands. For example:

```
IF a THEN *CAT
```
not

IF a \*CAT

The ELSE part matches any IF, so be wary of nesting IFs on a line. Constructs of the form:

IF a THEN... IF b THEN... ELSE...

should be avoided because the ELSE part might match either the first or second IF depending on the values of a and b. To avoid the ambiguity, use a multi-line IF of the form:

IF a THEN IF a THEN IF **b** THEN IF **b** THEN  $\sim$   $\sim$   $\sim$  $\sim 100$  km s  $^{-1}$ ENDIF **ELSE**  $or$ ELSE REM part of IF a  $\sim 10^{-1}$  s ENDIF  $\mathbb{R}$  . . . **ENDIF ENDIF** 

depending on the effect required.

However, the form:

IF a THEN... ELSE IF b THEN...

is not ambiguous and can be used with no problems.

#### Arguments (2)

expression is treated as a truth value. If it is non-zero, it is counted as TRUE and any statements on the line after the THEN down to either an ELSE or an ENDIF are executed. If the expression evaluates to zero (FALSE), any statements following the ELSE (if present) until the ENDIF are executed. Note that in this form, THEN must be the last thing on the line.

```
IF temp <= 10 PROClow_temp
IF a%>b% THEN SWAP a%, b% ELSE PRINT "No swap"
IF B^2 \geq 4 \star A \star C THEN
  PROCroots (A, B, C)
ENDIF
IF rS = "Y" OR rS = "Y" THENPRINT "YES"
ELSE
PRINT. "NO"
  STOP
ENDIF
```
# **IN KEY**

Function returning a character code from the current input stream, or interrogating the keyboard

#### **Syntax**

(1) INKEY *positive-factor*  (21 TNKEY *negacive-factor*   $(3)$  INKEY  $-256$ 

# **Argument (1)**

An integer in the range 0 to 32767, which is a time limit in centi-seconds.

#### **Result**

The ASCII code of the next character in the current input buffer if one appears in the time limit set by the argument, or  $-1$  if a time-out occurs.

### **Argument (2)**

An integer in the range  $-255$  to  $-1$ , which is the negative INKEY code of the key being interrogated (see *Appendix* D- *lnkey values* on page 427 for details)

#### **Result**

TRUE if the key is being pressed at the time of the call. FALSE if it is not.

#### **Argument (3)**

 $-256$ 

#### **Result**

A number indicating which version of the operating system is in the computer.

```
DEF PROCwait (secs%)
IF INKEY(100*secs%): REM throw away result
ENDPROC
1F INKEY(-99) THEN REPEAT UNTIL NOT INKEY(-99)
```
# **IN KEY\$**

Function returning a character from the input stream.

# **Syntax**

INKEY\$ factor

# **Argument**

As INKEY (1)

# **Result**

Where INKEY would return - I, INKEYS returns the null string "". In all other situations, it returns CHR\$ ( INKEY *argument* ) .

 $\Gamma$ 

# **Example**

 $A$ = INKEYS(500)$ 

# **INPUT**

Statement obtaining a value or values from the input stream.

#### **Syntax**

INPUT is followed by an optional prompt. which. if present. may be fol lowed by a semi·colon or comma, which causes a *'?* to be printed out after the prompt. This is followed by a list of variable names of any type. separated by commas After the last variable, the whole sequence may be repeated, separated from the first by a comma. In addition the position of prompts may be controlled by the SPC. TAB and ' print formatters (see PRINT on page 345).

Note: Leading spaces of the input string itself are skipped, and commas are taken as marking the end of input for the current item.

#### **Examples**

INPUT a\$ : REM Print a simple"?" as a prompt INPUT "How many", num% : REM prompt is "How many?" INPUT "Address &"hex\$ : REM "Address &" no ? because no , INPUT TAB( $10$ ) "Name ",  $n$$ ' TAB( $10$ ) "Address ",  $a$$ INPUT a, b, c, d, "More ", yn\$ INPU7 SPC(5) "Letter ", charS

# **INPUT LINE**

Statement obtaining a value or values from the input stream

# **Syntax**

This has the same syntax as INPUT

#### **Result**

If the input variable is a string. all the user's input is read into the variable. including leading and trailing spaces and commas. If the input variable is numeric. only a single value will be selected from the beginning of the input line.

Note: INPUT LINE is equivalent to LINE INPUT

# **Example**

INPUT LINE ">" basic\$

# **INPUT#**

Statement obtaining a value or values from a file.

#### **Syntax**

INPUT# factor [, variable, variable...]

#### **Arguments**

factor is the channel number of the file from which the information is to be read. as obtained by an OPENxx function. The variables. if present. may be of any type. The separators may be semi-colons instead of commas.

Integer variables are read as &40 followed by the two's complement representation of the integer in four bytes. most significant byte first.

5- byte real variables are read as &80 followed by five bytes. The first four bytes are the mantissa and the fifth is the exponent The mantissa is read least significant byte (LSB) first. 31 bits represent the magnitude of the mantissa and one bit (bit 7 of the fourth byte) the sign. The exponent byte is in excess- 128 form.

8- byte real variables are read as &88 followed by two 4- byte words. in IEEE Double Precision (D) format. The exponent is represented by bits 20 to 30 in the first word. The sign bit is bit 31 in the first word. The mantissa is represented by bits 0 to 19 in the first word and bits 0 to 31 in the second word.

Both BASIC V and BASIC VI can read 5- and 8-byte real formats.

String variables are read as a zero byte followed by a byte containing the string length and then the characters in the string in reverse order.

Note Files read using INPUT# must adhere to the format described above. which implies they should have been created using PRINT#. BASIC will perform conversion between integers and floating point values where possible.

#### **Examples**

INPUT#data, name\$, addr1\$, addr2\$, addr3\$, age% INPUT#data, \$buffer, len

# **INSTALL**

Statement to load a function or procedure library into memory

#### **Syntax**

INSTALL *expression* 

#### **Argument**

*expression* is a string which should evaluate to a filename that is valid for the filing system in use

## **Purpose**

INSTALL loads the chosen function and procedure library into the top of memory and lowers the BASIC stack and value of HIMEM by an appropriate amount. The library remains in memory until you QUIT from BASIC. Any number of libraries may be installed provided that there is enough memory for them .

When searching for a procedure or function. BASIC looks in the following order: first, the current program is searched. in line-number order; next. any procedure libraries loaded using LIBRARY are searched - the most recently loaded file is searched first; then. any INSTALLed libraries are examined, again in the reverse order of loading. Finally the OVERLAY library list is searched.

The LVAR command lists (the first lines of) libraries in the order in which they are examined.

#### **Examples**

iNSTALL "Printout "  $As = "Library1"$ INSTALL A\$

# **INSTR(**

Function to find the position of a substring in a string

#### **Syntax**

INSTR(expression1, expression2[, expression3])

#### **Argument**

*expression1* is any string which is to be searched for a substring.

*cxprcssion2* is the substring required.

 $expression3$  is a numeric in the range I to 255 and determines the position in the main string at which the search for the substring will start. This defaults to I.

#### **Result**

An integer in the range 0 to 255. If 0 is returned. the substring could not be found in the main string A result of I means that the substring was found at the first character of the main string, and so on. The position of the first occurrence only is returned

Note If the substring is longer than the main string. 0 is always returned If the substring is the null string, the result is always equal to *expression3*, or 1 if this is omitted.

```
REPEAT a$=GET$:UNTIL INSTR("YyNn",a$) < 0pos\texttt{\$=INSTR}(\texttt{com}\texttt{S}, \texttt{**} \texttt{FX".} \texttt{10})
```
# **INT**

Function giving the integer part of a number.

# **Syntax**

INT factor

# **Argument**

Any integer-range numeric.

#### **Result**

Nearest integer less than or equal to the argument. Note that this is different from rounding towards zero: whereas  $INT (1.5)$  equals 1,  $INT (-1.5)$  is equal to -2. not - I.

```
DEF FNround(n)=INT(n+0.5)DEF FNTruncateToZero(n)=SGNn*INT(ABS(n))
size=len%*INT((top-bottom)/100)
```
# **LEFT\$(**

Function returning. or statement altering. the left part of a string.

#### **Syntax**

(1) LEFTS(expressionl [,expression2])

(2) LEFTS(variable  $[$ , expression1]) = expression2

### **Argument (1)**

expression1 is a string of length between 0 and 255 characters.

expression2, if present, gives the number of characters from the left of the string that are to be returned. If it is omitted. LEN  $(expression1)$  -1 is used, i.e. all but the last character of the string is returned. This is useful for stripping off unwanted trailing characters.

#### **Result**

Characters from the left of *expression1*, where the length of the result is the minimum of the length of expression1 and expression2 (or the implied default for expression2l.

#### **Argument (2)**

variable is the name of the string variable to be altered The characters in the variable are replaced, starting from the lefthand character (position 1), by the string expression2. If the number expression1 is present, this gives the maximum number of characters that will be overwritten in the variable. Otherwise, it is the smaller of LENvariable and LENexpression2: the string's length can never be altered by this statement

```
start$ = LEFTS(a$)
left half$=LEFT$(input$,LEN(input$) DIV 2 )
LEFT$(AS) = "ABCD"LEFTS(AS, n\} = B$
```
# **LEN**

Function returning the length of a string.

## Syntax

LEN factor

# **Argument**

Any string of 0 to 255 characters.

#### Result

The number of characters in the argument string, from 0 to 255.

Note: The function SUMLEN returns the total length of the elements in a string array.

### **Examples**

REPEAT INPUT a\$: UNTIL LEN(a\$) <= 10 IF LEN(in\$) > 12 THEN PRINT "Too long" Statement assigning a value to a variable.

## Syntax

LET variable = expression

#### **Argument**

The variable is any addressable object, such as a, a\$, a%, Ia, a?10, \$a, a(1).  $A()$  and so on.

expression is any expression of the range and type allowed by the variable: for reals, any numeric; for integers, any integer-range numeric; for strings, any string of length 0 to 255 characters, and for bytes any integer in the range 0 to 255 (though an integer-range number will be treated AND &FF).

If the variable is a whole array, the righthand side obeys the rules described in the chapter entitled Arrays on page 47.

Note: The LET keyword is always optional in a variable assignment, and must not be used in the assignment to a pseudo-variable. For example, LET TIME=100 is illegal.

```
LET starttime=TIME
LET a$=LEFT$(addr$.10)
LET table?i=127*SIN(RAD(i))
LET a() = 1LET A%() = B%() + C%()
```
# **LIBRARY**

Statement to load a function or procedure library into memory

#### **Syntax**

uiBRARY *expression* 

#### **Argument**

*expression* is a string which should evaluate to a filename that is valid for the filing system in use.

### **Purpose**

LIBRARY reserves an area in the BASIC heap (where variables are stored) and loads the chosen function and procedure library into this area. It remains there until the heap is cleared. Whilst the library is in memory, the current program can call any of the procedures and functions it contains. See also INSTALL on page 297.

## **Examples**

LIBRARY "Printout"  $As = "Library1"$ LIBRARY AS

Draw a line between two points.

## **Syntax**

LINE *expression , expression , expression,expression* 

### **Arguments**

The (integer) expressions are two pairs of coordinates between which the line is drawn. The line is drawn using the current graphics foreground colour and action. and the graphics cursor position is updated to the second pair of coordinates. It is equivalent to a MOVE followed by a DRAW

# **Examples**

LINE 100, 100, 600, 700 LINE xl,yl , x2 , y2 LINE xl , yl,xl+xoffset , yl+yoffset

# **LINE INPUT**

Statement obtaining a value or values from the input stream.

# **Syntax**

This has the same syntax as INPUT

#### **Result**

If the input variable is a string, all the user's input is read into the variable, including leading and trailing spaces and commas. If the input variable is numeric. only a single value will be selected from the input line.

Note: LINE INPUT is equivalent to INPUT LINE

#### **Example**

LINE INPUT "Your message" mess\$

Command to list the program.

#### **Syntax**

```
L:ST [line-range] [IFscring]
```
#### **Argument**

*1 ine-range* gives the start and end lines to be listed. Both values are optional and should be separated by a comma. The first value defaults to zero and the last to 65279.

The IF, when present, is followed by a string of characters (not in quotes). Only lines which contain this string are listed.

Note: In the search string following the IF statement, leading spaces are included as part of the string. So the command

LIST IF PRINT

will list

100 PRINT "Single space between line number and statement."

110 PRINT "Several spaces between line number and statement"

#### but will ignore

120PRINT "No space between line number and statement."

The command

LIST .FPRINT

will find and list all three lines.

The string given after the IF is tokenised before it is checked against the program . Hence, LIST IF PRINT and LIST IF P , both list lines containing the PRINT keyword. However, LIST IF PR does not.

Because the string after IF is tokenised, only one version of the pseudo-variables (each of which has two tokens) can be found. This is the one acting as a function (as in PRINT TIME). rather than the statement version (as in TIME=expression)\_

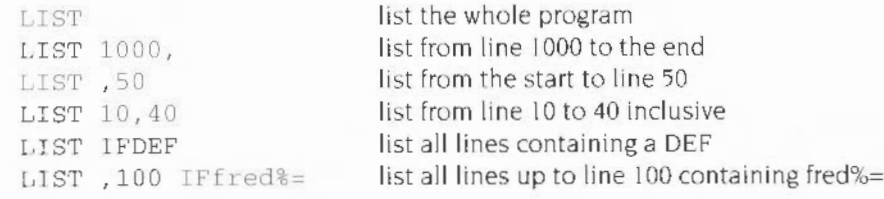

# **LISTO**

Command to set the LIST indentation options.

# **Syntax**

LISTO *expression* 

## **Argument**

expression should be in the range zero to 31 and is treated as a five-bit number. The meaning of the bits is as follows

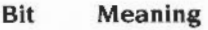

- 0 A space is printed after the line number
- I Structures are indented
- 2 Lines are split at the : statement delimiter
- 3 The line number is not listed An error is displayed at line number references
- 4 Keywords are listed in lower case

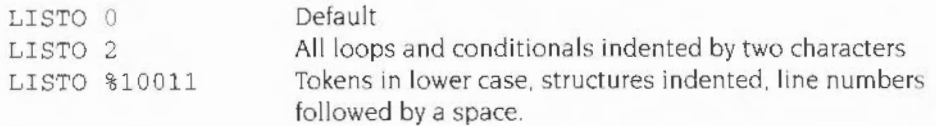

# **LN**

Function returning the natural logarithm of its argument.

# **Syntax**

LN factor

# **Argument**

Any strictly positive value: a numeric greater than zero.

# **Result**

Real in the range  $-89$  to  $+88$  which is the log to base E (2.718281828) of the argument.

# **Examples**

DEF  $FNlog2(n) = LN(n)/LN(2)$ PRINT LN(10)

# **LOAD**

Command to load a BASIC program at PAGE.

## **Syntax**

LOAD *expression* 

#### **Argument**

*expression* is a string which should evaluate to a filename that is valid for the filing system in use.

Note: Any program which is currently in memory is overwritten and lost with all its variables. The static integers (A%- Z% and@%) and INSTALLed libraries are not affected.

# **Examples**

LOAD adfs ::GDisc .disasm

where GDisc is the name of a floppy disc.

LOAD FNnextFile

# **LOCAL**

Statement to declare a local variable in a procedure or function Statement to make current DATA pointer local Statement to make the error control status local

#### **Syntax**

- (1) LOCAL [variable] [ ,variable ... ]
- (2) LOCAL DATA
- (3) LOCAL ERROR

## **Argument (1)**

variables following the LOCAL may be of any type, such as a. a%. a\$. \$buffer, a (), and so on. The statement causes the current value of the variables cited to be stored on BASIC's stack. ready for retrieva l at the end of the procedure or function. This means the value inside the procedure may be altered without fear of corrupting a variable of the same name outside the procedure. At the end of the procedure. the old value of the variable is restored.

Note: Local numerics are initialised to zero. and local strings are initialised to the null string. Arrays can be declared as being local and then dimensioned using DIM as normal.

# **Argument (2)**

LOCAL DATA stores the current data pointer on the stack for the duration of a loop or function/procedure call This enables a new data pointer to be set up. using RESTORE. and for the original one to be restored with RESTORE DATA RESTORE DATA is performed automatically on return from a function/ procedure.

# **Argument (3)**

LOCAL ERROR remembers the current error handler so a subsequent use of ON ERROR does not overwrite it. This error handler can later be restored using RESTORE ERROR.

Note: LOCAL ERROR can be used anywhere in a program

If LOCAL ERROR is used within a procedure or function it must be the last item to be made local.

Returning from a procedure or function call which contained a LOCAL ERROR automatically restores any stored error status.

See also ON ERROR LOCAL on page 330.

```
LOCAL a$, len%, price
LOCAL a(), B(): DIM a(2), B(4,5)10 ON ERROR PROCerror 
20 res = FNdivide(opp, adj)
30 END 
40 DEFFNdivide(x, y)
50 LOCAL ERROR 
60 ON ERROR LOCAL PRINT "attempt to divide by zero" :=070 \approx \frac{x}{y} : REM end of function restores previous error
status
```
# **LOG**

Function returning the logarithm to base ten of its argument

# **Syntax**

LOG factor

# **Argument**

Any strictly positive value: a numeric greater than zero.

# **Result**

Real in the range  $-38$  to  $+38$ , which is the log to base ten of the argument.

# **Example**

PRINT LOG(2.4323)
# **LOMEM**

Pseudo-variable holding the address of BASIC variables.

### **Syntax**

(1) LOMEM (2) LOMEM = *expression* 

### **Result (1)**

The address of the start of the BASIC variables

### **Argument (2)**

*expression* is the address at which BASIC variables start The expression should be in the range TOP to HIMEM to avoid corruption of the program and/or the generation of *No room* errors.

Note: LOMEM should not be changed after any assignments in a program. If it is, variables assigned before the change are lost. LOMEM is reset to TOP by CLEAR (and thus by RUN)

If you attempt to set LOMEM to an illegal value. a warning message is given and LOMEM is not altered.

The value of LOMEM for the BASIC VI (64 bit reals) interpreter is 2Kbytes higher than that for the BASIC V (40 bit reals) interpreter

#### **Examples**

LOMEM=TOP+&400 : REM reserve 1K above TOP PRINT LOMEM

# **LVAR**

Command displaying the first line of all current libraries. all defined variables and all procedures and functions that have been called

### **Syntax**

LVAR

## **Purpose**

LVAR lists all the values of BASIC variables, sizes of arrays, known procedures and functions. It also lists the first line of all libraries currently loaded These are displayed in the same order as that in which the libraries are searched when a library procedure or function is called.

Note: In order for LVAR to be useful. you should ensure that the first line of each library includes the full name of the library and the name of a procedure which can be called to provide details of all the routines which the library contains.

## MID\$(

 $2 - 0$ 

Function returning, or statement assigning to a substring of a string.

#### **Syntax**

- (1) MID\$(expression1, expression2[, expression3])
- $(2)$  MIDS(variable, expression1[, expression2]) = expression3

#### Argument (1)

expression1 is a string of length 0 to 255 characters.

expression2 is the position within the string of the first character required.

expression3, if present, gives the number of characters in the substring. The default value is 255 (or to the end of the source string).

#### Result

The substring of the source string, of a length given in the third argument, and starting from the position specified. The result string can never be of greater length than the source string

#### Argument (2)

variable is the name of the string variable which is to be altered.

expression3 evaluates to a string which provides the characters to replace those in variable.

expression1 is the position within the string of the first character to be replaced.

expression2, if present, gives the maximum number of characters to be replaced. The replacement stops when the end of the string variable is reached, even if there are characters in expression3 which are unused.

#### **Examples**

```
PRINT MIDS ("ABCDEFG", 2, 3); : REM should print "BCD"
right_half$=MID$(any$,LEN(any$) DIV 2)
MLD$(A$, 4, 4) = BSMIDS(AS, 2, 5) = MIDS(B$, 3, 6)
```
## **MOD**

Operator giving the integer remainder of its operands. i.e. gives remainder of the division.

Function giving the modulus of its array argument

## **Syntax (1)**

*operand* MOD *operand* 

### **Arguments**

The *operands* are integer-range numerics. The righthand side must not be zero.

### **Result**

Remainder when the lefthand operand is divided by the righthand one using integer division. The sign of the result is the same as the sign of the lefthand operand.

## **Syntax (2)**

MOD *numeric array* 

### **Arguments**

The *numeric* array can be any integer or floating point array.

The square root of the sum of the squares (the modulus) of all the elements of the array.

### **Examples**

```
INPUT i %: i % = i % MOD max_num %
count%=count% MOD max% + 1 
PRINT result% MOD 100
DEF FNrms(a() ) =MODa()/SQRDIM(a(), 1)
```
# **MODE**

Statement changing, or function returning, the display mode.

### **Syntax**

- (1) MODE expression
- $(2)$  MODE

## **Arguments (1)**

expression should be an integer in the range 0 to 255.

There are 3'3 different modes. numbered from 0 to 36 (some numbers are excluded). The appendix VDU *commands* shows you which modes will work on the different types of monitor available.

If expression is greater than 128, the mode used is *expression*-128. Sufficient memory. however, for two copies of the screen is reserved if the configured screen size allows This allows you to have one copy on display whilst you are updating the other, which means that smooth animation can be obtained.

Details of all the modes available are given in the appendix VDU *commands.* 

Changing mode also does the following

- sets COUNT to zero
- sets the text and graphics viewports to their defaults of the whole screen
- clears the screen to the current text background colour
- homes the text cursor
- moves the graphics cursor to  $(0.01)$
- $\bullet$  resets the logical-physical colour map (palette) to the default for the new mode
- resets the colour-fill patterns to their defaults for the new mode sets the dot pattern for dotted lines to &AA and the repeat length to 8

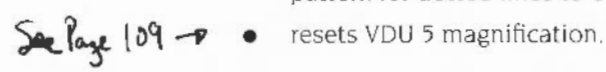

## **Result (2)**

An integer giving the current screen mode. If the screen mode was entered using a number greater than or equal to 128 (i.e. a shadow mode), this is not reflected in the value returned by the MODE function. For example, if you typed MODE 129, the MODE function would return I

## **Examples**

MODE 0 MODE  $m\text{\textsterling}+128$ PRINT MODE

## **MOUSE**

Statement interrogating and controlling the mouse position and button status.

### **Syntax (1)**

 $100 \text{USE}$  variablel, variable2, variable3 [, variable4]

The first two variables are assigned the x and y positions of the mouse as values in the range -32768 to 32767. The third variable is assigned a value giving the status of the mouse buttons as follows:

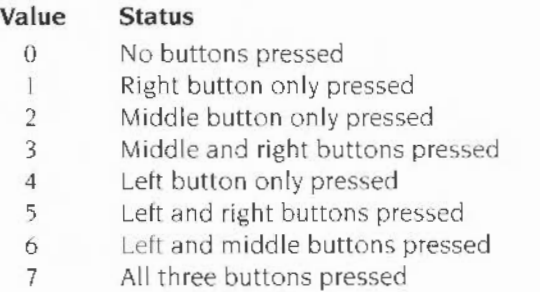

If present, the last variable is assigned the time of a monotonic (always increasing) centi-second timer, which can act as a time-stamp for making sure that button-press events are processed in order. and for detecting double clicks. etc.

### **Syntax (2)**

MOUSE ON [expression]

MOUSE ON causes the mouse pointer to be displayed. The optional numeric expression is the pointer shape to be used in the range I to 4. If it is omitted. I is used

If bit 7 of the pointer shape number is set, i.e. the expression is in the range  $&81$  to  $&84$ , then the mouse pointer will be unlinked from the mouse. That is, movements of the physical mouse will not dffect the screen pointer Instead. you can use POINT TO *x*, *y* to position the pointer.

## **Syntax (3)**

MOUSE OFF

MOUSE OFF disables the mouse pointer, removing it from the screen.

## **Syntax (4)**

MOUSE COLOUR *expression , expression , expression, expression* 

This sets the colour components of the mouse pointer logical colour given in the first expression to the red. green and blue values given in the second, third and fourth expressions. Pointer logical colours are in the range I to 3. Colour 0 is always transparent

### **Syntax (5)**

MOUSE TO *expression , expression* 

This moves the mouse (and pointer) to the  $(x,y)$  position given by the first and second numeric arguments.

## **Syntax (6)**

MOUSE STEP *expression[,expression]* 

This controls the speed of movement of the mouse pointer compared to the speed of the movement of the actual mouse device. If there is one argument. it is used as a multiplier for both the x andy movements. If there are two. the first is used for x and the second for y. The arguments can be negative to reverse the usual directions.

## **Syntax (7)**

MOUSE RECTANGLE *expr,expr,expr,expr* 

This sets a bounding rectangle outside which the mouse cannot move. The arguments are the left. bottom. right and top of the rectangle in graphics units. If the mouse pointer is outside the box when this command is given. it will be moved to the nearest point within it

#### **Examples**

```
MOUSE xpos% ,ypos% ,button% 
MOUSE ON 2 
MOUSE OFF 
MOUSE COLOUR Col%, red%, green%, blue%
MOUSE TO 100,100 
MOUSE STEP 3, 2
MOUSE RECTANGLE 640, 512, 1023, 1279
```
## **MOVE**

Statement to set the position of the graphics cursor.

### **Syntax**

MOVE [BY] *expression , expie8sion* 

## **Arguments**

The expressions are x andy coordinates of the new position for the graphics cursor.

If the keyword BY is omitted, the coordinates are absolute. That is. they give the position of the cursor with respect to the graphics origin . If BY is included. the coordinates are relative. That means they give the new position of the cursor with respect to the current graphics cursor position.

MOVE is equivalent to PLOT 4; MOVE BY is equivalent to PLOT 0

### **Examples**

MOVE 0,0 : REM Goto the origin MOVE BY 4\*dx%,4 \*dy%

# **NEW**

Command to remove the current program. and to initialise the computer so that it is ready to receive a new program.

## **Syntax**

**NEW** 

## **Purpose**

The NEW command does not destroy the program. but merely sets a few internal variables as if there were no program in the memory. The effect of NEW may be undone using the OLD command, providing no program lines have been typed in. or variables created. between the two commands. BASIC does an automa tic NEW whenever it is entered.

## **NEXT**

Part of the FOR ... TO ... NEXT structure.

### **Syntax**

NEXT [variable] [, [variable] ... ]

#### **Arguments**

The variables are of any numeric type. and if present should correspond to the variable used to open the loop. See the FOR entry for a description of the mechanism of the FOR ... NEXT loop.

Note: The variables after the NEXT should always be specified as this enables BASIC to detect improperly nested loops. If the loop variable given after a NEXT does not correspond to the innermost open loop. BASIC closes the inner loops until a matching looping variable is found. In order for the indentation produced by LISTO 2 to be useful. you should only close one loop per NEXT statement.

### **Examples**

NEXT a% NEXT : REM close one loop NEXT j%, i% : REM close two loops NEXT ... : REM close four loops

# **NOT**

Function returning the bitwise NOT of its argument

### **Syntax**

NOT factor

### **Argument**

An integer-range numeric.

## **Result**

An integer in which all the bits of the argument have been inverted: ones have changed to zeros and zeros have changed to ones. If the argument is a truth value. NOT can be used in a logical statement to invert the condition. In this case. the truth value should only be one of the values -1 (TRUE) and 0 (FALSE).

## **Examples**

IF NOT ok THEN PRINT "Error in input" inv%=NOT mask% REPEAT UNTIL NOT INKEY(-99)

Part of the CASE ... OF ... WHEN ... OTHERWISE ... ENDCASE statement.

## Syntax

CASE expression OF

## **Arguments**

expression may yield any type of value: integer, floating point, or string.

Note: The OF keyword must be the last item on the line. See the CASE keyword for more details.

### **Examples**

CASE n% OF CASE LEFT\$ (answers) OF

## **OFF**

Statement to remove the cursor from the screen

## **Syntax**

OFF

## **Purpose**

The OFF statement switches off the flashing text cursor until it is re-enabled by the ON statement. or until cursor copying is used.

## **Examples**

OFF

# **OLD**

Command to retrieve a program after NEW has been typed

## **Syntax**

OI,D

## **Purpose**

The OLD command retrieves a program lost by NEW or Break providing no new program lines have been entered, or variables defined. When you recover the previous program using OLD, you may notice that the first line number has changed. In particular, it is now its old value MOD 256. So if the first line used to be I 000. it will now be 232. You can remedy this slight problem using the RENUMBER command to reduce the value of the line numbers.

# **ON**

Statement to restore the text cursor on to the screen

## **Syntax**

ON

## **Purpose**

The ON statement re-enables the text cursor after it has been removed with an OFF statement.

## **Example**

ON

## **ON ERROR**

Statement defining or cancelling an error handler

### **Syntax**

- (1} ON ERROR (LOCAL] *statements*
- (2} ON ERROR OFF

#### Use (I)

The ON ERROR statement introduces an error handler When an error occurs after an ON ERROR has been executed. control passes to the first statement of the ON ERROR line. The program continues from there. Note that all of the error handler code has to be on the ON ERROR line. so complex error handlers should use a procedure. for example:

10 ON ERROR PROCerr\_handler

Usually, before the error handler is called, BASIC will forget about all active procedures. functions and loops, in effect reverting to the 'top-level' of the program. However. if the LOCAL keyword is used on the ON ERROR line. then the nesting level current when the ON ERROR is executed will be re-entered when the error occurs. Thus error handlers which are useful within loops and other constructs may be written.

See also LOCAL ERROR on page 311 and RESTORE ERROR on page 363

#### Use (2)

ON ERROR OFF cancels any active error handler. so that this default action is used when an error occurs:

```
100 TRACE OFF
110 IF OUIT THEN
120 ERROR EXT ERR, REPORT$ 
130 ELSE 
140 RESTORE: (HIMEM-4) = @% : @% = 8900
150 REPORT: IF ERL PRINT " at line " ERL ELSE PRINT
160 \qquad 0 = ! (HIMEM-4): END170 ENDIF
```
An automatic ON ERROR OFF is performed when fatal errors are generated

#### **Examples**

ON ERROR IF ERR=17 STOP : REM trap just Escape ON ERROR LOCAL PRINT" Bad arguments " : ENDPROC

## **OPENIN**

Function opening an existing file for input only.

### **Syntax**

OPENIN factor

#### **Argument**

A string which evaluates to a valid filename

#### **Result**

An integer acting as a channel number for the file. All subsequent operations on file (e.g. BGET#, PTR#, EOF# etc.) use the channel number, sometimes called a handle. as an argument.

OPENIN opens a file for input only. The file must exist prior to the call. If it doesn't, a channel number of 0 is returned. Only read-type operations are allowed on the file For example. you can get characters from it, but not put them. You can move PTR# freely within the file, but not outside of it. A file may be opened for reading several times. However, you can't OPENIN and OPENOUT (or OPENUP) the same file.

### **Examples**

```
in file%=OPENIN " Invoices"
data%=0PENIN (":0"+data$}
```
## **OPENOUT**

Function for opening a new file for input and output

### **Syntax**

OPENOUT *factor* 

### **Argument**

A string which evaluates to a valid filename.

#### **Result**

An integer acting as a channel number for the file. All subsequent operations on file (e.g. BGET#. PTR#, EOF# etc.) use the channel number. sometimes ca lled a handle. as an argument

OPENOUT creates and opens a file for input and output. Read- and write-type operations are allowed on the file. You can both get characters from. and write characters to. the file. You can move PTR# freely within the file. and extend the file by moving PTR# outside of the file (beyond EXT#). You can also shorten the file by assigning to EXT#. Once you OPENOUT a file. it can't be opened again unless it is closed first. Trying to OPENOUT an open file gives an error.

### **Examples**

```
out file%=0PENOUT "Customers" 
data%=0PENOUT( ": datadjsc."+data$)
```
## **OPENUP**

Function for opening an existing file for input and output (update)

#### **Syntax**

OPENUP factor

### **Argument**

A string which evaluates to a valid filename.

#### **Result**

An integer acting as a channel number for the file. All subsequent operations on file (e.g. BGET#. PTR#. EOF# etc.) use the channel number. sometimes called a handle. as an argument.

OPENUP opens a file, which must exist already, for input and output. Read- and write-type operations are allowed on the file. You can both get characters from. and write characters to, the file. You can move PTR# freely within the file, and extend the file by moving PTR# outside of the file (beyond EXT#). You can also shorten the file by assigning to EXT#. Once you OPENUP a file, it can't be opened again unless it is closed first. Similarly, trying to OPENUP an open file gives an error.

## **Examples**

random\_file%=OPENUP ("records")

Operator giving the bitwise OR of its operands.

### **Syntax**

*relational* OR *relational* 

### **Argument**

*relationals* can be any integer-range numerics

### **Result**

An integer obtained by ORing together the corresponding bits in the operands. The operands may be interpreted as bit-patterns, in which case a bit in the result is set to one if either or both of the corresponding bits in the operands are one Alternatively, they may be interpreted as logical values. in which case the result is TRUE if either or both of the operands are TRUE.

## **Examples**

PRINT a% OR &AA55 IF a<1 OR a>10 THEN PRINT "Bad range"

## **ORIGIN**

Statement to move the graphics origin.

### **Syntax**

ORIGIN *expression , expression* 

### **Arguments**

The expressions are integer numerics in the range - 32768 to +32767. They are the absolute coordinates of the new graphics origin: the position of the point (0.0). These coordinates are always given with respect to the bottom left corner of the screen.

The graphics origin is used by all commands which plot graphics. such as MOVE. LINE. PLOT. CIRCLE. and so on. and also by VDU 24 which sets a graphics viewport

### **Example**

ORIGIN 640, 512 : REM Set origin to the centre of screen

## **OSCLI**

Statement to pass a string to the operating system

#### **Syntax**

OSCLI *ex pression* 

#### **Argument**

*e xpres sion* should be a string of between 0 and 255 characters. It is passed to the operating system OS\_CLI routine to be executed.

Note: The difference between passing a string to the operating system via a  $*$ command and via OSCLI is that the former makes no attempt to process the text following it. whereas the latter evaluates the text as a BASIC string expression. Thus you can say:

OSCLI "LOAD file "+STR\$~buffer%

but not (usefully)

\*"LOAD file "+STR\$- buffer%

Many extensions to BBC BASIC on previous machines (e.g. the Master 128) used 'internal' BASIC routines called from OSCLI commands. BBC BASIC provides extra information when using • or OSCLI to allow such software to be ported onto this computer. (Note that this does not happen for SYS "OS CLI ", "fred" ) .

Information is passed in registers RO to R5. because the high user-mode registers are not conveniently readable from other modes. Before using the information passed in these registers. the routine should transfer them to the correct registers. as documented in the section on CALL It should also ensure it is executing in user mode before calling any BASIC routines.

- RO contains CLI string pointer
- $R1$  contains  $\&BAA51$  Cxxx
- R2 ARGP
- R3 LINE
- R4 current string pointer
- R5 environment information pointer (as CALL)

The value in R1 should be inspected by any routine in order to validate that the call is, indeed, from BASIC (it is also a good idea to check R2 to R5 for valid addresses); the value is also at address  $[R5, #-4]$ . The current BASIC interpreter provides &BA51C005, the next &BA51C006 and so on.

The value in LINE should not be relied on. except that it is sufficient for BASIC to produce the correct line number in case of an error When BASIC is eventually returned to at the end of the SWI OS\_CLI call, its (user-mode) registers must not have been altered.

## **Examples**

```
OSCLI "CAT" 
OSCLI "LOAD "+file$+" "+STR$buff%:REM get file in buffer
```
# **OTHERWISE**

Part of the CASE ... OF ... WHEN ... OTHERWISE ... ENDCASE statement.

## Syntax

See CASE

Note: The OTHERWISE statement is executed only when the previous WHEN statements have failed to match the value of the CASE expression. OTHERWISE matches any values. If it is present, all statements following it will be executed until the matching ENDCASE is encountered.

### **Examples**

OTHERWISE PRINT "Bad input" OTHERWISE PROCdraw(x,y) : PROCwait

## **PAGE**

Pseudo-variable holding the address of the program.

## **Syntax**

- (1) PAGE
- (2) PAGE *expression*

## **Result (1)**

An address which is an unsigned number. PAGE is the location at which the current BASIC program starts.

## **Argument (2)**

*expression* is an integer in the range &8FOO to HIMEM, where &8FOO is the current limit of BASIC's own workspace (this could change in later versions of BASIC) PAGE should be on a word boundary. By changing PAGE. you can have several BASIC programs residing in the machine at once.

Note: If you attempt to set PAGE to an invalid address. a warning message is given and PAGE is not altered.

### **Example**

```
PAGE = HIMEM - \&4000
```
Function returning the value of  $\pi$ .  $\ddot{\phantom{a}}$ 

## Syntax

 $PI$ 

## **Result**

The constant 3.141592653589793

## **Examples**

DEF FNcircum $(r) = 2*PI*r$ 

## **PLOT**

Statement performing an operating system PLOT function

### **Syntax**

PLOT *expressionl,expressi on2, expression3* 

### **Arguments**

*expression1* is the plot number in the range from 0 to 255. For example, 85 is the plot number for an absolute triangle plot in the foreground colour.

The second and third expressions are the x and y coordinates respectively, in the range -32768 to +32767.

See Appendix F - Plot codes on page 433 for a full list of PLOT codes.

### **Examples**

PLOT 85,100,100 : REM Draw a triangle PLOT  $69$ , x, y : REM Plot a single point

## **POINT**

Statement to plot a single point or move the on-screen pointer

## **Syntax**

(1) POINT [BY] *expression*, *expression* 

(2) POINT TO *expression,express ion* 

## **Arguments (1)**

The expressions are integers giving the coordinates at which the point will be plotted. The point is plotted using the current graphics foreground colour and action, and the graphics cursor is updated to these coordinates.

If the keyword BY is omitted, the coordinates are absolute. That is, they give the position of the point with respect to the graphics origin. If BY is included, the coordinates are relative. That means they give the position of the point with respect to the current graphics cursor position.

### **Arguments (2)**

The expressions are integers giving the coordinates at which the on-screen pointer will be placed if it is not linked to the mouse position. If the pointer is linked to the mouse this command is ignored. See MOUSE for more details about unlinking the pointer from the mouse.

### **Examples**

```
POINT 320,600
POINT X%+4, Y%+4
POINT BY 100,0 
POINT TO 640, 512
```
## **POINT(**

Finds the logical colour of a graphics pixel.

#### **Syntax**

 $POINT(*expression*, expression)$ 

### **Arguments**

The expressions are the coordinates of the pixel whose colour is required.

### **Result**

This is an integer in the range -1 to *n*, where *n* is one less than the number of logical colours in the current mode. For example, *n* is 15 in a 16-colour mode. If the point specified lies outside the current graphics viewport. - I is returned. Otherwise. it is the logical colour of the point

Note that the value returned is in the range 0 to 63 for the 256-colour modes. The function TINT(x,y) will read the tint of the given coordinate. returning a value in the range 0 to 255.

### **Example**

REPEAT Y%•=4 : UNTIL POINT(640,Y%)<>0

Function returning the x-coordinate of the text cursor.

### **Syntax**

POS

### **Result**

An integer between 0 and *n,* where *n* is the width of the current text viewport minus one. This is the position of the text cursor which is normally given relative to the lefthand edge of the text viewport. If the cursor direction has been altered using VDU  $23$ ,  $16$ ,  $\ldots$  then it is given relative to the negative x edge of the screen which may be top. bottom, left or right.

Note: Even in VDU 5 mode, POS returns the position of the text cursor. You should therefore keep track of the horizontal position explicitly in programs which must operate in VDU 5 mode (e.g. WIMP-based programs). COUNT still works as expected in VDU 5 mode.

## **Examples**

old\_ x% =POS IF POS<>O THEN PRINT

# **PRINT**

Print information on the output stream(s) (e.g. screen. printer. etc).

### **Syntax**

The items following PRINT may be string expressions. numeric expressions, and print formatters. By default, numerics are printed in decimal. right justified in the print field given by@% (see below). Strings are printed left justified in the print field. The print formatters have the following effects when printing numbers:

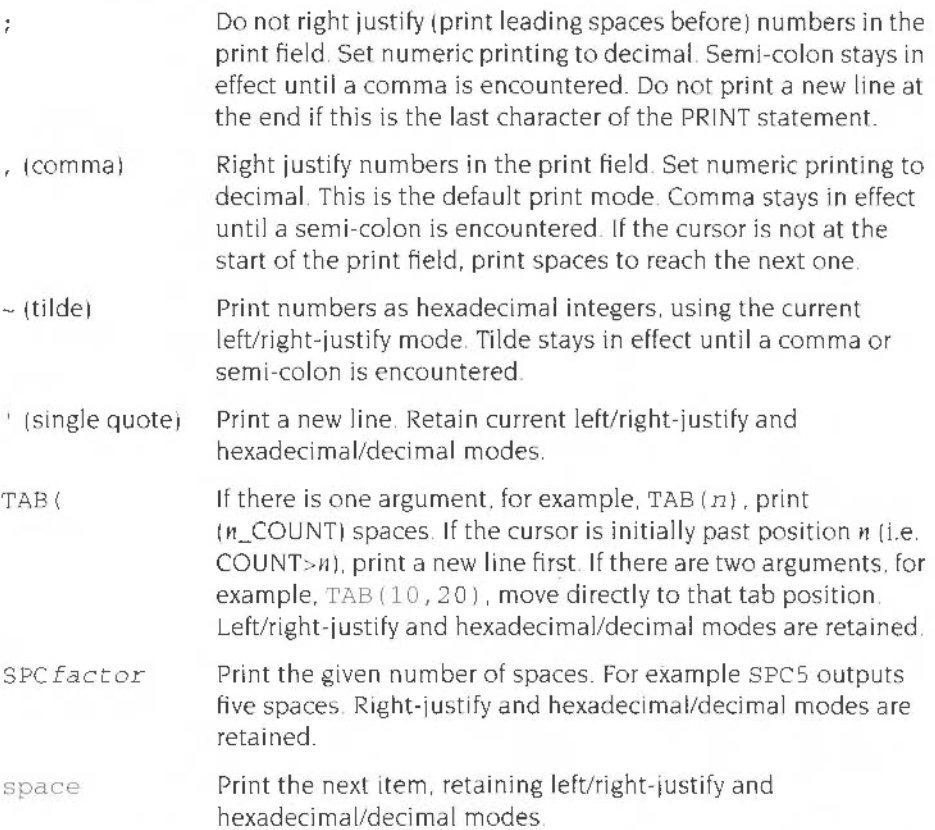

When strings are printed the descriptions above apply, except that hexadecimal mode does not affect the string. Also no trailing spaces are printed after a string unless it is followed by a comma. This prints enough spaces to move to the start of the next print field.

The print formatters TAB, SPC and ' may also be used in INPUT statements.

## **Formatting numbers**

The format in which numbers are printed. and the width of print fields are determined by the value of the special system integer variable.  $@%$  The way in which you specify @% depends whether you are using the 1.05 BASIC interpreter or the I 04 BASIC interpreter. as follows

### **Setting @% using the 1.05 interpreter**

The value of @% is specified in ANSI printf format, as follows:

```
@% - "expression"
```
where *expression* takes the form  $[+]Ax, y$ , and must be in quotes.

A defines the format. and can take the following values.

- G (General format). In G format. x defines the field width andy defines the number of digits to be printed. Note that if x is less than 0.01, printing reverts to E format.
- E (Exponent format). In E format, x defines the field width andy defines the number of significant figures to be printed after the decimal point. Note that E format allows 3 digits for the exponent. and an optional minus sign. This will leave up to three trailing spaces if the exponent is positive and only one or two digits long.
- $\bullet$  F (Fixed format). In F format, x defines the number of figures (exactly) to be printed after the decimal point and yddefines the field width.

The optional  $+$  sign is a switch affecting the STRS function. If supplied, it forces STR\$ to use the format determined by @%. If it is not supplied. STR\$ uses a default format equivalent to  $@{\simeq}$  = " +GO. 10". Note that there must not be any spaces in the definition of  $@%$ 

The BASIC 1.05 interpreter supports partial setting of *(a%.* which means you do not have to supply all the arguments. See the examples of  $@%$  below.

### **Examples of** @%

@% "Gl O. 9 " is the default setting. It is a General format, with a field width of 10 and a precision of 9 digits; for example  $12.3456789$ . STRS uses its default.

 $@{\simeq}$  " + $F10.3"$  is an Exponent format, with a field width of 10, and 3 digits after the decimal point: for example J • 24 El. STRS uses this format instead of its default.

 $@i = "F7$  . 4" is a Fixed format, with a field width of 7, and 4 digits after the decimal point; for example 12.3457. STR\$ uses its default.

 $@{\ast}=" _{\pm}$ " forces STRS to use the current format.

 $@s=" G"$  changes to G format. STRS uses its default.

@% = "10" sets the field width for the current format to 10, and forces STRS to use its default.

@%=" . 5" just sets the precision for the current format to 5 digits, and forces STRS to use its default.

### **Setting @% using the 1.04 interpreter**

You can set the variable@% to produce the same results as the BASIC 1.05 interpreter. The value of @% is specified using a hexadecimal word four bytes long, as follows

@%=&wwxxyyzz

 $\omega'$   $\omega'$ 

- Byte 4, which can be I or 0, corresponds to the + STRS switch. If this byte is 1 . STRS uses the format specified by the rest of@% If it is 0, STRS uses its default value of &OOOOOAOO.
- $2.26$ • Byte 3, which can be 0, I or 2, selects the G, E or F format.
	- )"~ • Byte 2, which can take values from 1 to 10, determines the number of digits printed. In General format. this is the number of digits which may be printed before reverting to Exponent format (I to 10); in Exponent format it gives the number of significant figures to be printed after the decimal point (I to 10) In fixed format it gives the number of digits (exactly) that follow the decimal point.
	- Byte I, which is in the range 0 to 255, gives the print field width for tabulating 33 using commas.

## **Examples of** @%

@% =&0000090A uses General format with up to nine significant digits in a field width of ten characters. Note that General format reverts to Exponent format when the number is less than  $0.1$ . This is the default setting of @%.

@% =&0101030A uses Exponent format. Three significant digits are printed, in a field of ten characters. These numbers look like 1. 23 EO, 1. 10E- 3. etc. In addition. STRS uses this format instead of its default (which is &OOOOOAOO).

@% =&00020407 uses Fixed format with four decimal places in a tab field width of seven. Numbers are printed out in the form 1 . 23. 923 .10. etc.

Note: Setting byte two to 10, e.g. &OAOA. shows the inaccuracies which arise when trying to store certain numbers in binary For example:

PRINT 7.7

prints 7.699999999 when @%=&0A0A.

## **Examples**

PRINT "Hello there"; PRINT  $a$ , SIN(RAD(a)), x, y''p, q; PRINT TAB(10,3) "Profits"SPC(10); profits;

## **PRINT#**

Print information to an open file.

#### **Syntax**

PRINT#factor [, expression, expression... ]

#### **Arguments**

*factor* is the channel number of a file opened for output or update The expressions, if present, are any BASIC integer, real or string expressions. They are evaluated and sent to the file specified with the corresponding type information.

Integers are written as  $&640$  followed by the two's complement representation of the integer in four bytes. most significant byte first.

5-byte real variables are written as &80 followed by five bytes. The first four bytes are the mantissa and the fifth is the exponent. The mantissa is written least significant byte (LSB) first. 31 bits represent the magnitude of the mantissa and one bit (bit 7 of the fourth byte) the sign. The exponent byte is in excess-128 form . BASIC V only prints real numbers in 5-byte real format.

8-byte real variables are written as &88 followed by two 4-byte words. in IEEE Double Precision (D) format. The exponent is represented by bits 20 to 30 in the first word. The sign bit is bit 31 in the first word. The mantissa is represented by bits 0 to 19 in the first word and bits 0 to 31 in the second word. BASIC VI only prints real numbers in 8-byte real format. You need 1.05 series (rather than 1 04) to read this information back.

Strings are written as &00 followed by a one byte count of the length of the string. followed by the characters in the string in reverse order.

### **Example**

PRINT#file,name\$+":",INT(100\*price+.5),qnty%
## **PROC**

Statement introducing or calling a user-defined procedure

#### **Syntax**

```
II) DEF PROCproc-part 
)2) PROCproc-part 
(3) ON expression PROCprocl [, PROCproc2 ... ) [ELSE statement)
```
#### **Argument (1)**

proc-part has the form *identifier* (parameter-list) | It gives the name of the procedure (the *identifier)* and the names and types of the optional parameters. which must be enclosed in brackets and separated by commas.

#### **Argument** (2)

The second form is used when the procedure is actually invoked. and this time the parameter list comprises expressions of types corresponding to the parameters declared in the DEF PROC statement. The expressions are evaluated and assigned (locally) to the parameter variables Control returns to the calling program when an ENDPROC is executed.

#### **Argument** (3)

expression should evaluate to an integer. If this integer is n then the nth procedure listed is called. If the integer is less than I or greater than the number of line numbers given, the statement following the ELSE, if it is present, is executed.

```
DEF PROCdelay (n)
TIME=0:REPEAT UNTIL TIME=n*100:ENDPROC
IF ?flag=0 THEN REPEAT PROCdelay (0.1): UNTIL ?flag
```
## **PTR#**

Pseudo-variable accessing the pointer of a file

#### **Syntax**

- (1) PTR# factor
- (2) P'l'R#factor *expression*

## **Argument (1)**

factor is a channel number, as returned from an OPENxx function.

#### **Result**

An integer giving the position of the next byte to be read or written relative to the start of the file. The minimum value is 0 and the maximum value depends on the filing system in use.

## **Argument (2)**

*factor* is as (1). The expression is an integer giving the desired position of the sequential pointer in the file. Files opened for input may only have their PTR# value set to between 0 and the EXT# of the file.

```
PRINT PTR#file; "bytes processed"
PTR#chan%=rec_len%
```
## **QUIT**

Statement to leave BASIC. Function returning -quit status.

## **Syntax**

QUIT

## **Purpose (1)**

QUIT as a statement leaves the BASIC interpreter.

## **Purpose (2)**

QUIT as a function returns TRUE or FALSE. If the interpreter was invoked using the - quit flag, then it will return TRUE. If - quit was not specified on the command line. then the function returns FALSE.

# **RAD**

Function returning the radian value of its argument.

## **Syntax**

RAD *factor* 

## **Argument**

A number representing an angle in degrees.

## **Result**

A real giving the corresponding value in radians: argument \* $\pi/180$ .

```
(sin<sup>8+18</sub>*5) = SIN(RAD(i %))</sup>
PRINT RAD(theta)-PI/2
```
# **READ**

Statement reading information from a DATA statement

### **Syntax**

READ [variable] [, variable...]

## **Argument**

Any variables should correspond in type to the items in the DATA statement being read In fact. a string READ item is able to read any type of DATA and interpret it as a string constant after stripping leading spaces. A numeric READ item tries to evaluate its DATA; so in the latter case, the DATA expression should yield a suitable number.

## **Examples**

READ n% READ a\$, fred%, float

# **RECTANGLE**

Statement to draw a rectangle or copy/move a rectangular area of the screen or set the mouse bounding box.

#### **Syntax**

```
(1) RECTANGLE [FILL] exp1, exp2, exp3[, exp4](2) RECTANGLE [FILL] exp1, exp2, exp3[, exp4] TO exp5, exp6
(3) MOUSE RECTANGLE exp1, exp2, exp3, exp4
```
## **Arguments (1)**

exp1 and exp2 are integer expressions in the range  $-32768$  to  $+32767$ . They are the coordinates of one of the corners of the rectangle.

 $\epsilon$ xp3 is the width of the rectangle. It is also the height (giving a square) unless exp4 is given. in which case this is the height.

#### **Purpose**

RECTANGLE draws the outline of a rectangle which is aligned with the x and y axes. RECTANGLE FILL plots a solid axes-aligned rectangle. The rectangles are drawn using the current graphics foreground colour and action.

RECTANGLE leaves the graphics cursor at the starting position. However. with RECTANGLE FILL, the graphics cursor is updated to the position of the opposite corner to the one specified.

## **Arguments (2)**

The first four arguments define a rectangular area of the screen, as for the first usage described above.

exp5 and exp6 give the position to which the lower left corner of the source rectangle is copied or moved.

## **Purpose**

RECTANGLE ... TO copies the original rectangular area defined to the new position, hence making a second copy of a rectangular screen area. Pixels in the source that are outside of the current graphics viewport are drawn in the current graphics background colour.

RECTANGLE FILL ... TO moves the original rectangular area defined to the new position. replacing the old area with the current graphics background colour In both cases the new position is allowed to overlap with the rectangular area

## **Purpose (3)**

To set a bounding box for the mouse pointer. See MOUSE for details.

```
RECTANGLE 500,500, -200, -100
RECTANGLE FILL bl%(1), bl%(2), width%, height%
RECTANGLE 400 , 400 , 60 , 60 TO 460,400 
RECTANGLE FILL x, y, size, size TO xnew, ynew
```
## **REM**

Statement indicating a remark.

## **Syntax**

REM rest-of-line

## **Argument**

rest -of-1 ine can be absolutely anything; it is ignored by BASIC. The purpose of a REM is to provide comments to make the program clear to any reader.

## **Example**

REM find the next prime

## **RENUMBER**

Command to renumber the program lines

## **Syntax**

RENUMBER [start] [, step]

#### **Argument**

See AUTO on page 220 for a description.

#### **Purpose**

RENUMBER resequences the lines in the program so that the first line is start and the line numbers increase in steps of *step.* It also changes line numbers within the program, such as after RESTOREs, so that they match the new line numbers. If the line used in a RESTORE cannot be found. the message

Failed with *nnnn* on line *1111* 

is given. where *nnnn* is the line number which was referenced but which does not appear in the program. and 1111 is the line on which the reterence was made.

RENUMBER needs some workspace. and if there is not enough room to change the line numbers successfully, a RENUMBER space error is generated.

### **Examples**

**RENUMBER** RENUMBER 1000,20

## **REPEAT**

Statement marking start of a REPEAT ... UNTIL loop.

## **Syntax**

### **Purpose**

REPEAT  $\tau$ <sup>2</sup>

The statements following REPEAT are repeatedly executed until the condition following the matching UNTIL evaluates to FALSE. The statements may occur over several program lines. or may all be on the same line separated by colons. The second approach is useful in immediate statements. The statements are executed at least once.

## **Examples**

REPEAT UNTIL INKEY-99 : REM wait for SPACE REPEAT  $a^{8+1}:c^{8}=c^{8} \gg 1$ 'JNTIL c%=0

# **REPORT**

Statement printing the message of the last error encountered.

## **Syntax**

RF.POR'T

## **Examples**

REPORT: PRINT " at line "; ERL; END REPORT:PRlNT" error!!"'' : END

# **REPORT\$**

Function returning the message of the last error encountered as a string.

## **Syntax**

REPORT\$

## **Examples**

PRINT REPORT\$ ERROR ERR, REPORT\$

## **RESTORE**

Statement setting the DATA pointer. Statement restoring DATA pointer from the stack.

#### **Syntax**

```
( ll RESTORE ( ( +) expression) 
(2] RESTORE DATA
```
#### **Argument (1)**

*expression* is a line number. If it is absent. the DATA pointer is reset to the first DATA statement in the program. and the next item READ comes from there. If the line number is present, the DATA pointer is set to the first item of data on or after the line specified. so that subsequent READs access that particular data item (and those which follow).

If the expression is preceded by a + sign, then it is interpreted as an *offset* from the line containing the RESTORE statement.  $+0$  means the line after the one containing the RESTORE. +1 means the line after that, and so on. The main use of this is in libraries, where references to actual line numbers are not allowed (and RESTORE on its own restores to the start of the main program. not the library)

#### **Purpose (2)**

The second form of RESTORE loads a DATA pointer from the stack that was previously saved using LOCAL DATA. By using these two statements as a pair. you can prevent any RESTOREs in a procedure or function from changing the DATA pointer used by the main program

```
RESTORE 
RESTORE 1000
RESTORE + 10
```
# **RESTORE ERROR**

Statement to restore saved error status

#### **Syntax**

RESTORE ERROR

Note: RESTORE ERROR restores the error status previously saved using LOCAL ERROR. If an error status has not been saved then a fatal error arises.

The error status is restored automatically on return from a procedure or function. and when one of the loop-terminating constructs is encountered (UNTIL, ENDWHILE and NEXT).

- 10 LOCAL ERROR
- 20 REPEAT
- 30 ON ERROR LOCAL PRINT "Negative value "
- 40 INPUT x
- 50 PRINT "Square root of  $x = "$ ; SQR(x)
- 60 UNTIL x=O
- 70 RESTORE ERROR

## **RETURN.**

Statement returning control from a subroutine Modifier in formal parameter list.

## **Syntax**

(I) RETURN (2) RETURN *parameter* 

## **Purpose (1)**

RETURN returns control to the statement following the most recent GOSUB. If there are no GOSUBs currently active, a Not in a subrout ine error occurs.

### **Purpose (2)**

RETURN indicates value-and-result parameter passing (as distinct from value passing, the default) when applied to a parameter in the definition

```
DEF PROCSwapifDisordered (RETURN A, RETURN B) 
  IF A>B SWAP A, B 
F.NDPROC
```
## **RIGHT\$(**

Function returning or statement altering the right-most character(s) of a string.

#### **Syntax**

```
(I) RIGHT$ ( expressionl [. expression21l
```

```
(2) RIGHT$ (variable I, expressionl)) = expression2
```
## **Argument (1 )**

*expressionl* should be a string of length 0 to 255 characters.

If *expression2 is* present. it should be a numeric giving the number of characters from the right of the string to be returned, also in the range 0 to 255. If it is omitted, a default of I is used.

#### **Result**

A string consisting of the *n* right-most character(s) from the source string, where *n* is *expression2* or I. If n is greater than the length of the source string. the whole source string is returned.

## **Argument (2)**

*variable* is the name of the string variable to be altered. The righthand characters in *variable* are replaced by the string *expression2.* 

If present. *expressi onl* gives the maximum number of characters which will be replaced: the number of characters altered is the lesser of *expressionl* and *LENexpression2. expressionl* defaults to 255.

```
PRINT RIGHT$(any$,4)
year$=RIGHT$(date$,2) 
RIGHT$(birthday$) = "May" 
RIGHT$(name$, 4) = "Mary"
```
Function returning a random number.

## **Syntax (1)**

RNO

#### **Result**

A four-byte signed random integer between -2147483648 and +2147483647

## **Syntax (2)**

*RND(expression)* 

### **Result**

*expression< O* 

*expression* should be an integer. This reseeds the random number generator. and the function returns its (truncated) argument as a result. Reseeding the generator with a given seed value always produces the same sequence of random numbers

*expression =* 0

This uses the same seed as the last  $RND(1)$  call and returns the same random number rounded between 0 and I.

```
expression = 1
```
This returns a random real number between 0 and I

```
exp1.ession > 1
```
The expression. *n,* should be an integer The result is an integer between I and *n*  inclusive.

Note that there should be no space before the opening bracket.

```
dummy=RND (-TIME) : REM reseed the generator 'randomly'
x% RND(1280) : y%=RND AND &3ff 
ptob=RND(l) 
lasLProb=RND(O) 
r% RND
```
## **RUN**

Statement to execute the current program

## **Syntax**

RUN

## **Purpose**

RUN executes the program in memory. if one is present. after clearing all variables and resetting LOMEM.

# **SAVE**

Command to save a program as a file.

### **Syntax**

SAVE *[expression]* 

## **Argument**

If present, *expression* should evaluate to a string which is a valid filename under the filing system in use. The current BASIC program is stored (without variables, etc) on the medium under this name.

SAVE can be used without an expression, in which case the name is taken from the first line of the program which should have the format:

```
10 REM > filename
```
For example:

 $10$  REM  $>$  Game1

## **Examples**

SAVE "Versionl" SAVE FNprogName SAVE

Can only be gunded My

## **SGN**

Function returning the sign of its argument.

## **Syntax**

SGN factor

## **Argument**

Any numeric.

#### **Result**

-1 for negative arguments

- 0 for zero-valued arguments
- +I for positive arguments

## **Examples**

DEF FNsquare(th)=SGN(SIN(th)) IF  $SGN(a) \ll SGN(b)$  THEN ...

Function returning the sine of its argument

## **Syntax**

SIN factor

## **Argument**

A numeric representing an angle in radians.

## **Result**

A real in the range -I to l. being the sine of the argument.

Note: If the argument is outside the range -8388608 to 8388608 radians. it is impossible to determine how many  $\pi s$  to subtract. The error Accuracy lost in sine/cosine/tangent is generated.

```
PRINT SIN(RAD(135))opp=hyp*SIN(theta )
```
## **SOUND**

Statement generating a sound or suppressing/allowing subsequent sound generation

#### **Syntax**

```
( 1) SOUND ON 
(2) SOUND OFF 
(~)SOUND expr1 , expr2,expr3,expr4[ , cxpr5]
```
## **Purpose (1) and (2)**

SOUND ON is the default setting. It allows sounds to be produced by subsequent use of the SOUND (3) statements. SOUND OFF suppresses sounds and means that subsequent SOUND (3) statements have no effect.

#### **Arguments (3)**

*expr 1* is the channel number *expr2* is the amplitude *expr 3* is the pitch *expr4* is the duration expr<sub>5</sub>, if present, is the delay.

#### *Cfrannel*

A two-byte integer giving the channel number to be used It has the range I to 8.

#### Amplitude

This is an integer in one of two different ranges. The range  $-15$  to 0 is a simple volume (amplitude).  $-15$  being the loudest and zero being the quietest (no sound). The range 256 ( $&00$ ) to 511 ( $&$ IFF) is a logarithmic volume range, a difference of 16 providing a doubling or halving of the volume.

#### Pitch

This is treated as an integer. In the range 0 to 255. the note middle C has a pitch value of  $53$ ; a difference in the parameter of  $48$  corresponds to a difference in pitch of one octave. In other words. there are four pitch va lues per semi-tone. In the range 256 ( $&$ 100) to 32767 ( $&$ 7FFF), the note middle C has a pitch value of  $&$ 4000. and a difference in the value of & I 000 corresponds to a difference in pitch of one octave.

#### *Duration*

The last compulsory SOUND parameter is also treated as a two-byte integer It gives the duration of the note in twentieths of a second. A value of 255 gives a note with an infinite duration: one that does not stop unless the sound queue is flushed in some way. A value greater than 255 is treated as a duration in 20ths of a second.

#### *Delay*

This is the number of beat counts from the last beat counter reset before the sound is produced. See BEATS on page 222 and TEMPO on page 386 for more details. If this parameter is omitted, the sound is produced immediately. A value of -1 synchronises the new note with the last scheduled sound

## **Examples**

SOUND OFF SOUND 1, -15,255,10 SOUND &102,&140,&2400 , 200 SOUND 3 , 300 ,300,100 , 200

## **SPC**

Print modifier to generate spaces in PRINT and INPUT statements

## **Syntax**

SPC factor

## **Argument**

A one-byte integer between 0 and 255 It gives the number of spaces to be printed

## **Examples**

PRINT SPC(10); INPUT SPC(7) "How many", a\$

# **SQR**

Function returning the square-root of its argument

## **Syntax**

SOR factor

## **Argument**

Any non-negative numeric.

## **Result**

A real which is the argument's square-root.

```
DEF FNlen(x1,y1,x2,y2)=SQR((x2-x1)^2+(y2-y1)^2)
disc=SQR(b*b-4*a*c)
```
## **STEREO**

Statement setting the stereo position of a sound channel.

#### **Syntax**

STEREO *expressionl,expression2* 

#### **Arguments**

*expressionl* is the channel number which should be between I and the number of active channels (the maximum being 8)

*expression2* is a value giving the stereo position. It can take any value between  $-127$  (meaning that the sound is fully to the left) and  $+127$  (meaning that the sound is fully to the right). The default value of each channel is 0, giving central (mono) production

If the number of physical channels is eight. only the channel specified is programmed. Otherwise. the following occurs. where *chan* is *expressionl* 

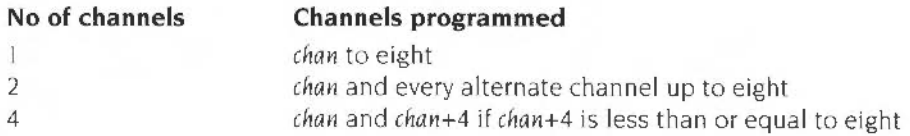

```
STEREO 4,-60 
STEREO n%, stereo%
```
# **STOP**

Statement producing the fatal error Stopped to terminate the program.

## **Syntax**

STOP

## **Purpose**

The STOP statement gives the fatal (untrappable) error message Stopped. It differs from END. as the latter produces no message It may be used as a debugging aid to halt the program at a given point so that the current values of the program's variables can be determined.

### **Example**

IF NOT ok THEN PRINT"Bad data": STOP

## **STR\$**

Function producing the string representation of its argument

#### **Syntax**

STRS(-) *factor* 

#### **Argument**

Any numeric for decimal conversion. any integer for hexadecimal conversion. Decimal conversion is used when the tilde  $(-)$  is absent, hex conversion when it is present.

#### **Result**

Decimal or hex string representation of the argument. depending upon the absence or presence of the tilde.

Note: The string returned by STRS is usually formatted in the same way as the argument would be printed with @% set to &A00. However, if the most significant byte of@% is non-zero. STRS returns the result in exactly the same format as it would be printed, taking the current value of @% into account. See also PRINT

```
DEF FNhex4(a*) = RIGHT$('000" + STR$-(a*), 4)
DEF FNdigits(a) =LEN(STR$(a)) 
dp=INSTR(STR$(any_val), ".")
```
# **STRING\$(**

Function returning multiple copies of a string.

## **Syntax**

*STRING\$(expressionl , expression2)* 

### **Arguments**

expression1 is an integer. n. in the range 0 to 255.

expression2 should be a string of length 0 to (255 DIV n) characters.

#### **Result**

A string comprising *n* concatenated copies of the source string, of a length n\*LEN ( expression2).

```
MODE
```

```
PRINT STRING$(40, "_ " ); :REM underline across the screen
pattern$=STRING$(20, "<-->")
```
## **SUM**

Function returning the arithmetic sum or string concatenation of an array

### **Syntax**

SUM array

#### **Argument**

array is the name of an array.

#### **Result**

If the argument is an integer or floating point array, it is an integer or floating point value of the sum of all the elements in the array.

If the argument is a string array, it is the string which contains each of the elements of the array concatenated. This must be less than 256 characters in all.

```
A() = 1: PRINT "There are "; SUM(A())" elements."
DEF FNmean(a())=SUMa() /DIM(a(), 1)
```
# **SUMLEN**

×

Function returning the length of the string concatenation of an array.

## **Syntax**

SUMLEN string-array

## **Argument**

string-array is the name of a string array.

## **Result**

The sum of the lengths of all the elements in the array. Thus

SUMLENa\$()-LENSUMa\$()

except that the former is not limited to a maximum of 255 characters.

## **Examples**

DEF FNmeanlen(aS())=SUMLENa\$()/DIM(a(),1)

## **SWAP**

Statement exchanging the value of two variables or arrays.

#### **Syntax**

 $SWAP$  identifier1, identifier2

#### **Arguments**

The arguments are variables or array names. Simple variables must be of assignment-compatible types. i.e. both string or numeric. Arrays must be of identical type elements (both integer. floating point or string). but can be of differing sizes.

#### **Purpose**

The SWAP statement exchanges the contents of the two variables or arrays. In the case where arrays are swapped. the number of subscripts and their upper limits are also swapped. For example. if you have

```
DIM A(10), B(20, 20)
```
 $SWAP A() . B()$ 

then after the SWAP. it would be as if the arrays had been DIMed:

DIM A(20,20), B(10)

All of the elements of the arrays are also swapped. though no actual movement of data is involved so this is a very quick operation.

```
SWAP A\, B\SWAP forename$, surname$
SWAP arr(i), arr(i)+qap8)
SWAP array1$(), array2$()
SWAP a, B%
SWAP AS, $A%
SWAP matrix(), vector()
```
A statement for calling operating system routines

#### **Syntax**

SYS expr1 [, [exprn]... ] [TO [var1] [, [var2]...] [; flags] ]

#### **Arguments**

expr<sub>1</sub> defines which operating system routine is to be called. It may evaluate to a number giving the routine's SWI number. or to a string which is the name of a routine. BASIC uses the SWI OS\_SWINumberFromString to convert from a string to number. so the case of the letters in the string must match exactly that of the SWI name.

The optional list of expressions following this. up to a maximum of eight. is passed to the routine via registers RO to R7. If the expression evaluates to a numeric. it is converted to an integer and placed directly in a register. If the expression evaluates to a string. the string is placed on BASIC's stack. beginning at a word boundary and terminated with a null character. A pointer to it is put in the register. Any expressions not given (indicated by adjacent commas , , ) default to zero.

The optional TO is followed by a variable list Each variable is assigned any value returned by the routine in the registers RO to R7 respectively. If the variable to assign to is numeric, the integer in the register is converted to an appropriate format and stored in it. If the variable to assign to is a string, the register is treated as a pointer to a string terminated by ASCII 0. I 0 or 13 and this string is assigned to the variable. The strings given on input can be overwritten. but should not be extended. As with the input expressions. output variables may be omitted using adjacent commas in the list.

*flags* is an optional variable, to which the processor flag bits are returned. The value stored in the *flags* value is a binary number of the form %NZCV. where the letters stand for the result flags of the ARM status register.

#### **Purpose**

SYS provides access to the routines supplied by the operating system for entering and outputting characters. error handling. sprite manipulation. and so on. Details of these operating system routines is beyond the scope of this book. but can be found in the *Programmer's Reference Manual.* 

## **Examples**

SYS "OS\_ReadMonotonicTime" TO time SYS "OS\_Sprite0p",28, ,"MYSPRITE", ,3 SYS "Font\_FindFont",, "Homerton.Medium", 12\*16, 12\*16 TO f% 10 SYS  $0,$   $42$ : REM output a \*  $20$  OS\_Write% =  $0$ 30 SYS OS\_Write% , 42 40 END

Print modifier to position text cursor in PRINT and INPUT statements.

### **Syntax**

(L) TAB(expression)

().) *TAB(expressionl ,expression2)* 

## **Argument (1)**

A numeric in the range 0 to 255. It expresses the desired x-coordinate of the cursor. This position is obtained by printing spaces. A new line is generated first if the current position is at or to the right of the required one. COUNT is updated appropriately. This form is useful for tabulating on both the screen (even in VDU 5 model or printed output.

## **Argument (2)**

*cxp1 essi onl* is the desired x coordinate:

*express i on2* is the desired y coordinate

The position is reached using the VDU 31 command. Both coordinates must lie within the current text viewport, otherwise, no cursor movement will take place. COUNT is no longer correct. This form is only useful when positioning the cursor on the screen as it uses control *codes* which will not be sent to a printer

```
PRINT TAB(10) "Product"; TAB(20) "Price"
INPUT TAB(0, 10) "How many eggs", eggs%
```
## **TAN**

Function giving the tangent of its argument.

## **Syntax**

TAN factor

### **Argument**

A real number interpreted as an angle in radians

#### **Result**

A real giving the tangent of the angle, in the range -1E38 to +1E38.

Note: If the argument is outside the range -8388608 to 8388608 radians, it is impossible to determine how many *ns* to subtract. The error Accuracy lost in sine/cosine/tangent is generated.

## **Examples**

opp:adj \*TAN (RAD(theta))
# **TEMPO**

Function returning or statement altering the beat counter rate

# **Syntax**

(1) TEM?O *expression* 

(2) TEMPO

# **Argument (1)**

expression is a scaled fractional number, in which the 12 least-significant bits are the fractional part. Thus a value of & I 000 corresponds to a tempo of one tempo beat per centi-second; doubling the value (&2000) causes the tempo to double (two tempo beats per centi-second), halving the value ( $&800$ ) halves the tempo (one beat every two centi-seconds).

The tempo determines the rate at which the beat counter increases

# **Result (2)**

A number giving the current tempo.

# **Examples**

TEMPO &2000 PRINT 'TEMPO DEF FNtempo=TEMPO/&1000 DEF PROCtempo(t) TEMPO t\*&1000:ENDPROC

# **TEXTLOAD**

Command to load a BASIC file at PAGE.

#### **Syntax**

TEXTLOAD *sLring expression* 

## **Argument**

*sLring expression* is a string which should evaluate to a filename that is valid for the filing system in use. The file can be a BASIC program, or a BASIC program that was saved as a text file (see TEXTSAVE). If a text file is loaded which has lines without line numbers, TEXTLOAD automatically renumbers it.

Note 1: Any program which is currently in memory is overwritten and lost with all its variables. The static integers (A%- Z% and@%) and INSTALLed libraries are not affected.

Note 2: Files loaded with this command must end in a linefeed. or the computer will hang.

#### **Examples**

TEXTLOAD adfs : :GOjsc.disasm

where GDisc is the name of a floppy disc.

TEXTLOAD FNnextFile

# **TEXTSAVE**

Command to save a BASIC program to a text file

#### **Syntax**

- (1) TEXTSAVE *string expression*
- (2) TEXTSAVEO *expre ssion, string expression*

## **Arguments (1)**

*string expression* should evaluate to a string which is a valid filename under the filing system in use. The current BASIC program is stored as a text file on the medium under this name.

#### **Arguments (2)**

*expression* should be in the range zero to 31, and is treated as a 5-bit binary number. TEXTSAVEO is similar to TEXTSAVE, but when it converts the program to text. it uses the LISTO- type option speci fied by *expression* to format the output to the file given by *string expression .* 

```
TEXTSAVE "Versionl " 
TEXTSAVEO 8, "Version2" : REM strips out line numbers
```
Keywords

# **THEN**

Optional part of a single line IF ... THEN ... ELSE statement and compulsory part of multi-line IF ... THEN ... ELSE ... ENDIF statement

### **Syntax**

See IF on page 290

```
lF a>3 THEN PRINT "Too large" : REM THEN optional 
IF mem THEN HIMEM = HIMEM - \&2000IF A$="Y" THEN 1200 ELSE GOTO 1400
MODE 1 
IF colour$ = "red" THEN
COLOUR 1 
 CLS 
ELSE 
 COLOUR 0 : CLS
END IF
```
# **TIME**

Pseudo-variable reading or altering the value of the centi-second clock.

#### **Syntax**

(lJ TIME (2) TIME = *expression* 

## **Result (1)**

An integer giving the number of centi-seconds that have elapsed since the last time the clock was set to zero.

#### **Arguments (2)**

*express ion* is an integer value used to set the clock. TIME is initially set to the lowest four bytes of the five-byte clock value maintained by the operating system. Assigning to the TIME pseudo-variable alters the system centi-second timer (the one which is read and written by OS\_ Words I and 2 respectively). There is. however. an additional system clock which is monotonic: it always increases in value with time. and cannot be reset by software. TIME does not affect this timer

#### **Examples**

DEF PROCdelay(n) T%=TIME+n\*100 : REPEAT UNTIL TIME>T%

# **TIME\$**

Pseudo·variable accessing the real·time clock.

### **Syntax**

- (1) TIME\$
- (2) TIME\$ *expression*

# **Result (1)**

TIME\$ returns a 24·character string of the format:

Fri,24 May 1984 . 17 : 40:59

The date and time part are separated by a full stop '.'.

# **Result (2)**

The *expression* should be a string specifying the date, the time. or both. Punctuation and spacing are crucial and should be as shown in the examples below.

#### **Examples**

```
PRINT TIMES 
TIME$="Tue , 01 Jan 1972" 
TIME$="21:12 : 06" 
TIME$="Tue,01 Jan 1972.21:12:06"
```
Note that the day of the week is automatically calculated from the date. so that any three characters may be entered at the start of the date, for example

```
TIME$= "xxx,l9 Aug 1987"
```
# **TINT**

Part of the COLOUR or GCOL statements for use in 256-colour modes. or a statement on its own. or a function .

#### **Syntax**

- (1) COLOUR *expr* [TINT expression)
- (2) GCOL [ expr,) *expr* [TINT *expression ]*
- (3) TINT *expression , expression*
- (4) TINT(expression , expression)

### **Arguments (1) and (2)**

For usages (1) and (2), see COLOUR (COLOR) on page 247 and GCOL on page 281 respectively.

### **Arguments (3)**

The TINT statement takes two expressions The first is a number in the range 0 to 3 which indicates which type of colour's tint value is being set:

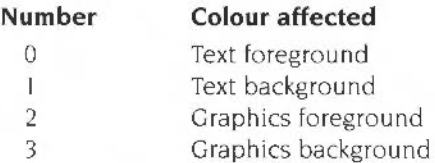

The second expression is a number in the range 0 to 255. This gives the amount of white to add to the basic colour. Currently, only the top two bits of this number are significant, so 0. 64. l 28 and 192 give distinct tint values.

The two lines below are equivalent

GCOL 34 TINT 128 GCOL 34 : TINT 2,128

#### **Result (4)**

The two expressions within the brackets give the coordinates of the point whose tint is required. The result is the tint for that pixel. currently one of the values 0. 64, 128 or 192. If the pixel is outside the graphics window, 0 is returned, so POINT() should be used to check that the point is valid first.

# **Examples**

COLOUR l +J% TINT N% GCOL 128+63 TINT 255 : REM solid white GCOL 3 TINT TINT $(x, y)$  : REM NB two uses at once!  $t = TINT(0,0)$ 

# **TOP**

Function returning the address of the end of the program

### **Syntax**

TOP

#### **Result**

TOP gives the address of the first byte after the BASIC program. The length of the program is equal to TOP-PAGE. LOMEM is usually set to TOP (or the first word above if TOP isn't on a word boundary). so this is where the variables start.

# **Example**

PRINT TOP

# **TRACE**

Statement to initiate or terminate line/procedure tracing. Function enabling text to be sent to a trace file.

#### **Syntax**

as a statement:

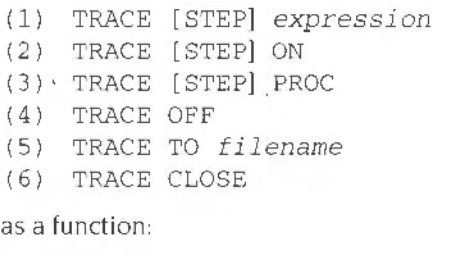

(7) TRACE

# **Argument (1)**

*expression* is a line number All line numbers below this line number are printed out when they are encountered during the execution of the program.

#### **Argument (5)**

*ti 1 ename* is the name of the file to which TRACE output is directed.

#### **Purpose**

TRACE causes line numbers or procedure and function names to be printed as they are encountered. In cases (I). (2) and (3), if STEP is present, BASIC will wait for a key to be pressed before continuing after each traced item.

- (I) TRACE *expression* traces only those lines with a line number below the value of *expression*
- (2) TRACE ON is the same as TRACE 65279, i.e. all line numbers are printed as they are met.
- (3) TRACE PROC traces procedures and functions only.
- (4) TRACE OFF disables tracing. as does the default error handler
- (5) TRACE TO sends the output from TRACE to a specified file (not available on 1.04 interpreter).
- (6) TRACE CLOSE stops output to a named file (the interpreter closes the file before exit). Note that errors found when writing to this file will cause it to be closed.
- (7) The function TRACE is either zero, or a file handle. It allows output other than line numbers to be sent to the trace file, as in the last example below.

#### **Examples**

IF debug THEN TRACE 9000 TRACE STEP PROC IF debug THEN TRACE OFF IF TRACE THEN BPUT#TRACE,"X is " +STR\$X

# **TRUE**

Function returning the constant -1.

# **Syntax**

TRUE

#### **Result**

TRUE always returns -I. which is the number yielded by the relational operators when the condition is true. For example,  $1+1<3$  gives TRUE as its result.

# **Examples**

debug=TRUE IF debug PRINT"debug in operation"

# **TWIN**

Command to enter the Twin text editor.

#### **Syntax**

TWN TWINO *expression* 

#### **Purpose**

TWIN converts the program to text, then calls the Twin editor (which should be on a convenient disc known to the system). You can edit the program as required. then return to BASIC using one of Twin's commands. See the Twin User Guide for details.

TWINO is similar. except that when it converts the program to text. it uses the LISTO-type option that follows the command. Most useful is 8. which strips line numbers from the start of the program

# **UNTIL**

Statement to terminate a REPEAT loop

### **Syntax**

UNTIL *expression* 

# **Argument**

*expression* can be any numeric expression which can be evaluated to give a truth value. If it is zero (FALSE). control passes back to the statement immediately after the corresponding REPEAT If the expression is non-zero (TRUE). control continues to the statement after the UNTIL.

### **Examples**

DEF PROCirritate REPEAT VDU 7 :UNTIL FALSE ENDPROC

REPEAT PROCmove : UNTIL gameOver

Function returning the value of R0 after executing a machine code routine.

# **Syntax**

USR factor

### **Argument**

The address of the machine code to be called. Calls to the 6502-based BBC Microcomputer operating systems are handled by USR for compatibility.

USR is similar to CALL except that it returns a result and cannot be passed any parameters. On entry to the routine. RO .. R 14 are as for CALL.

### **Result**

An integer. being the contents of RO on return to BASIC.

## **Example**

DEF FNmachinecode = USR (start\_of\_code)

# **VAL**

Function returning the numeric value of a decimal string.

### **Syntax**

VAL factor

#### **Argument**

A string of length zero to 255 characters.

#### **Result**

The number that would have been read if the string had been typed in response to a numeric INPUT statement. The string is interpreted up to the first character that is not a legal numeric one (0 to 9, E,  $-$ ,  $+$ , and .).

### **Example**

date=VAL(date\$)

Statement sending bytes to the VDU drivers.

#### **Syntax**

VDU [expr [, or ; or | or expr]... [; or []

#### **Arguments**

Any expresstons may be followed by a comma. a semi-colon. a vertical bar or nothing

Expressions followed by a semi-colon are sent as two bytes (low byte first) to the operating system VDU drivers.

Expressions followed by a comma (or nothing) are sent to the VDU drivers as one byte. taken from the least significant byte of the expression.

The vertical bar means , 0, 0, o, o, o, 0, 0, o, 0, and so sends the expression before it as a byte followed by nine zero bytes Since the maximum number of parameters required by any of the VDU statements is nine, the vertical bar ensures that sufficient parameters have been sent for any particular call Any surplus ones are irrelevant. since VDU 0 does nothing

Note: For the meanings of the VDU codes. see the chapter entitled VDU *control*  on page I 73.

### **Examples**

VDU 24,400;300;1000;740; : REM set up a graphics window \/DU 7 : REM Emit a beep VDU 23,9,200 [23,10,200] : Slow down the flash rate

# **VOICES**

Statement specifying the number of sound channels to be used.

#### **Syntax**

VO I CES *expression* 

#### **Arguments**

*expression* is the number of channels to be used. The maximum number allowed is eight. Any number between I and 8 can be specified. but the number which the computer is to handle must be a power of two and so the computer rounds up the number you give to either one. two. four or eight.

Note: The sound~ystem uses up some of the ccmputer's processing power. and so it is good practice to minimise the number of active channels. Otherwise. the computer will take longer to perform other tasks such as drawing to the screen.

### **Examples**

VOTCES 4 VOI CES n%\* 2

# **VPOS**

Function returning the y-coordinate of the text cursor.

# **Syntax**

VPOS

### **Result**

An integer between 0 and  $n$ , where  $n$  is the height of the current text viewport minus one. This is the position of the text cursor which is normally given relative to the top edge of the text viewport. If the cursor direction has been altered using VDU 23 , 16, ... then it is given relative to the negative y edge of the screen which may be top, bottom, left or right.

Note: Even in VDU 5 mode, VPOS returns the position of the text cursor. You should therefore keep track of the vertical position explicitly in programs which must operate in VDU 5 mode (e.g. WIMP-based programs).

```
DEF FNmyTab(x%)
PRINT TAB(x\, VPOS);: = ""
IF VPOS>10 THEN PRINT TAB (0,10);
```
# **WAIT**

Statement to wait for end of the current display frame. Waiting until the end of the frame maximises the amount of time available in which to draw objects while the electron beam is 'blanked·.

# **Syntax**

WAIT

#### **Purpose**

To enable a program to synchronise animation effects with the scanning of the display hardware.

```
MODE 0 
a=0REPEAT 
  POINT 1279,500+200*SINa 
  a+=RAD5WAIT:RECTANGLE FILL 0,300,1279,400 TO -4,300
UNTIL FALSE
```
# **WHEN**

Part of the CASE ... OF ... WHEN ... OTHERWISE ... ENDCASE statement.

#### **Syntax**

```
WHEN expression [, expression...] [: statements]
[sratements
```
### **Arguments**

WHEN is followed by a list of expressions separated by commas. These expressions should evaluate to the same type as that of the expression following the corresponding CASE statement. If the value of the expression following the CASE statement matches that of any of the list following the WHEN. *statements* are executed and control is then passed to the statement following the ENDCASE.

Note: WHEN must be the first non space object on a line. A CASE statement can contain any number of WHEN statements but only the statements of the first one which contains a matching value will be executed. To match any value, an OTHERWISE should be used

```
WHEN 1 : PROCload
WHEN 2, 4, 6, 8 : PRINT "Even" : remainder= 0
WHEN 2,4,6,8 : PRINT "Even" : remainder= (<br>WHEN "Y","y","YES<mark>","Y</mark>es","yes" : PROCgame
```
# **WHILE**

Statement marking the start of a WHILE ... ENDWHILE loop.

### **Syntax**

WHILE *expression* 

#### **Arguments**

*expression* can be any numeric which can be evaluated to give a truth value. If it is zero (FALSE). control passes forward to the statement immediately after the corresponding ENDWHILE. If it is non-zero. control continues until the ENDWHILE statement is reached. then loops back to the WHILE statement. and *expression* is re-evaluated.

Note: The statements making up the body of the WHILE ... ENDWHILE loop are never executed if the initial value of expression is FALSE.

### **Examples**

WHILE TIME  $< 1000$ PROCdraw ENDWHlLE WHILE flag : PROCmainloop : ENDWHILE

# **WIDTH**

Statement setting the line width for BASIC output. and function returning same.

### **Syntax**

(1) WIDTH (2) WIDTH *expression* 

## **Result (1)**

WIDTH returns the current print width, i.e. the last value used in a WIDTH statement described below (or 0 by default).

## **Argument (2)**

*expression* should be a positive integer. Expressions in the range 1 to 2147483627 cause BASIC to print a new line and reset COUNT to zero every time COUNT exceeds that number. If the expression is 0. BASIC stops generating auto-newlines. which is the default.

```
WIDTH 0: REM 'infinite width'
WIDTH 40: REM newline every 40 characters horizontally
PRINT WIDTH
```
# Part 4 - Appendices

# **Appendix A - Numeric implementation**

Before you can perform any arithmetic operations, you need to know how the computer handles numbers, and what limitations there are on their use. This appendix describes the different types of numbers you can use with BBC BASIC, tells you how they are stored and manipulated, and explains what limitations this places on your programs.

# **Numeric types**

You can use the following numeric types with BBC BASIC:

#### **Integers**

These are whole numbers. which can be represented exactly by the computer. for example:

I 2 1024

#### **Floating point numbers**

These are real numbers expressed as a decimal fraction. for example

1.3 123.45 1.2345E2

#### **Fixed point numbers**

These are real numbers expressed as a decimal fraction. but with a fixed number of places after the decimal point For example:

1.3333 1.2346 123.4568

are fixed point numbers accurate to four decimal places.

The most important factor governing numeric types is the amount of memory used to store them. For the purposes of this description. we will only consider integers and floating point numbers.

BASIC VI uses the following storage sizes for numeric types:

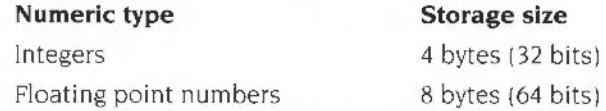

Remember that BASIC V only supports integers and 5-byte reals (we shall use the term *n-byte reals* to mean n-byte floating point numbers). The following figures show how the storage for each numeric type is organised.

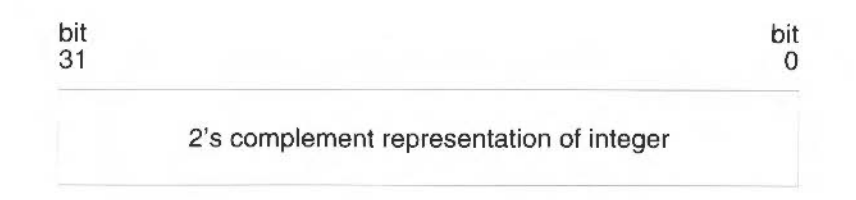

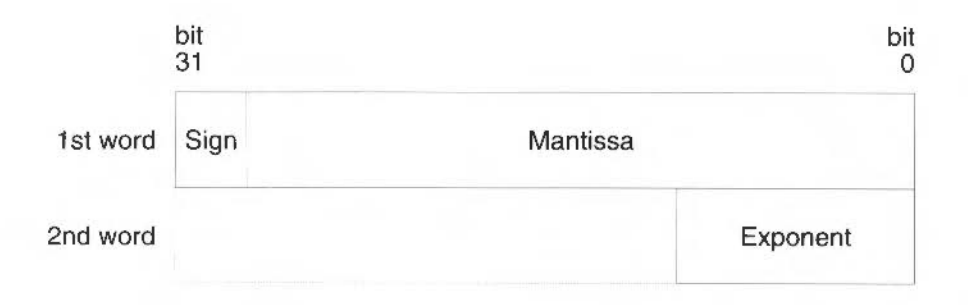

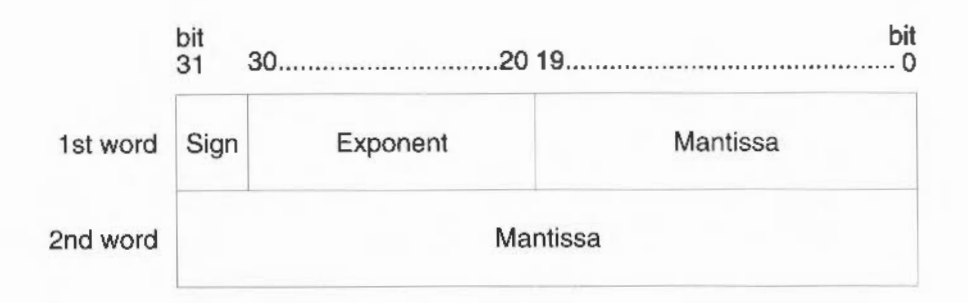

#### **Effects of storage size**

The storage size of a numeric type affects the following things:

- the speed with which numbers of that type are processed by the computer;
- the amount of memory left for your program:
- the range of numbers of that type which can be represented by the computer;
- the accuracy with which numbers of that type can be represented by the computer.

For example. integers occupy less space than real numbers. and are handled much more quickly. 8-byte reals use more memory than 5-byte reals. and are therefore more accurate. The computer can represent larger numbers in the 8-byte format.

The effect on memory usage is very important if. for instance. your program uses arrays of real numbers. Consider an array with I 00 elements in. each element being a 5-byte real. This will occupy 500 bytes of memory, whereas it would occupy 800 bytes if the elements were 8-byte reals. This is a trivial example, but the effects can become severely limiting if you use very large arrays.

The following two subsections explain range and accuracy of representation in more detail

#### **Range**

The greater the storage size of a given numeric type, the greater the range of numbers of that type that the computer can represent. For instance, integers are stored in 4 bytes or 32 bits. The maximum positive integer that the computer can represent is given by<br>2 ^ (32 – 1)  $(2^{31}) - |$ 

which means 2 raised to the power of 31, and is equal to 2147483647.

The maximum positive real number that the computer can represent depends on which type of real number you specify. For instance, the maximum positive 5-byte real that the computer can represent is

1.7 x 10<sup>38</sup>

#### **Accuracy**

The accuracy of a number is determined by how many significant figures of the number that the computer can show. The computer can show all the significant figures in an integer (as long as it is within the representable range) However. it must lose some of the significant figures of a floating point number.

For instance, the value of PI shown to three significant figures is 3.14. Shown to six significant figures. it is 3. 14159. BASIC VI can show up to 17 significant figures of a floating point number, but this does not mean it is completely accurate. PI has an infinite number of digits after the decimal point. and so the computer can only print an approximation to it, by chopping off the trailing digits

The table below summarises the numerical representation of BBC BASIC

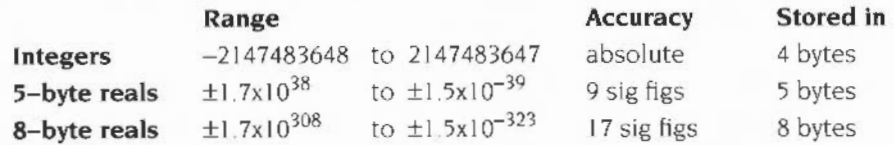

The rest of this appendix explains the two methods used by BASIC VI for implementing 8-byte floating point arithmetic to IEEE standard 754 BASIC V only employs one of these methods. and does perform its 5-byte arithmetic to the IEEE standard.

# **What is floating point arithmetic?**

Floating point arithmetic is the process by which real numbers are manipulated, as a result of your instructions to the computer. For example, a computer cannot add two numbers together in the way we can. It must first convert the numbers into binary form, and then add them using Boolean operations.

Every arithmetic operation can be reduced, at the lowest level. to a group of Boolean operations. It is more convenient. however, to represent these groups by a set of mnemonics, called the *floating point instruction set*. The BBC BASIC floating point instruction set is given in full in the RISC OS *Programmer's Reference Manual.* 

# **Implementation**

BBC BASIC VI uses two methods to implement floating point arithmetic. They are as follows

- software implementation. using a floating point emulator (FPE)
- hardware implementation, using an optional floating point coprocessor.

The advantage of hardware implementation is that it is much faster.

When you instruct the computer to add two real numbers A and B together. the following sequence of events takes place:

- The BASIC interpreter stores the numbers in floating point format  $\mathbf{I}$
- 2 The ARM processor scans the list of operations it can perform. It cannot perform floating point operations itself, so one of the following two things can happen:
	- The instruction is performed by the floating point coprocessor (if fitted).
	- The instruction is performed by the floating point emulator.
- 3 The interpreter produces machine code instructions. telling the ARM microprocessor that the floating point numbers A and Bare to be added together using a floating point add instruction (ADF).
- **4** The ARM processor stores A and Bin its internal floating point registers

#### **Floating point emulator**

The floating point emulator is a software module that provides floating point support It emulates a hardware floating point coprocessor. It is this module that provides the floating point instruction set. extending the existing instruction set of the ARM processor

You cannot use floating point instructions directly, as the BASIC interpreter does not understand them. However, you can include them in an assembly language module which is called from your program. The description of the CALL statement (on page 226) explains this.

#### **Floating point coprocessor**

The floating point coprocessor is an optional hardware device that performs floating point arithmetic to IEEE standard 754. The coprocessor only directly supports a subset of the floating point instruction set If a particular instruction is not supported by the coprocessor. it is performed by the emulator instead

It does not matter to your program whether a coprocessor is present or not. The user interface ensures that programs run in exactly the same way in either case. The only difference you will see is in the speed at which your program runs.

Floating point instructions are performed much faster in hardware. although the actual improvement in performance depends on what equipment you are using, and which processor you have.

# **Appendix 8 - Minimum abbreviations**

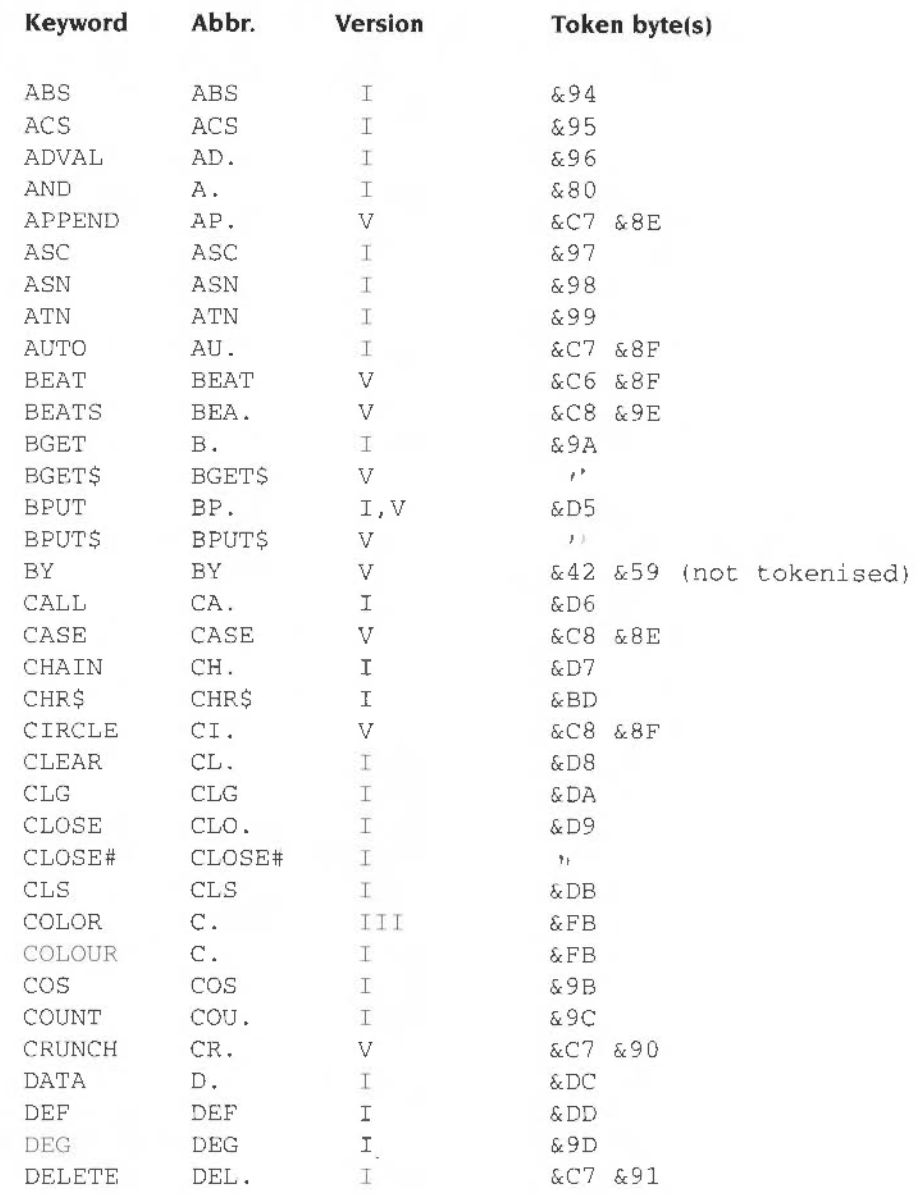

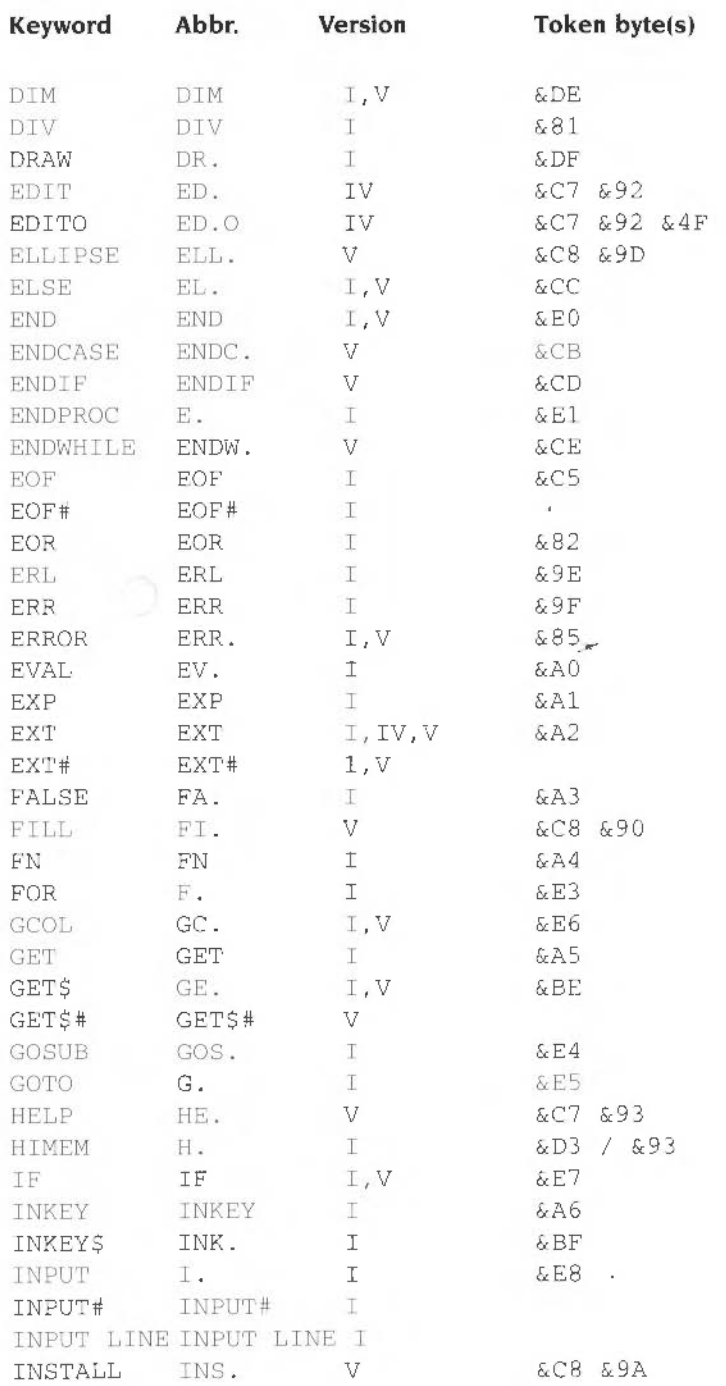

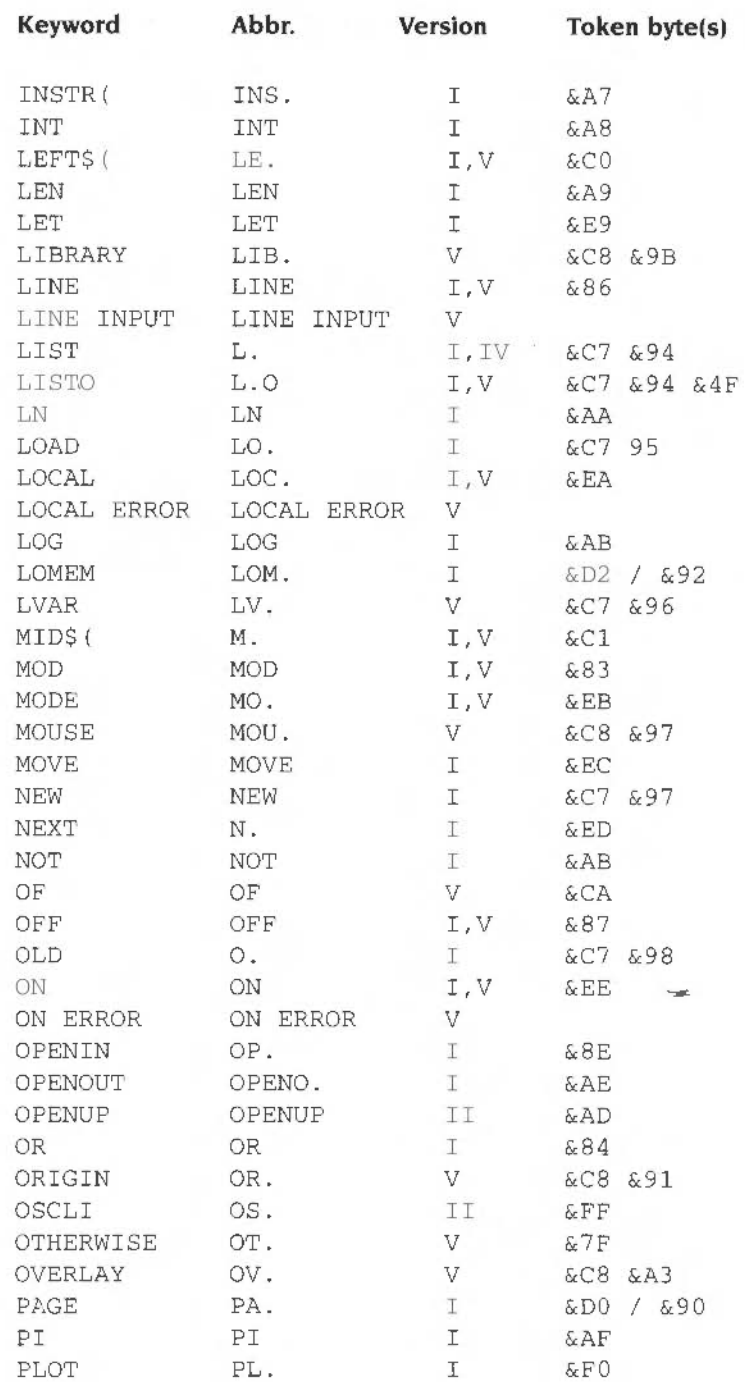

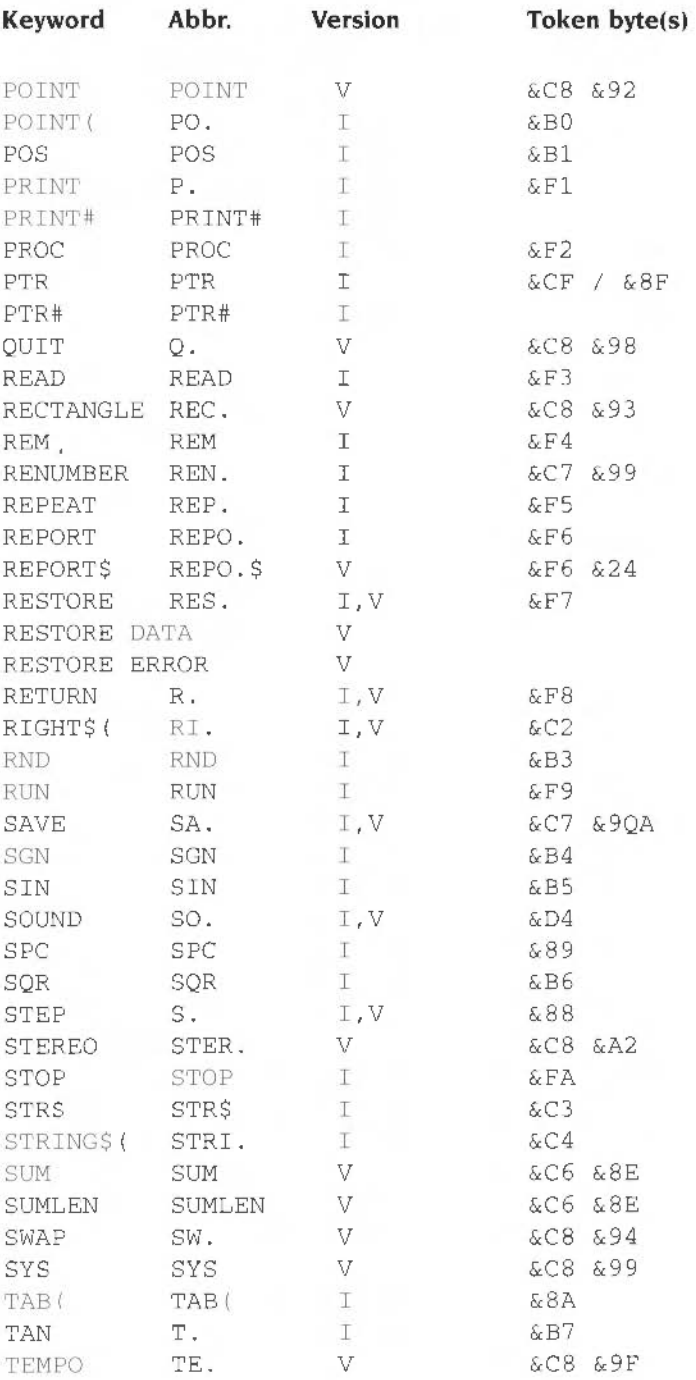

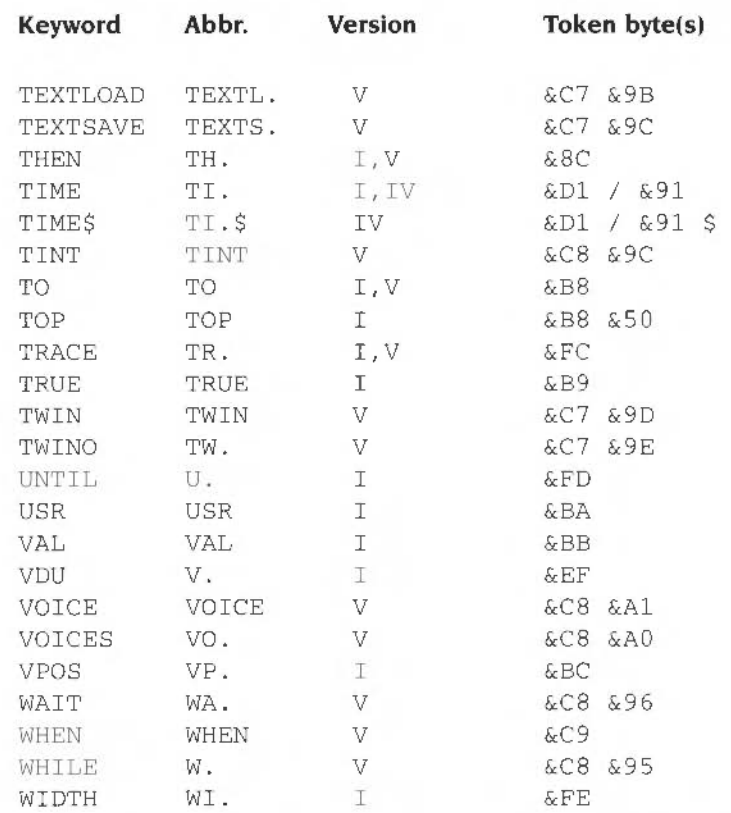

The two values for the pseudo-variables LOMEM. HIMEM. PAGE. PTR and TIME are the statement and function tokens respectively

Where more than one version number is given. the second one indicates that the keyword was employed in a new way in that version.
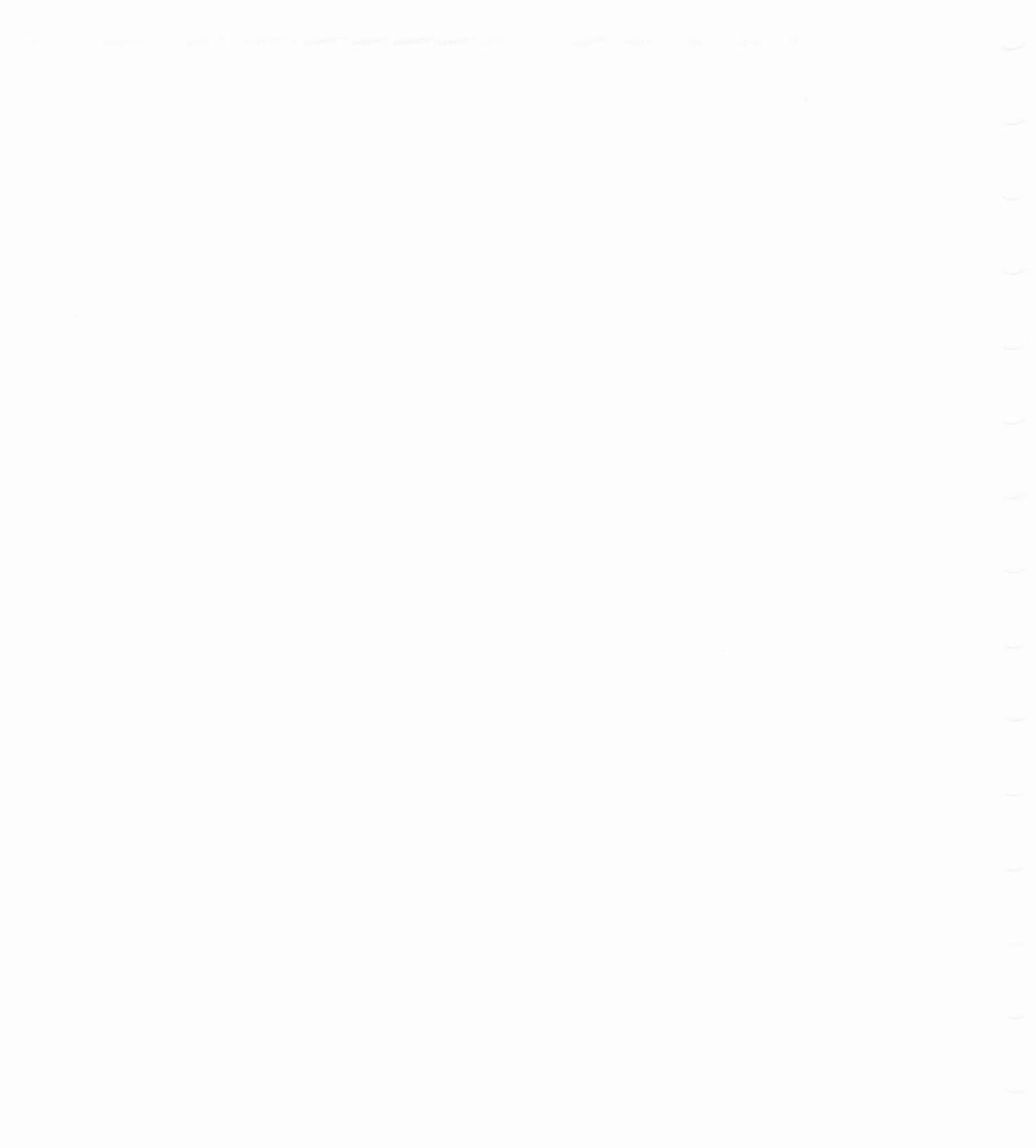

# **Appendix C - Error messages**

Note that error numbers 20 to 24 cannot be formed in BASIC VI

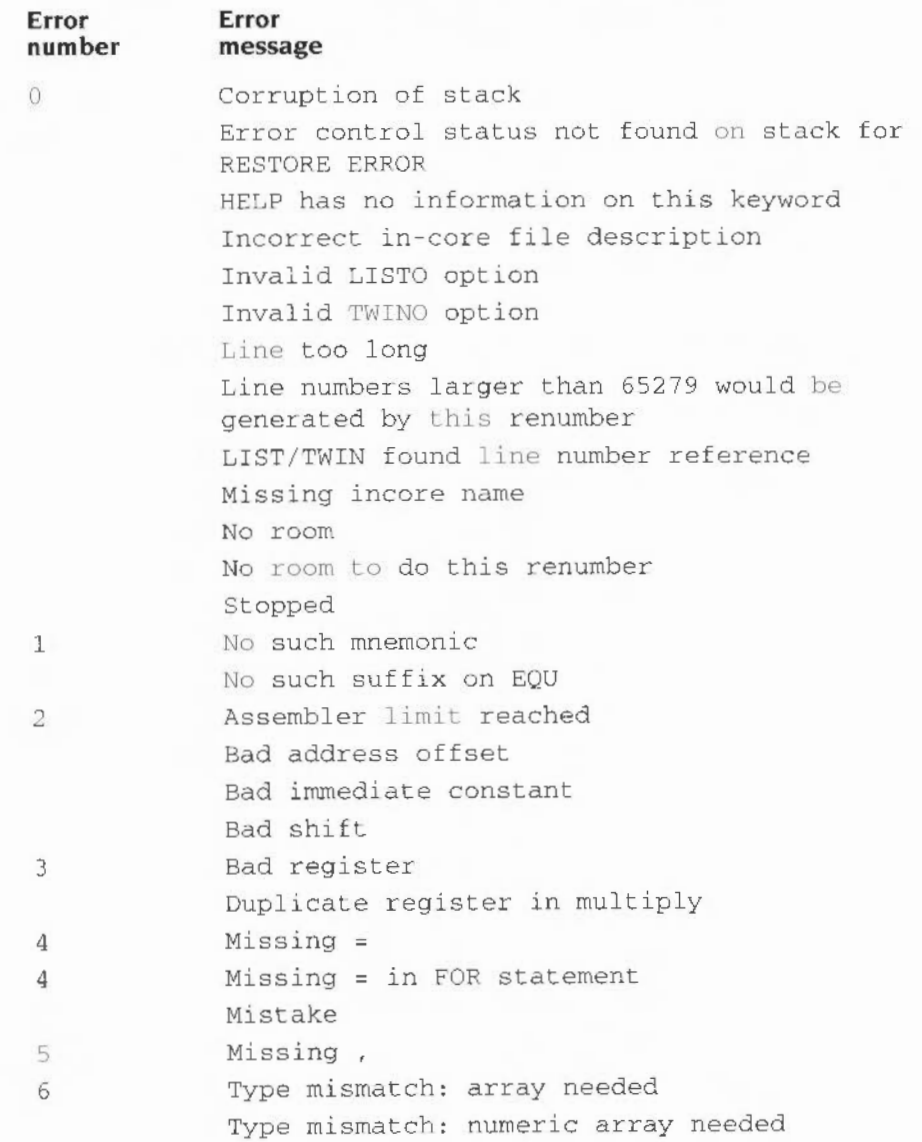

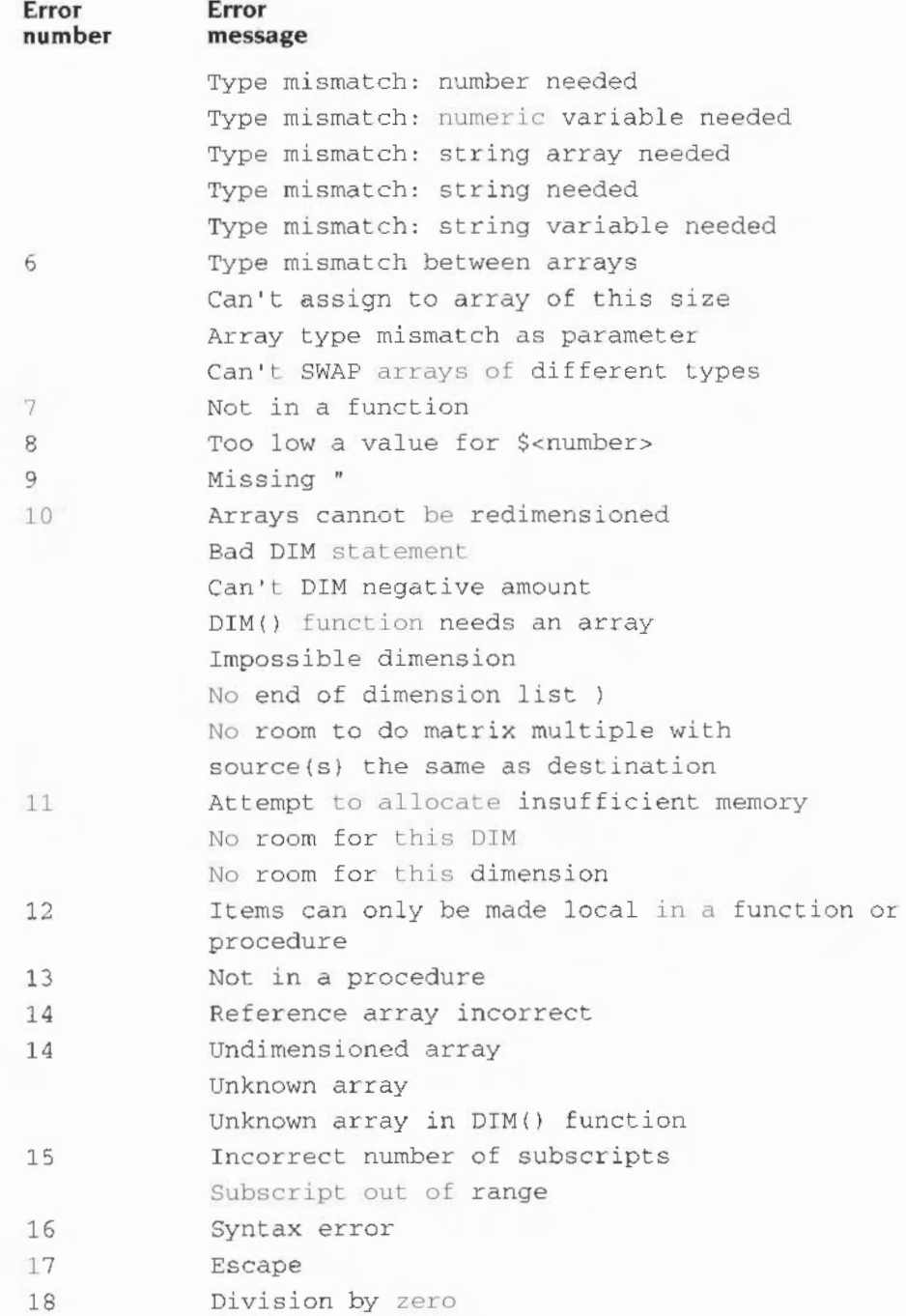

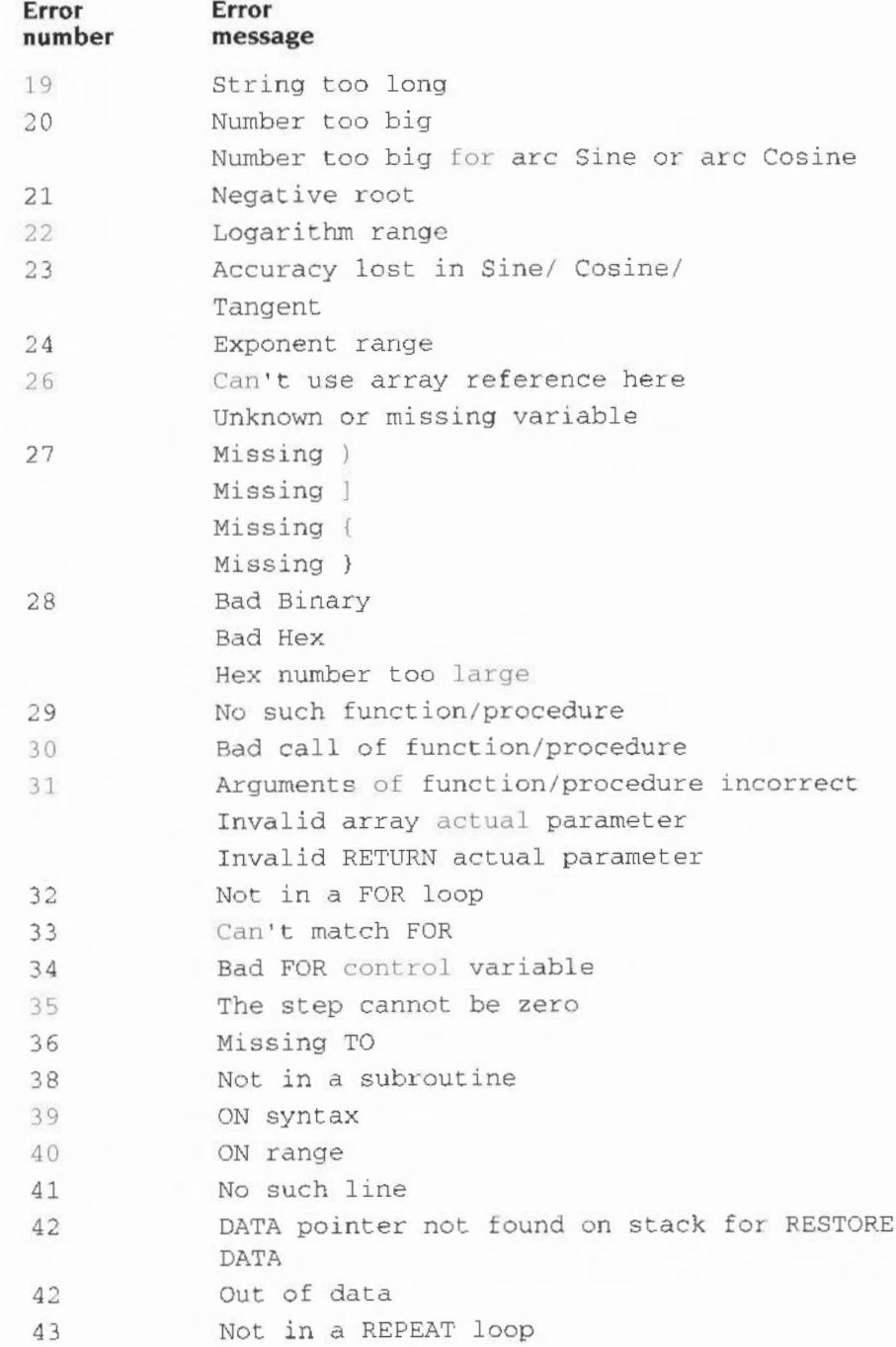

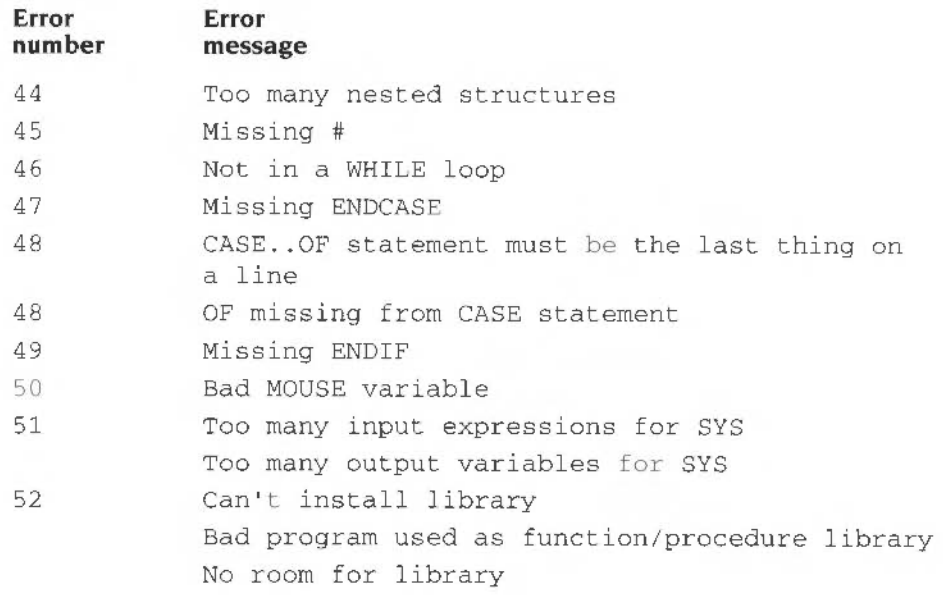

# **Appendix D- lnkey values**

À

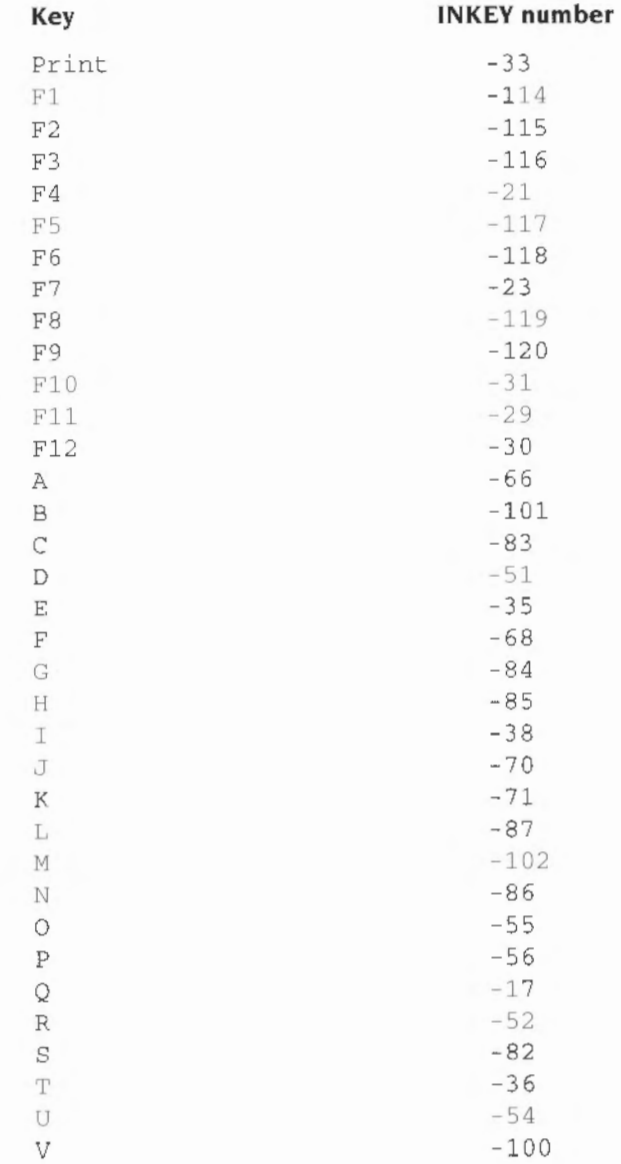

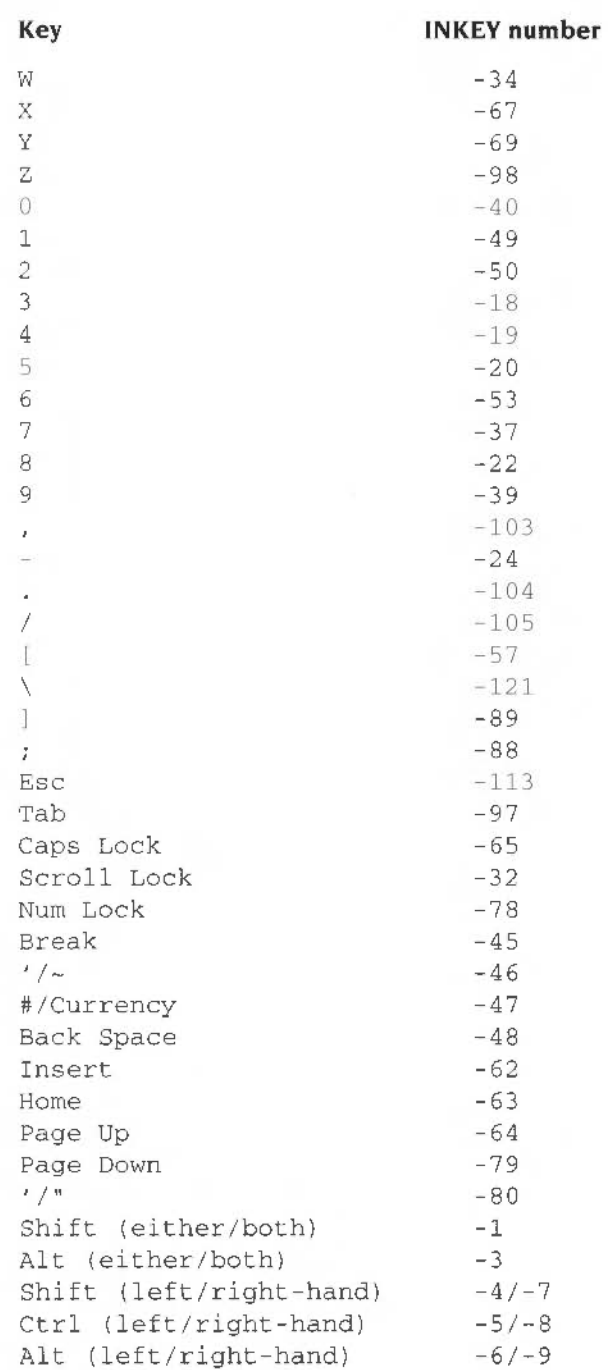

 $\overline{\phantom{a}}$ 

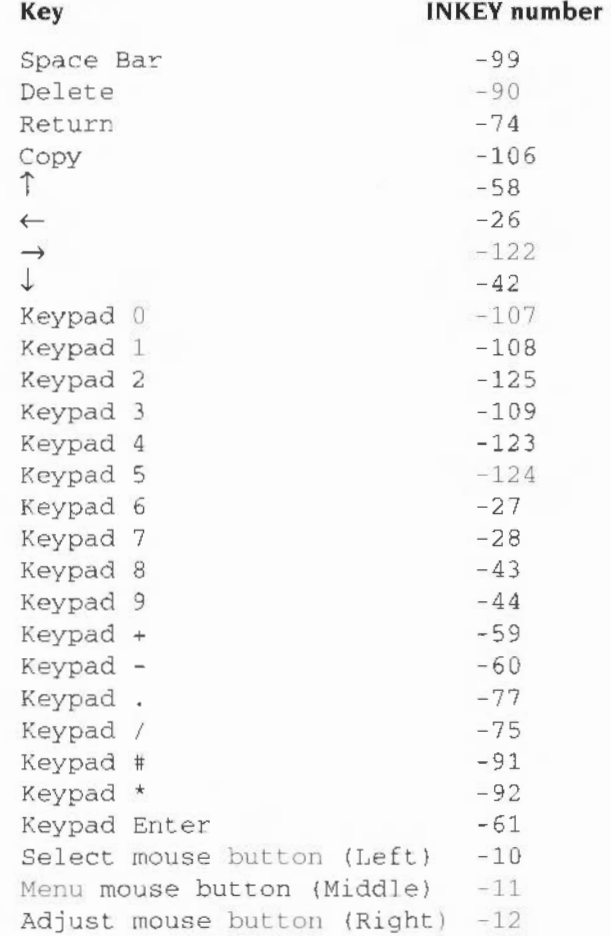

## **Appendix E - Colour modes**

## **Two-colour mode**

 $0 =$  black

 $1 =$  white

#### **Four-colour modes**

- $0 = black$
- $1 = red$
- $2 =$  yellow
- $3 =$  white

## **16-colour modes**

- $0 = black$
- $1 = red$
- $2 = green$
- $3 =$  yellow
- $4 = blue$
- $5 = magenta$
- $6 = \text{cyan}$
- $7 =$  white
- $8 =$  flashing black-white
- 9 = flashing red-cyan
- $10 =$  flashing green-magenta
- $11 =$  flashing yellow-blue
- $12 =$  flashing blue-yellow
- <sup>13</sup>= flashing magenta-green
- <sup>14</sup>= flashing cyan-red
- $15 =$  flashing white-black

# **Appendix F - Plot codes**

The groups of PLOT codes are as follows:

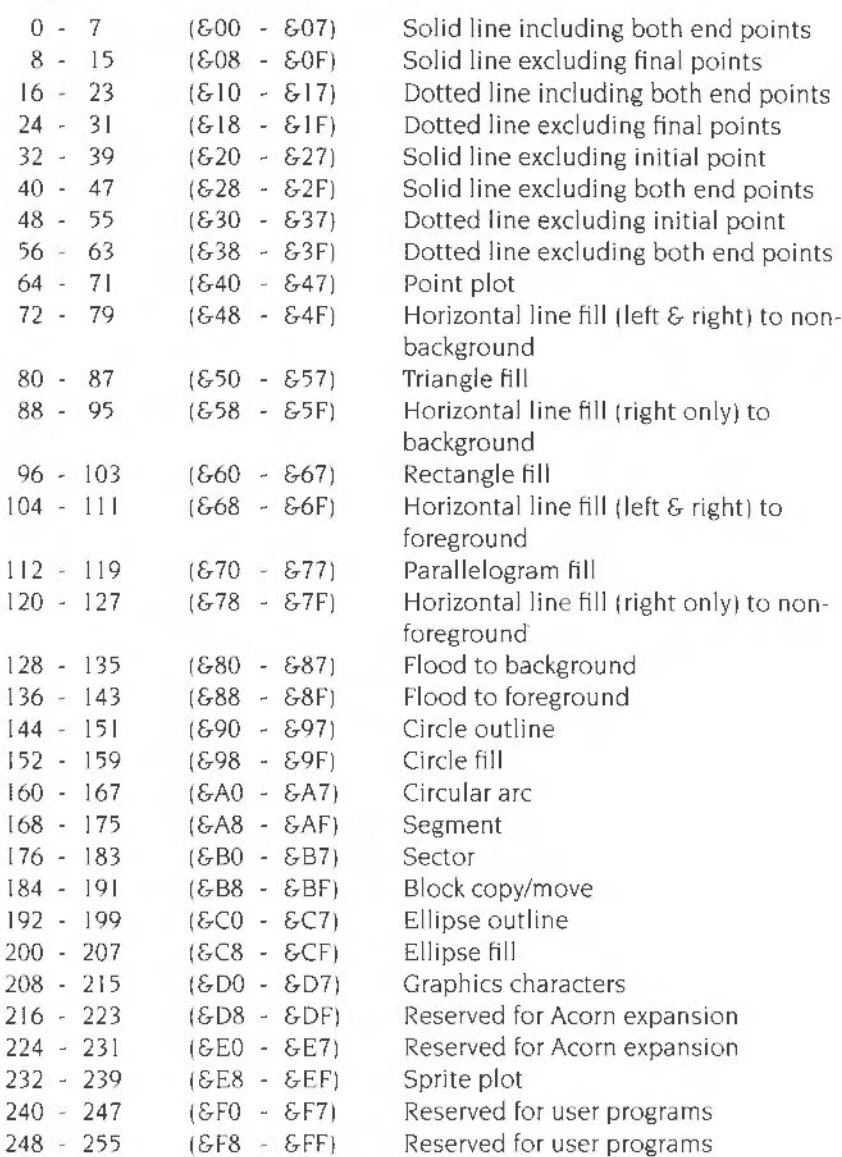

Within each block of eight the offset from the base number has the following meaning:

- 0 Move cursor relative (to last graphics point visited)
- I Draw relative using current foreground colour
- 2 Draw relative using logical inverse colour
- 3 Draw relative using current background colour
- 4 Move cursor absolute (ie move to actual co-ordinate given)
- 5 Draw absolute using current foreground colour
- 6 Draw absolute using logical inverse colour
- 7 Draw absolute using current background colour

The above applies except for COPY and MOVE where the codes are as follows

- 184 (&B8) Move only. relative
- 185 (&B9) Move rectangle relative
- 186 (&BA) Copy rectangle relative
- 187 (&BB) Copy rectangle relative
- 188 (&BC) Move only, absolute
- 189 (&BD) Move rectangle absolute
- 190 (&BEl Copy rectangle absolute
- 191 (&BF) Copy rectangle absolute

## **Appendix G - VDU commands**

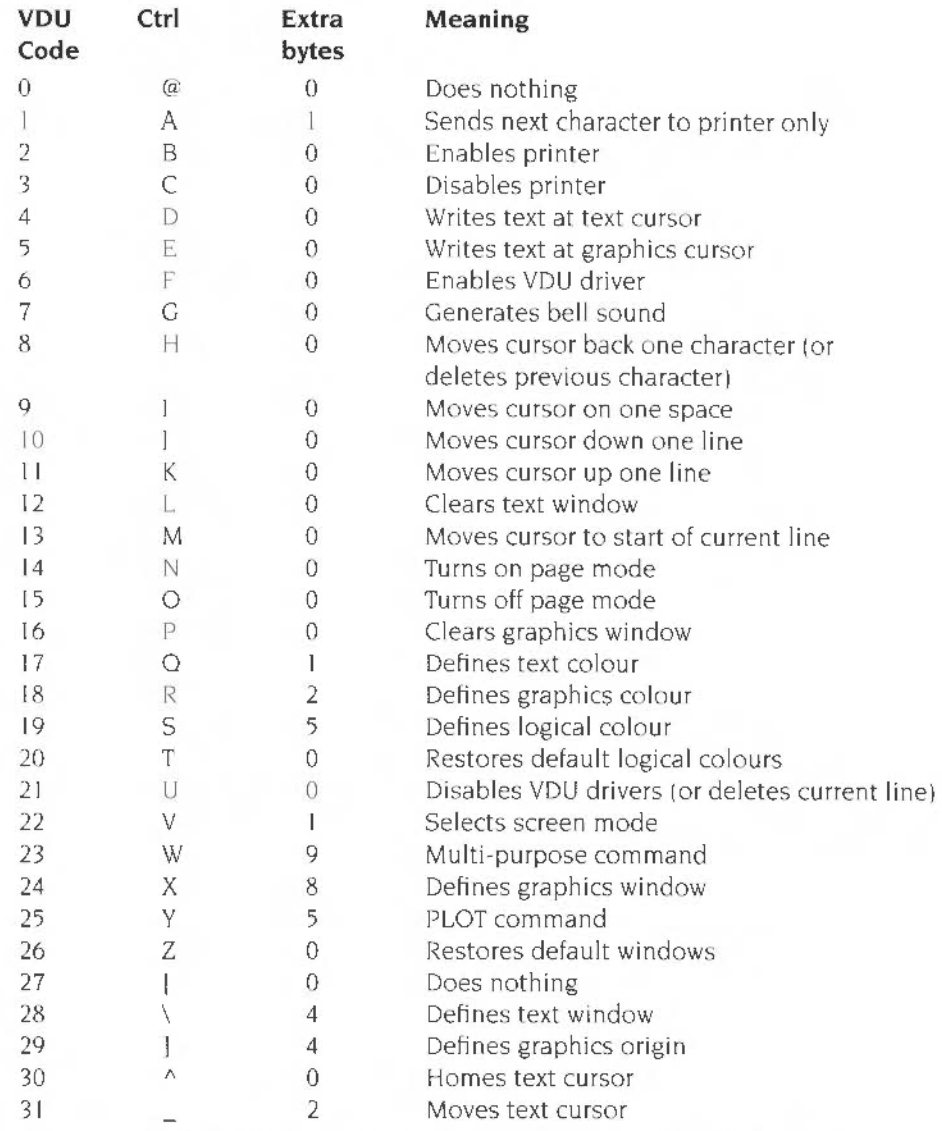

For more details of VDU commands see the chapter entitled VDU *control* on page 173.

# **Appendix H - \*FX commands**

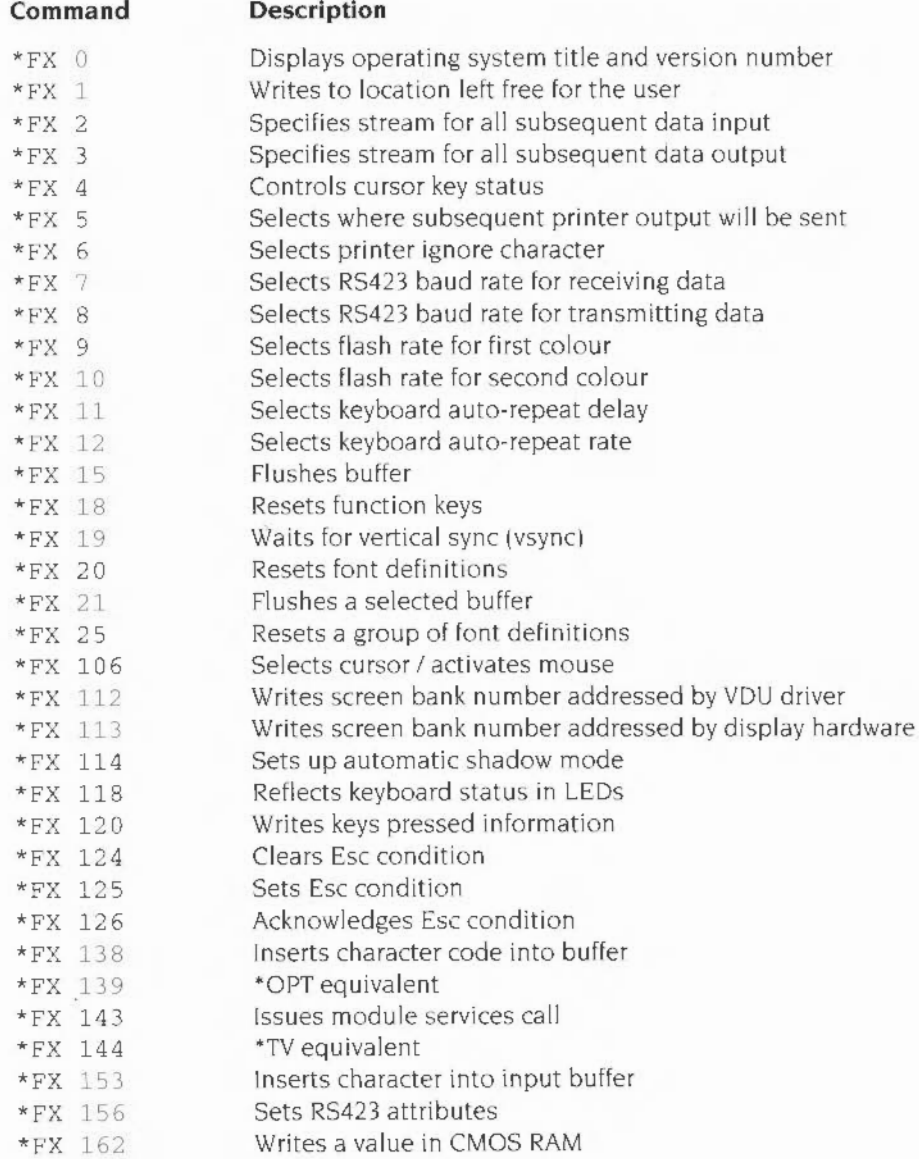

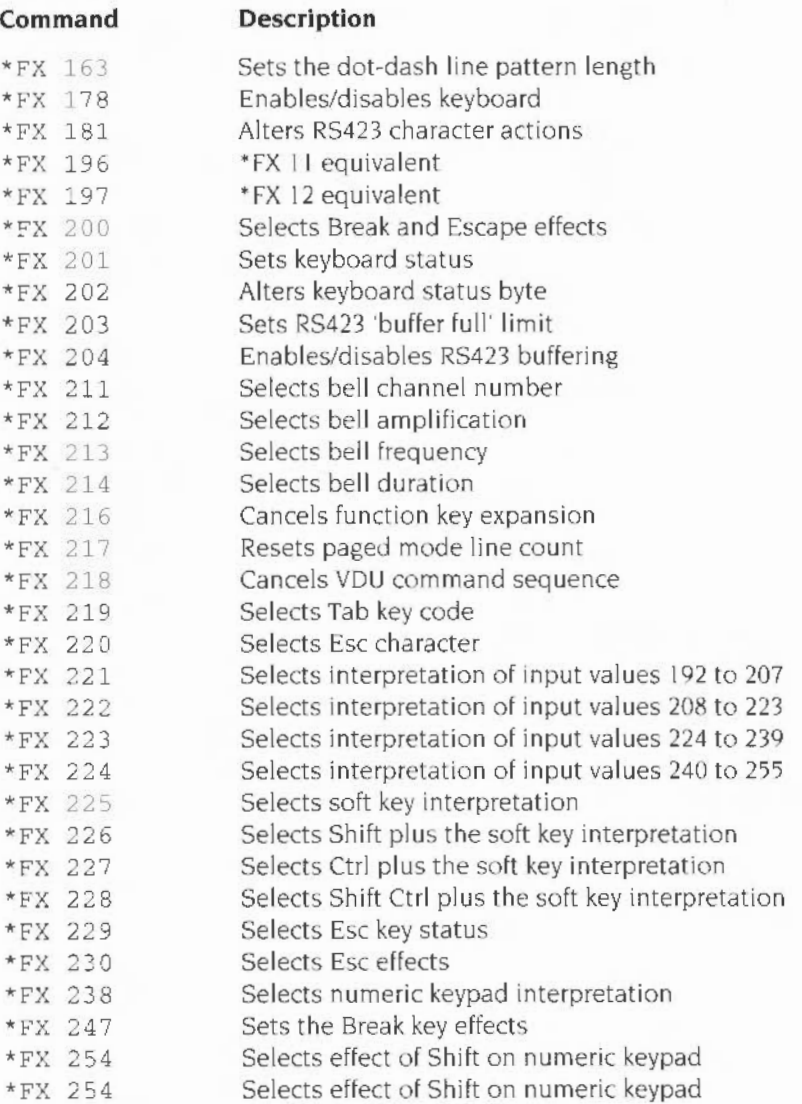

For more details of •Fx commands and their parameters. see the chapter entitled OS\_Bytes and the *Index of* OS\_Bytes in the *Programmer's Reference Manual*.

## **Appendix I - BBC BASIC's history**

 $\Gamma$  of BBC BASIC. You can use it to determine whether a given feature of the of BBC BASIC. You can use it to determine whether a given feature of the language is present in a particular version You should also refer to *Appendix* B-Minimum abbreviations on page 417 This gives the version number of the first appearance of each keyword. For example. OSCLI has II in the version column. as the OSCLI statement was first introduced in BASIC II

There have been six releases of BBC BASIC, the latest being BASIC VI. The complete list is:

## **BASIC I**

The original version supplied with early BBC Microcomputers. models A and B. 1:31:3C BASIC is in turn descended from Atom BASIC. a fast integer-only BASIC supplied with the Acorn Atom.

#### **BASIC II**

This was an update to BASIC I. It also ran on the BBC models A and B. It incorporated various bug fixes to BASIC I, and added the OPENUP and OSCLI keywords and offset assembly Version II is the principal BBC Microcomputer version of BBC BASIC

#### **BASIC Ill**

This was supplied on the BBC Microcomputer model B+ It was substantially unchanged from version II. There were one or two bug fixe5. and a new keyword. the American spelling of the COLOR statement.

## **BASIC IV**

Also known as CMOS BASIC, this version was a major development from BASIC III. It was designed for use on the BBC Master series and 65C12 Second Processors. Both these used a slightly more powerful version of the 6502 processor than the one used in the original BBC. This al lowed several major enhancements to be squeezed into the ROM, such as LIST IF, EXT# as a statement, EDIT, TIME\$, ON ... PROC. I in VDU statements and faster floating point. Some bugs were also corrected

### **BASIC V, version 1.04**

Developed for Acorn RISC computers BASIC V built on the foundations provided by BASIC IV. However, because of the lack of restrictions such as 16 KBytes total code size, the enhancements made were far greater than those that appeared previously. The interpreter was by now about 61 KBytes long, including comprehensive built-in help text, and was probably the most powerful BASIC found on any computer. It was certainly the fastest interpreted BASIC in the world.

### **BASIC V, version 1.05**

This upgrade of the version 1.04 interpreter gave BBC BASIC more speed and power. New commands were introduced. The interpreter had grown to 64Kbytes to accommodate the improvements

#### **BASIC VI, version 1.05**

BASIC VI runs on the Acorn RISC computers. Improved floating point handling means it now performs floating point arithmetic to IEEE standard 754. using 8 byte real representation

Because BASIC Vis still a useful language. you are given the option to invoke either BASIC V (using the \*BASIC command) or BASIC VI (using the new \*BASIC64 command) The interpreter is now only 57 KBytes long. although the value of PAGE is higher

## **BASIC II improvements**

OSCLI This passes a string to the command line interpreter for execution It is more powerful than simple • commands. as these cannot contain general string expressions

#### **New keywords and features**

OPENUP. This does an OSFIND with reason code &CO, i.e. open an existing file for update. This was the action of OPENIN in BASIC I. OPENIN now does an OSFIND  $&640$ , i.e. open for input only. OPENOUT still does an OSFIND  $&80$ , i.e. create and open for update.

Numeric printing has been improved to allow numbers to be printed to ten digits accuracy. This allows integers up to  $2^{33}$  to be printed without resorting to 'E' notation

The MODE. statement now resets the COUNT function to zero

A semi-colon  $\mathfrak{f}$ ; is allowed in place of a comma  $\mathfrak{f}$ , in the INPUT statement.

Fatal errors are introduced. These have error number 0, and cause an automatic ON ERROR OFF This means that the default error handler is always used for these errors. The STOP statement now causes a fatal error, as does the No room condition. Additionally, the standard error handler no longer uses stack space. so spurious No room errors are not produced.

A new error, number 45,  $Missing$  # is given if any of the keywords PTR, EOF, BGET. BPUT. EXT is not followed by a  $#$ .

String allocation has been improved. A string which was the last one created on the heap can be extended without discarding the old storage. This stops No room errors from being generated in certain situations.

Bit 2 of the assembler OPT expression is used to control offset assembly. If this bit is set. P% holds the run-time location counter, and 0% holds the assembly-time counter where bytes are actually assembled to. If bit 2 is clear. P% holds both the run-time and assembly-time counters.

Four new assembler directives are introduced: EQUB, EQUW, EQUD, EQUS, These allow one-. two-. four- and multiple-byte (string) quantities to be embedded into the code.

#### **Bug fixes**

ELSE in an ON ... GOTO/GOSUB no longer leaves a byte on the 6502 stack. This prevented ELSE from being used in ON statements in BASIC I.

1 NSTR no longer leaves the main string on the software stack when it is shorter than the substring. This caused EN DPROC and *=expression* to crash when I NSTR was used inside a PROC or FN under the above-mentioned condition.

The argument of EVAL is now tokenised correctly so that EVAL "TIME" (or any other pseudo-variable) works. Previously the statement versions of pseudo-variables were used, resulting in a No such variable error when BASIC tried to evaluate the expression.

The ABS function can now cope with non-negative integers without returning a string type. Previously, ABS1 appeared to yield a string so a statement like PRINT -ABS1 would give a type-mismatch error.

The LN and LOG functions have been re-written. This makes them more accurate and avoids a problem when BASIC tried to evaluate LN(2E-39). Other changes to the arithmetic package are a fix to a bug which caused INTIE39 to fail and the re-coding of the SIN/COS routine to make it more accurate.

A bug associated with ON ERROR GOTO 9999 (and other line numbers) has been fixed.

DIM var n where *n* is an expression less than -1 now gives a Bad DIM error instead of lowering the value of the free space pointer. This former action could result in the corruption of variables or the program.

## **BASIC Ill improvements**

The COLOUR keyword may now be spelt COLOR. to aid the porting of programs from American dialects of BASIC. In programs. the keyword always lists as COLOUR. except 1n the American version of BASIC Ill, which always lists it as COLOR. This is the only difference between the two versions.

A string expression in a SAVE command works correctly now, so you can say. for example. SAVE A\$+BS without error

The indirection operators? and ! may be used as formal parameters without problems. For example, you could have a procedure DEF PROCa (1&70), where the contents of locations &70.. &73 act as a local integer variable.

## **BASIC IV improvements**

The ON ... GOTO/GOSUB statement has been extended to include PROCs The syntax is ON expression PROCa, PROCb, PROCc... [ELSE statement]. The nth PROC in the list is called, where n is the value of expression.

The EDIT command converts the program to text and then calls the editor with a • EDIT command The program can be edited then re· tokenised by returning to BASIC. A No room error will be given if there is not enough room to store both the tokenised and textual version of the program during conversion to text

The TIMES pseudo-variable can be used to display and alter the time held in the CMOS battery-backed clock.

The delimiter I may be used in VDU statements to send nine 0 bytes after the last expression This can be used to ensure that. for example. VDU 23 commands which require many trailing zeros are correctly terminated

LISTO bits I and 2 (which cause loops to be indented) now work correctly, inasmuch as the NEXT lines up with its FOR and UNTIL with its REPEAT If LISTO is non-zero. leading spaces are stripped from input lines (i.e. between the line-number and first statement). Trailing spaces are always stripped.

I.IST has been extended by adding the IF part to it LIST IFtext will only list lines which contain text

The function EXT# returning the length of the file may now also be used as a statement to set the length of a file ( $EXT#chain=expr$ ). It relies for its operation on an OSARGS call supported by ADFS and ANFS.

AUTO no longer prints a space after the line number. as this wasn't part of the input line anyway.

The assembler supports the full 65C 12 instruction set. and now accepts lower case in all circumstances (e.g. the  $\times$  in 1da  $\& 70$ ,  $\times$  which previously had to be in upper case).

RENUMBER and LIST no longer get confused by the presence of an &8D Teletext control character in REM statements. (&8D is used in internal-format line numbers by BASIC).

In previous versions. a FOR loop which used an FN in the start. end or step expressions. where the FN itself contained a FOR loop would not work properly. This has been fixed.

The random number generator gives different results from previous versions for  $RND(1)$  and  $RND(n)$ . This is to avoid certain statistical problems.

A bug whereby it was possible to RESTORE to a line which had no DATA statement but a comma present has been fixed

## **BASIC V version 1.04 improvements**

This uses version I .04 of the BASIC interpreter. Because the major part of the BASIC V guide is concerned with the documentation of BASIC V. this section only mentions the new keywords and features in very terse terms. You are directed to the Keywords chapters for detailed descriptions of all BASIC keywords. The index also gives you the page reference for the main discussion of topics mentioned below.

The new constructs WHILE ... ENDWHILE. IF ... THEN ... ELSE ... EN DIF, CASE ... OF ... WHEN ... OTHERWISE ... ENDCASE have been introduced. This makes readable, GOTO-Iess programming much easier to attain than previously

Procedure and function calls have been enhanced in the following ways: value and result parameters (RETURN parameters). array parameters and local arrays, procedure libraries (LIBRARY. INSTALL and OVERLAY). LOCAL DATA and LOCAL ERROR handlers, a relative RESTORE statement which does not require the use of line numbers.

Many array operations have been introduced. These include: local arrays and array reference parameters. whole arrays operations such as assignment. four-function arithmetic. matrix and vector multiplication, SUM of array elements. the DIM function to find information on array parameters, array element initialisation. MOD (square root of the sum of the squares of a numeric array).

Several new operators have been introduced: << (left shift).>> (arithmetic right shift).>>> (logical right shift). I (floating point indirection).+= (increment assignment, including all the elements of an array).  $=$  (decrement assignment). The character % introduces binary constants as & introduces hexadecimal ones.

TRACE has been enhanced to allow single stepping and the tracing of procedure and function calls. Example: TRACE STEP PROC.

Line numbers may now be in the range 0-&FEFF. i.e. 0-65279. On line entry. BASIC checks for mismatched quotes and parentheses and attempts to reference line numbers greater than 65279. An error is reported if a mismatch is detected.

Attempts to set PAGE. LOMEM or HIMEM to incorrect values will result in an error message being printed. but execution will continue

Many new statements have been introduced. The relevant keywords are: BEATS. BPUT#. CIRCLE. COLOUR. ELLIPSE. END. ERROR. EXT, FILL. GCOL, LINE, INPUT. LEFTS, MID\$. RIGHTS. MOUSE. ON. OFF. ORIGIN, POINT, QUIT. RECTANGLE. SOUND, STEREO. SWAP, SYS. TEMPO. VOICE. VOICES. WAIT

Several new functions have also been introduced. The keywords are: BEAT, BEATS. DIM. END. GET\$#, LEFTS. MODE. REPORTS. RIGHTS. SUM. SUMLEN, TEMPO.

Some new commands have been introduced. They are. APPEND, HELP, LISTO (enhanced), LVAR, SAVE (enhanced). TWIN, TWINO. Additionally, the \*BASIC command itself now supports several command-line options and arguments

All error messages have been made more useful. and many new error messages have been Introduced.

The assembler accepts the full ARM instruction set. Full details of the assembler are given in the *Assembler Guide;* a brief description is given in the appendix on the assembler in the *Programmer's Reference Manual.* 

CALL and USR may be used to call ARM assembler routine. or to emulate 6502-based MOS routine when supplied with the appropriate addresses Access to many internal BASIC routines is (legally) available to writers of CALL. USR and OSCLI routines. SYS can be used to access operating system SWI routines.

The default error handler sets@% to a value which ensures that the line number will be printed as an integer. It restores @% at the end.

COUNT and WIDTH are now stored as 32-bit wide quantities This means that tabulation using commas is more reliable. (Strange effects used to occur after 255 characters had been printed.)

The pseudo-variables may now be used as statements after an IF even when the THEN is omitted. That is, IF relocate% PAGE=PAGE+&10000 will work, even though it didn't previously

Integer FOR statements that would overflow will be ignored. 1 Basically this means that if limit+step-1/ &7FFFFFFF. the loop will terminate at the NEXT)

## **BASIC V version 1.05 improvements**

This uses version 1.05 of the BASIC interpreter. It is an upgrade of BASIC V version 1.04. and includes new commands as well as bug fixes.

The new CRUNCH command strips various spaces from a program. Its argument is a 5-bit binary word. Each bit in the word has a different meaning (for instance bit 0 controls the stripping of spaces before statements: bit 2 controls the stripping out of REM statements)

END= can now be used almost anywhere. with the following exceptions: nested within EVAL or LOCAL ERROR: nested within assignments to local arrays; within nested local arrays

The@% print formatter now uses ANSI G. E or F formats. If you use the 1.04 interpreter. you can achieve the same results using the method given in the description of the PRINT command.

The new TEXTLOAD command can load a file that is either a BASIC program. or a BASIC program that was saved as a text file. In the latter case. TEXTLOAD automatically renumbers the program. TEXTSAVE stores a BASIC program as a text file. and strips out the line numbers.

The TRACE command is now more versatile. Output from a TRACE command can now be sent to a file. using TRACE TO *filename* TRACE can also be used as a function, to enable output other than line numbers to be sent to the trace file.

The speed of the following array statements has been increased:

```
foo() = cexpressfoo%() =<expression> 
foo() = fie()DIM fool, fool, foo%
```
The interpreter now tags error messages with the name of the library which caused the error message (found from the REM statement on the first line of the library).

The interpreter can now handle such things as TAN1E-5.

 $PRINT -1$  ~-10 will now print the value 1, instead of causing a crash.

There is now no difference between IF THEN ELSE and IF THENELSE.

## **BASIC VI version 1.05 improvements**

This also uses version 1.05 of the BASIC interpreter The major change for BASIC VI is that it now supports real numbers in 8-byte format (according to IEEE standard 754) This means greater precision and accuracy in floating point arithmetic

BASIC VI can still understand 5-byte reals. but will only print numbers in the 8 byte real format

Another change to note is that the name of this manual has changed to the BBC BASIC *Reference Manual*. The structure has also changed. In particular, the first two sections contain introductory and tutorial material. and the rest of the manual is given over to reference information The sections on Keywords have been reorganised mto one chapter. *Keywords.* which lists the keywords in alphabetical order.

BASIC VI is invoked using the new \*BASIC64 command. BASIC V can still be invoked. by using the old \*BASIC command. Both commands take the same command line options and arguments

The interface of the CALL statement has changed to accommodate 8-byte reals There are additions to the list of I-values to which R9 points.

INPUT# can now read variables in both 5-byte rea l format and 8-byte real format PRINT# only prints numbers in 8-byte real format.

## **Appendix J - ARM assembler**

A ssembly language is a programmmg language in which each statement **lack** translates directly into a single machine code instruction or piece of data. An assembler is a piece of software which converts these statements into their machine code counterparts

Writing in assembly language has its disadvantages The code is more verbose than the equivalent high-level language statements. more difficult to understand and therefore harder to debug. High-level languages were invented so that programs could be written to look more like English so we could talk to computers in our language rather than directly in its own.

There are two reasons why. in certain circumstances. assembly language is used in preference to high-level languages. The first reason is that the machine code program produced by it executes more quickly than its high-level counterparts. particularly those in languages such as BASIC which are interpreted The second reason is that assembly language offers greater flexibility. It allows certain operating system routines to be called or replaced by new pieces of code. and it allows greater access to the hardware devices and controllers.

#### **Finding out more**

For more details of writing in assembly language see the *Acom Assembler Release* 2 manual

For more details of RISC OS see the Programmer's Reference Manual.

For more details of the ARM3 processor, see the Acorn RISC Machine family Data *Manual* VLSI Technology Inc ( 1990) Prentice-Hall, Englewood Cliffs, NJ. USA ISBN 0-13-781618-9.

## **Using the BASIC assembler**

The assembler is part of the BBC BASIC language. Square brackets 'I' and 'I' are used to enclose all the assembly language instructions and directives and hence to inform BASIC that the enclosed instructions are intended for its assembler However. there are several operations which must be performed from BASIC itself to ensure that a subsequent assembly language routine is assembled correctly

#### **Initialising external variables**

The assembler allows the use of BASIC variables as addresses or data in instructions and assembler directives. For example variables can be set up in BASIC giving the numbers of any SWI routines which will be called

```
OS_Wrirei = &100 
\dddot{\phantom{0}}T
\cdotsSWI OS WriteI+ASC">"
\ddotsc
```
#### **Reserving memory space for the machine code**

The machine code generated by the assembler is stored in memory However. the assembler does not automatically set memory aside fer this purpose You must reserve sufficient memory to hold your assembled machine code by using the DIM statement For example:

```
Looo DIM code% !00
```
The start address of the memory area reserved is assigned to the variable code% The address of the last memory location is code%+100. Hence, this example reserves a total of 101 bytes of memory. In future examples, the size of memory reserved is shown as required\_size, to emphasise that you must substitute a value appropriate to the size of your code

#### **Memory pointers**

You need to tell the assembler the start address of the area of memory you have reserved The simplest way to do this is to assign P% to point to the start of this area For example

```
DlM code% required_size 
\simP_{8} = code
```
P% is then used as the program counter. The assembler places the first assembler instruction at the address P% and automatically increments the value of P% by four so that it points to the next free location. When the assembler has finished assembling the code, P% points to the byte following the final location used Therefore. the number of bytes of machine code generated is given by

```
P_{8} - code %
```
This method assumes that you wish subsequently to execute the code at the same location.

The position in memory at which you load a machine code program may be significant. For example, it might refer directly to data embedded within itself, or expect to find routines at fixed addresses. Such a program only works if it is loaded in the correct place in memory. However. it is often inconvenient to assemble the program directly into the place where it will eventually be executed. This memory may well be used for something else whilst you are assembling the program. The solution to this problem is to use a technique called 'offset assembly' where code is assembled as if it is to run at a certain address but is actually placed at another.

To do this, set 0% to point to the place where the first machine code instruction is to be placed and P% to point to the address where the code is to be run.

To notify the assembler that this method of generating code is to be used. the directive OPT. which is described in more detail below. must have bit 2 set

It is usually easy, and always preferable. to write ARM code that is position independent

## **Implementing passes**

Normally, when the processor is executing a machine code program. it executes one instruction and then moves on automatically to the one following it in memory. You can. however. make the processor move to a different location and start processing from there instead by using one of the 'branch' instructions. For example:

```
.result was 0
\ddotscBEQ result was 0
```
The fullstop in front of the name result was 0 identifies this string as the name of a 'label'. This is a directive to the assembler which tells it to assign the current value of the program counter (P%) to the variable whose name follows the fullstop

BEO means 'branch if the result of the last calculation that updated the PSR was zero·. The location to be branched to is given by the value previously assigned to the label result\_was\_O.

The label can. however. occur after the branch instruction. This causes a slight problem for the assembler since when it reaches the branch instruction. it hasn't yet assigned a value to the variable. so it doesn't know which value to replace it with

You can get around this problem by assembling the source code twice. This is known as two-pass assembly. During the first pass the assembler assigns va lues to all the label variables. ln the second pass it is able to replace references to these variables by their values.

It is only when the text contains no forward references of labels that just a single pass is sufficient

These two passes may be performed by a FOR...NEXT loop as follows:

```
DIM code% required_size 
FOR pass% = 0 TO 3 STEP 3
    P_8 = \text{code}[ 
    OPT pass% 
                       further assembly language statements and assembler directives 
    \ddot{\phantom{a}}T
NEXT pass%
```
Note that the pointer(s), in this case just P%. must be set at the start of both passes.

## **The OPT directive**

The OPT is an assembler directive whose bits have the following meaning

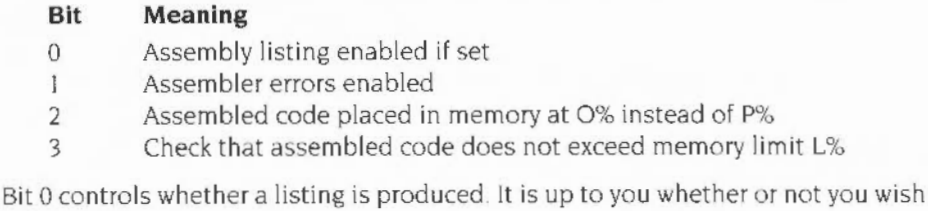

to have one or not

Bit I determines whether or not assembler errors are to be nagged or suppressed. For the first pass. bit I should be zero since otherwise any forward-referenced labels will cause the error 'Unknown or missing variable' and hence stop the assembly During the second pass. this bit should be set to one. since by this stage all the labels defined are known. so the only errors it catches are 'real ones·- such as labels which have been used but not defined.

Bit 2 allows 'offset assembly', i.e. the program may be assembled into one area of memory. pointed to by 0%. whilst being set up to run at the address pointed to by P%.

Bit 3 checks that the assembled code does not exceed the area of memory that has been reserved (i.e none of it is held in an address greater than the value held in L%). When reserving space. L% might be set as follows:

```
DIM code% required_size 
L% = code% + required_size
```
## **Saving machine code to file**

Once an assembly language routine has been successfully assembled. you can then save it to file. To do so, you can use the \*Save command. In our above examples. code% points to the start of the code; after assembly. P% points to the byte after the code. So we could use this BASIC command:

 $OSCLI$  "Save "+outfile\$+" "+STR\$~(code%)+" "+STR\$~(P%)

after the above example to save the code in the file named by outfileS

## **Executing a machine code program**

#### **From memory**

From memory. the resulting machine code can be executed in a variety of ways:

CALL *address*  USR *address* 

These may be used from inside BASIC to run the machine code at a given address.

### **From file**

The commands below will load and run the named file. using either its filetype (such as &FF8 for absolute code) and the associated Alias\$(a'LoadType\_XXX and Alias\$@RunType\_XXX system variables, or the load and execution addresses defined when it was saved.

- *\*name*
- \*RUN *name*
- *\* / name*

We strongly advise you to use file types in preference to load and execution addresses.

#### **Format of assembly language statements**

The assembly language statements and assembler directives should be between the square brackets.

There are very few rules about the format of assembly language statements: those which exist are given below:

- Each assembly language statement comprises an assembler mnemonic of one or more letters followed by a varying number of operands
- Instructions should be separated from each other by colons or newlines.
- Any text following a full stop : ' is treated as a label name.
- Any text following a semicolon  $\cdot$ ; or backslash  $\cdot\cdot$ , or 'REM' is treated as a comment and so ignored (until the next end of line or  $\langle \cdot \rangle$ ).
- Spaces between the mnemonic and the first operand. and between the operands themselves are ignored

The BASIC assembler contains the following directives·

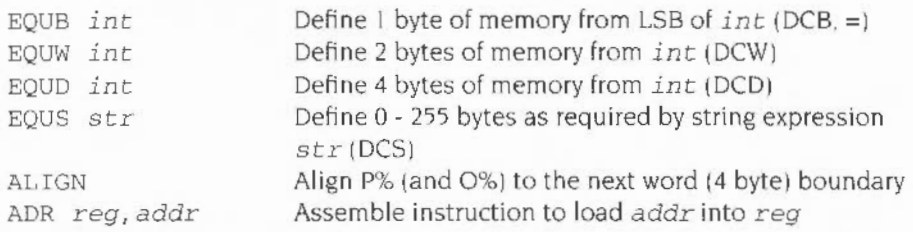

- The first four operations initialise the reserved memory to the values specified by the operand In the case of EOUS the operand field must be a string expression. In all other cases it must be a numeric expression. DCB (and  $=$ ). DCW. DCD and DCS are synonyms for these directives
- The ALIGN directive ensures that the next P% (and 0%) that is used lies on a word boundary. It is used after. for example. an EOUS to ensure that the next instruction is word-aligned.
- ADR assembles a single instruction- typically but not necessarily an ADD or SUB- with reg as the destination register It obtains addr in that register. It does so in a PC-relative (i.e. position independent) manner where possible

## **Registers**

At any particular time there are sixteen 32-bit registers available for use. R0 to R15. However, R15 is special since it contains the program counter and the processor status register.

R 15 is split up with 24 bits used as the program counter (PC) to hold the word address of the next instruction. 8 bits are used as the processor status register (PSR) to hold information about the current values of flags and the current mode/register bank. These bits are arranged as follows:

The top six bits hold the following information:

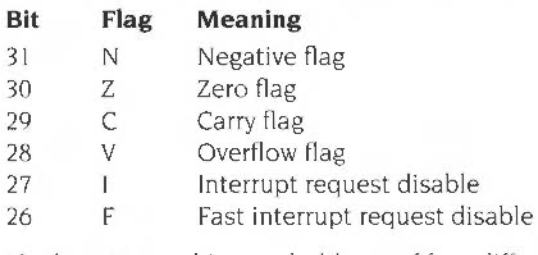

The bottom two bits can hold one of four different values:

#### **M Meaning**

- 0 User mode
- I Fast interrupt processing mode (FlO mode)
- 2 Interrupt processing mode (IRQ mode)
- 3 Supervisor mode (SVC mode)

User mode is the normal program execution state. SVC mode is a special mode which is entered when calls to the supervisor are made using software interrupts (SWis) or when an exception occurs. From within SVC mode certain operations can be performed which are not permitted in user mode. such as writing to hardware devices and peripherals. SVC mode has its own private registers R13 and R14. So after changing to SVC mode. the registers RO - R 12 are the same, but new versions of R 13 and R 14 are avai lable. The values contained by these registers in user mode are not overwritten or corrupted.

Similarly, IRQ and FlO modes have their own private registers (R 13 - R 14 and R8 - R14 respectively).

Although only 16 registers are available at any one time, the processor actually contains a total of 27 registers.

For a more complete description of the registers, see the chapter entitled ARM Hardware in the Programmers' Reference Manual.

## **Condition codes**

All the machine code instructions can be performed conditionally according to the status of one or more of the following flags: N, Z, C, V. The sixteen available condition codes are

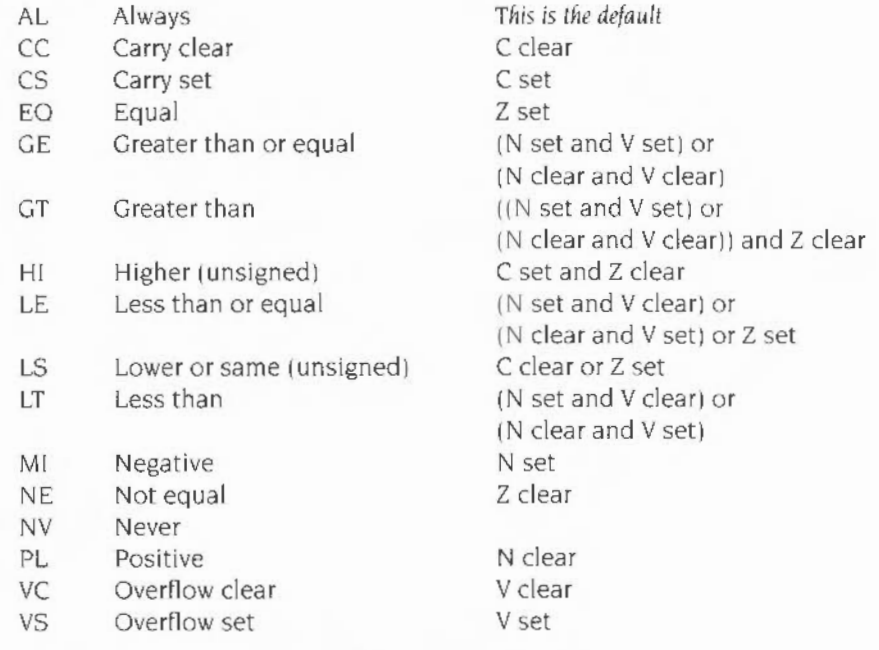

Two of these may be given alternative names as follows:

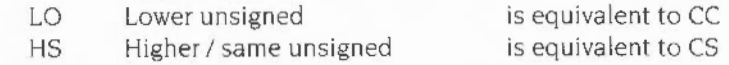

You should not use the NV (never) condition code

## **The instruction set**

The available instructions are introduced below in categories indicating the type of action they perform and their syntax. The description of the syntax obeys the following standards:

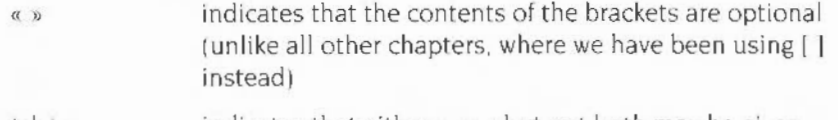

(xly) indicates that either x or y but not both may be given

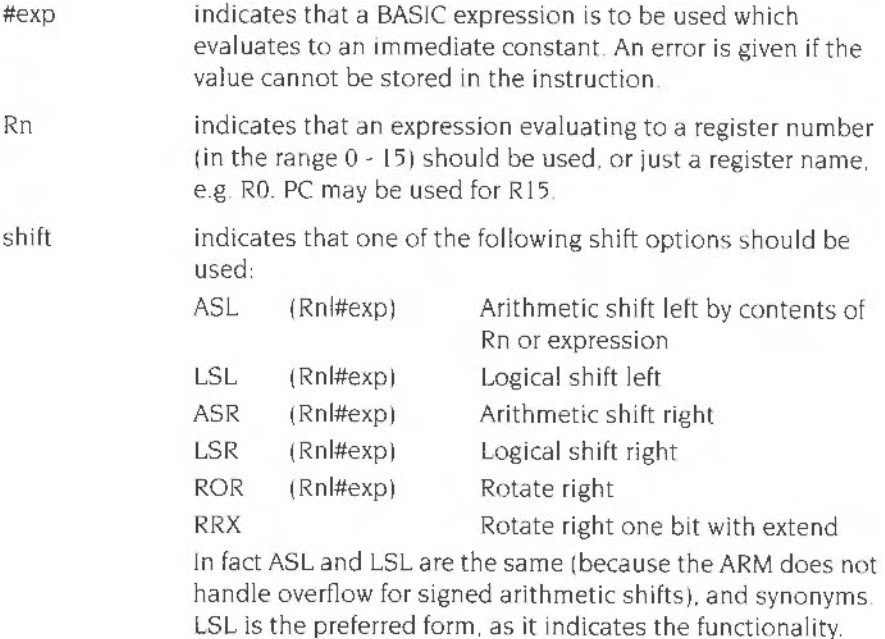

### **Moves**

#### **Syntax:**

opcode«cond»«S» Rd. (#expiRm)«,shift»

There are two move instructions. 'Op2' means '(#explRm)« shift»':

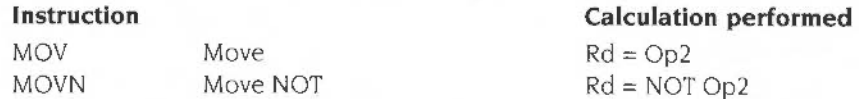

Each of these instructions produces a result which it places in a destination register (Rd). The instructions do not affect bytes in memory directly.

Again. all of these instructions can be performed conditionally. In addition, if the ·s· is present. they can cause the condition codes to be set or cleared. These instructions set N and Z from the ALU, C from the shifter (but only if it is used), and do not affect V.

#### **Examples:**

~·~OV RO, ~ 1 0 ; ~oad ROw~:~ :~e va **uc 1: .** 

Special actions are taken if the source register is  $R15$ ; the action is as follows:

 $\bullet$  If Rm=R15 all 32 bits of R15 are used in the operation, i.e. the PC + PSR.

If the destination register is R15, then the action depends on whether the optional 'S' has been used:

- If Sis not present only the 24 bits of the PC are set.
- $\bullet$  If S is present the whole result is written to R15, the flags are updated from the result. (However the mode, I and F bits can only be changed when in non-user modes.)

#### **Arithmetic and logical instructions**

#### **Syntax:**

opcode«cond»«S)) Rd, Rn. (#expiRm)«,shift»

The instructions available are given below: again, 'Op2' means '(#explRm)«.shift»':

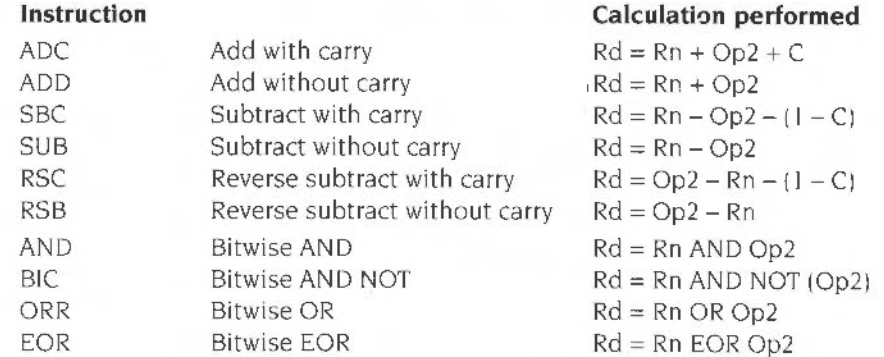

Each of these instructions produces a result which it places in a destination register (Rd). The instructions do not affect bytes in memory directly.

As was seen above, all of these instructions can be performed conditionally. In addition. if the'S' is present. they can cause the condition codes to be set or cleared. The condition codes N. z. C and V are set by the arithmetic logic unit (ALU) in the arithmetic operations. The logical (bitwise) operations set N and Z from the ALU. C from the shifter (but only if it is used), and do not affect V.

#### **Examples:**

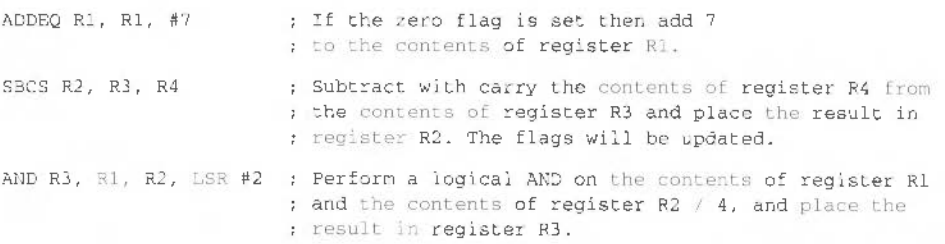

Special actions are taken if any of the source registers are R 15: the action is as follows:

- If Rm=R15 all 32 bits of R15 are used in the operation i.e. the PC + PSR.
- If  $Rn=R15$  only the 24 bits of the PC are used in the operation.

If the destination register is  $R15$ , then the action depends on whether the optional ·s· has been used

- If S is not present only the 24 bits of the PC are set.
- If S is present the whole result is written to  $R15$ , the flags are updated from the result. (However the mode, I and F bits can only be changed when in non-user modes.)

## **Comparisons**

#### Syntax:

opcode«cond»«SIP» Rn, (#expiRm)«.shift>>

There are four comparison instructions: again, 'Op2' means '(#explRm)«  $\text{shift}$ »:

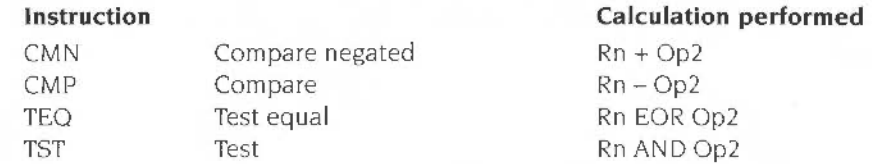

These are similar to the arithmetic and logical instructions listed above except that they do not take a destination register since they do not return a result. Also. they automatically set the condition flags (since they would perform no useful purpose if they didn't) Hence. the'S' of the arithmetic instructions is implied You can put an 'S' after the instruction to make this clearer.

These routines have an additional function which is to set the whole of the PSR to a given value. This is done by using a ·p· after the opcode, for example TEOP.

Normally the flags are set depending on the value of the comparison. The I and F bits and the mode and register bits are unaltered. The 'P' option allows the corresponding eight bits of the result of the calculation performed by the comparison to overwrite those in the PSR (or just the flag bits in user mode)

#### Example

TEOP PC, #&80000000 ; Set N flag, clear all others. Also enable ; IRQs, FIQs, select User mode ii priviloged

The above example (as well as setting the  $N$  flag and clearing the others) will alter the IRQ. FlO and mode bits of the PSR- but only if you are in a privileged mode.
The 'P' option is also useful in user mode, for example to collect errors.

```
STMFD sp!, (r0, r1, r14)\sim . .
BL routinel
STRVS r0, [sp, #0] ; save error block ptr in return r0
                                             ; in stack frame if error
MOV r1, pc<br>BL routine2
                                             ; save psr flags in ri
BL routine2 ; called even if error from routine1<br>
STRVS r0, [sp, #0] ; to do some tidy up action etc.<br>
TEQVCP r1, #0 ; if routine2 didn't give error,<br>
LDMFD sp!, (r0, r1, pc) ; restore error indication from r1
```
#### **Multiply instructions**

#### Syntax:

MUL«cond»«S» Rd.Rm.Rs MLA«cond»«S» Rd Rm Rs Rn

There are two multiply instructions:

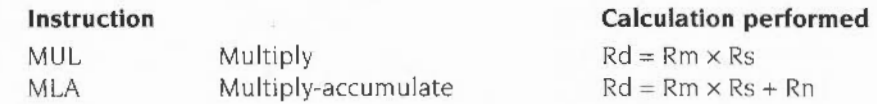

The multiply instructions perform integer multiplication, giving the least significant 32 bits of the product of two 32-bit operands.

The destination register must not be R15 or the same as Rm. Any other register combinations can be used.

If the 'S' is given in the instruction, the N and Z flags are set on the result, and the C and V flags are undefined.

#### **Examples:**

MJL R1, R2, R3 MLAEOS R1, R2, R3, R4

#### **Branching instructions**

Syntax:

B«cond» expression BL«cond» expression There are essentially only two branch instructions but in each case the branch can take place as a result of any of the 15 usable condition codes:

#### **Instruction**

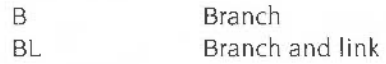

The branch instruction causes the execution of the code to jump to the instruction given at the address to be branched to. This address is held relative to the current location.

#### **Example:**

```
BEQ labell ; branch if zero flag set
BMI minus : branch if negative flag set
```
The branch and link instruction performs the additional action of copying the address of the instruction following the branch. and the current flags. into register R 14. R 14 is known as the 'link register'. This means that the routine branched to can be returned from by transferring the contents of R **14** into the program counter and can restore the flags from this register on return. Hence instead of being a simple branch the instruction acts like a subroutine call.

#### **Example:**

BLEO ecual .........: address of this instruction ........; moved to R14 automatically .equal ........; start of subroutine  $1.1.1.1.1.1.1.1$ 

MOVS R15, R14 ; end ofsubroutine

#### **Single register load/save instructions**

#### **Syntax:**

opcode«cond»«B»«T» Rd. address

The single register load/save instructions are as follows:

#### **Instruction**

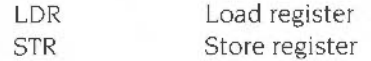

These instructions allow a single register to load a value from memory or save a value to memory at a given address.

The instruction has two possible forms:

- $\bullet$  the address is specified by register(s), whose names are enclosed in square brackets
- the address is specified by an expression

#### **Address given by registers**

The simplest form of address is a register number, in which case the contents of the register are used as the address to load from or save to. There are two other alternatives:

- pre-indexed addressing (with optional write back)
- post-indexed addressing (always with write back)

With pre-indexed addressing the contents of another register, or an immediate va lue, are added to the contents of the first register. This sum is then used as the address. It is known as pre-indexed addressing because the address being used is calculated before the load/save takes place The first register ( Rn below) can be optionally updated to contain the address which was actually used by addmg a '!' after the closing square bracket.

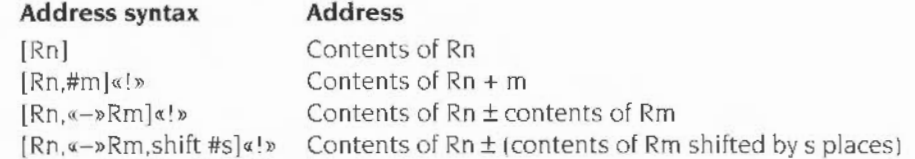

With post-indexed addressing the address being used is given solely by the contents of the register Rn. The rest of the instruction determines what value is written back into Rn. This write back is performed automatically: no '!' is needed. Post-indexing gets its name from the fact that the address that is written back to Rn is ca lculated after the load/save takes place.

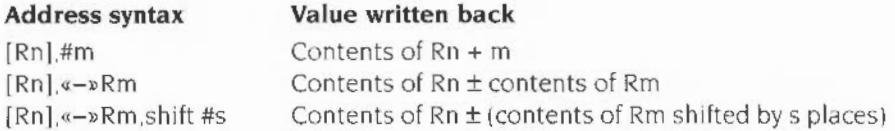

#### **Address given as an expression**

If the address is given as a simple expression, the assembler will generate a pre-indexed instruction using R 15 (the PC) as the base register If the address 1s out of the range of the instruction (±4095 bytes). an error is given.

#### **Options**

If the 'B' option is specified after the condition. only a single byte is transferred, instead of a whole word. The top 3 bytes of the destination register are cleared by an LDRB instruction.

If the 'T' option is specified after the condition. then the TRANs pin on the ARM processor will be active during the transfer. forcing an address translation. This allows you to access User mode memory from a privileged mode. This option is invalid for pre-indexed addressing.

#### **Using the program counter**

If you use the program counter (PC, or  $R15$ ) as one of the registers, a number of special cases apply:

- the PSR is never modified. even when Rd or Rn is the PC
- the PSR flags are not used when the PC is used as Rn. and (because of pipelining) it will be advanced by eight bytes from the current instruction
- the PSR flags are used when the PC is used as Rm. the offset register.

#### **Multiple load/save instructions**

#### **Syntax:**

opcode«cond»type Rn«!». {Rlist)«"»

These instructions allow the loading or saving of several registers:

#### **Instruction**

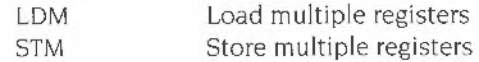

The contents of register Rn give the base address from/to which the value(s) are loaded or saved. This base address is effectively updated during the transfer. but is only written back to if you follow it with a '!'.

Rlist provides a list of registers which are to be loaded or saved. The order the registers are given. in the list. is irrelevant since the lowest numbered register is loaded/saved first, and the highest numbered one last. For example. a list comprising {R5,R3,R1,R8} is loaded/saved in the order R1, R3, R5, R8, with R1 occupying the lowest address in memory. You can specify consecutive registers as a range; so {RO-R3} and {RO.RI.R2,R3) are equivalent.

The type is a two-character mnemonic specifying either how Rn is updated, or what sort of a stack results:

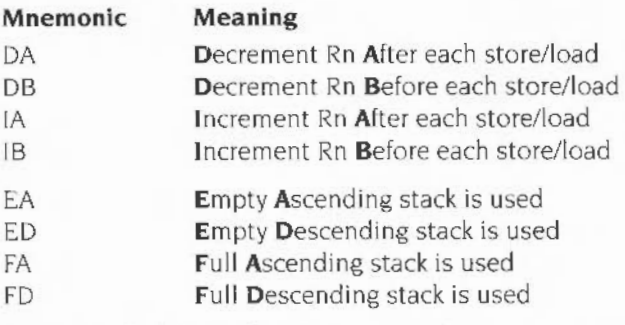

- an empty stack is one in which the stack pointer points to the first free slot in it
- a full stack is one in which the stack pointer points to the last data item written to it
- an ascending stack is one which grows from low memory addresses to high ones
- a descending stack is one which grows from high memory addresses to low ones

In fact these are just different ways of looking at the situation – the way Rn is updated governs what sort of stack results. and vice versa. So. for each type of instruction in the first group there is an equivalent in the second:

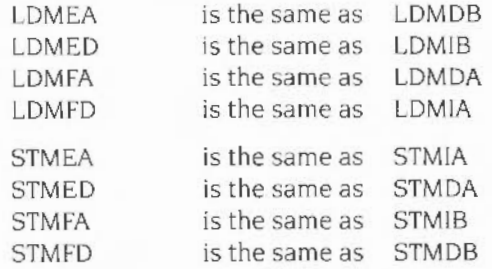

All Acorn software uses an FD (full. descending) stack. If you are writing code for SVC mode you should try to use a full descending stack as well- although you can use any type you like.

A '^' at the end of the register list has two possible meanings:

- For a load with R15 in the list, the '^' forces update of the PSR.
- Otherwise the '^' forces the load/store to access the User mode registers. The base is still taken from the current bank though, and if you try to write back the base it will be put in the User bank - probably not what you would have intended

#### **Examples:**

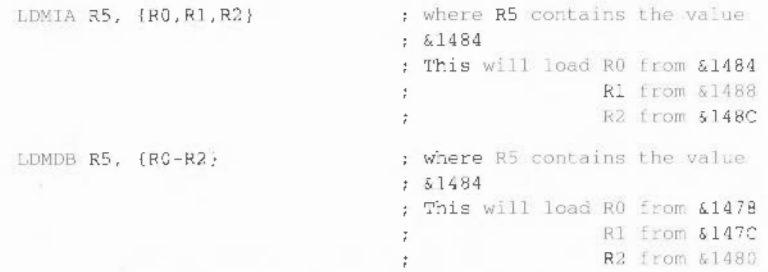

If there were a '!' after R5, so that it were written back to, then this would leave R5 containing  $&$ 1490 and  $&$ 1478 after the first and second examples respectively.

The examples below show directly equivalent ways of implementing a full descending stack. The first uses mnemonics describing how the stack pointer is handled·

```
STMDB Stackpointer!, {RO-R3} ; push onto stack
LDMIA Stackpointer!, {RO-R3} ; pull from stack
```
and the second uses mnemonics describing how the stack behaves:

STMFD Stackpointer!, {RO, R1, R2, R3} ; push onto stack LDMFD Stackpointer!, {RO, R1, R2, R3} ; pull from stack

#### Using the base register

You can always load the base register without any side effects on the rest of the LDM operation, because the ARM uses an internal copy of the base, and so will not be aware that it has been loaded with a new value.

However, you should see Appendix B: Warnings on the use of ARM assembler in the Programmers' Reference Manual for notes on using writeback when doing so.

- You can store the base register as well. If you are not using write back then no problem will occur. If you are, then this is the order in which the ARM does the STM:
	- write the lowest numbered register to memory  $\mathbf{1}$
	- $\overline{2}$ do the write back
	- 3 write the other registers to memory in ascending order.

So, if the base register is the lowest-numbered one in the list, its original value is stored:

R2!. {R2-R6} ; R2 stored is value before write back STMIA Otherwise its written back value is stored:

STMIA R2!, {R1-R5} ; R2 stored is value after write back

#### **Using the program counter**

If you use the program counter  $(PC, or R15)$  in the list of registers:

- the PSR is saved with the PC: and (because of pipelining) it will be advanced by twelve bytes from the current position
- $\bullet$  the PSR is only loaded if you follow the register list with a ' $\prime$ '; and even then. only the bits you can modify in the ARM's current mode are loaded.

It is generally not sensible to use the PC as the base register If you do·

• the PSR bits are used as part of the address. which will give an address exception unless all the flags are clear and all interrupts are enabled.

#### **SWI instruction**

#### **Syntax:**

SWI«cond» expression

SWI«cond» "SWIname" (BBC BASIC assembler)

The SWI mnemonic stands for SoftWare Interrupt. On encountering a SWI, the ARM processor changes into SVC mode and stores the address of the next location in  $R14$  svc $-$  so the User mode value of R14 is not corrupted. The ARM then goes to the SWI routine handler via the hardware SWI vector containing its address.

The first thing that this routine does is to discover which SWI was requested. It finds this out by using the location addressed by  $(R14\_svc-4)$  to read the current SWI instruction. The opcode for a SWI is 32 bits long; 4 bits identify the opcode as being for a SWI. 4 bits hold all the condition codes and the bottom 24 bits identify which SWI it is. Hence  $2^{24}$  different SWI routines can be distinguished.

When it has found which particular SWI it is, the routine executes the appropriate code to deal with it and then returns by placing the contents of R14 syc back into the PC, which restores the mode the caller was in.<br>This means that R14\_svc will be corrupted if you execute a SWI in SVC mode -

which can have disastrous consequences unless you take precautions.

The most common way to call this instruction is by using the SWI name. and letting the assembler translate this to a SWI number The BBC BASIC assembler can do this translation directly

> **SWINE** "OS\_WriteC"

See the chapter entitled An Introduction to SWis in the Programmers' Reference Manual for a full description of how RISC OS handles SWis. and the index of SWis for a full list of the operating system SWis.

# **Index**

### **Symbols**

```
I 32. 162 
.. 39 
s 32, 163 
% 33 
& 33 
( 32 
) 32 
• 32 
+ 32 
+ (string concatenation) 40 
+= 30+=(string lengthen) 40
+=(with arrays) 49
(matrix multiplication) 51 
I 32 
< 32.74<< 32.34\leq 32.74
\leq 32.74
= 30, 32, 74-32= 31= (with arrays) 49
=expression R7 
> 24.32.74>= 32.74>> 32.35>>> 32. 34 
') 32. 162 
(a) 57(a'% 57 
^{\circ} 32
I 163 
~\sim~45,56/32
```
### **Numerics**

256-colour modes 110, 112

### **A**

ABS 212 absolute coordinates 121 ACS 213 act ual parameter 88 ADVAL 2 14 amplitude, sound 157 AND 32. 36, 75.215 APPEND 25, 216 arc plot 130 arithmetic operator 31 array 47 array operations 49 ASC 43. 217 ASCII 43 ASN 218 assembler arithmetic and logical instructions 456-458 branching instructions 458 condition codes 454 format of language statements 451-452 implementing passes 449-450 memory pointers 448-449 moves 455-456 multiple load/save instructions 461-464 multiply instructions 458 OPT directive 450 registers available 452-453 reserving memory for machine code 448 single register load/save instructions 459-461

SWI instructions 464 using BASIC variables 448 assembly language, calling subroutines 226 assignment 29 ATN 219 AUTO 21,220 automatic line numbering 21

### **8**

background colour 110, 119 teletext 150 bases 33 base 16 33 base 2 33 •BASIC 21 I • BASIC64 211 BASIC assembler *see* assembler BASIC interpreter 6 BASIC screen editor 185, 187-204 altering text 188 block copy 194 block move 193 cursor movement 188 deleting lines 193 deleting text 189 EDIT 187 errors 201 insert/overtype 196 inserting text 189 keys 198 line commands 193 loading programs 190 marking lines 192 mode 197 renumbering 191 saving programs 190 searching 195 status line 188 wildcards 197 windows 198 BEAT 159, 221

beat counter 158 BCATS 159, 222 BGET# 102,223 binary 33 block structured IF 75 BPUT# 102, 103, 224 BY 121, 225 byte DIM 161 byte indirection 161

### **c**

CALL 226 CASE 82, 239 CHAIN 240 changing colour I 10 changing text size 108 channel number 101 channel. sound 157 'CHANNELVOICE 155 character input 65 CHRS 43.241 CIRCLE 118, 242 circle outline 118, 128 solid 118, 128 CIRCLE FILL 14. I 18 CLEAR 243 CLG 244 CLOSE# 102. 245 CLS 246 COLOR 247 COLOUR I 10, 247 colour changing 110 modes 109.431 palette 110 pattern 133 teletext 149 command mode 12 comments 22 comparison operators 74

concatenation. string 40 conditional structures 73 control variable 77 conversions 43 Copy 17 copying rectangles 140 cos <sup>249</sup> COUNT 250 CRUNCH 251 cursor appearance 178 editing 17 keys 68 moving 180 start line 178 cursor movement. in editor 188

### **D**

DATA 66. 252 data files 101 debugging 170 DEF 87, 253 default colours I l l error handler 166 patterns 133 viewports 145 defining colour patterns I 35 functions 95 procedures 87 DEG 254 DELETE 18, 255 deleting programs 19 DIM 47. 256 as a function 49 byte form 161 dimension 47 disabling error trapping 166 displaying text 55 DIV 32. 258

division. in BASIC 13 dot-dash pattern 125 double-height characters 109 in teletext 150 DRAW 121,259 duration. sound 158

### **E**

EDIT 260 Edit 185 editing BASIC programs 185 Options submenu Line number increment 186 Strip line numbers 185 printing a BASIC program 186 tokenised files 186 editing a program 16 ELLIPSE I 18. 261 ELLIPSE FILL I 18 ellipse plot 129 ELSE 73. 76. 262 (in ON) 85 END 263 ENDCASE 82, 265 ENDIF 76, 266 ENDPROC 87. 267 ENDWHILE 81. 268 entering a program 15 entering BASIC II EOF# I 02, 269 EOR 32. 36, 75, 270 ERL 166. 271 ERR 166. 272 ERROR 167. 273 ERROR EXT 167. 273 errors 165 external 167 handling 165 trapping 165 EVAL 44, 274 \*EXEC 104

executing a command file 104 EXP 275 EXT# 276

### **F**

FALSE 37, 277 files 101 creating 101 executing 104 input 102 output 101 FILL 140, 278 Fixed point numbers 411 flashing colours 179 flashing, teletext 150 floating point coprocessor 415 floating point emulator (FPE) 415 floating point instruction set 415 floating point variable 27, 29, 411 indirection 163 flood-fill 139 FN 32. 87, 95, 279 FOR 77, 280 foreground colour 110, 119 formal parameter 88 function keys 71 programming 71 special characters 72 function library 95 functions 87  $*$ FX 15 68 • FX 219 68  $*$ FX 4 68 \*FX commands 437

### **G**

GCOL 110. 119. 281 GET 65, 283 GETS 65, 285

GETS# 103, 284 giant patterns 138 GOSUB 84, 286 GOTO 83,287 graphics 115 cursor 121 resolution 109 screen 115 teletext 151 units 115 viewport 143. 145

### **H**

HEI.P 288 hexadecimal 33 HIMEM 289

IF 290 multi-line 75 single line 73 THEN. ELSE 75 immediate mode 12 indirection byte 162 floating point 163 string 163 word 162 INKEY 65, 292 values 427 INKEYS 65. 293 INPUT 15, 63, 294 INPUT LINE 64, 295 INPUT# 102. 296 INSTALL 96, 297 INSTR 42, 298 INT 299 integer 27 411 variable 29

in teractive mode 12 Interlace 177 150·8859 43

### **K**

• KEY 71 keyboard buffer 67 input 63 programming 67 Keywords 207

## **L**

left shift 34 LEFTS 40, 300 LEN 42, 301 LET 13. 30. 302 libraries function 95 loading 95 procedure 95 LIBRARY 96. 251, 303 LINE 117, 304 LINE INPUT 64. 305 line number 15 LIST 16. 21. 306 LISTO 73. 308 LN 309 LOAD 24,310 LOCAL 89, 311 LOCAL DATA 92. 311 LOCAL ERROR 169 local error handling 168 LOG 3 13 logical operator 31, 37 LOMEM 314 loop structures 73 LVAR 28.99. 170.315

### **M**

machine code. calling sub routines 226 matrix multiplication 53 MID\$ 40. 316 MOD 32. 54.3 17 MODE 14. 107.318 mode 12, 107 MOUSE 320 mouse 69 MOVE 121.322 moving rectangles 140 multiplication. in BASIC 13

### **N**

negative IN KEY 69 va lues 427 NEW 323 NEXT 77. 324 NOT 32 75, 325 note synchronisation 158 160 null string 39 Numeric types 411

### **0**

\*OBEY 104 octave 157 OF 82. 326 OFF 327 OLD 328 ON 329 ON ... GOSUB 85, 286<br>ON ... GOTO 85, 287<br>ON ... PROC 92, 350 ON ERROR 165. 330 ON ERROR LOCAL 168 ON ERROR OFF 166 OPENIN 102, 331 **OPENOUT 101.332** OPENUP 333

operators 74 arithmetic 31 logical 31. 74 precedence 32 relational 74 OR 32, 36, 75, 334 ORIGIN 335 OSCLI 336 OTHERWISE 338 OVFRLAY 98. 251

### **p**

PAGE 339 paged mode 176 palette 110 parallelogram plot 127 parameter 88 pattern fill 134 PI 340 pitch. sound 157 pixel 116 PLOT 123. 341 codes 433 POINT 116 function 343 statement 342 pointer 70 POS 344 precedence. of operators 32 PRINT 12 55. 345 PRINT# 101.349 printer 174 PROC 87 procedure library 95 procedures 87 program 15 data 65 deleting 19 editing 16 entering 15 Inserting comments 22

listing 21 loading 24 multiple statements 23 numbering lines in 20 running 15 saving 24 window managed 6 prompt 64 PTR# 351

### $\Omega$

OUIT 12. 167,352

### **R**

RAD 353 READ 65. 354 reading from a file 102 reading text 63 RECTANGLE 117, 355 RECTANGLE ... TO 140 RECTANGLE FILL 117 RECTANGLE FILL ... TO 140 rectangle plot 126 recursion 93 relative coordinates 121 REM 22. 357 RENUMBER 20, 358 REPEAT 80, 359 REPORT 166. 360 REPORTS 361 resequencing programs 20 resident integer variable 31 resolution 107, 116 RESTORE 66, 362 RESTORE DATA 92, 362 RESTORE ERROR 169. 363 RESTORE+ 99 RETURN 84. 364 parameter 91

right shift arithmetic 35  $\log$ ical  $~34$ RIGHTS 40. 365 RND 366 RUN 15, 367 running a program 15

### **s**

SAVE 24, 368 scaled characters 181 screen display 107 screen editor *see* BASIC screen editor scrolling 178 sector plot 131 segment plot 132 •sETTYPE I 04 SGN 369 shadow mode 108 shift operator 34 simple patterns 138 SIN 370 single-byte file i/o 102 single-character input 65 SOUND 155.371 sound 155 after parameter 160 amplitude 157 channel 157 duration 158 pitch 157 scheduling 160 synchronisation 160 volume 157 SPC 373 sprites 147-148, 182 loading 147 plotting 148 STEP 77 STEREO 156. 375 STOP 170. 376

STRS 44, 377 STRS- 45 string array 48 string file I/O 103 string indirection 163 string variable 27. 39 converting to numbers 43 joining strings together 40 splitting strings 40 STRINGS 42 , 378 subroutines assembly language 226 machine code 226 subscript 47 substring 40 SUM 54. 379 SUMLEN 54, 380 **SWAP 381** synchronisation. sound 158. 160 SYS 382

### **T**

TAB 59. 384 Tab key 68 TAN 385 teletext mode 149 TEMPO 159. 386 text cursor 58 defining characters 60 direction 180 input 63 output 55 reading 63 size 108 viewports 143 TEXTLOAD 387 TEXTSAVE 388 THEN 73. 76. 389 TIME 31,390 TIMES 391

timed input 65 TINT 113. 392 tints **110**  TO 77 TOP 394 TRACE 170. 395 trapping errors 165 triangle plot 126 TRUE 37, 397 TWIN 398 TWINO 398

## **u**

UNTIL 80, 399 user-defined characters 60 function 94 procedure 87 USR 400

### **v**

VAL 44. 401 variable 13. 27 VDU commands 60. 173. 402 VDU 5 122 viewport 143 VOICES 155, 403 volume. sound 157 VPOS 404

### **w**

WAIT 405 WHEN 82. 406 WHILE 81, 407 WIDTH 408 window managed programs 6 word indirection 162 writing to a file 101

# **Reader's Comment Form**

BBC *Basic Reference Manual* 

We would greatly appreciate your comments about this Manual, which will be taken into account for the next issue

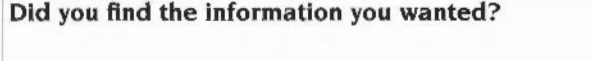

Do you like the way the information is presented?<br> **Do you like the way the information is presented?** 

General comments:

l

 $^{6}$ 

If there is not enough room for your comments, please continue overleaf

How would you classify your experience with computers?

**Used computers before Experienced User Programmer Experienced Programmer** 

 $\Box$ 

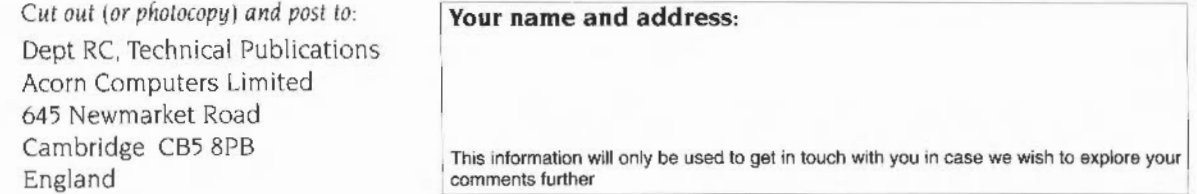

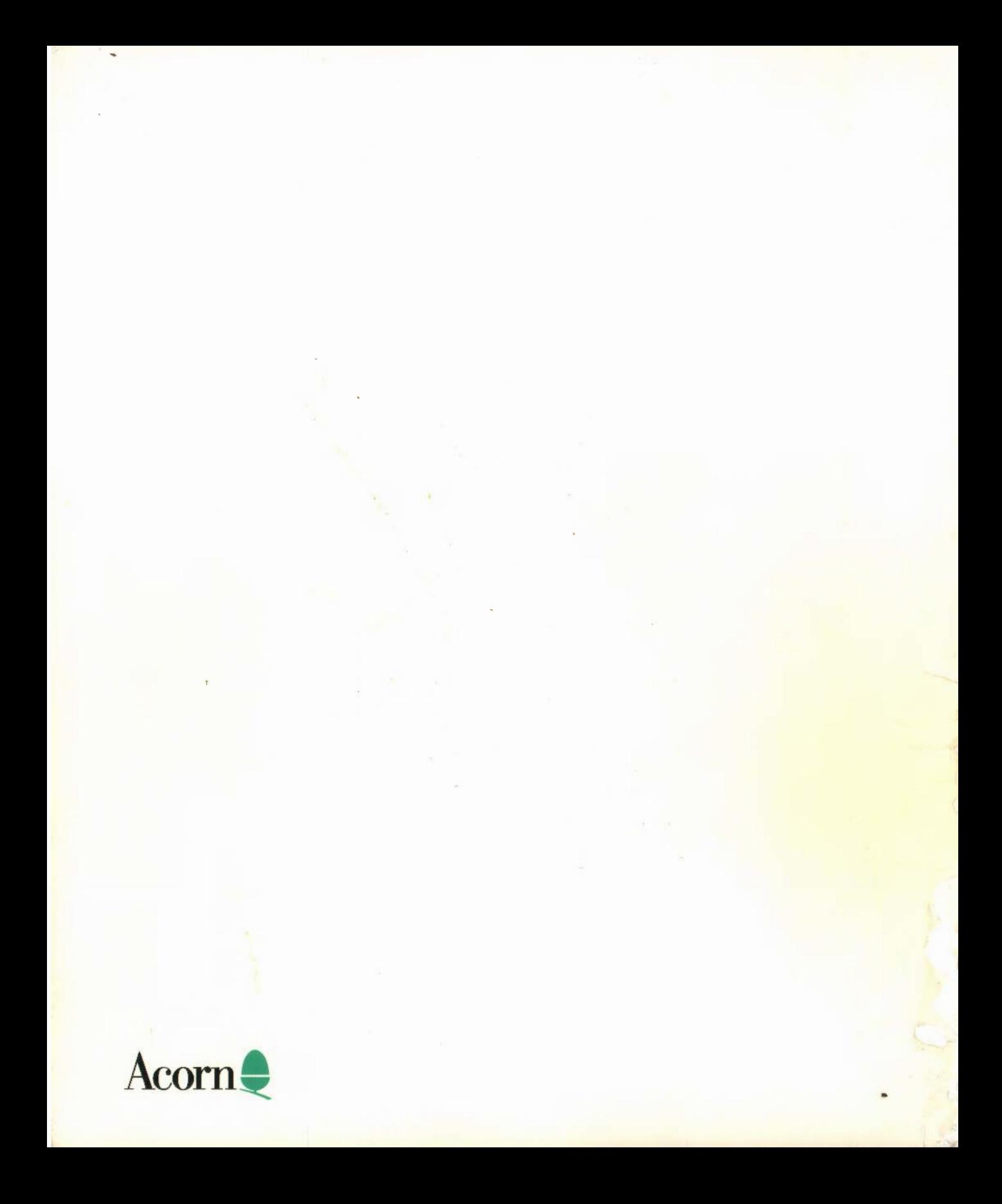